# **An Operational Information System for Zoo Medicine**

by

DR IAN W ESPIE

Promoter: Professor DGA Meltzer

Alexander Forbes Chair in Wildlife

Wildlife Unit

Submitted in partial fulfilment of the

requirements for the degree of

M Med Vet (Fer)

in the

Faculty of Veterinary Science

University of Pretoria

PRETORIA

December 2001

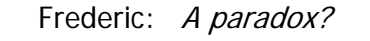

King: A paradox!

Ruth: A most ingenious paradox! We've quips and quibbles heard in flocks, But none to beat this paradox!...

Frederic: How quaint the ways of paradox!

Ruth, King: A paradox, a paradox,

A most ingenious paradox.

**-Gilbert & Sullivan, The Pirates of Penzance, Act II**

# **Acknowledgements**

The Director of the National Zoological Gardens, Mr Willie Labuschagne is gratefully thanked for his ongoing encouragement and support for the project. Without the environment of the Zoo, this project could never have evolved.

I am greatly indebted to my numerous friends for their support, suggestions and criticisms during the development of the system. I would like to single out a few of them. Dr Peter Buss who was my colleague at the National Zoological Gardens for 5 years, made useful suggestions on the functionality and design of the database. He spent many long hours usually after normal workhours diligently feeding the database with data collected on the field forms. Ms Beverly Hudema (10-515 18 Ave. S.W. Calgary, AB T2S 0C6. Canada. *Personal Communication*), a private consultant and Paradox programmer was a pillar of support in helping me find my feet and learn the ObjectPAL language in order to upgrade the program from Microsoft's DOS operating system to the Windows 95 operating system.

The Borland International's office in Johannesburg donated software, Paradox 5 and Paradox 7 for Windows for this project. Siltek Distribution Dynamics in Midrand, Johannesburg donated a 386MHz desktop computer for the project. International Computers Limited (ICL) in Midrand, Johannesburg donated a 486MHz desktop computer with a 1 GIG hard drive capacity to upgrade the system. Hewlett-Packard (HP) in Midrand, Johannesburg donated a DeskJet printer.

The University of Pretoria for providing funds to partially cover costs incurred in this project, **Project Number 36.5.281**.

# University of Pretoria etd –Espie, I W (2005)

Last, but not least I thank my promoter Professor Woody Meltzer of the Alexander Forbes Chair in Wildlife at the Faculty of Veterinary Science, Onderstepoort for recognising the value of this project and his support and encouragement in tackling it and seeing it to its fruition.

# **Table of Contents**

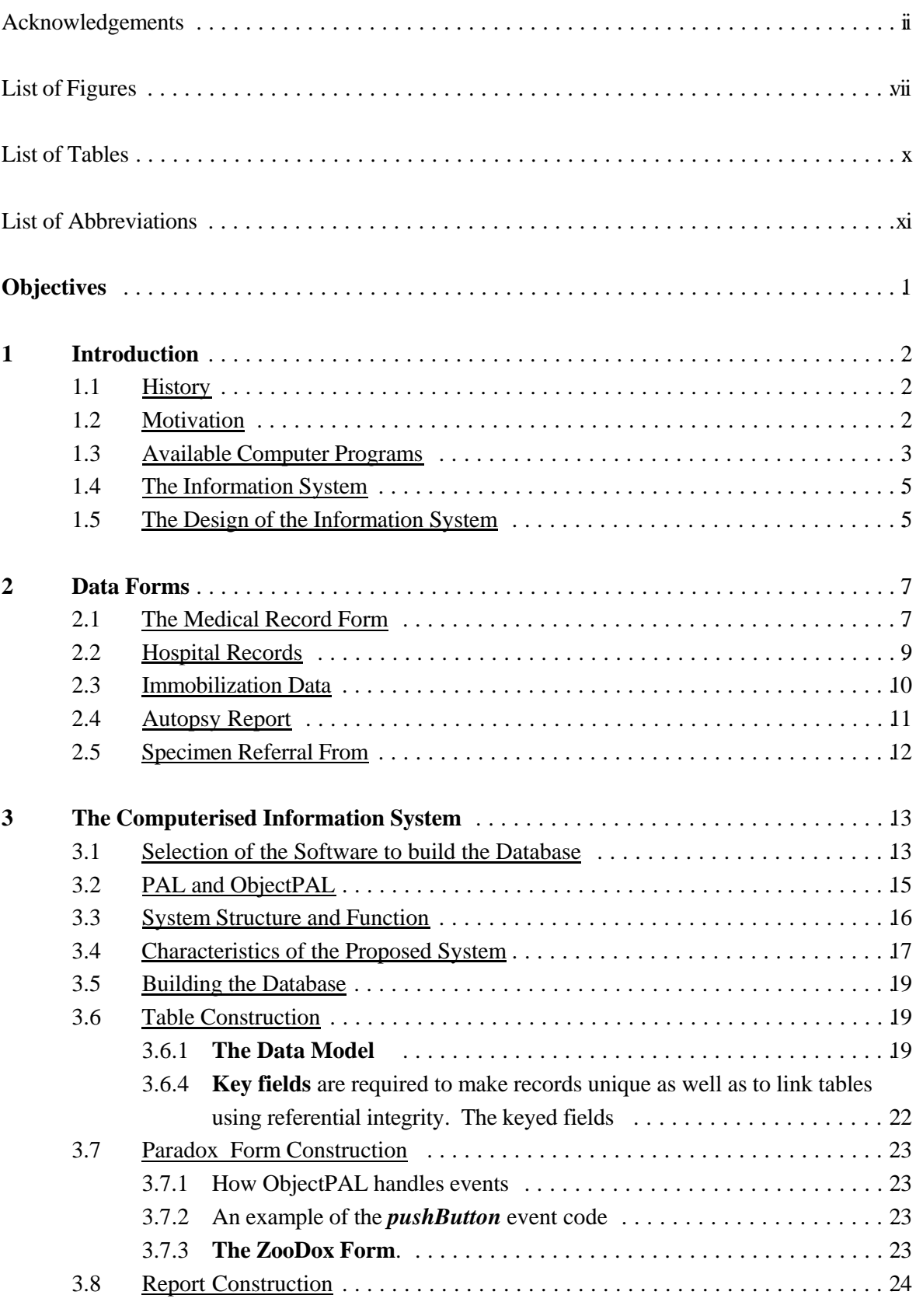

# University of Pretoria etd -Espie, I W (2005)

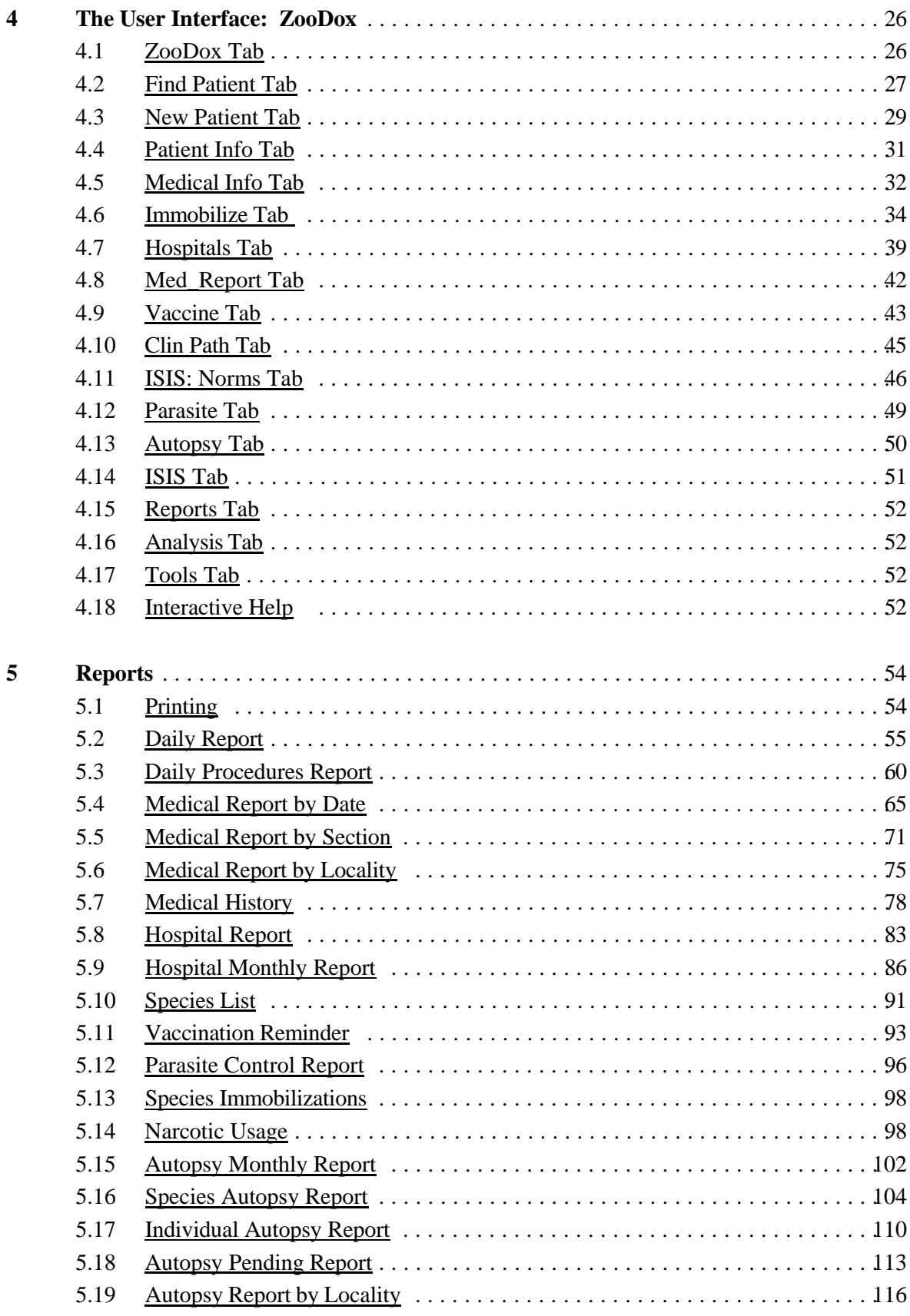

# University of Pretoria etd –Espie, I W (2005)

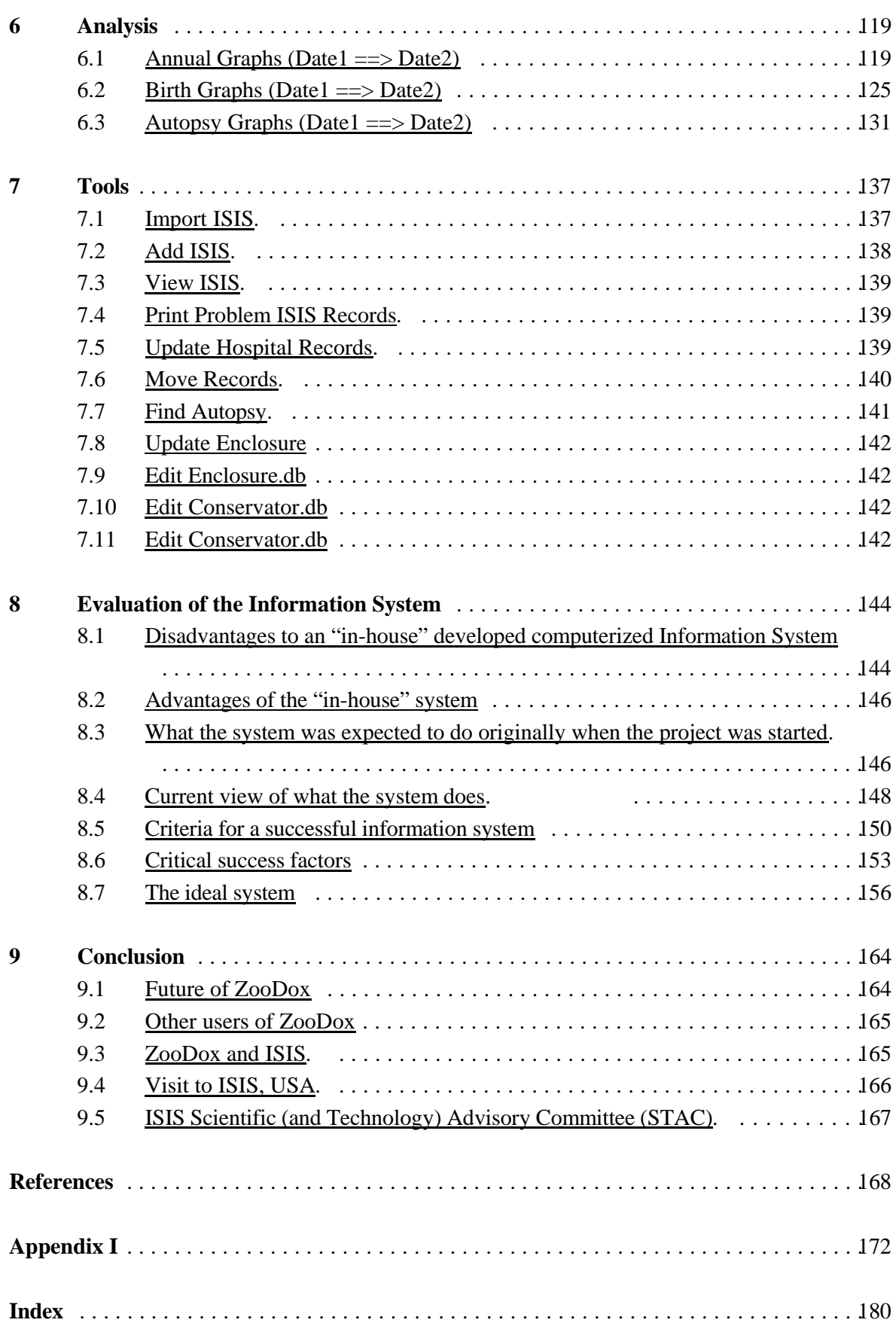

# **List of Figures**

Some numbered figures have been omitted from this list because they are button figures with no caption. They are embedded in the text and are self explanatory by the text on the graphic.

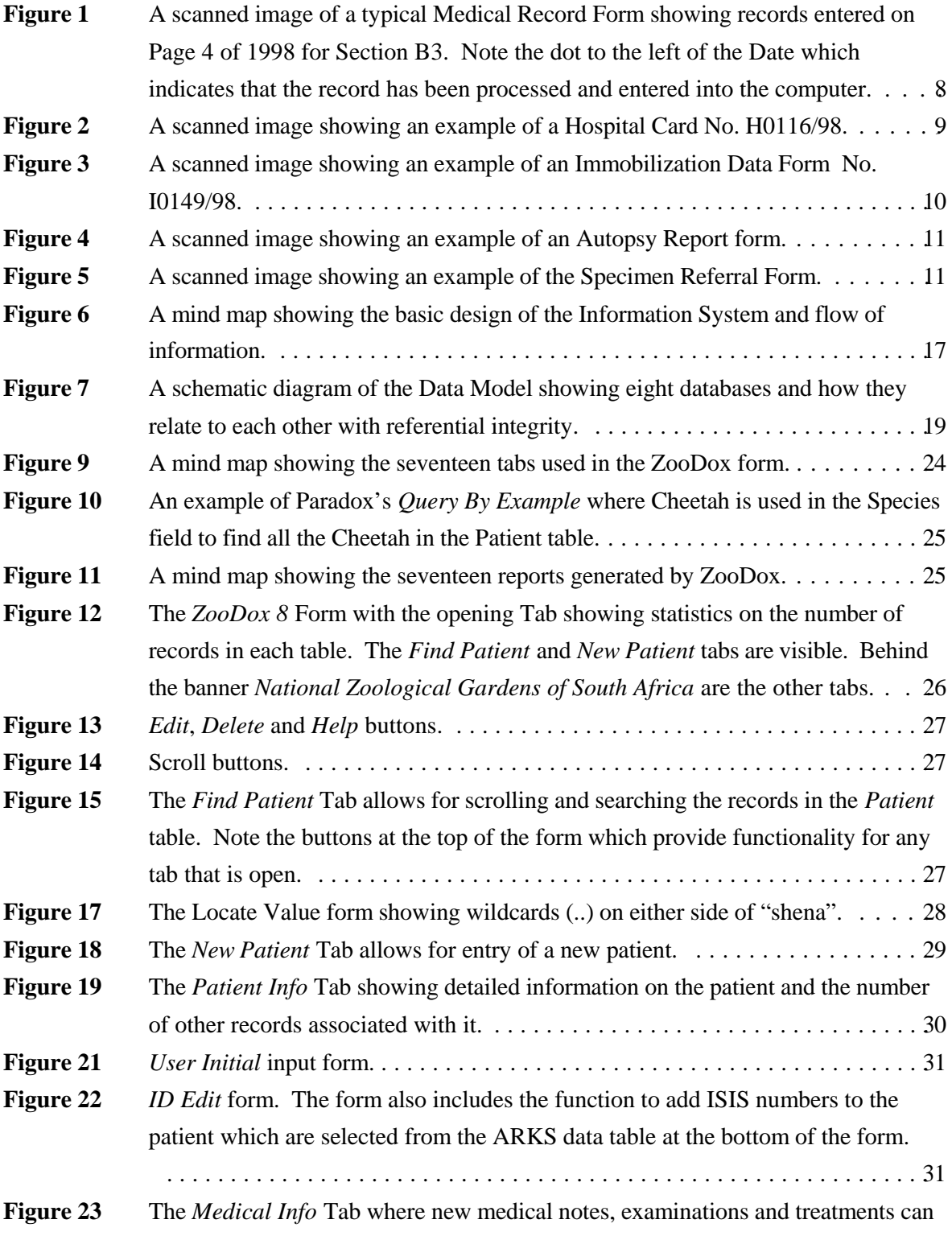

# University of Pretoria etd –Espie, I W (2005)

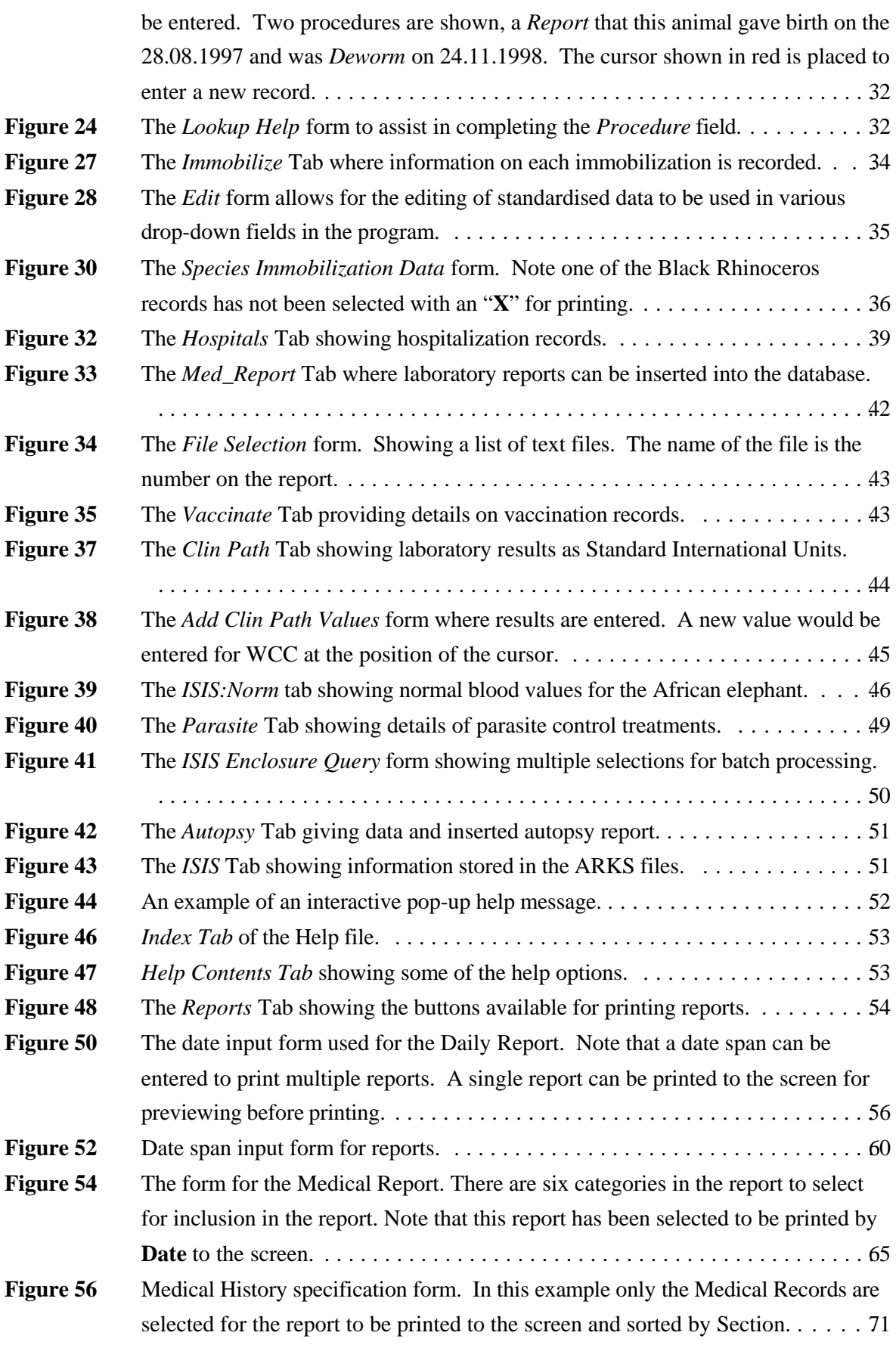

# University of Pretoria etd –Espie, I W (2005)

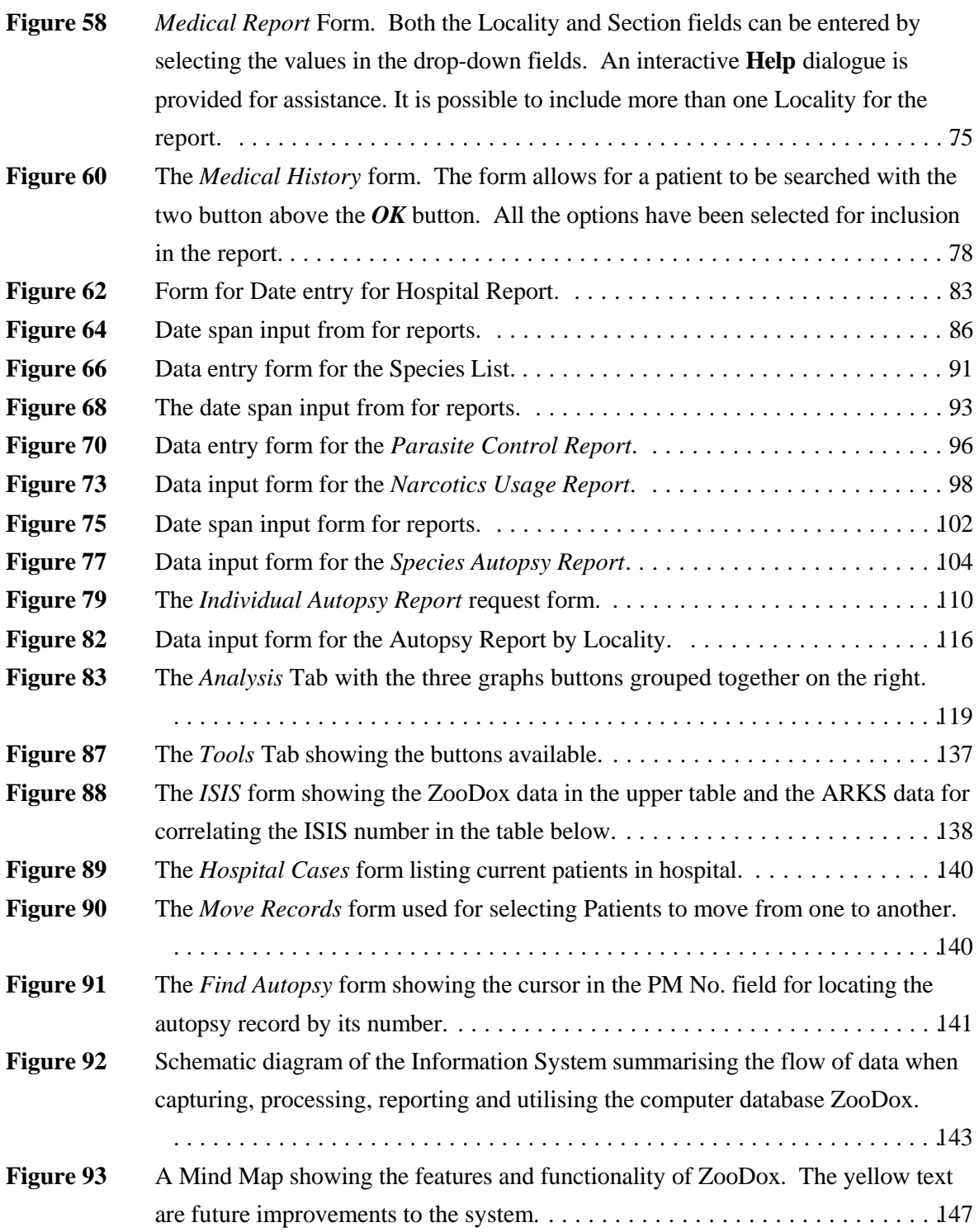

# **List of Tables**

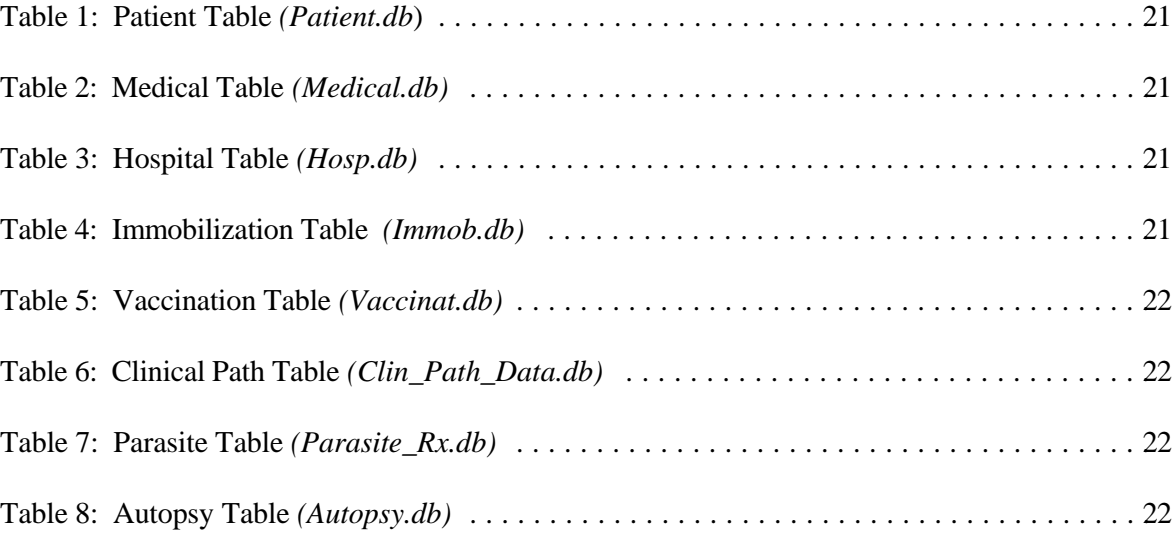

# **List of Abbreviations**

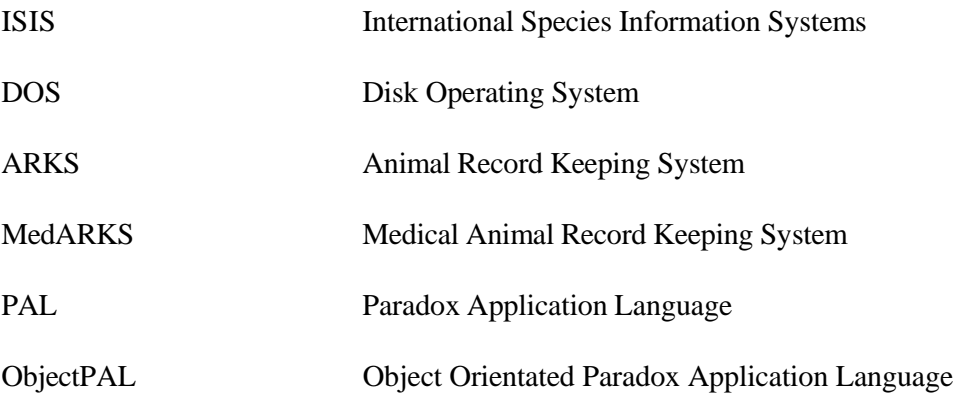

# **An Operational Information System for Zoo Medicine**

# **Objectives**

- 1. Describe a computer system built and being further developed to facilitate management of data and information relating to Zoo Medicine at the National Zoological Gardens.
- 2. Contextualise and evaluate this information system in terms of the original objectives, its potential, applied functionality and the manner in which it meets information systems criteria.
- 3. Make recommendations for further development.

# **Chapter**

# **1**

# **1 Introduction**

### **1.1 History**

In February 1991 when I commenced duties as the veterinarian at the National Zoological Gardens, the medical record keeping system for animals in the collection that were examined or treated in the Zoo was poor, it consisted of basically making entries in a diary. Previous procedures or treatments on animals were difficult and time consuming to find, if they could be found at all. Records which were kept in files on some species and on some diseases were kept in a haphazard fashion and only occasionally updated. Large amounts of daily information regarding the treatment and management of animals were not recorded and therefore lost. Whenever a new clinical problem was faced it was difficult to check past records on what was done before in similar situations. A detailed account of past treatments and procedures together with their success and failures would have great educational advantages to students and veterinarians alike, but were not recorded.

### **1.2 Motivation**

It was imperative that a more structured information system be implemented. The system would be required to be effective in collecting "all" the relevant medical data on each animal examined or treated in the Zoo and provide rapid retrieval of its medical history. This would enable a detailed overview of events such as treatments, immobilization

dosages and causes of death, with the potential value in examining health trends over time.

Report generation and the ease of printing out reports at the push of a few buttons was very appealing at the time, because too much time was spent searching through files for information to include in reports. If all the information was in a computer then report writing would be so much faster, easier and more complete.

It is obligatory for all practising veterinarians to keep accurate records of all the animals he/she examines and treats, a computerised system to perform this function would greatly enhance the accuracy of the recording process.

### **1.3 Available Computer Programs**

The Medical Animal Record Keeping System (MedARKS)<sup>29</sup> is a computer program which was developed by the International Species Information Systems (ISIS) in the late 1980's for the purpose of recording medical treatments of animals kept in zoological collections worldwide. The program was designed to work closely with the Animal Record Keeping System (ARKS) program also developed by ISIS. Institution members of ISIS subscribe to the software and the data collected by each zoo is pooled in the centrally held ISIS database in Minnesota, USA. The use of MedARKS is limited to members of ISIS.

#### **The version of MedARKS in use in 1991 was found to have some major**

#### **disadvantages**. It was:

- too time consuming in collecting, recording and processing data into the computer;
- too rigid in design;
- not capable of recording clinical notes if an animal was not treated;
- not capable of searching data for any criteria, for example animals that had been

treated with a certain drug in the past or keyword searches.

- It was difficult to find the records of an animal without knowing its Accession Number assigned to it by the ARKS program. An animal could not be found by using its specific identifying ring or transponder number only.
- To be able to view an animal's medical history its Accession Number had first to be found in ARKS and then typed into MedARKS. This could only be done with both programs running on the same computer.
- To find an animal by a taxonomic search its scientific name or the taxonomic group for the species had to be known rather than its common name.
- The scientific name of the animal was required in detail down to the level of sub species (in most cases) for a new patient to be first entered into the ARKS program where it was assigned an Accession Number before it could be made a new patient in MedARKS.
- At the National Zoological Gardens ARKS and MedARKS would have operated on different computers in different buildings and because of the lack of a local network, entering new patients onto MedARKS would have been cumbersome;
- only fixed reports generated by MedARKS could be printed;
- the advantages of going to the effort and time of pooling detailed and standardised data were not forthcoming as software was yet to be developed by ISIS in later versions to make use of the advantages of pooling data;
- colleagues that were using the MedARKS program in other zoos were not satisfied with the program but were forced to use it as there was no alternative;
- user appeal of the program appeared to be consistently low.

No other computer programs were commercially available in 1991 for managing Zoo medical information. This is still the situation at present.

It was decided to develop our own "in-house" Computerised Veterinary Information System to be used by veterinarians and others in the Veterinary Hospital at the National Zoological Gardens of South Africa.

### **1.4 The Information System**

The option of recording all medical information of animals treated in the Zoo on forms which are filed in a filing cabinet according to patient or animal group categories was strongly considered. The disadvantages of the paper method over a computerised system are:

- speed of accurate information retrieval is significantly faster with the computerised system both for current and retrospective reports;
- the computerised system can keep all records pertaining to a patient in "one place" as opposed to a paper system where health, medical, immobilization and autopsy records would be kept in different places; and
- there was a growing international trend, driven by ISIS for zoos to computerise their animal collection data.

### **1.5 The Design of the Information System**

The initial design concept of the Information System was to first design **data forms** to capture clinical data and then to design and build a computer database to assimilate and store the collected data in **"tables"**.

Poorly designed tables can result in a very inefficient system, with redundant information taking up unnecessary computer storage space and insufficient or meaningless information stored which could render other information valueless. It was therefore, important from the outset to carefully plan the construction of each data table in terms of the fields to be

included, the field sizes and the relational links between certain fields in other data tables. Five data forms were designed to capture clinical data in a more standardised and structured way. The data forms would be completed for each procedure on a patient and filed after processing was completed. The retained original written hard copy was insurance against computer failure and could be used to check for errors or when disputes occurred in regard to data entered into the computer.

The **Computer Program** would store all the clinical data in a structured and organised way, which would make referencing or searching for past events easy and efficient. Rapid report generation of summary and detailed reports would be one of the main features of the program.

Examples and details of the type of information recorded on the **data forms** are shown in Chapter 2.

Design and development of the **computer program** is described in detail in Chapter 3

# **Chapter**

# **2**

# **2 Data Forms**

The forms were developed where clinical records could be recorded in an efficient, structured and standardised manner. Five data forms were designed and created using Quattro Pro<sup>3</sup> and printed on standard A4 sheets of paper to record data on medical examinations and treatments; hospitalizations; immobilizations; autopsies and specimen referrals. After data is entered into the computer, the data forms are filed in cabinets.

## **2.1 The Medical Record Form**

The Medical Record form in **Figure 1** is the main form which is used to record medical information for the animals in the National Zoological Gardens and its satellite stations.

2.1.1 The Zoo is divided into the following sections:

- A1 and A3 *hospital and hospital boma*
- B1, B2, B3 *primates and carnivores*
- C1, C2, C3 *birds*
- D1, D2, D3 *ungulates*
- Aquarium/Reptile Park
- Lichtenburg *breeding farm*
- Potgietersrus *breeding farm*
- De Wildt Cheetah Breeding Centre (up until the end of 1995)

# 2.1.2 A written record is kept which includes the following information on the **Medical Record**

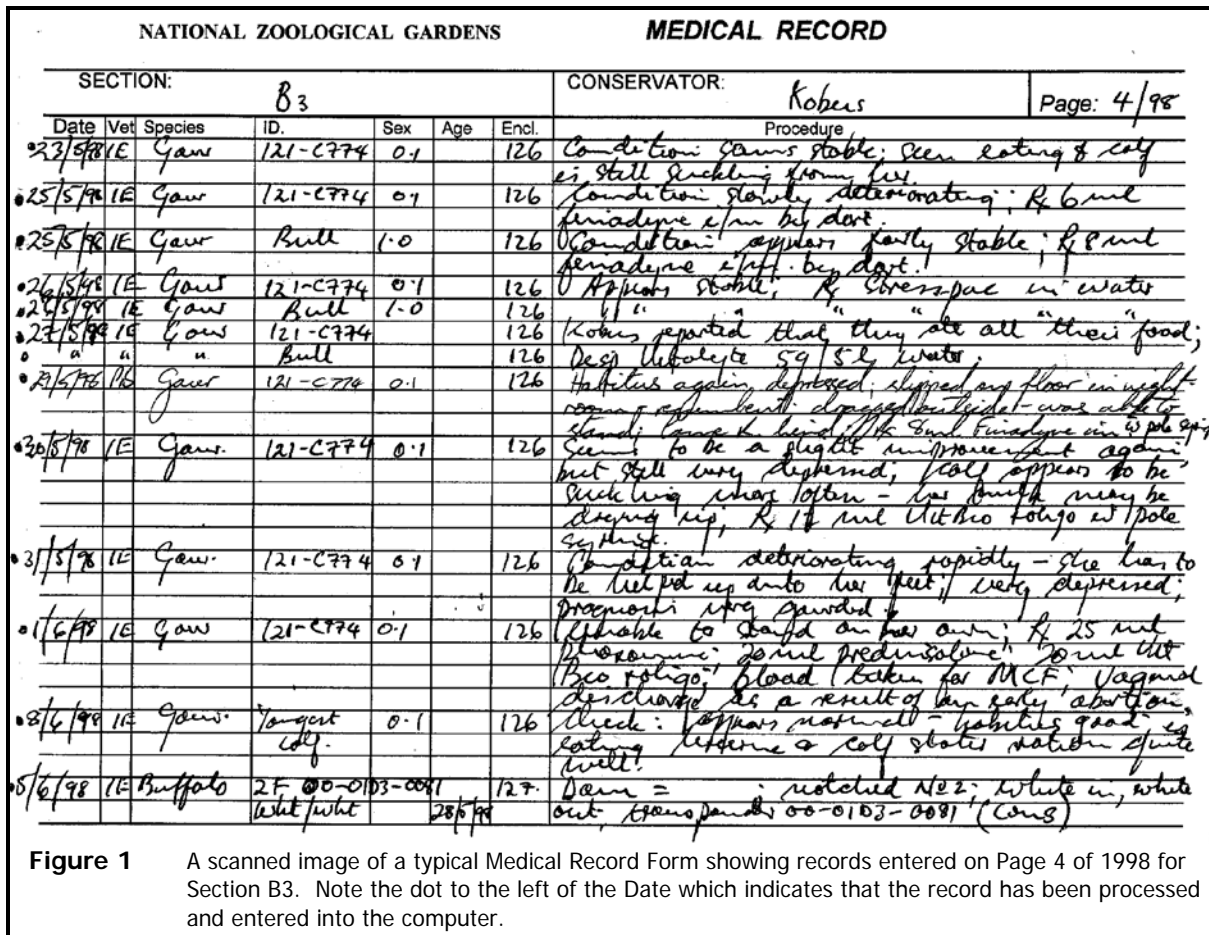

## **form**:

- Section
- Conservator
- Date
- Vet
- Species
- ID
- Age
- Enclosure number
- Procedure

2.1.3 **Figure 1** shows a scanned example of a typical **Medical Record** form. Each form is labelled according to *Section*, person or *Conservator* in charge of the section and a sequential *Page* number (e.g. 1/96, 2/96, etc.). When these forms are completed and all data has been entered into the computer, they are filed according to section and date. Information can be found easily by selecting the correct section and searching according to the date (if known) when checking detail or correcting errors in the computer data. This form provides a systematic record of information of animals that are examined or treated in the Zoo.

#### **2.2 Hospital Records**

Each animal brought to the hospital for treatment which will extend over a period of more than one day is given a *Hospital Card* illustrated in **Figure 2** with a sequential number e.g. H0116/98 or filing designation. The form records daily treatments and procedures on each patient in the hospital, until the animal is discharged back to its section or sent to a new locality. Details of the animal's food and water intake, excretions and habitus are also recorded on the *Hospital*

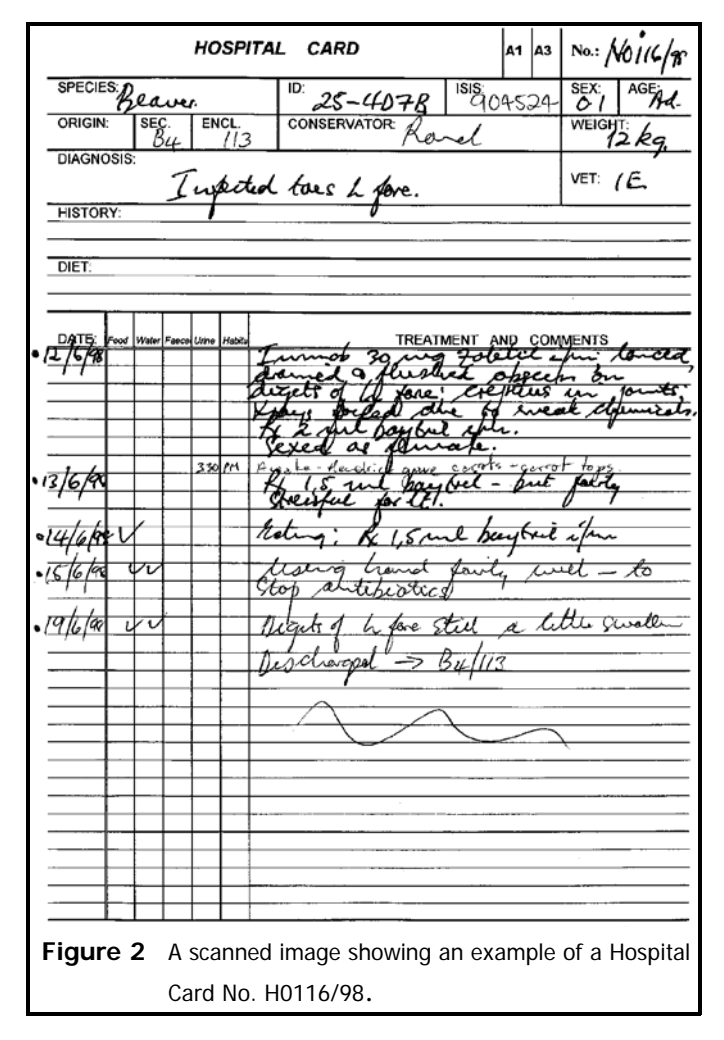

#### *Card*.

 The advantage to having clinical data for a patient recorded in this manner is that the progress the patient is making together with treatment regimens applied can be seen at a glance and can be studied while the animal is on the examination table for treatment. A similar hard copy can be printed by the computer which can be used at hand when the patient is being examined.

Copies of laboratory reports are attached to this form for easy reference. When the patient has been discharged from hospital and all the data entered into the computer, the completed *Hospital Card* is filed according to its sequential number.

#### **2.3 Immobilization Data**

Immobilization data is recorded on a separate form for each animal immobilized in the hospital or the Zoo. An example of an *Immobilization Data* form is shown in **Figure 3**. Each form is numbered sequentially, e.g. I0149/98. This form records the reason for the immobilization; weather conditions; type of darting equipment; drugs and dosages; treatments and comments on the procedure; and the veterinarian performing the immobilization. A

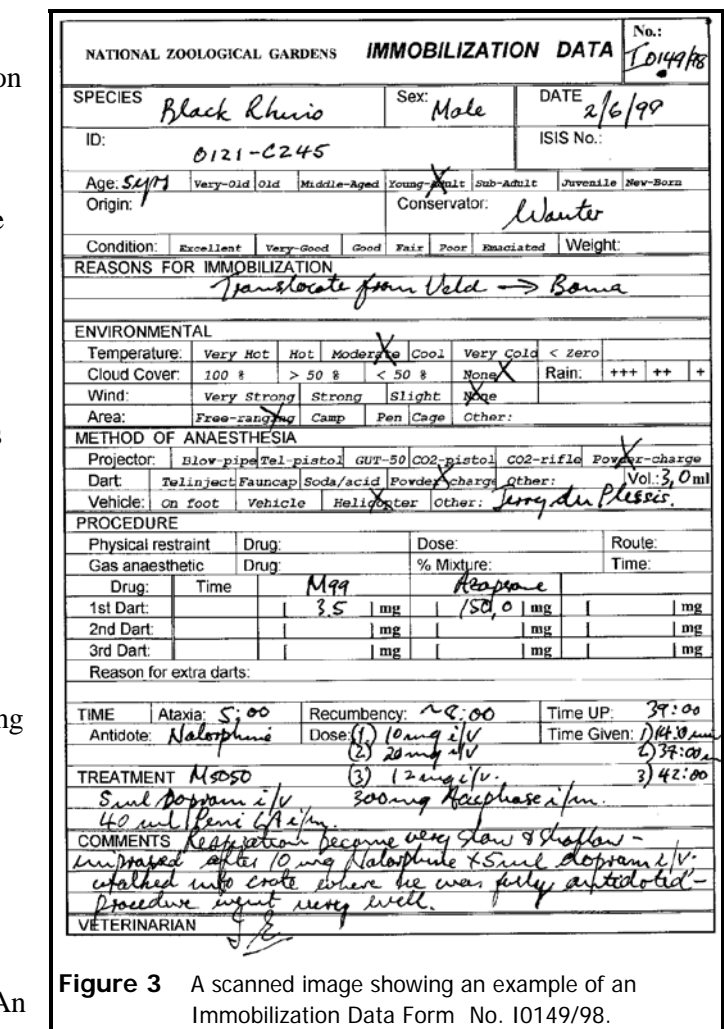

added advantage of this form is that it records details of the species, date, amount and

type of Schedule 7 drugs used.

# **2.4 Autopsy Report**

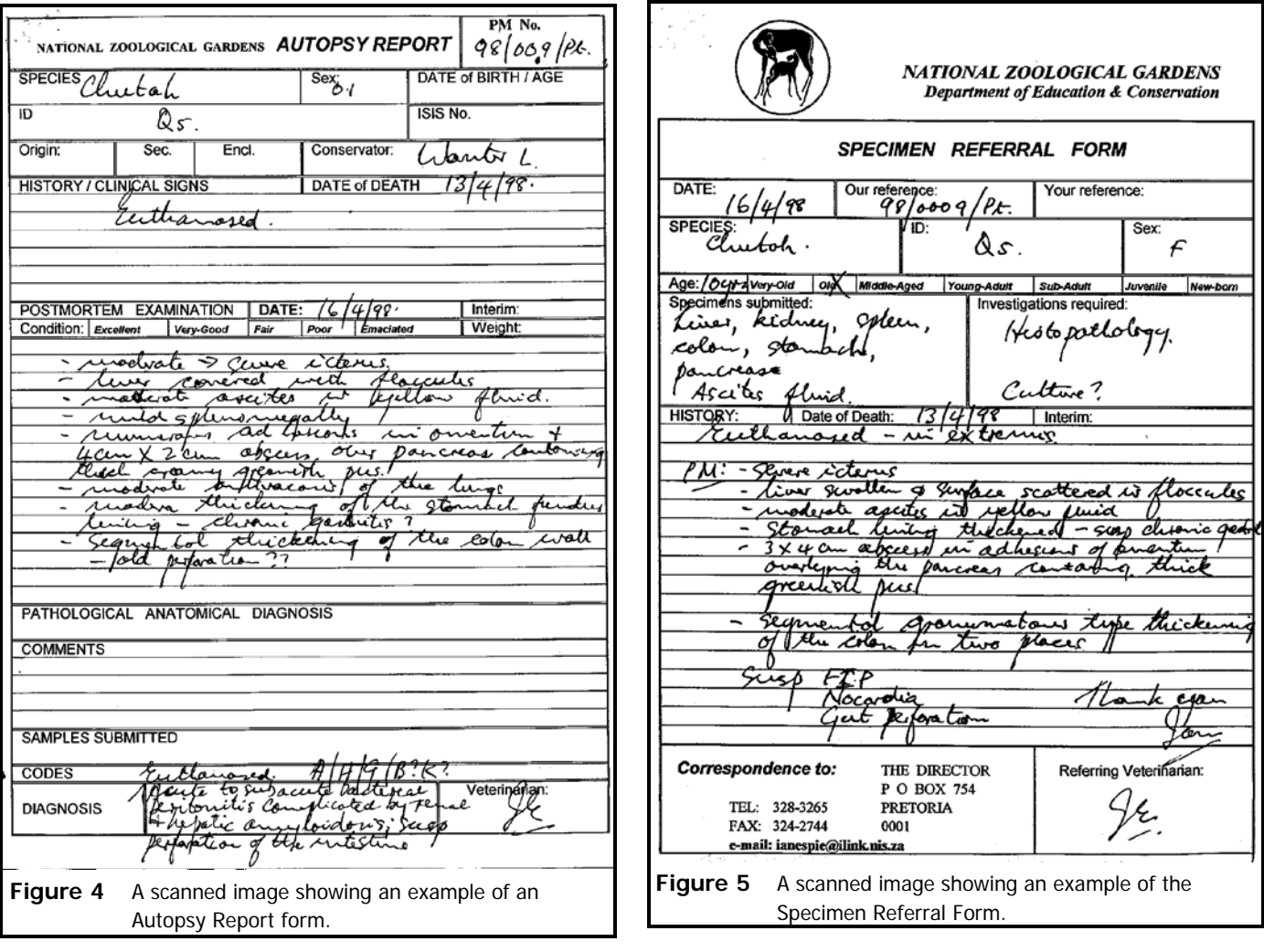

The **Autopsy Report** form in **Figure 4** is numbered sequentially with a Post Mortem Number that is printed on a tag that is tied to the carcass to identify and correlate the form with the specific animal. The history, date of death, date of autopsy, findings, diagnosis and veterinarian are recorded. Reports obtained from further laboratory investigations are attached to this form for reference.

## **2.5 Specimen Referral From**

The **Specimen Referral** form in **Figure 5** is used to send carcasses or samples to laboratories for further diagnostic investigations. It provides the laboratory with a history of the animal and all other relevant data about the case, including, identity, age and sex of the animal. A copy of this form is attached to the originating form of the specimen e.g. the Hospital Card, Immobilization Card or Autopsy Report for reference. The information is usually not entered into the computer. A hard copy of the result which is either returned by facsimile or sent by post is attached to this form when completed.

# **Chapter**

# **3**

# **3 The Computerised Information System**

To design and develop a comprehensive "tailor made" computer database to serve the requirements of the National Zoological Gardens was the challenge. It was decided to start by capturing the basic medical data in a computer program, which could be built on by adding new features as they were required. The idea of using some pre-developed program which would have limitations of one kind or another was not appealing. A standard 486MHz IBM compatible desktop personal computer was used to run the software for designing the forms as well as the software for developing the database.

#### **3.1 Selection of the Software to build the Database**

In 1991 when Microsoft DOS was one of the standard operating systems for desktop computers. Database software packages for DOS were not as bountiful as they are today, the choices were limited. Some of the desktop databases of the day were dBASE III by Ashton Tate, FoxPro and Paradox 3.5 by Borland. Although the first version of MedARKS was written in dBASE, the program was not user friendly at the time. There were expensive packages available for building massive robust corporate databases, but these required computers with greater speed and storage capacity than the available desktop computers. They were best suited to run on mainframe computers. The Paradox  $3.5<sup>4</sup>$  for DOS program was selected as in 1991 it was:

• a high-end program and suitable for developing sophisticated and robust applications

for desktop computers;

- competitively priced and relatively inexpensive;
- flexible in its capabilities and ease of use for "novice programmers" and advanced developers;
- able to build simple databases within a short time and these could be developed into more sophisticated applications incorporating more programming code from the developer;
- capable of powerful and fast searches using Paradox's unique *Query By Example*<sup>7,9,13,16,27</sup>. In addition the size of the database was limited by disk space and there was an active Paradox user group in Johannesburg which met each month to discuss and share applications. For the beginner these meetings were very helpful for learning useful programming techniques. Paradox was gaining popularity above other software packages among high level application developers. Paradox was produced by Borland who are developers of the popular and successful software like Quattro Pro.

```
Since Paradox was selected as the software to build the database, it was appropriate to
name the program "ZooDox" (Zoo Medicine + ParaDox).
```
The historical events of ZooDox are as follows:

- In 1991 Paradox 3.5 for DOS was selected as the software to develop the program and by June 1991 ZooDox was developed to the stage of gathering only the essential information and generating a few basic reports.
- In 1995 Microsoft released Windows 95.
- In 1995 Borland released Paradox 5 for Windows 95.
- In 1996 ZooDox was re-written in Windows using Borland's Paradox 7 for Windows

95 with ObjectPAL<sup>10,11,12,17,29</sup>.

- In 1997 Borland sold the rights of Paradox to the Corel Corporation in Canada who included Paradox in its WordPerfect 8 Office Suite released in early 1998. This is a rather unfortunate course of events, because Corel does not have the experience Borland has in database application development software.
- During the last five years or so many other software manufactures have developed similar programming development tools, e.g. Visual dBASE, Visual Basic, Microsoft's Access, Delphi from Borland, and others. Borland in 1991 was a pioneer in the field of producing object based application languages and still is. Borland's new Delphi 4 is the *state-of-the-art* application development tool and probably the most logical development tool to use for future developments and upgrades to ZooDox. However, the process of re-writing a sophisticated program in a new development language takes many man-hours to achieve.

#### **3.2 PAL and ObjectPAL**

Paradox Application Language (PAL) for DOS<sup>4,5,15,14,6</sup> was the language used in 1991 to develop the program. Paradox for Windows uses the high level language ObjectPAL $^{10,11,12,17,29}$  which is event-driven, object-based, visual programming language, and was used in 1996 to develop the present version of ZooDox. Typically, the user interface is a *form* which in itself is an object. Specially designed forms enable the user to interact with and edit the data in the database. Several different kinds of **objects** can be placed on the *form*, for example, fields linked to a table, buttons, table frames and dialogue boxes to name a few. Programming code attached to an object is executed when an **event** occurs like clicking on a button. By clicking on a button, the code attached to the button's event *pushButton* (there are many of them for each type of object) will

execute. Similarly, when the cursor leaves a field, code attached to the field's *depart* event will execute. This allows for functionality to be built into the program for certain actions preformed by the user to be standardised and automated, thereby reducing the frequency of errors in data input and neglecting to enter certain essential data. All these actions go on behind the scenes and are not obvious to the user.

A description of the construction of the database will be based on the currently used Windows version of Paradox. Although the user interfaces between the DOS and Windows versions are fundamentally different, the design criteria and concepts for storing the data remain the same.

Applications developed using Paradox could be distributed to other users by using the Runtime<sup>8</sup> distribution package sold under licence. Users do not need to have Paradox installed on their machines to use a Paradox application distributed with Runtime.

#### **3.3 System Structure and Function**

The design is centred around the types of reports the system must generate and accordingly appropriate data is captured which will satisfy the requirements of these reports. The *Daily Report* (page 57) is the most commonly used report and is submitted to the Animal Data Bank on a daily basis. The various *Monthly Reports* are used frequently to extract information used to compile a general monthly report for the Veterinary Hospital. Other useful reports were added to the system as the system was developed and as the need for such reports arose.

The mind map<sup>25</sup> in **Figure 6** shows the basic design concept of the Information System and the flow of information from **data forms** , to the **computer program**, to reports generated by the program and provided to the **users** as hard copies or electronic mail.

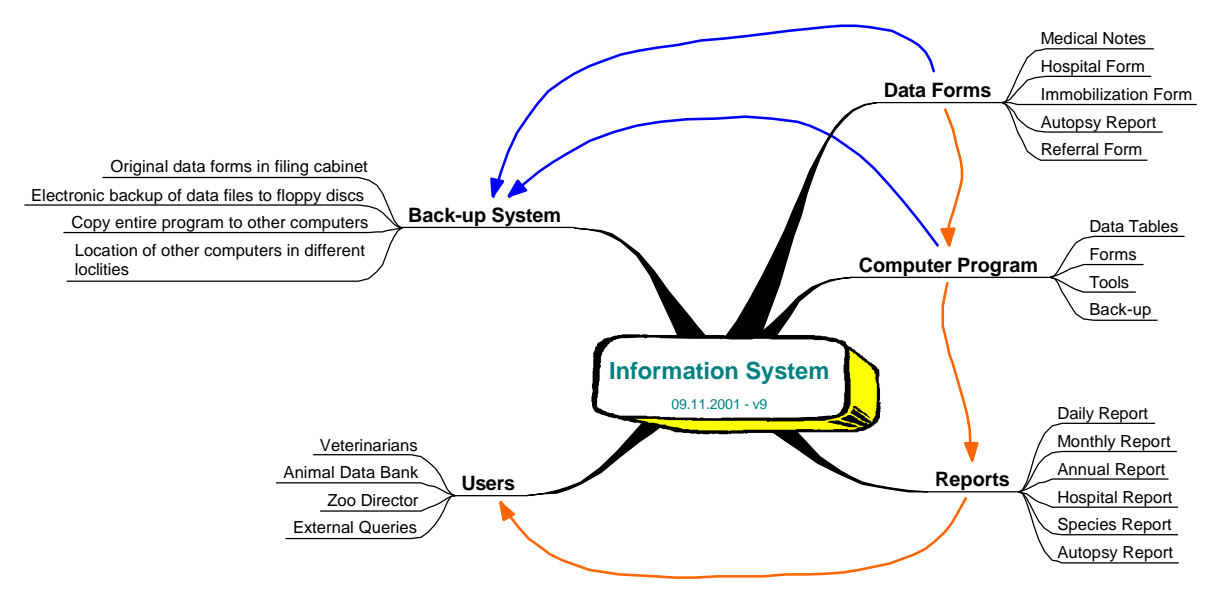

**Figure 6** A mind map showing the basic design of the Information System and flow of information.

#### **3.4 Characteristics of the Proposed System**

The characteristics needed to ensure the success of the system are:

The **Functionality**<sup>2,23,30</sup> of a system requires that it must work effectively in the environment in which it is used. This means that the system must be designed properly, and be accepted as a useful tool by the people who are using it. To enhance user acceptance of the system it should be easy to use or **"user friendly"** and allow for rapid, accurate and standardised data entry. Sufficient *Help* must be provided for the user.

A **Simple structured recording format** is essential for recording information on examinations; treatments; immobilizations; laboratory procedures and results; clinical pathology; parasite control; vaccinations and post mortems; in a simple "telegraphic" style. This must be accurate and have enough detail to be informative and have meaningful value later. Capturing information on data forms allows for standardization using drop-down lists and promotes a more thorough collection of data, to ensure that critical data is

recorded. The data form also serves as a reference to check errors that may have occurred when entering data into the database.

**Rapid information retrieval** of previous case histories and treatments is the main advantage of having a functional system. Past records must be available quickly and it is possible to set complex queries designed to ask meaningful questions of the stored data.

**Versatile searches and queries** for information are essential for the system to be appealing and useful to the user. Analysis of the accumulated data can be done which will assist in decision making in the treatment and husbandry of the animals.

**Automation and Pre-designed reports** stored in the program, and which can be called up using a simple click of a button are essential.

**Security** is important to prevent data loss. Appropriate backup systems must be designed into the system to prevent this. The main causes of data loss are human error in using the program, hardware malfunctions, electrical surges (e. g. lightning strike), theft of the hardware, and fire. Human error in using the program with the inadvertent loss of records may occur when inexperienced operators use the program. Appropriate checks on operator error should be built into the system to prevent data loss or corruption of data files from occurring.

**Inexpensive.** Usually software development of this nature and extent by private consultants is expensive.

**Adaptable.** The system is be designed in such away that additional features and functionality can be added to it as the need arises. It is not rigid and improvements to the program are easy to achieve. As a result it develops and grows in the real world through the process of "evolution". As new technological features become available, they can be included into the system with little effort.

#### **3.5 Building the Database**

In Paradox the data are stored in *tables* and the data is viewed and edited by the user using a *form* on the screen, called the *"User Interface"*. Information stored in the tables are printed either to the screen or printer using *reports*.

### **3.6 Table Construction**

The design and construction of the data tables used to store data recorded by the data forms is fundamentally important for the success of the program and its efficiency of function.

#### 3.6.1 **The Data Model**

The Data Model of ZooDox in **Figure 7** shows the eight data tables which make up the

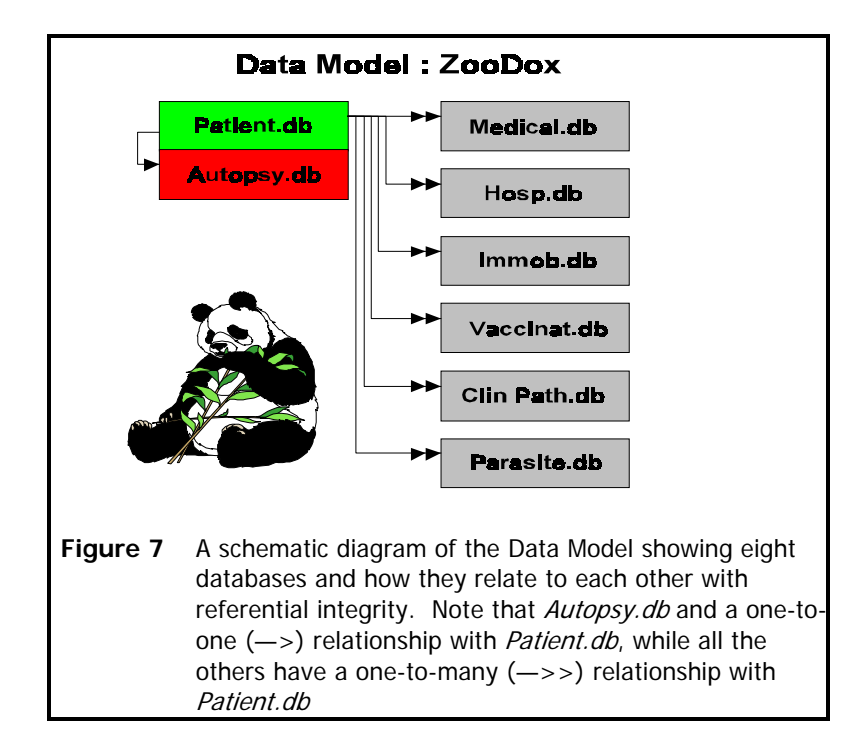

system and their specific relationships with each other. The single arrow link in the case

of *Autopsy.db* is a **one-to-one link** as there can be only one autopsy record for each

animal, while the other six tables show a double arrow link indicating a **one-to-many link**, as there can be more than one of these records per animal.

- 3.6.2 **Referential Integrity** is the process whereby the seven *Child Tables* shown in the data model are relationally linked to the *Parent Table* or *Patient Table*:
	- Each table is constructed with a number of fields of which the first two or three are *"keyed"* fields. A table's key fields establishes the primary index and sort order for the table. A key also requires each value in the field(s) that define it to be unique. For example, each animal in the Zoo is uniquely defined by its *"Species"* and *"ID"*, therefore the *Species* and *ID* fields are keyed fields in the *Patient* table. Each animal in the *Patient* table therefore has one unique record.
	- The keyed fields are of the same size and type in the linked tables. This links tables using referential integrity.
	- Paradox uses the *Cascade* rule for referential integrity, which means that any change made to the value in the key field(s) of the parent table is automatically made in the child table(s). The means of identifying an animal may change during its life in the Zoo. For example, a bald ibis chick with a blue plastic ring on its right leg is given a new identity by replacing the plastic ring with a metal ring with a number.

Accordingly, the key fields in the *Patient* table will change:

[Species] = *"Bald Ibis"*; [ID] = *"Blue right leg"* changes to [Species] = *"Bald Ibis"*; [ID] = *"9-61778 right leg"*.

The *Medical* table (a child table) is linked to the *Patient* table and because of the referential integrity rules, the key fields in the *Medical* table will automatically change accordingly and thereby preventing all previous medical records for this patient from being lost.

3.6.3 **Normalization**5,9,13,14,27,30 is a technique that organises data attributes such that they are grouped to form stable, flexible, and adaptive entities  $30$ . This means rather than having one large table containing all the data relevant to a patient, the table is broken down into smaller tables, e.g. Patient Info, Medical Info, Immobilization Info, etc. The process of normalizing tables allows for more efficient use of computer storage space and does away with **all** information related to a patient being recorded for each record. The smaller tables record distinct data entities and they can be all linked to the main or **parent table** for speedy data access, as described above.

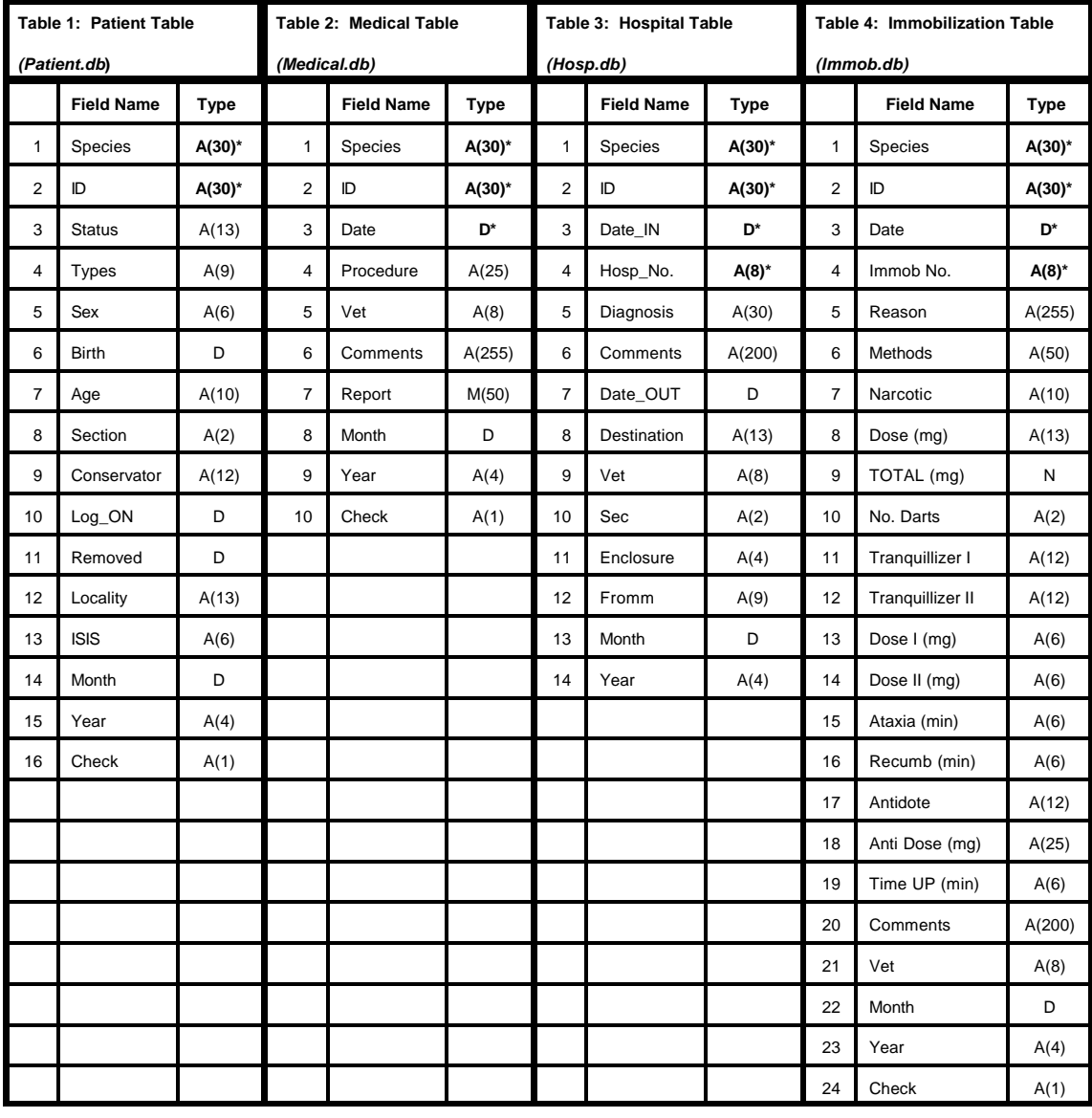

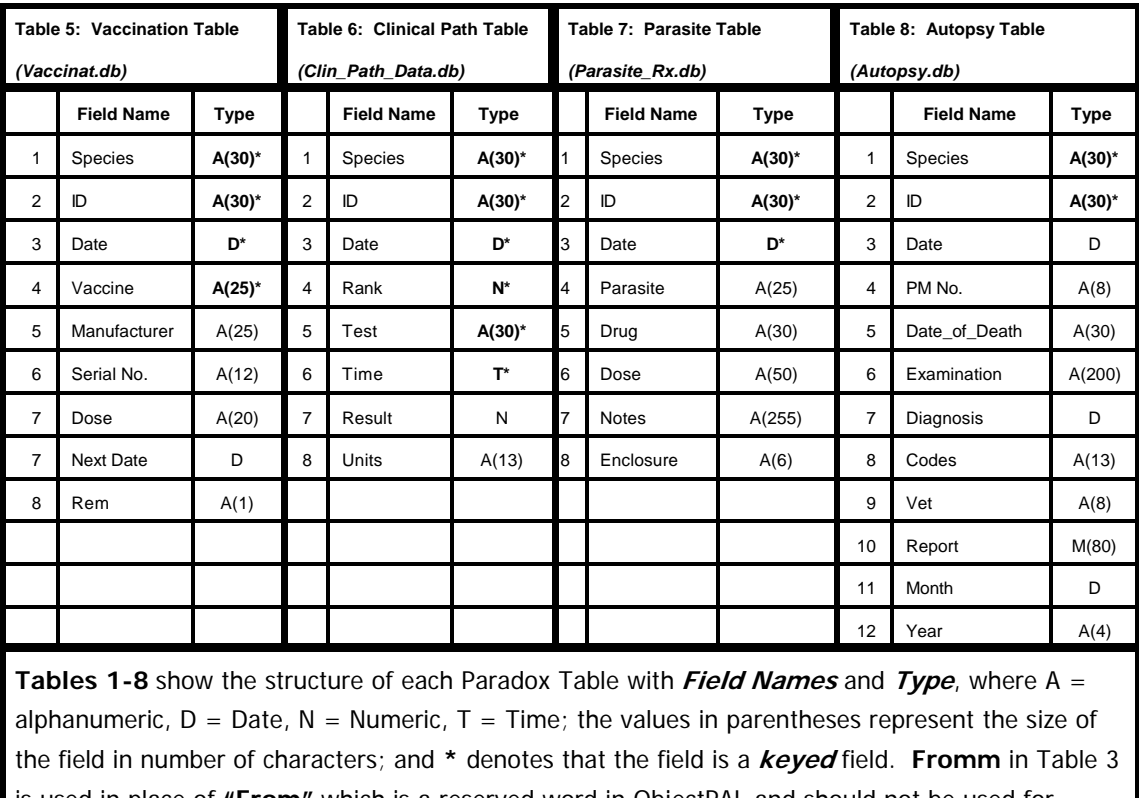

is used in place of **"From"** which is a reserved word in ObjectPAL and should not be used for naming fields. **Recumb (min)** in Table 4 means **"Recumbency time"** which is the time in minutes the animal takes to become recumbent after being darted.

3.6.4 **Key fields** are required to make records unique as well as to link tables using referential integrity. The keyed fields in the parent table, Patient.db (Table 1) are *"Species"* and *"ID"* which link all information to the child tables. These two key fields used together make each patient record unique. Likewise, in Table 6 the keyed fields up to the *Time* field make each record in the clinical pathology table unique. The most efficient method of design would link all the tables with only one key field using an incremental number assigned to each new patient for uniqueness. However, it was decided to retained the *Species* and *ID* fields in the child tables at the expense of duplication (as it is only one additional field in the child tables) so that it would be easy and convenient to follow the flow of data when the tables are opened individually. Querying the child tables is much simpler - rather than obtaining an answer with meaningless numbers which then would

require further linking to make sense of the answer. It is of no concern to the end-user of the system how the tables look or work in the background, but for a developer it was convenient to be able to find data fast and easily by searching on the *ID* field.

### **3.7 Paradox Form Construction**

A **"user friendly"** interface is built for the user of the program to enter new data, view and edit the data in the data tables. Apart from the main *ZooDox* form, a number of other forms which are opened by the main form are required to enhance the functions of the program.

- 3.7.1 How ObjectPAL handles events is explained in detail in texts on Paradox<sup>11,17</sup> and understanding how it works is fundamentally important for designing efficient and functional applications.
- 3.7.2 An example of the *pushButton* event code attached to the *Daily Report* button in **Figure 8**, **Figure 94**, to generate and print the *Daily Report,* is given in **Daily Report Appendix I** on page 172. There are many similar event codes attached to **Figure 8** objects on forms giving them specific functionality as required by the design of the form. To list all the codes attached to all the forms and objects will merely add unnecessary bulk to this thesis. One example is sufficient to illustrate what happens in the "background" when the user works with the forms.
- 3.7.3 **The ZooDox Form**. Tabs are used in the main ZooDox form to enhance user friendliness and display information pertaining to a certain patient from the different tables at one time. A tab is an object on the form to which code can be attached. This performs a certain function when a specific tab is opened or closed. Data from each of the eight tables is displayed when its tab is activated on the form. Once a patient is selected, its medical or immobilization data can be viewed by clicking on the *Medical Info* or *Immobilization* tabs.

3.7.4 Seventeen tabs were selected for the main ZooDox form as shown in the mind map in

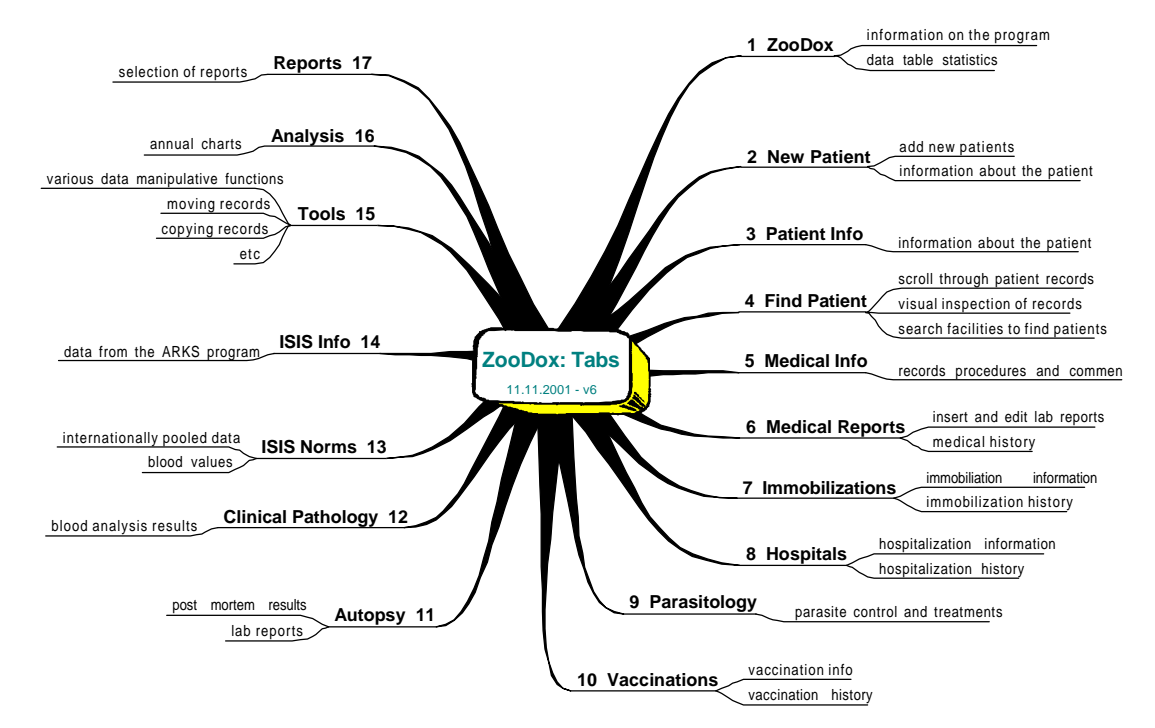

### **Figure 9**.

**Figure 9** A mind map showing the seventeen tabs used in the ZooDox form.

3.7.5 A detailed account of the forms constructed are given in the Results section in Chapter 4, page 26.

#### **3.8 Report Construction**

Data stored in a table can be queried by running Paradox's *Query By Example* (QBE) queries to find specific data. For example in **Figure 10**, all the cheetahs in the database can be found by running a QBE with "Cheetah" as the example element in *Species* field of the query. The results of the query are placed in an *Answer* table. A report of the data is constructed and printed using Paradox's report generator. All these steps are coded and attached to buttons. The *Daily Report* button, **Figure 8**, **Figure 94**, has been constructed with code attached to it which will print a daily report either to the screen or to the printer.
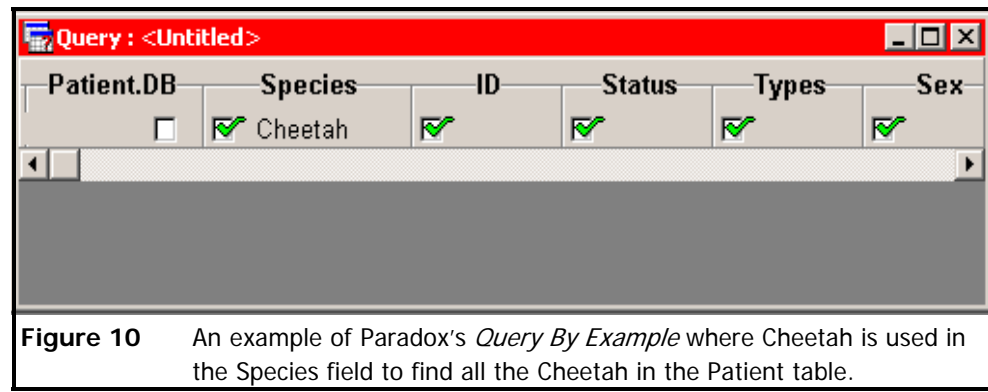

3.8.1 Seventeen reports as shown in the mind map in **Figure 11** were identified to be constructed and included in ZooDox.

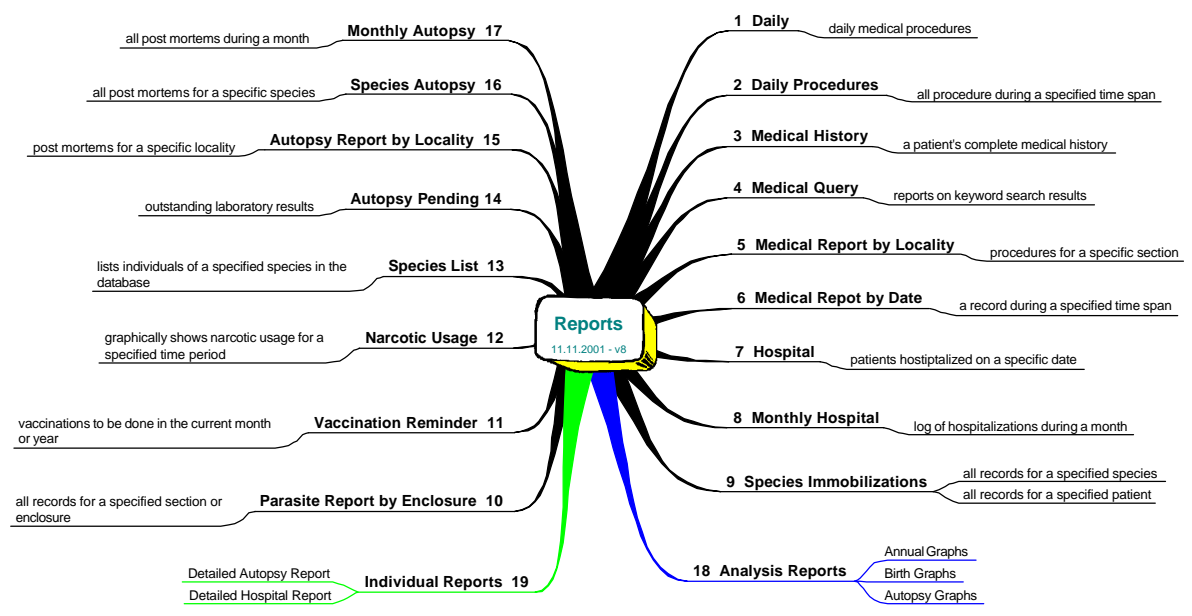

Figure 11 A mind map showing the seventeen reports generated by ZooDox. Two further reports 18 and 19 are shown are generated by other tabs.

3.8.2 A detailed account of the reports are given in the Results section in Chapter 5, page 54.

## **Chapter**

# **4**

## **4 The User Interface: ZooDox**

ZooDox form shown in **Figure 12** is the main form for the database. Placed on the ZooDox form are a series of seventeen tabs from where all actions are conducted and initiated. There are a number of sub-forms which are called by ZooDox to perform other functions.

## **4.1 ZooDox Tab**

4.1.1 **Figure 12** shows the opening tab for the ZooDox form. On the form is a window displaying the number of records in each database.

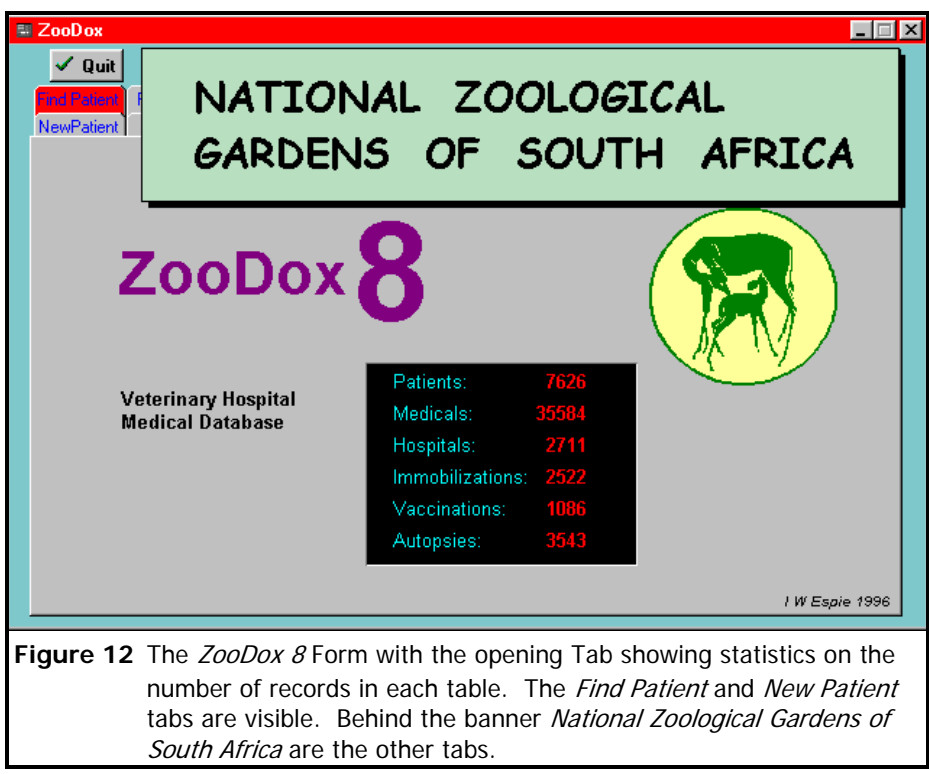

4.1.2 There are two tabs visible on the form from where the actions begin. The operator can find an existing animal in the database by clicking the *Find Patient* tab or enter a new patient by clicking the *New Patient* tab. Once one of these tabs are opened, the banner

*National Zoological Gardens of South Africa* disappears and all the other tabs become

visible, as shown below. A series of buttons at the top

of the form becomes visible, as shown in **Figure 13**

where the *Edit* buttons are *"Cut"*, *"Copy"*, *"Paste"*

and *"Undo"* allow text in fields to be edited in the tabs.

The*"Del"* button allows the entire record to be deleted. The

**Figure 14** Scroll buttons.

Helo

Figure 13 Edit, Delete and Help buttons.

*Scroll* buttons in **Figure 14** allow the user to scroll backwards and forwards through lists

of records. These buttons provide functionality in any tab which is open.

## **4.2 Find Patient Tab**

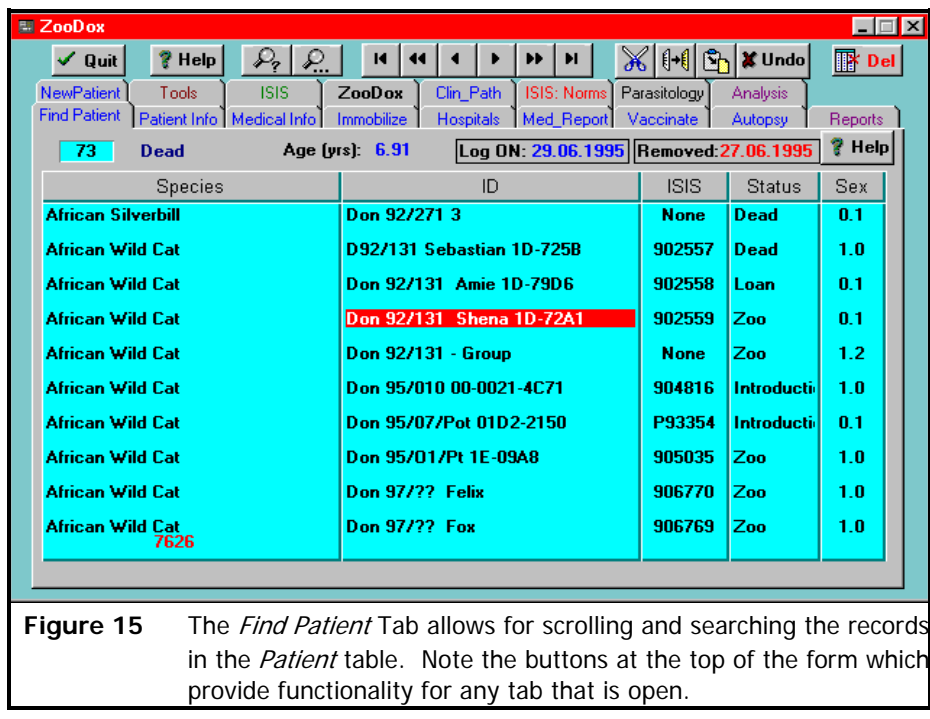

4.2.1 **Figure 15** shows the ZooDox form constructed for intuitive and easy use by using a

tabbed pane consisting of seventeen tabs. An animal is selected in the list by simply placing the cursor on it. Clicking on any one of the tabs will provide data related to that animal this means that the animal only has to be searched for once and all information on it is found in the appropriate tabs.

- 4.2.2 Above the row of tabs are a number of buttons used for finding and editing records.
- 4.2.3 To find a patient:
	- use the arrow keys on the keyboard to scroll up or down the list
	- use the scroll buttons in **Figure 14** to scroll up or down the list
	- **Figure 16** • if part or the whole identity is known, then use the *locate* or *locate next* buttons in **Figure 16** at the top of the form to find existing patients. Clicking on one of these buttons brings up the form in **Figure 17** , allow

the use of wildcards to find partial matches for records. Here *"..shena.."* has been

entered in the *ID* field. The two sets of periods (..) on either side of the letters are wildcards and allow for finding a match anywhere in *ID* field. This is useful if only part of an identity can be remembered. The result of this search is shown in **Figure 15** where the **African Wildcat** called *"Shena"* was

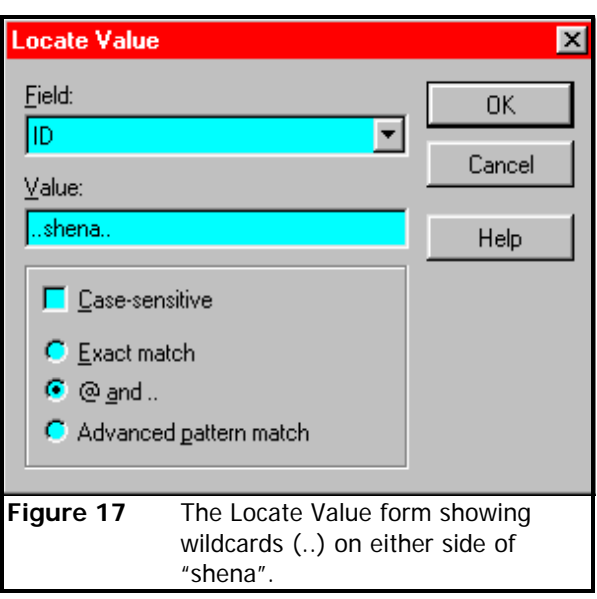

found. Note that in this case Shena has three identities: The name *"Shena"*, a donation number *"Don 92/131"*, and a transponder number *"1D-72A1"* in the *ID* field. This feature of "lumping" the identities together into one field allows for rapid and versatile searching for patients.

- if no identity is known, scrolling down from the top of the list of species for likely matches using some of the information visible on the form: *status, sex, Encl, age, Log\_ON* and *removed* may give clues as to which animal is to be located
- if the animal can not be located then a new entry can be made by clicking on the *New Patient* tab.

#### **4.3 New Patient Tab**

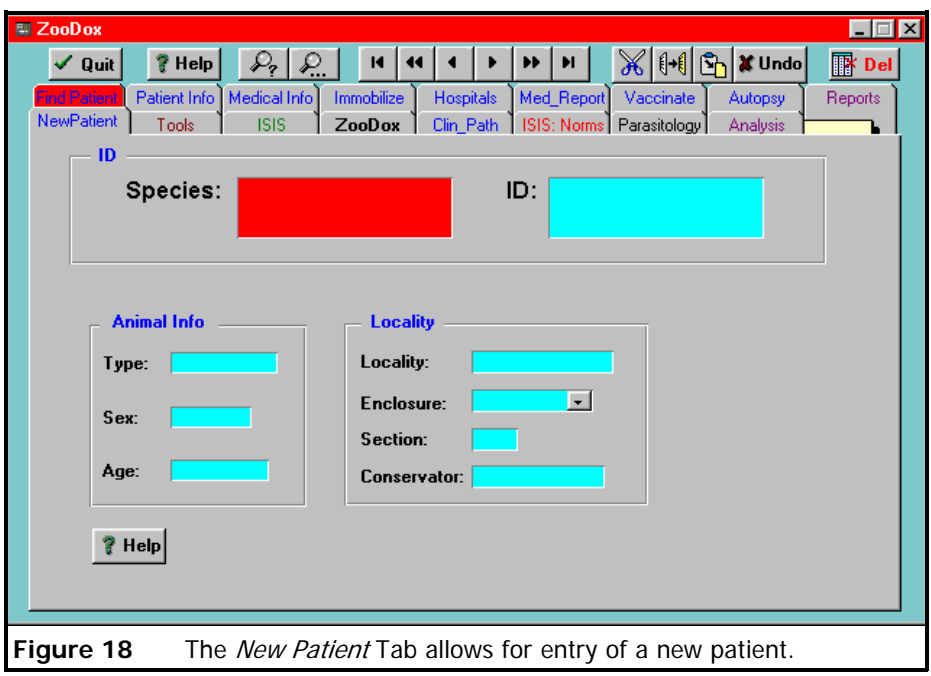

- 4.3.1 The *New Patient* tab shown in **Figure 18** allows for a **unique** new patient to be entered into ZooDox. A safety mechanism is in place to safeguard against accidental data loss which could occur if an animal that has already been included in the database is entered as a new patient. Were this to occur records of the patient would be lost when the new record replaces the old. The form, therefore checks if a record of this patient exists before proceeding, if such a record exists, it automatically proceeds to the *Medical Info* tab (**Figure 23**) for further data entry to the existing record and clears the *New Patient* tab.
- 4.3.2 The *Species* field requires the type of animal to be entered, e.g. *"Black-backed Jackal"*

could be entered as *"Black-backed Jackal"* or *"Black backed Jackal"*. These synonyms for the common name will be stored differently in the database. It is therefore important to be as uniform as possible in the choice of common name. The field cannot be left blank.

- 4.3.3 The *ID* field is where the animal's name or any identifying number is entered. If the animal does not have an identifying name or number then a descriptor must be entered because this field cannot be blank. The correct *ID* can be edited later when this information becomes available.
- 4.3.4 The *Type* field may be Mammal, Bird, Reptile, Amphibian or Fish.
- 4.3.5 The *Locality* field can be different localities within the National Zoo, for example Zoo, Lichtenburg, Potgietersrus or De Wildt.
- 4.3.6 The *Enclosure* filed is where the number of the enclosure where the animal is kept can be selected.

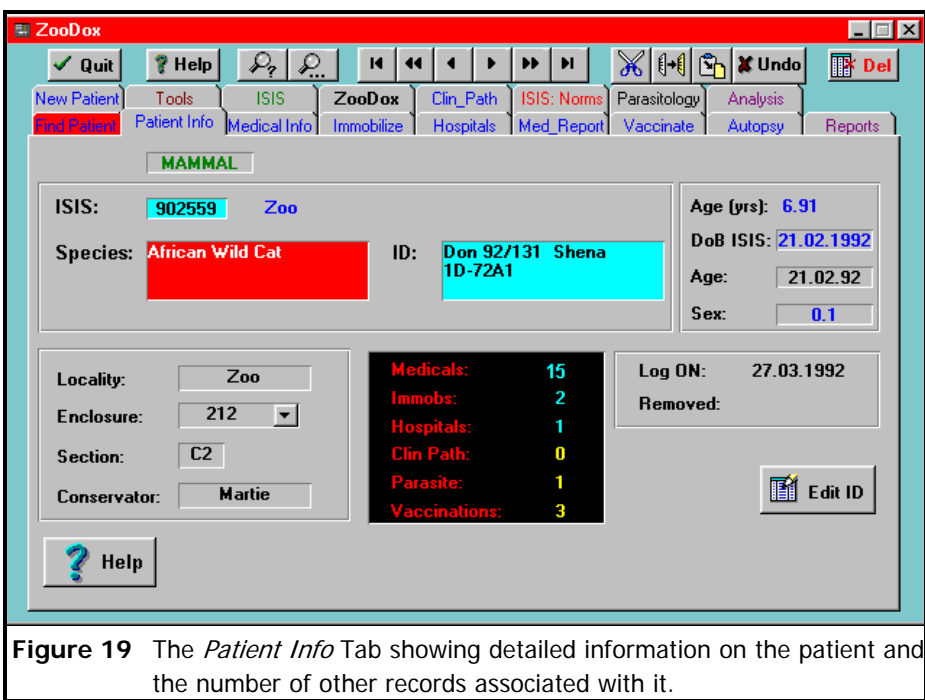

#### **4.4 Patient Info Tab**

- 4.4.1 The Patient Info tab in **Figure 19** presents all the information about the patient concerning the type of animal, where it is kept in the Zoo, the person responsible for it, its age, sex, the date of first entry into the database and when it was removed either by death or translocation to another facility out of the Zoo.
- 4.4.2 Except for the *Species* and *ID* fields, all the other fields can be edited.
- 4.4.3 A window shows the type and number of records associated with this patient.
- 4.4.4 To edit the *Species* and *ID* fields the *Edit ID* button shown in **Figure 20** is

clicked to open the *Enter\_Initial* form shown in **Figure 21** for the operator to enter his initials as the system records who and when changes are made to the *Species*, *ID* and *ISIS* fields. This process safeguards against accidental changes to these fields which can result in loss of data. The *Enter\_Initial* form permits only certain users to proceed. Once the *Enter\_Initial*

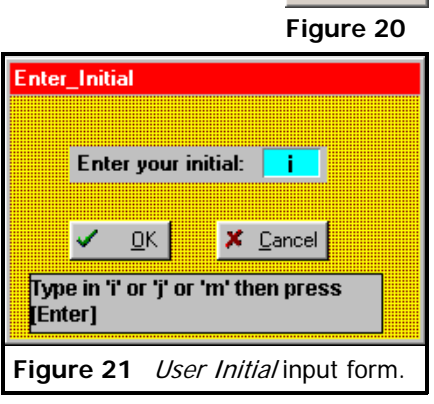

I Edit ID

form accepts the operator's initials then the *ID\_Editing* form opens shown in **Figure 22**.

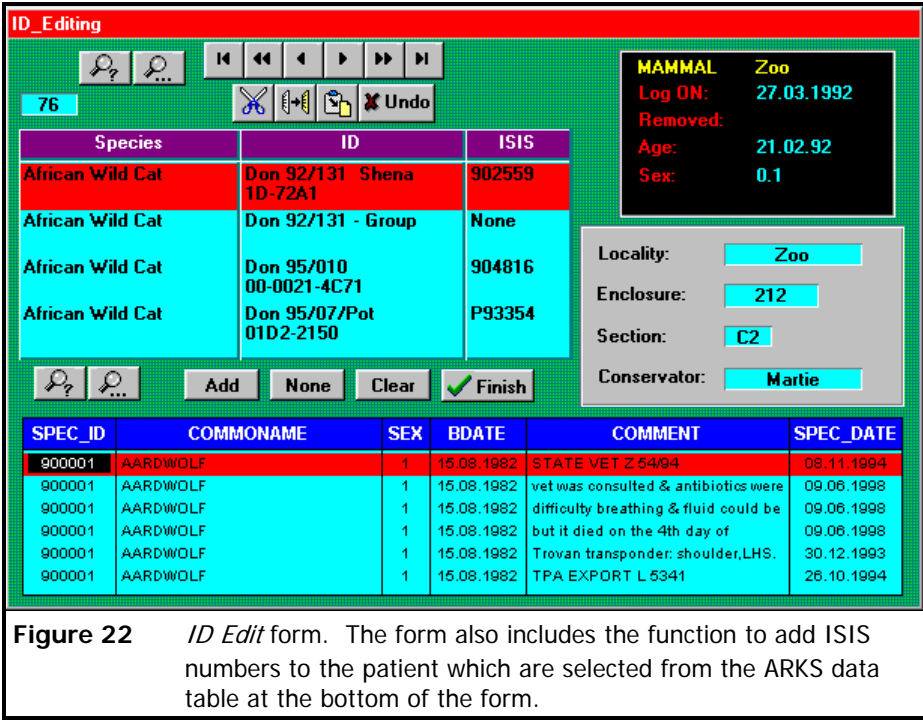

4.4.5 When changes are made to the *Species*, *ID* and *ISIS* fields*,* these changes together with the date and identification of the editor of these fields are recorded in the medical database.

## **4.5 Medical Info Tab**

4.5.1 The *Medical Info* tab shown in **Figure 23** shows the cursor placed at the bottom of the medical list ready for data input and the last two entries for this patient are shown above

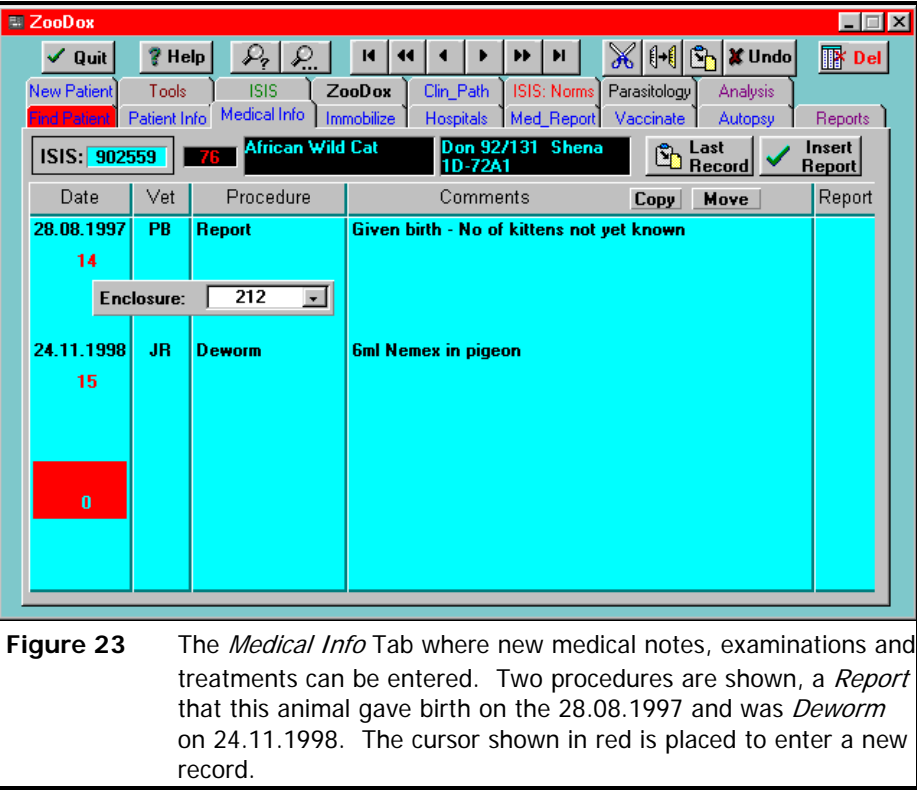

it, as is the total number of entries for this patient, 15 in this case. The medical records can be scrolled in the usual way.

- 4.5.2 There are five fields:
	- *Date* on which the procedure was done;
	- *Vet*, the veterinarians initials who performed the procedure;

*Procedure*, this field is important as it tells the program how to proceed once the record has been completed. By pressing **[Ctrl] + [Spacebar]** the *Lookup Help* form shown in **Figure 24** provides help for the operator to complete this field in a standard and consistent manner. The program looks for parts of words like "*autops*", "*immob*" and

"*hosp*" in the *Procedure* field and acts accordingly when these are found by automatically proceeding to appropriate forms for further data entry.

• *Comments* field where clinical notes are entered. This field is limited to 255

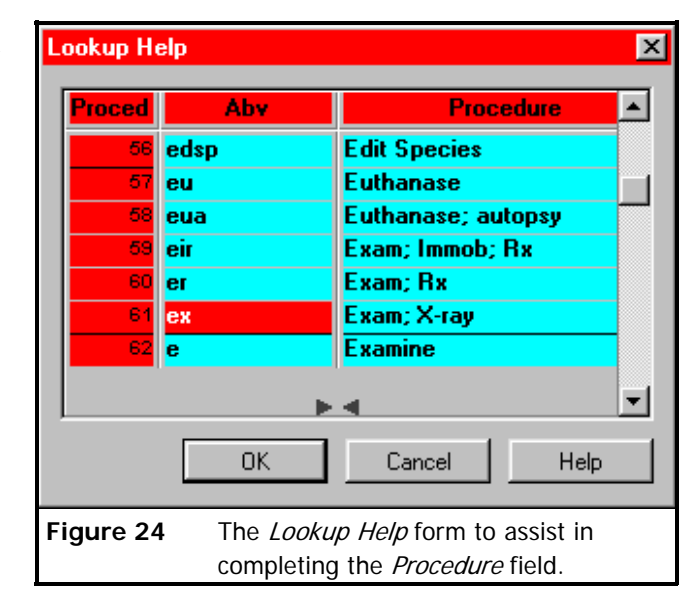

characters, therefore long comments have to be broken down into different procedures. Note that the system will not allow for the same two procedures on the same day.

The *Report* field allows for the insertion of a laboratory report which has been converted to an ASCII text file. Clicking on the *Insert Report* button in **Figure 25** on the form opens the *File Select* form shown in

**Figure 34**. The procedure for entering reports into the database is described in 4.8 on page 42.

When the same medical record has to be entered for several patients repeatedly, \_ast then the *Last Record* button in **Figure 26** is used to copy the first **B** Record **Figure 26** entered of the previous patient's entry into the next patient's medical

record. This feature saves time having to type the same record many times.

#### **4.6 Immobilize Tab**

4.6.1 The *Immobilize* tab shown in **Figure 27** is automatically opened on a new blank record when the *Procedure* field in the *Medical Info* tab contains the string "*immob*"

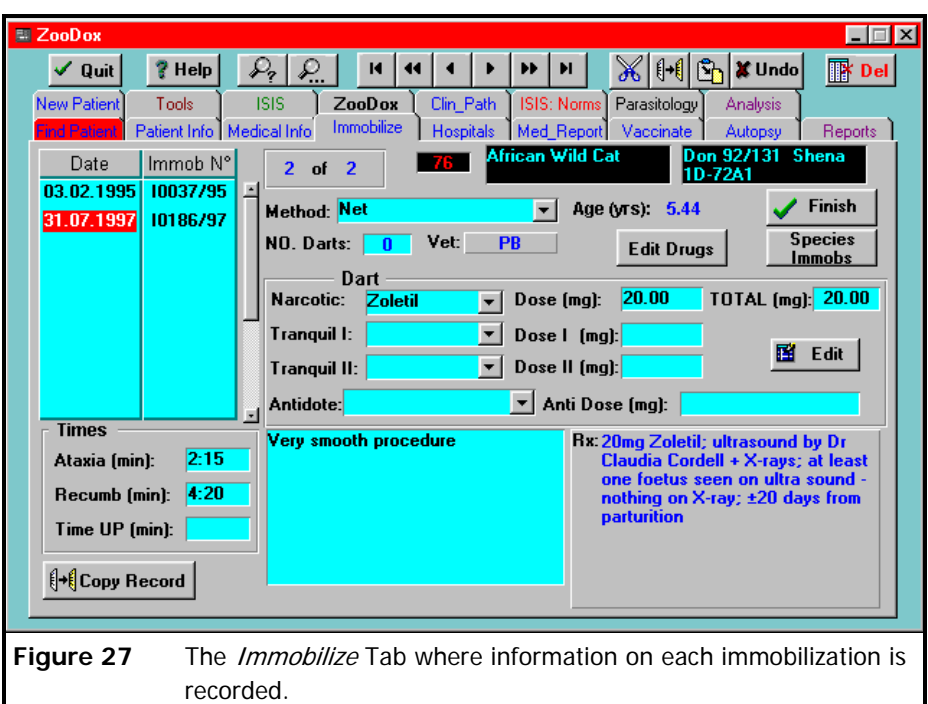

- 4.6.2 The form has a scrollable list with *Date* and *Immob No* fields. When the cursor is placed on one of these existing records, all the data relevant to that immobilization is displayed.
- 4.6.3 Note the *Narcotic*, *Tranquil I* and *Tranquil II* fields are drop-down fields to select the drug used from the list. The ability to select the input data from the list eliminates spelling errors and makes the data for these fields consistent and accurate. If the drug does not exist in the drop-down list then the *Drug List* can be edited or added to by clicking on the *Edit Drugs* button to open the *Edit* form shown in **Figure 28**. This form allows for the editing of a variety of lists, namely, *Enclosure*, *Drugs*, *Vaccines*, *Conservator* and *Parasite/Drugs* tabs are provided to add standardised data used in fields with drop-down

lists.

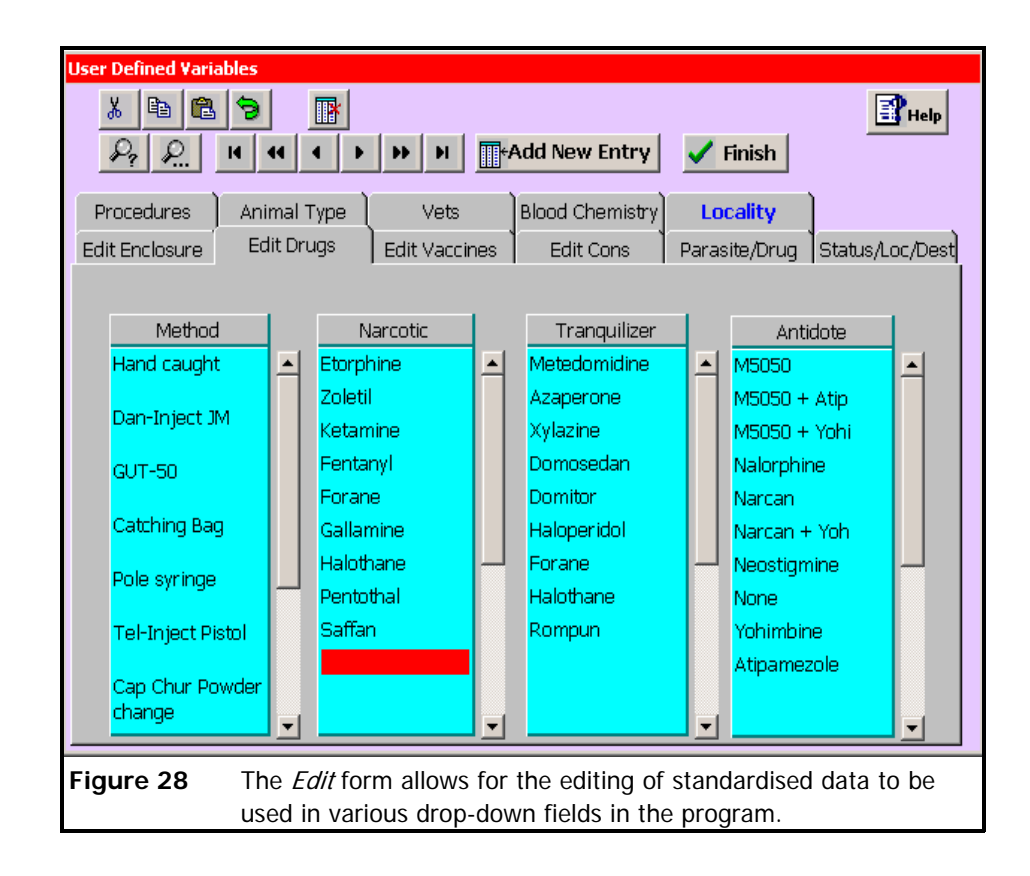

4.6.4 The *Species Immobs* button in **Figure 29** and found in the *Immobilize* tab opens **Species** <u>Immobs</u> **Figure 29** a form in **Figure 30** which is a useful tool for looking up drug dosages and comments on previous immobilization records in the database. The information can be either viewed on the screen or printed to a printer (see **Printing** of reports on page 54).

## 4.6.5 **Figure 30** shows the *Species Immobilizations Data* form where

- species can be searched using the search buttons provided
- the *Species* list can be scrolled up and down to select specific records to be marked with an "X" for printing (see example of the *Immobilization Data* report printed is shown on page 37)
- *Comments*, *Medical Notes*, *Date*, *Age*, *Immobilizations No.* etc are provided for each immobilization record

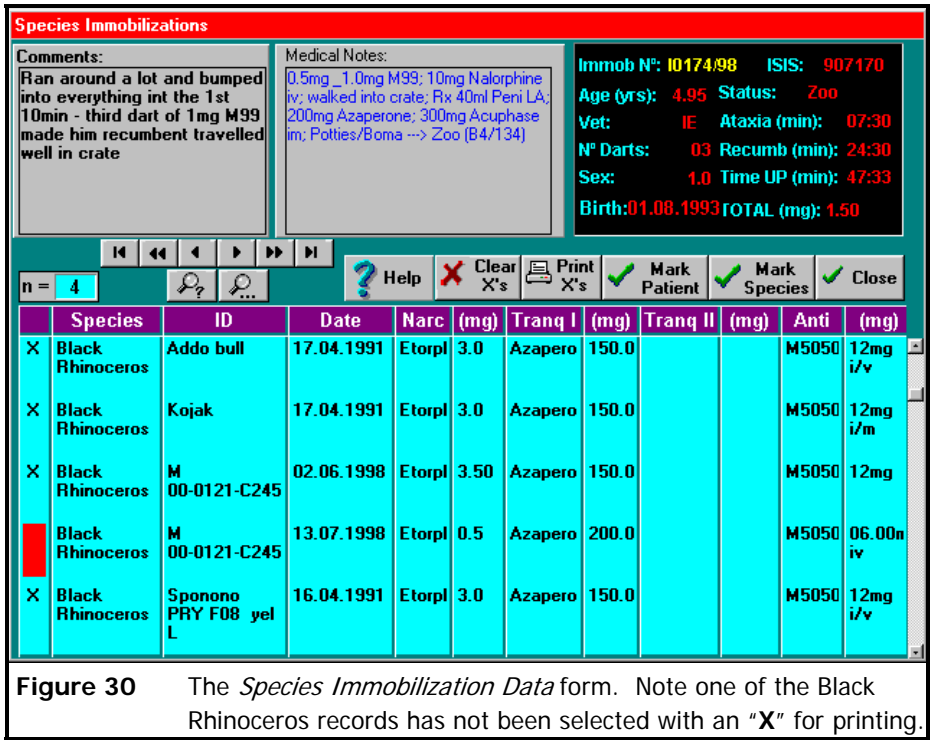

- drugs used and dosages are provided
- interactive *Help Messages* are provided to guide the operator through the process
- an example of a printed *Species Immobilizations* report on Black Rhinoceros follows page 37.
- 4.6.6 The *Copy Record* button **Figure 31** allows the immobilization data from

the previous patient to be copied if a number of similar records are **A** Copy Record **Figure 31** repeatedly entered for a group of animals. For example four impala are immobilized on the same day and each animal gets a similar does. This helps save time in having to type similar records repeatedly. Where there are minor differences in the data these can easily be edited before completing the record.

## *Veterinary Hospital*

## **25 March 2002 Immobilization Data**

Black IE

Rhinoceros

**ISIS: P93212**

**1**

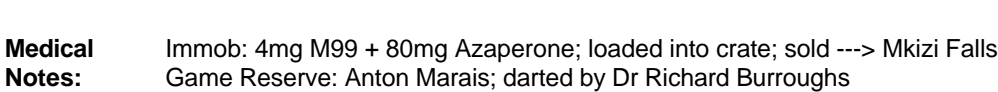

ine

Comments: *At 37:00 he was walked into the crate; procedure went well - stood*

Addo bull 30.06.2000 10109/00 Etorph

*quietly in crate*

boma

Species | ID | Date | N° |Narc | (mg) | Tranq I | (mg) | Tranq II | (mg) | Recum

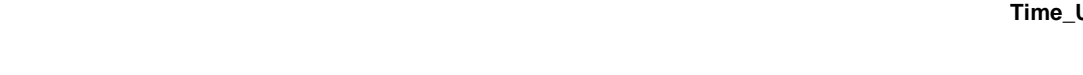

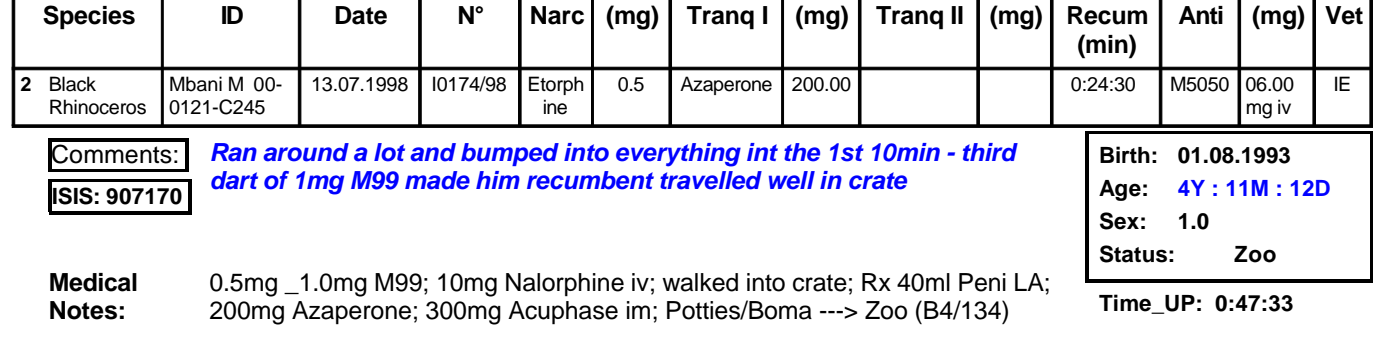

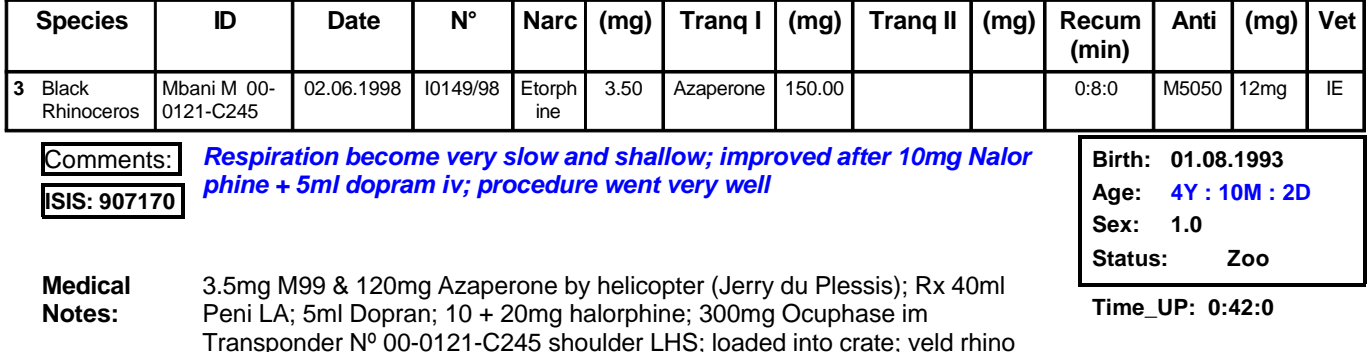

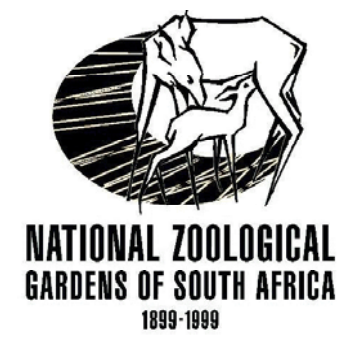

**1/2**

**Anti (mg) Vet**

 $i/v +$ 6mg i/v

**Time\_UP: 0:46:0** 

**Removed: 30.06.2000 Status: Potgietersrus**

**Birth: 03.05.1983**

**Age: 17Y : 2M : 2D**

**Sex: 1.0**

**(min)**

4.0 Azaperone 80 0:15:45 M5050 12mg

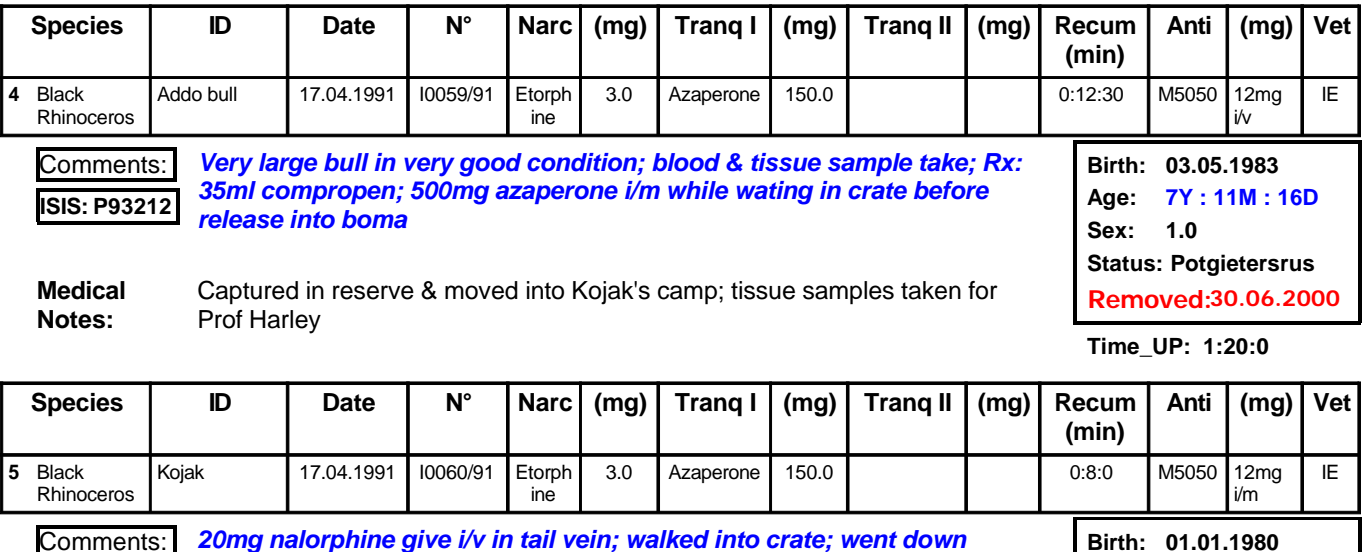

Comments: *20mg nalorphine give i/v in tail vein; walked into crate; went down quickly, but respiration deep & rhythmic; possibly a little deep; took some time to get up - antidote i/m; procedure went well* **ISIS: P93214**

**Medical Notes:**  3.0mg M99 + 150mg azaperone; move out of camp into reserve

**5**

**Time\_UP: 0:48:0** 

**Status: Potgietersrus**

**Age: 11Y : 3M : 18D**

**Sex: 1.0**

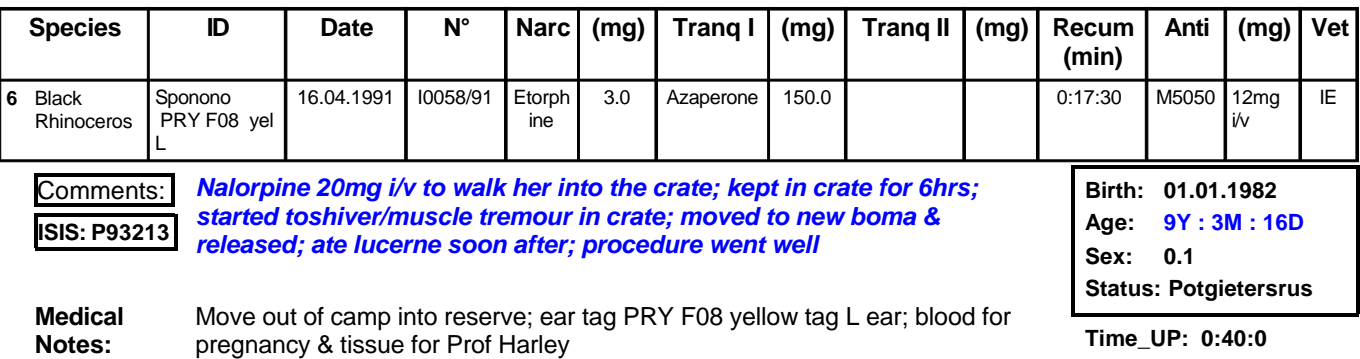

## **4.7 Hospitals Tab**

- 4.7.1 The *Hospitals* tab shown in **Figure 32** is automatically opened on a new blank record for data input when the *Procedure* field in the *Medical Info* tab contains the string "*hosp*".
- 4.7.2 The form has a scrollable list with *Date* and *Hosp No* fields. When the cursor is placed on

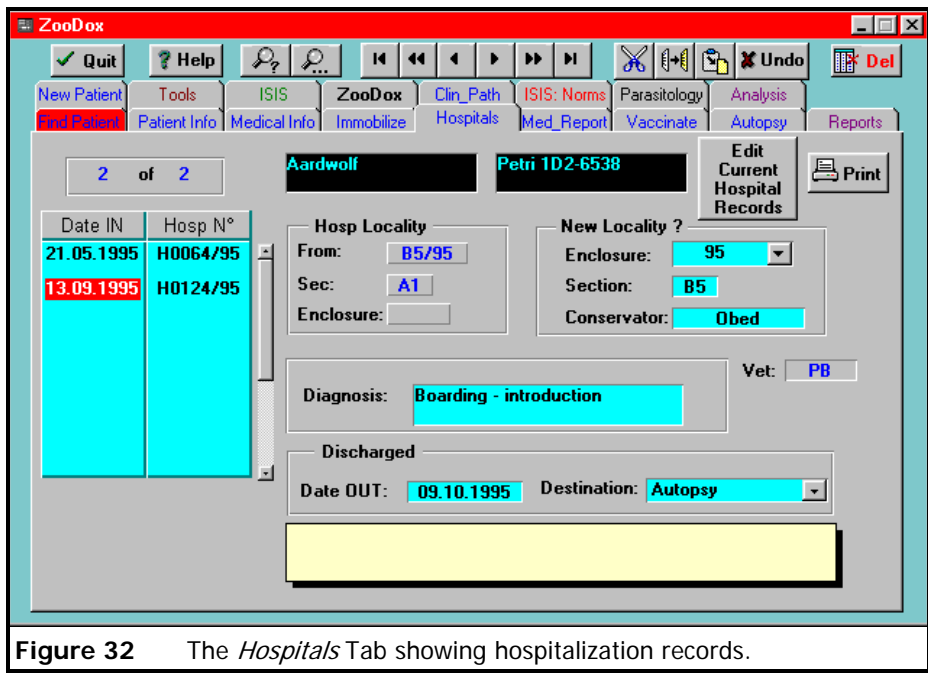

one of these existing records, then all the data relevant to that hospitalization is displayed.

- 4.7.3 The *Edit Current Hospital Records* button is experimental. When this button is clicked, a list of patients currently in hospital are generated on a form, which can be further selected to add new medical records. In practice this route for entering medical data is seldom used as it is easier to use the route describe above to enter medical data for a patient in or out of hospital.
- 4.7.4 The *Print* button allows a Hospital report for the selected *Hospital No.* to be printed. The report includes all medical procedures performed on the patient from the date it came into hospital to the date it was discharged from hospital. The example on page 41 shows a *Hospital Card*, *No. H0178/96* for a cheetah called "Koos" which was examined and

Chapter 4: The User Interface: ZooDox

treated for "Weight loss".

## University of Pretoria etd –Espie, I W (2005)

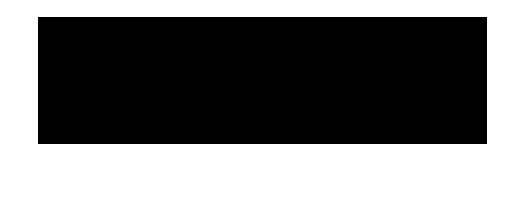

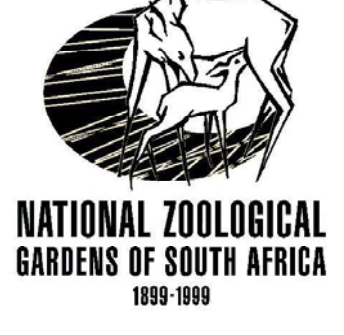

## *Veterinary Hospital*

## *Acinonyx jubatus jubatus*

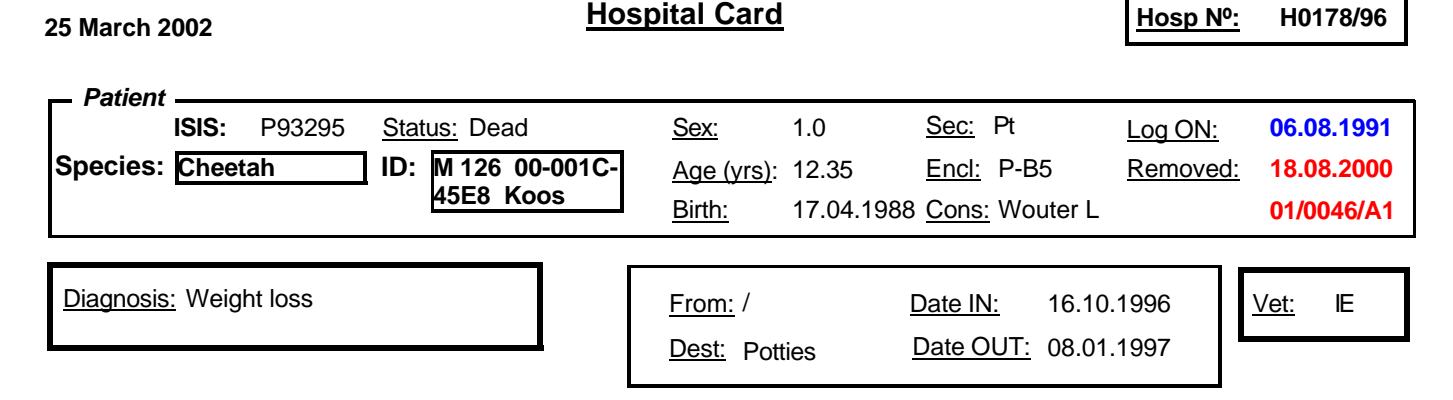

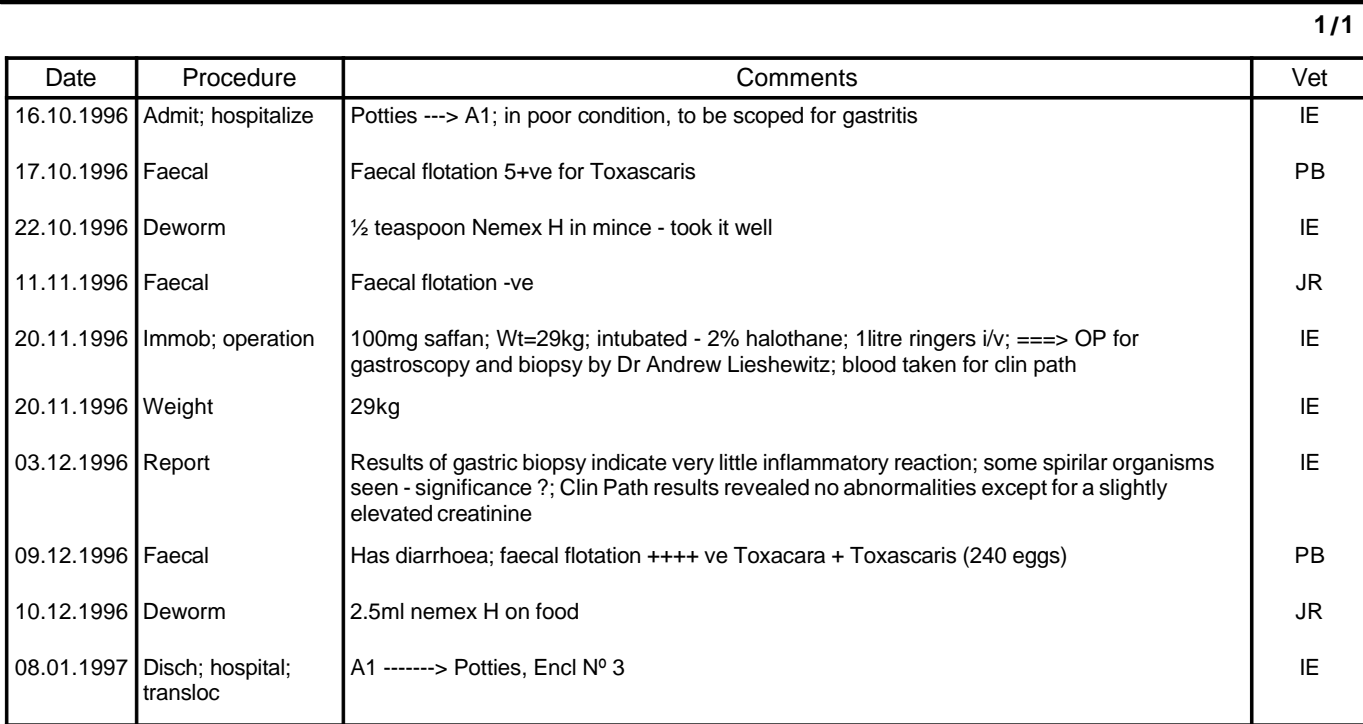

#### **4.8 Med\_Report Tab**

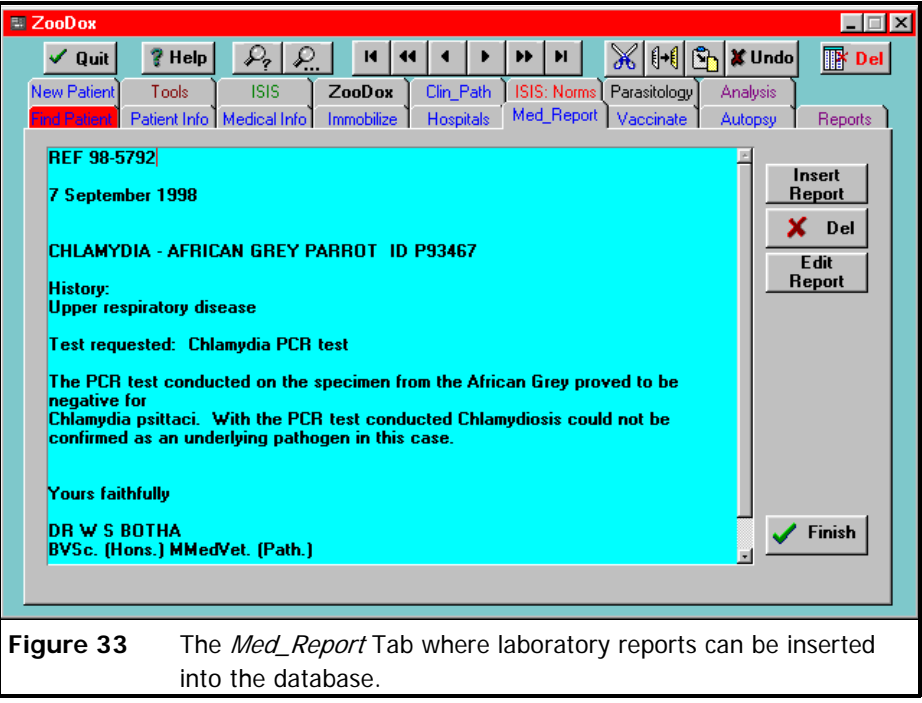

- 4.8.1 The *Med\_Report* tab provides an enlarged window of the *Report* field for the current record in the *Medical Info* tab.
- 4.8.2 **Figure 33** shows an example of a laboratory result which had been inserted into the *Report field*. Reports are obtained from the laboratories as, documents sent by post, facsimile, email or facsimile directly to the computer using WinFax Pro. The report is scanned into a wordprocessor using a scanner or directly from the facsimile in WinFax Pro, converted to an ASCII text file and saved to a file with the *Report No.* on the document as the name of the file. All the ASCII report files are stored in the Reports subdirectory in the database directory.
- 4.8.3 The *Insert Report* button opens the *Select File* form shown in **Figure 34**, which lists all the *\*.txt* files in the *Reports* subdirectory from where the desired file can be selected for insertion into the field. Multiple reports can be inserted into this field, the second behind the first and so on. The *Reports* field is a "Memo" field which allows for unlimited text

storage.

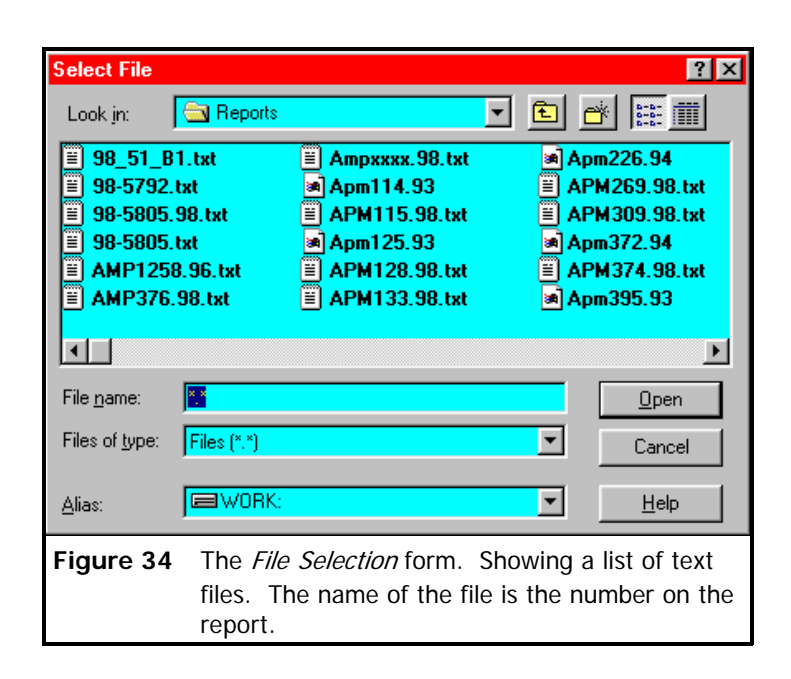

- 4.8.4 The *Del* button clears the field.
- 4.8.5 The *Edit Report* button allows editing of the text of the report.

## **4.9 Vaccine Tab**

4.9.1 The *Vaccinate* tab shown in **Figure 35** gives a visual display of all the vaccinations this animal has had. A similar form is opened automatically when the *Procedure* field in the *Medical Info* tab contains the string "*vacc*". The cursor is positioned at the bottom of the list for data input. The fields in this form have drop-down lists to select standardised data and these lists can be edited by opening the *Edit* form with the button supplied on the form as described in paragraph 4.6.3 above.

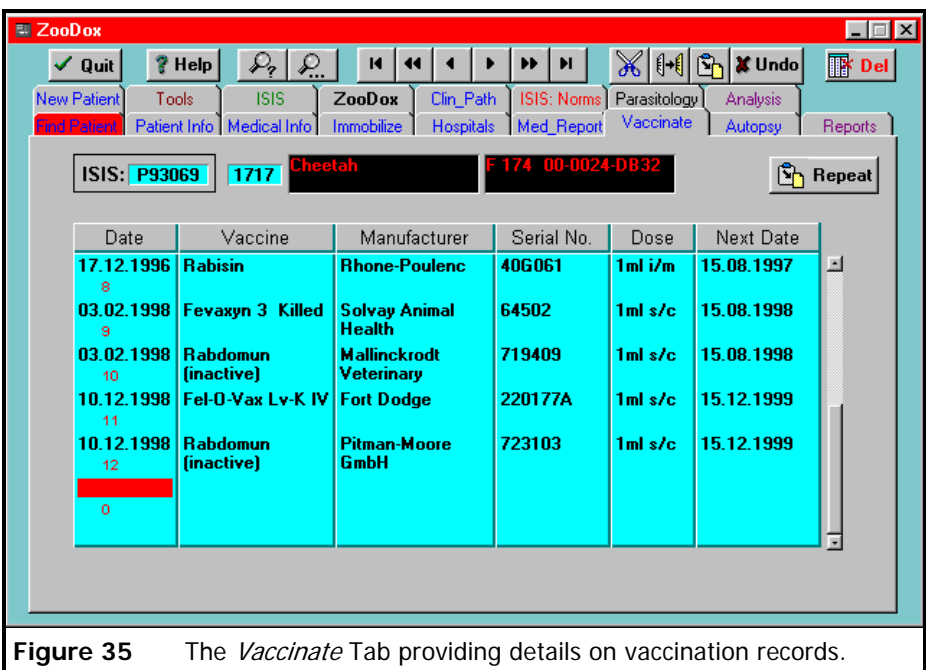

4.9.2 The *Repeat* button in **Figure 36** can be used to copy one or multiple records from the previous patient in the case of group treatments, when clicked all the fields are automatically filled in. Any changes can still be made to these fields. This feature saves unnecessary typing time.

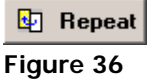

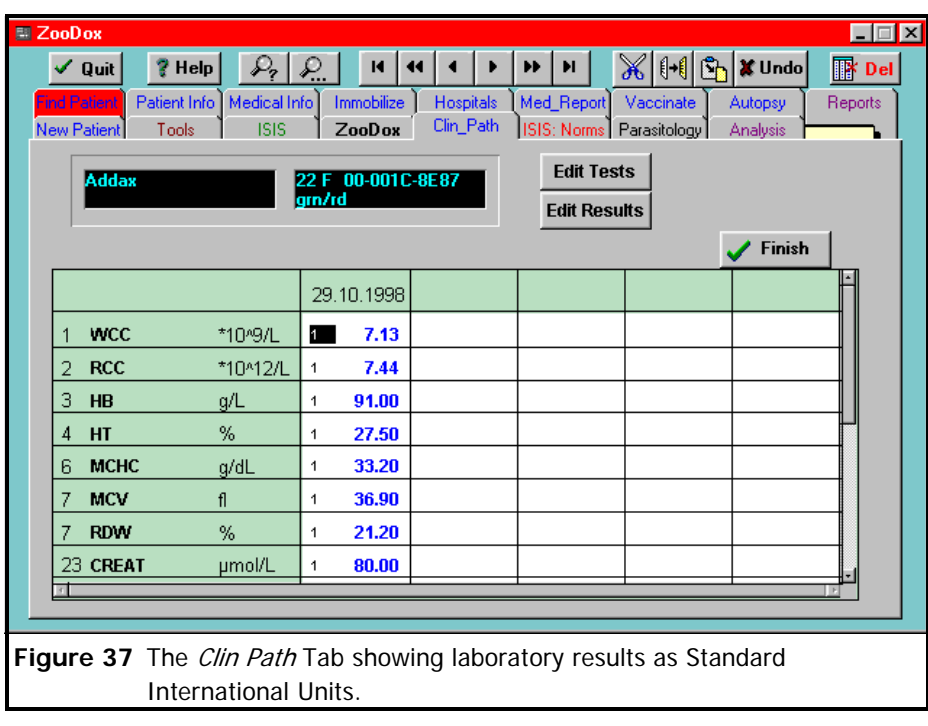

#### **4.10 Clin Path Tab**

- 4.10.1 The *Clin Path* tab provides a view of all clinical pathology tests and results.
- 4.10.2 **Figure 37** shows the data is presented in the from of a cross tab with the tests down the left and dates when the blood was taken along the top.
- 4.10.3 The values for each test are displayed as mean values for this animal, and the smaller number to the left of each value indicates the number of values (*n*).
- 4.10.4 The test results and the tests can be edited by clicking the buttons provided on the form.
- 4.10.5 The *Add Clin Path Values* form in **Figure 38** is automatically opened on a new blank

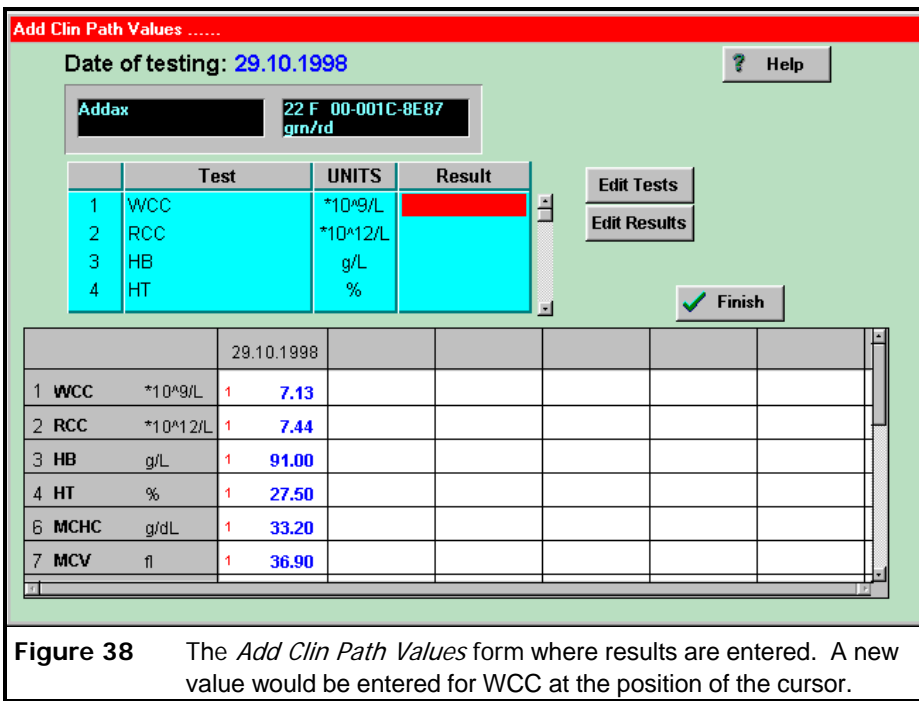

record for data input when the *Procedure* field in the *Medical Info* tab contains the string

## "*Clin path*"

- shown in this form, a scrollable list of the tests is provided and the values for each test are typed into the *Results* field adjacent to the test.
- if a test is not in the list then click on the *Edit Tests* button opens an edit form

where the new test can be added to the list.

- suppose you want the new test to appear between HT (rank  $= 4$ ) and MCHC (rank
	- $= 6$ ) then make the rank of the new test equal 5 or 4.1 will give the same effect.

## **4.11 ISIS: Norms Tab**

- 4.11.1 The *ISIS: Norms* tab in **Figure 39** provides a searchable database of physiological normal blood values obtained from the MedARKS database from ISIS in the USA.
- 4.11.2 The *Species* provided can be searched in the usual way using the *Locate* buttons at the top of the form.

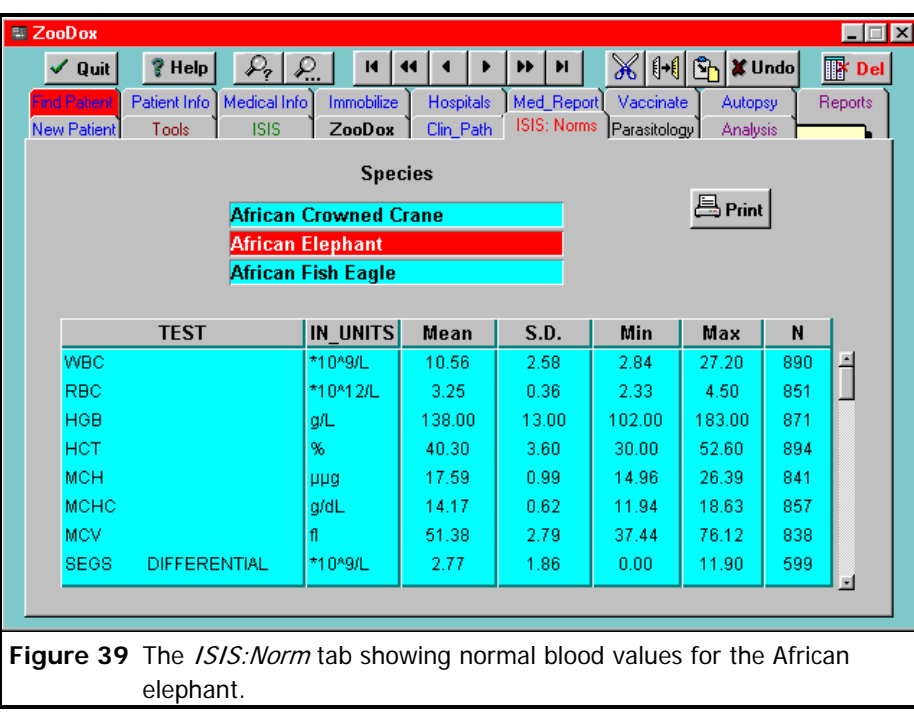

4.11.3 The *Print* button prints the values to the printer as shown in the printed report below on

page 47.

*Veterinary Hospital*

## **ISIS Clinical Pathology Values**

#### **1/2**

## **LOXODONTA AFRICANA**

## **African Elephant**

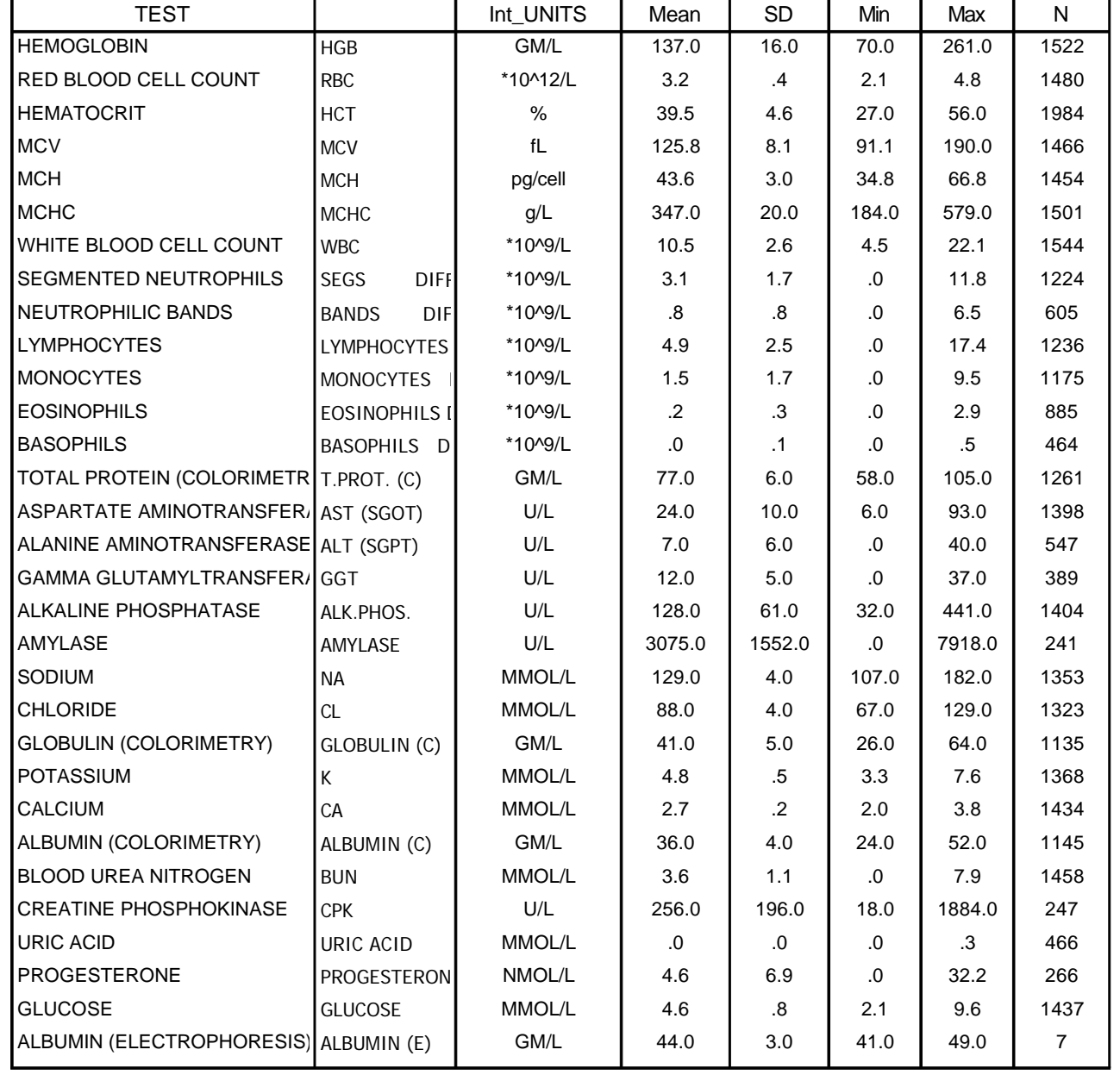

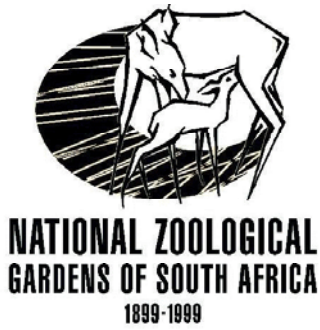

## **LOXODONTA AFRICANA**

## **African Elephant**

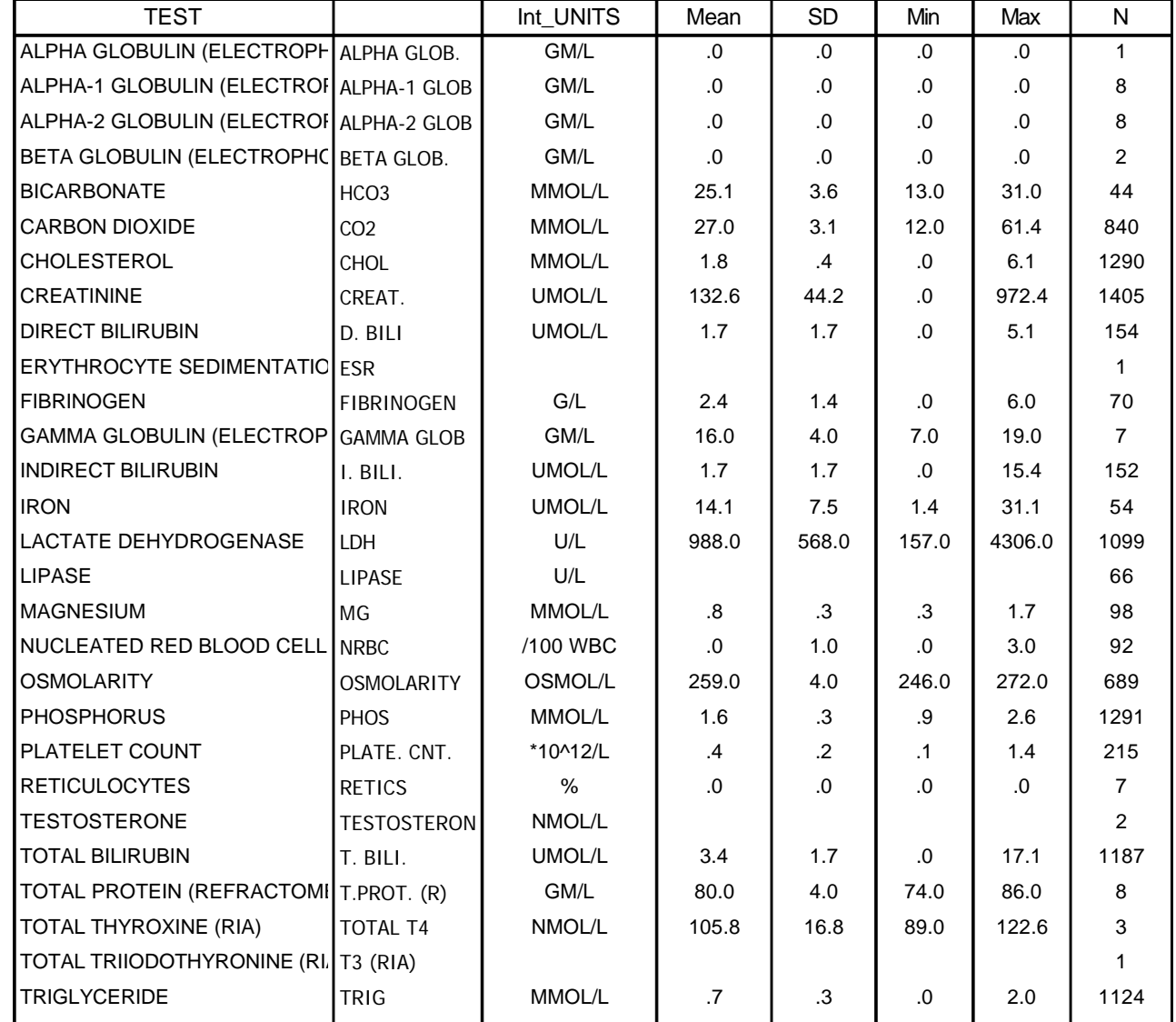

## **4.12 Parasite Tab**

4.12.1 The *Parasite* tab is shown in **Figure 40** and includes three fields with drop-down lists for

consistency and accurate input of data.

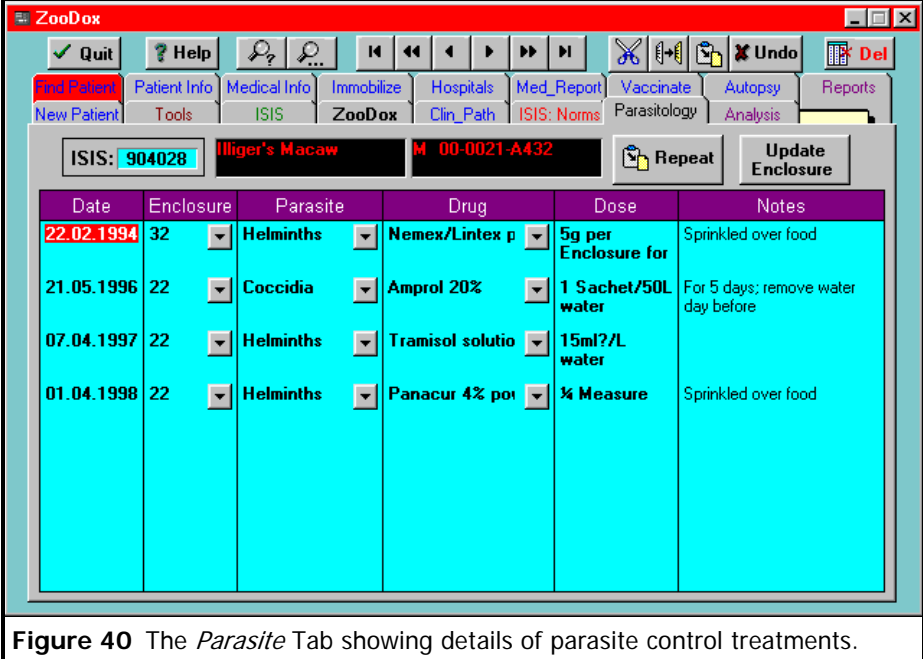

- 4.12.2 A similar form to that of the tab is automatically opened with the cursor at the bottom of the list for data input when the *Procedure* field in the *Medical Info* tab contains the string "*de-worm*" or "*parasite*".
- 4.12.3 The *Repeat* button allows for copying of the last record for repeated input to the next patient which has the same treatment.
- 4.12.4 The *Update Enclosure* button opens the *ISIS Enclosure Query* shown in from **Figure 41**. This is a powerful and useful tool for finding all animals in an enclosure on a specific date and applying the same medical record to all the animals in the enclosure without having to repeatedly type the records for each animal.
- 4.12.5 How it works:-
	- the program generates a list of animals in a specified enclosure on a specified date from the ARKS database which is kept up to date on a daily basis

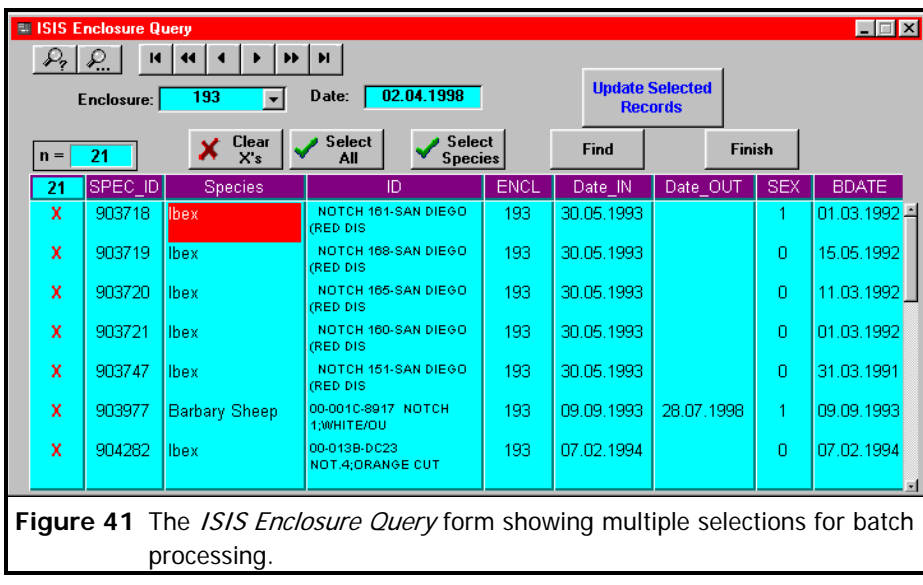

- the program then checks to see if all the animals in the list are in the ZooDox database, if not they are added as new patients automatically when the records are updated
- an enclosure may have mixed species, so the form allows all the same species in the enclosure to be selected, or all the animals can be selected for the same update, i.e. if all animals in the enclosure receive the same de-worming in the form of antelope cube or mixed in the food
- the *Update Selected Records* button will add the same data to each animal's record in ZooDox in a few seconds, as well as add the animal if it does not exist in ZooDox

#### **4.13 Autopsy Tab**

- 4.13.1 The *Autopsy* tab shown in **Figure 42** is automatically opened on a blank record for data input when the *Procedure* field in the *Medical Info* tab contains the string "*autopsy*"
- 4.13.2 The *Insert Record* button functions as described above for the *Med\_Report* tab.
- 4.13.3 The *Find Autopsy* button opens a form which allows the patient to be found by searching

on the PM No. which in many cases is the only reference on the laboratory report to the patient.

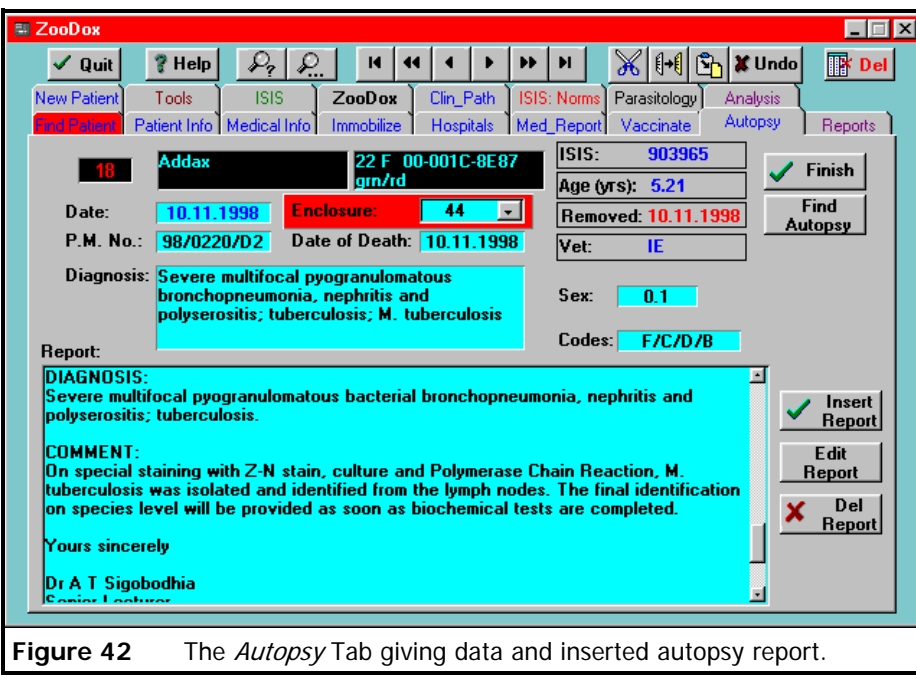

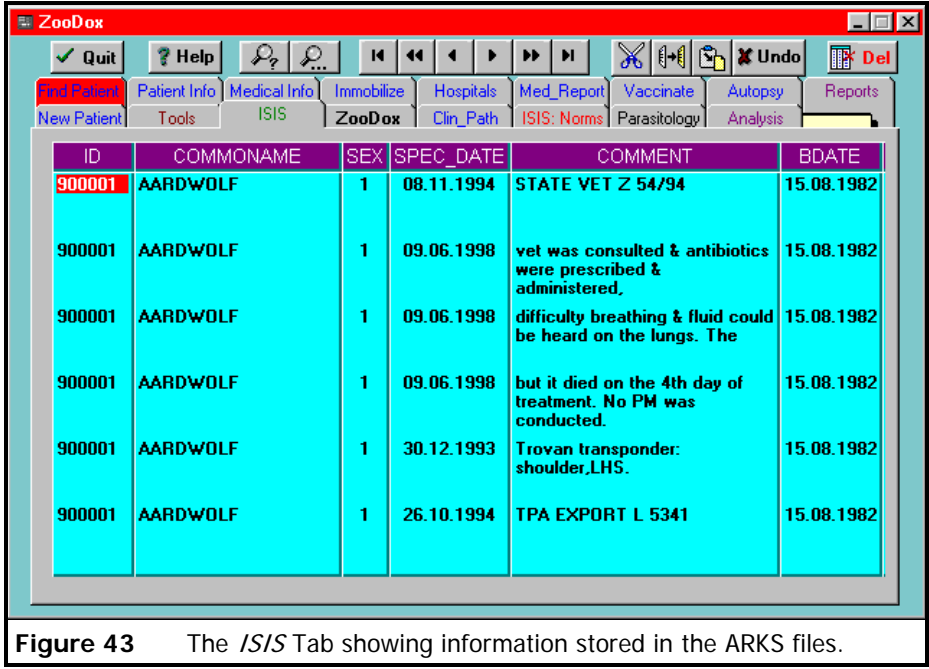

## **4.14 ISIS Tab**

4.14.1 The ISIS tab shown in **Figure 43** provides a direct look at the ARKS database (which has

been copied from the ARKS computer to the computer running ZooDox) for looking up

information such as identity details, sex, and birth date of a patient.

## **4.15 Reports Tab**

4.15.1 See Chapter 5 on page 54

## **4.16 Analysis Tab**

4.16.1 See Chapter 6 on page 119

## **4.17 Tools Tab**

4.17.1 See Chapter 7 on page 137

## **4.18 Interactive Help**

4.18.1 The user can obtain interactive help in two ways while using the program.

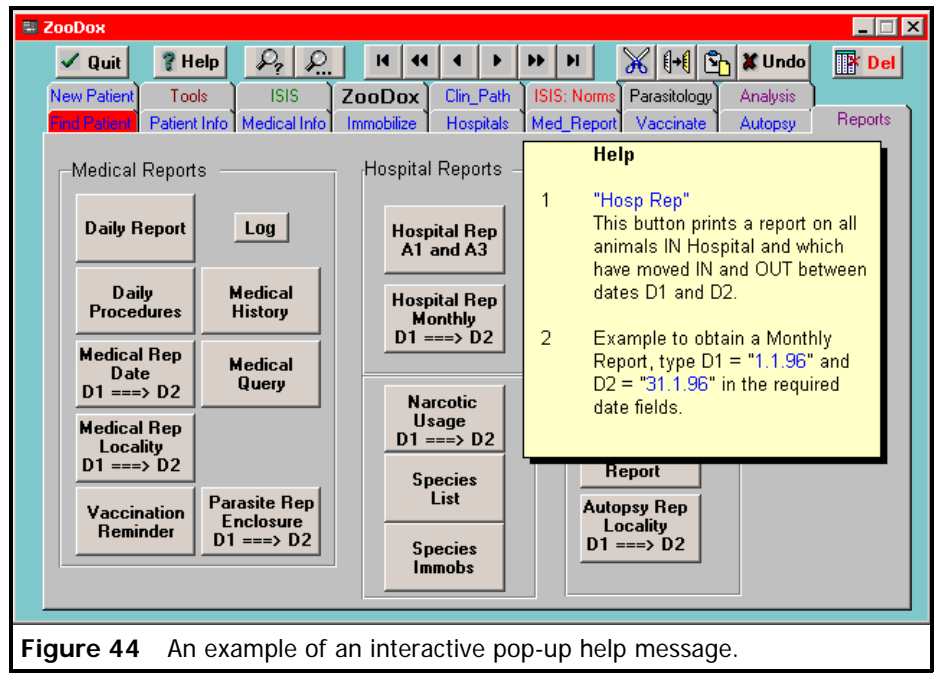

4.18.2 When the mouse pointer moves over a specific object on the form which has been

programmed to provide user help or more information, a pop-up message appears on top

Help

of the form and disappears when the pointer moves off the object in **Figure 44**.

4.18.3 Clicking on the **Help** button in **Figure 45** takes the user to the typical Windows

**Figure 45** style help system which was created using the program dot $HLP<sup>1</sup>$ . The user

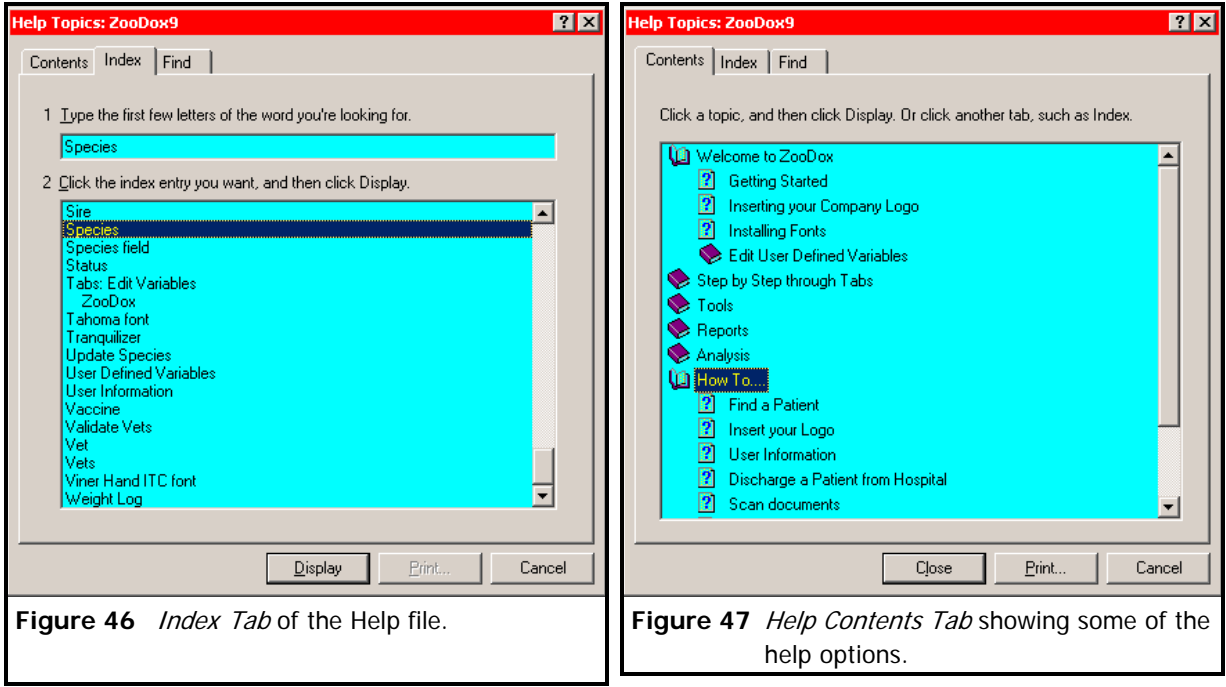

has the option of finding help by using the comprehensive index provided in form **Figure 46**, or

by using the interactive *Contents Tab* in form **Figure 47**, in the typical Windows style.

## **Chapter**

# **5**

## **5 Reports**

The *Reports* tab in **Figure 48** provides a number of buttons to generate a variety of predefined reports. Complex reports as show on this tab and in the mind map in **Figure 11** on page 25, are attached to a button which is clicked to generate the report. The transfer of reports generated by Paradox  $7^{7,13,16,17}$  to other programs such as word processors is not possible. Paradox reports can be viewed on the screen from within the program or

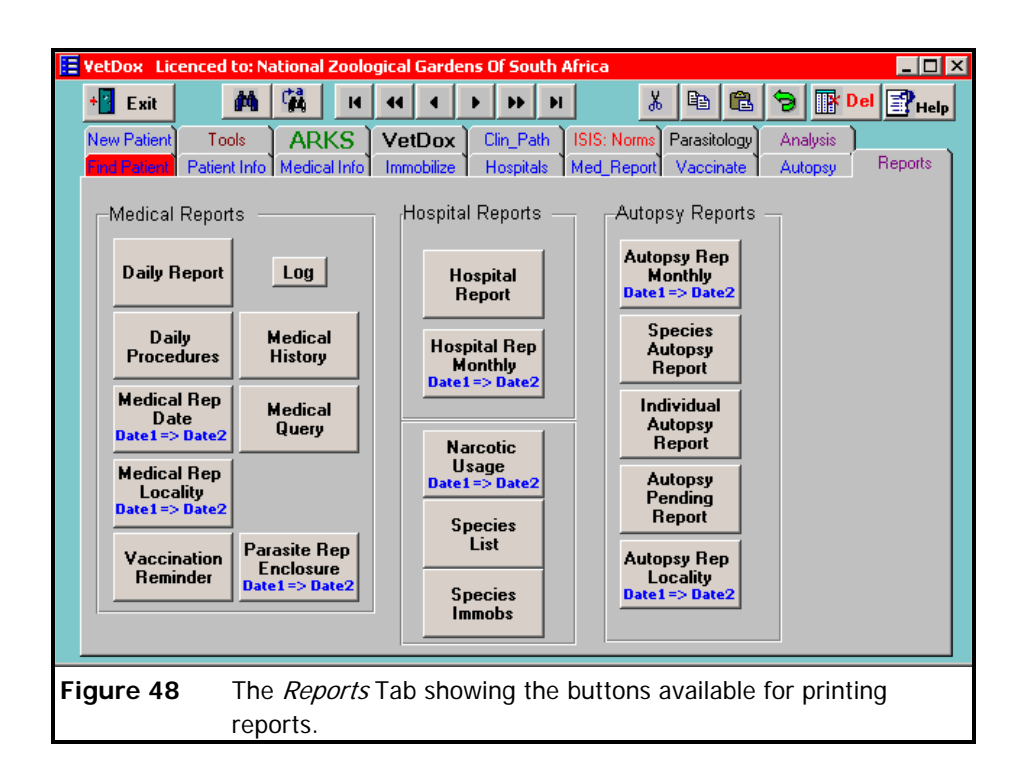

printed to a printer, from where it can be distributed by several means.

## **5.1 Printing**

5.1.1 The user has the choice of viewing the report on the screen or sending the report directly

to the printer. The following printing options are available in ZooDox for printing reports:-

- the default printer (or any other printer loaded onto the system or network)
- a text file
- WinFax Pro
- eFax
- 5.1.2 Paradox does not have the facility to generate reports suitable to send using e-mail. To solve this problem eFax Messenger  $Plus<sup>18</sup>$  can be used and set up as one of the printers. The report is printed to eFax and can be sent as an attachment via e-mail to a person who does not possess Paradox. The eFax "reader" needed to view the file is automatically transmitted with the eFax file.
- 5.1.3 Similarly reports produced by ZooDox can be faxed by printing them to WinFax  $Pro^{28}$ .
- 5.1.4 The feature of printing reports from Paradox to Text Files is not used, because the layout of report is significantly distorted during the process of converting from the Paradox report format to the text file. The distortion of the field make it difficult to read the report.

## **5.2 Daily Report**

- 5.2.1 The *Daily Report* is printed each day and submitted to the Animal Data Bank at the Zoo where relevant new information on identities, translocations, births and deaths are extracted to update the inventory records and the ARKS database program. The report provides information on:
	- the medical procedures and treatments,
	- all the animals in hospital on the specified date,
	- all animals moving in and out of hospital on the specified day and

• all postmortems and findings done for the day

## 5.2.2 Clicking on the *Daily Report* button in **Figure 49** opens the form in **Figure**

**50**. This form allows for the entry of a single date or a date span to print

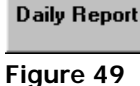

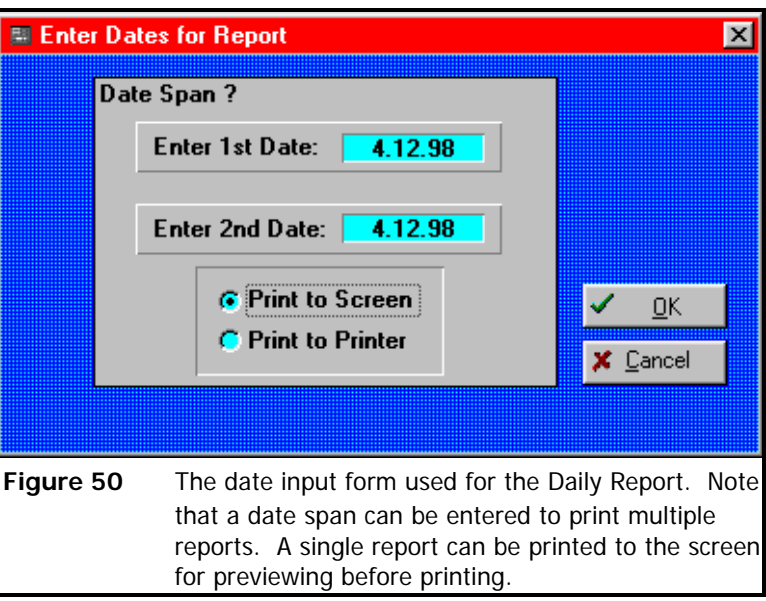

multiple *Daily Reports* between and including the two dates. Only single reports can be

printed to the screen for previewing before printing to the printer.

5.2.3 An example of a *Daily Report* is given on the following page 57.

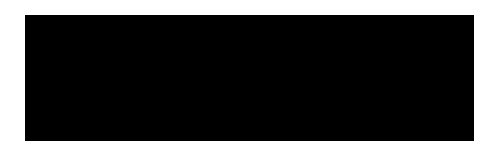

**Fri, 04 December 1998 Daily Report**

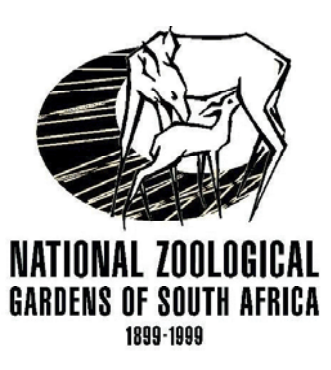

## *Veterinary Hospital*

## **1/3**

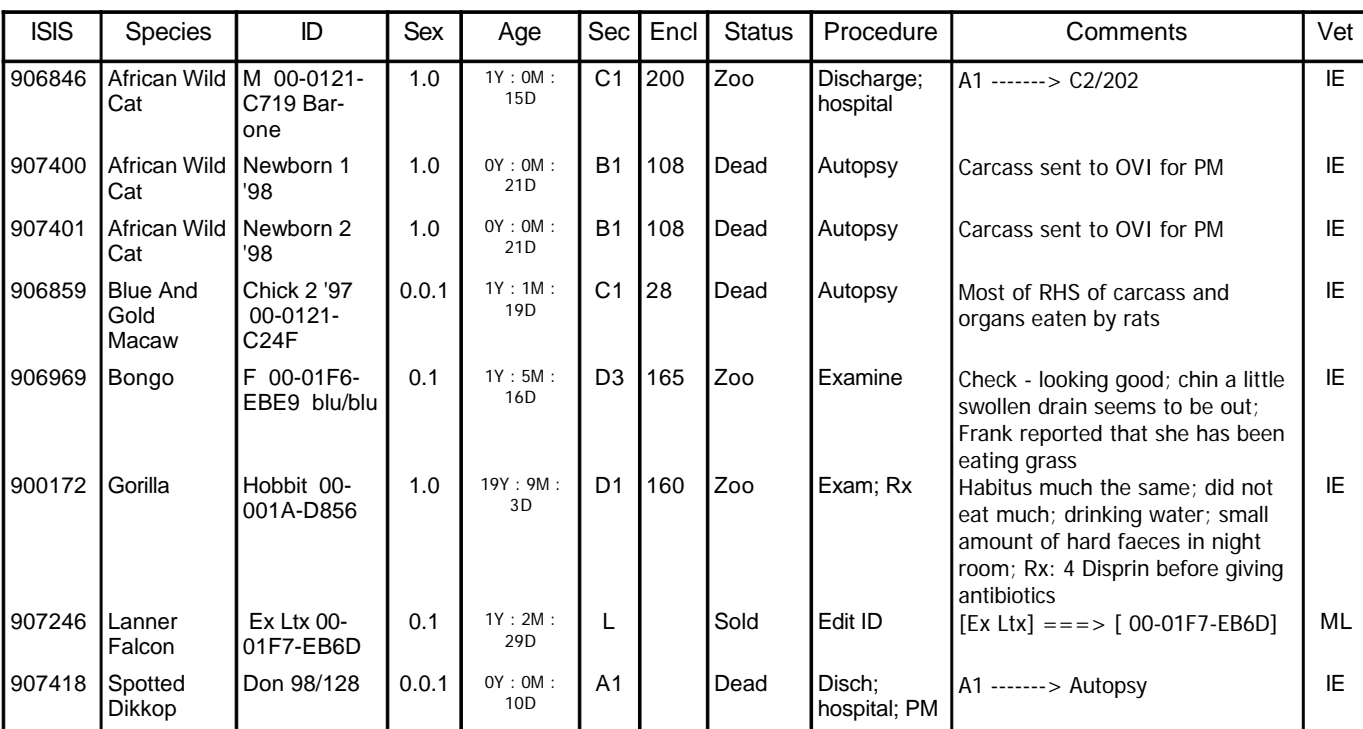

## **Animals in Hospital on: 04.12.1998**

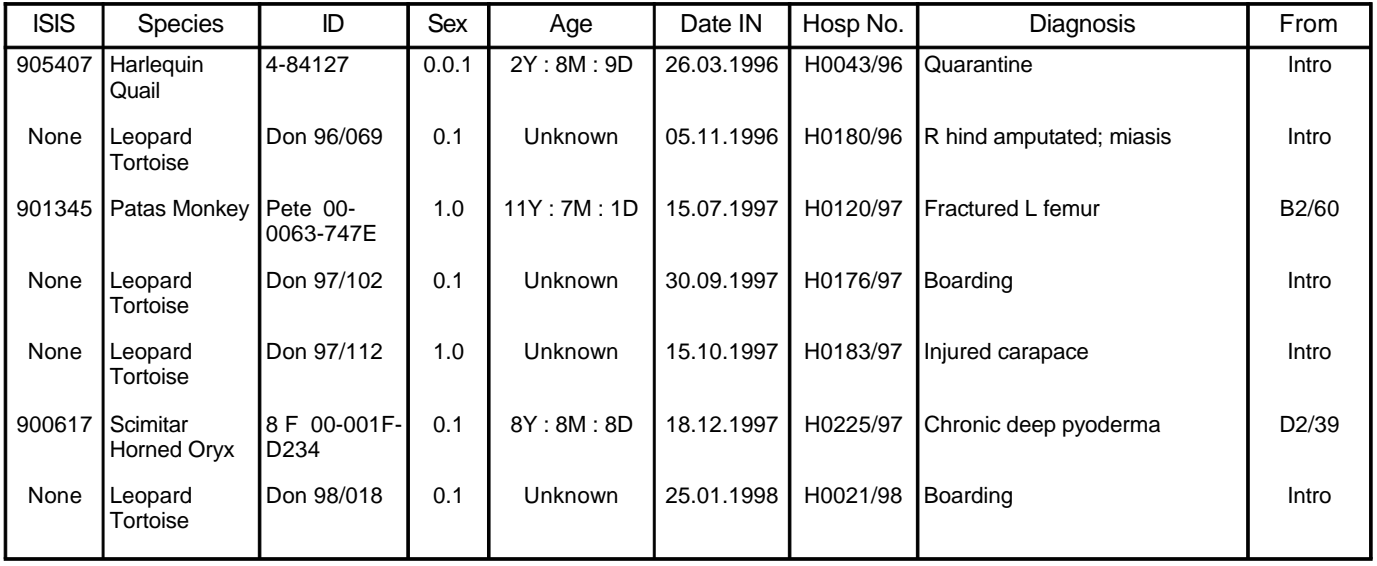

**25.03.2002**

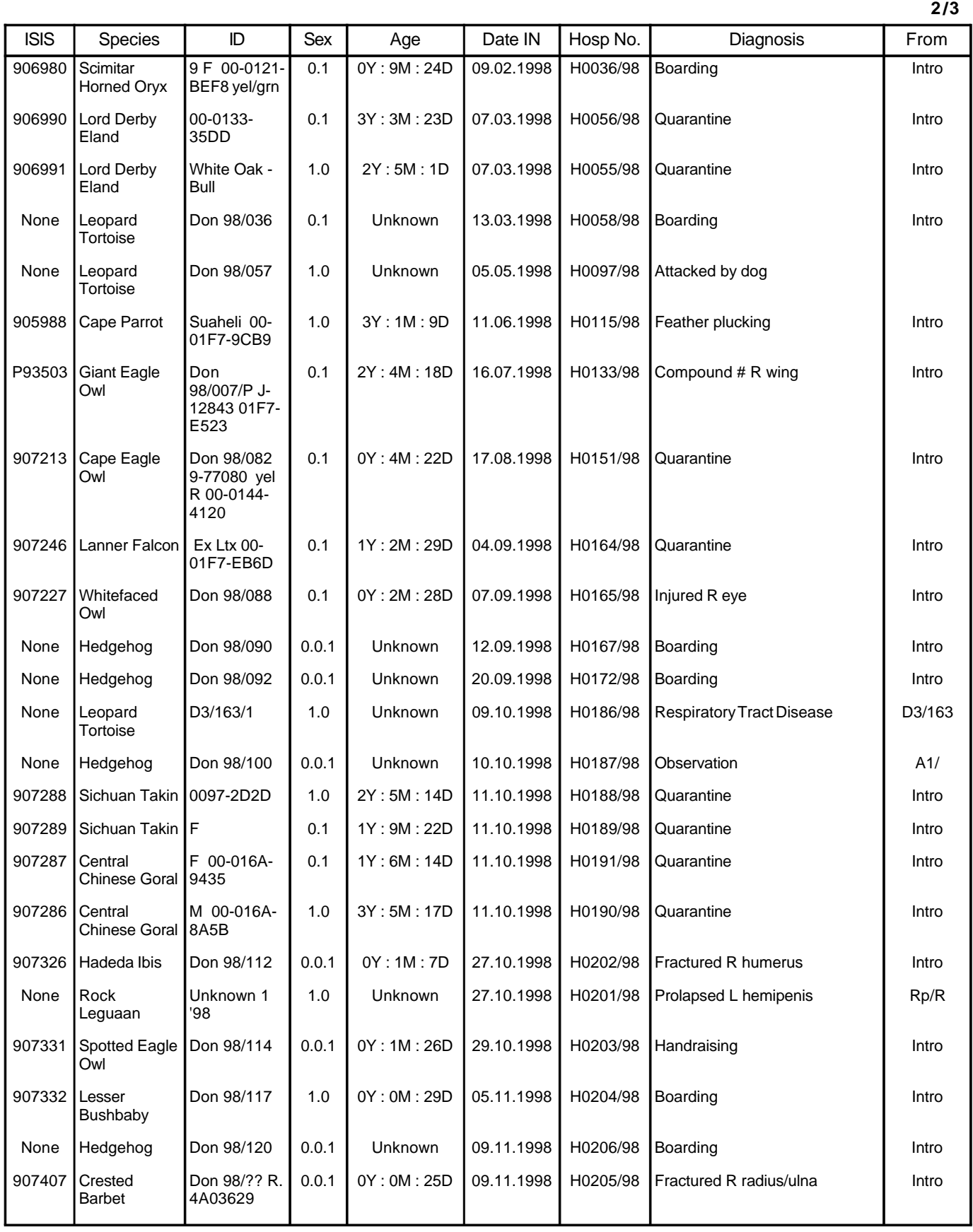

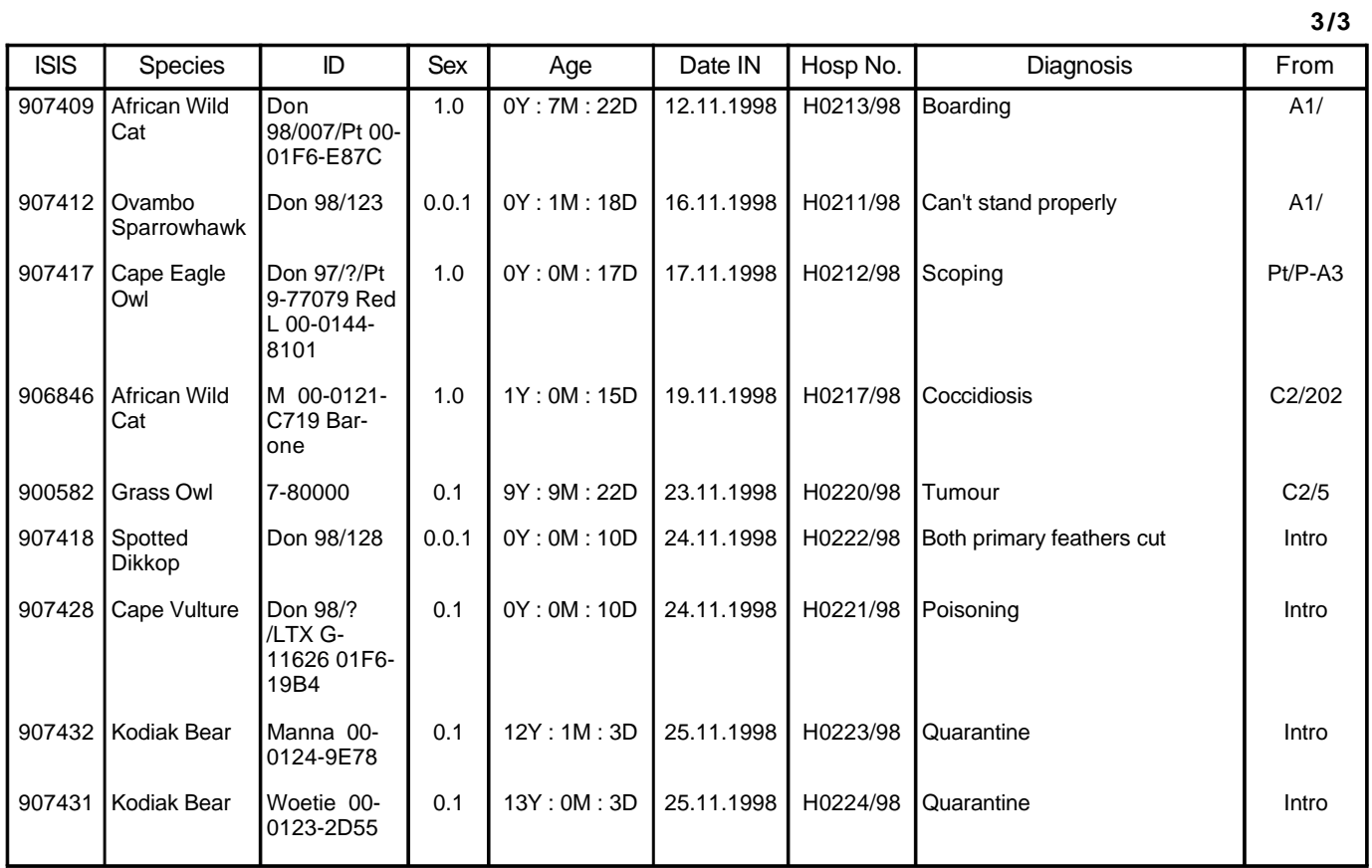

**Hosptial Admittances:** No records to report on

## **Hospital Discharges:**

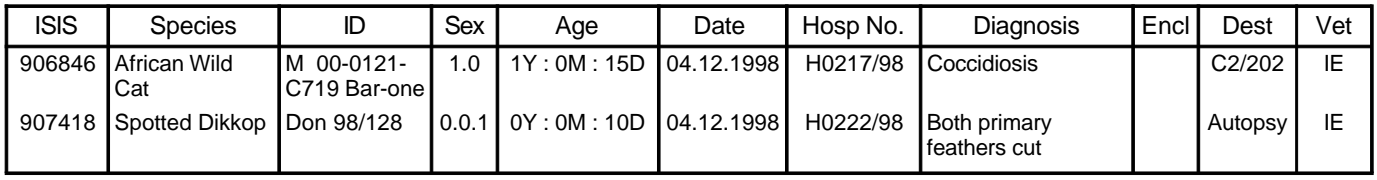

#### **Postmortem Report**

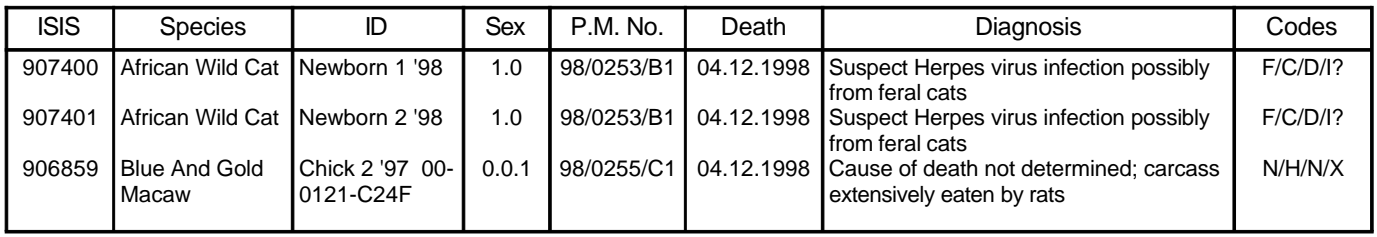

## **5.3 Daily Procedures Report**

- 5.3.1 The *Daily Procedures Report* is used to generate a monthly report on all the medical procedures performed during the specified period.
- 5.3.2 Clicking on the *Daily Procedures* button in **Figure 51** brings up the *Date span*

*input form for repots* in **Figure 52** for date span entry for the report. The user has the option to view the report on the screen or print it to a printer.

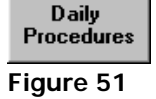

Ĩ.

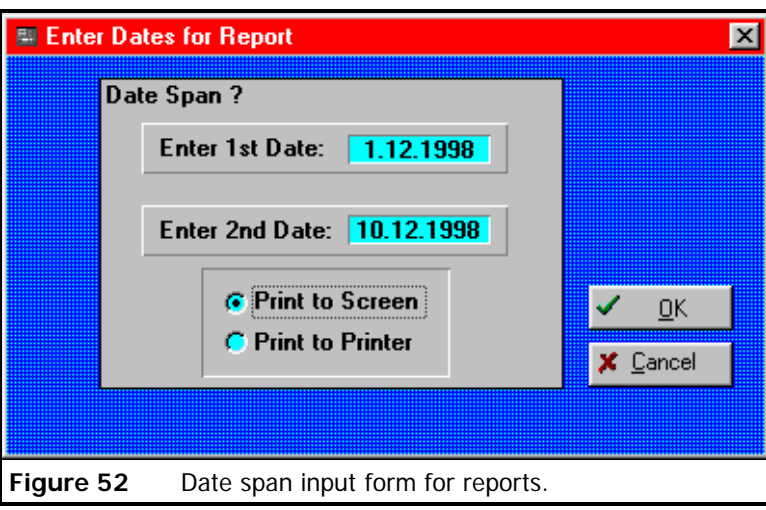

- 5.3.3 The report is sorted by date.
- 5.3.4 The following report on page 61 includes the first three days of December 1998.
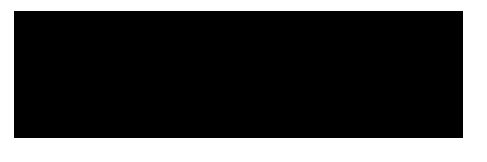

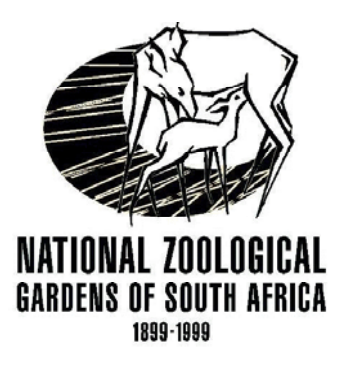

### *Veterinary Hospital*

Report covers period:

1 December 1998

to

3 December 1998

### **Daily Procedures**

**1/4**

#### **Tue, 01 December 1998**

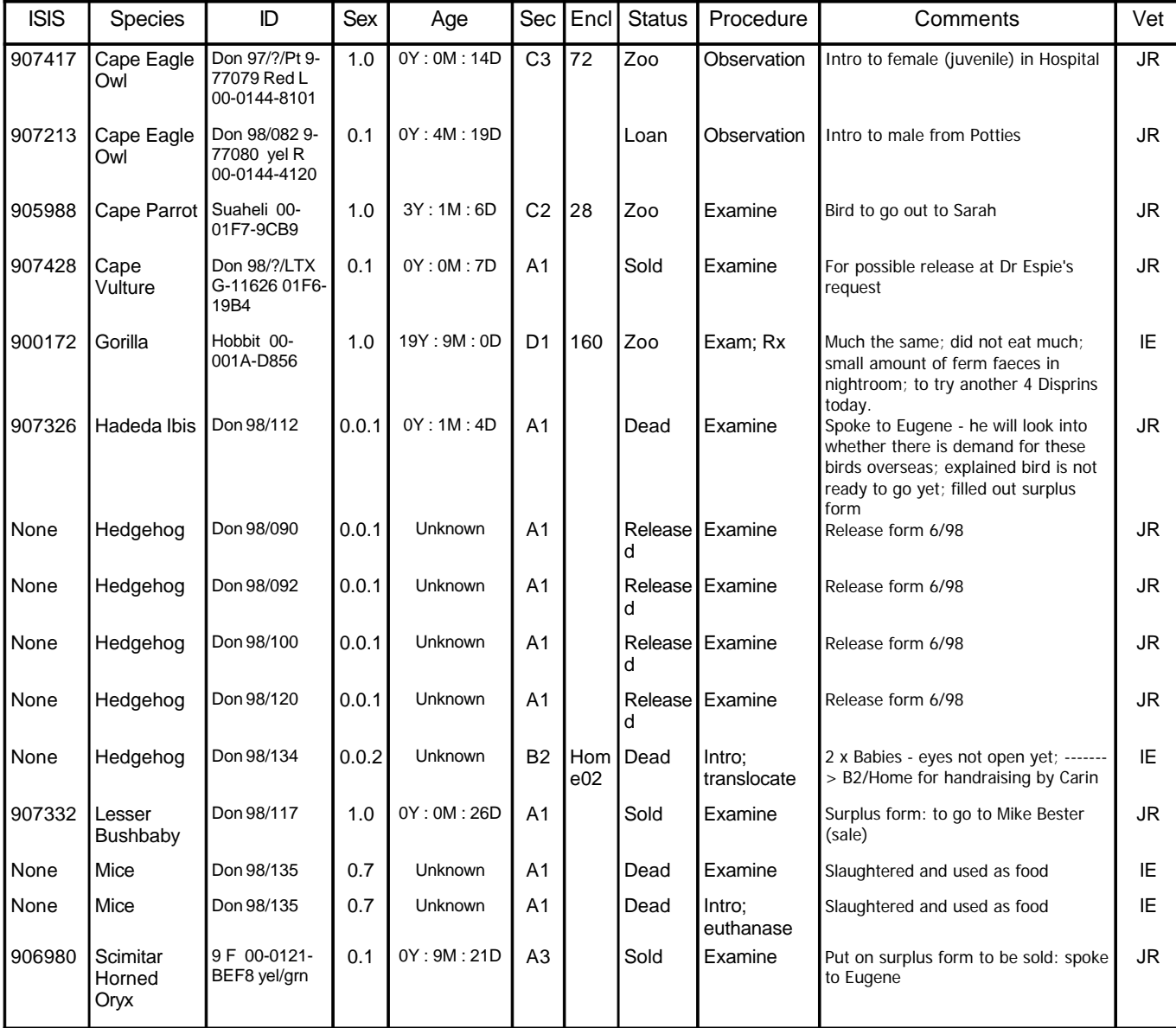

#### **Tue, 01 December 1998**

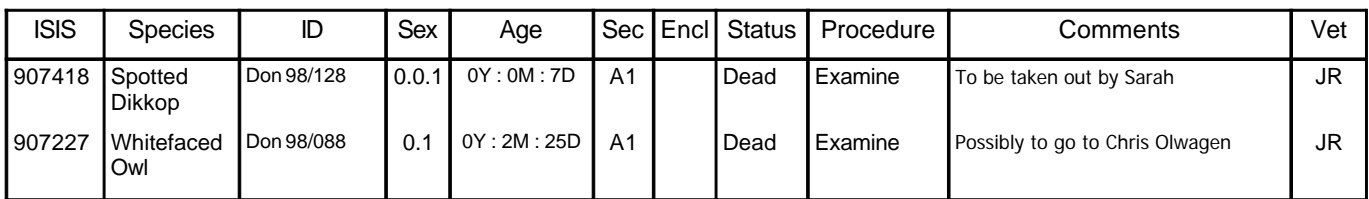

#### **Wed, 02 December 1998**

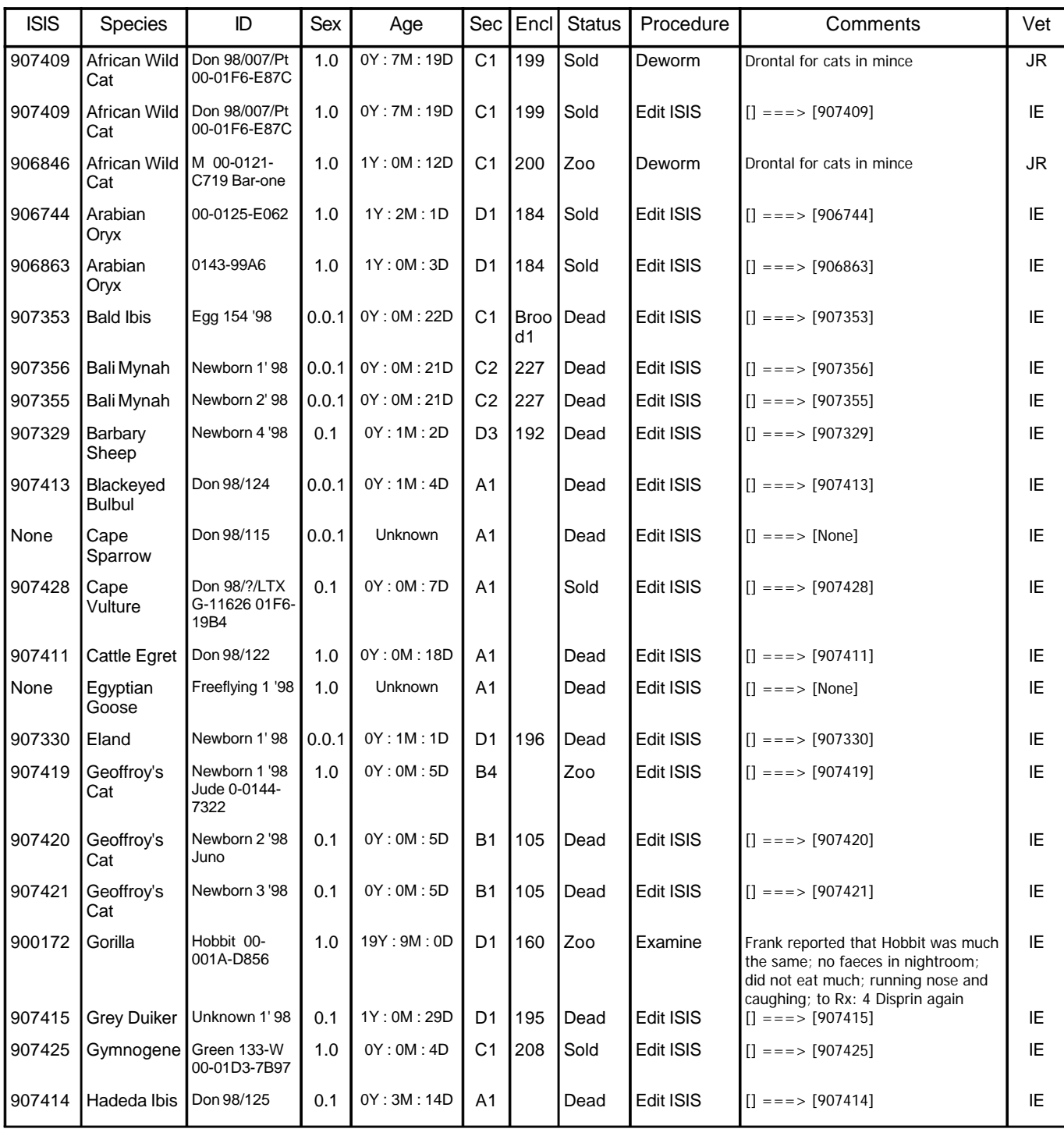

**25.03.2002**

#### **Wed, 02 December 1998**

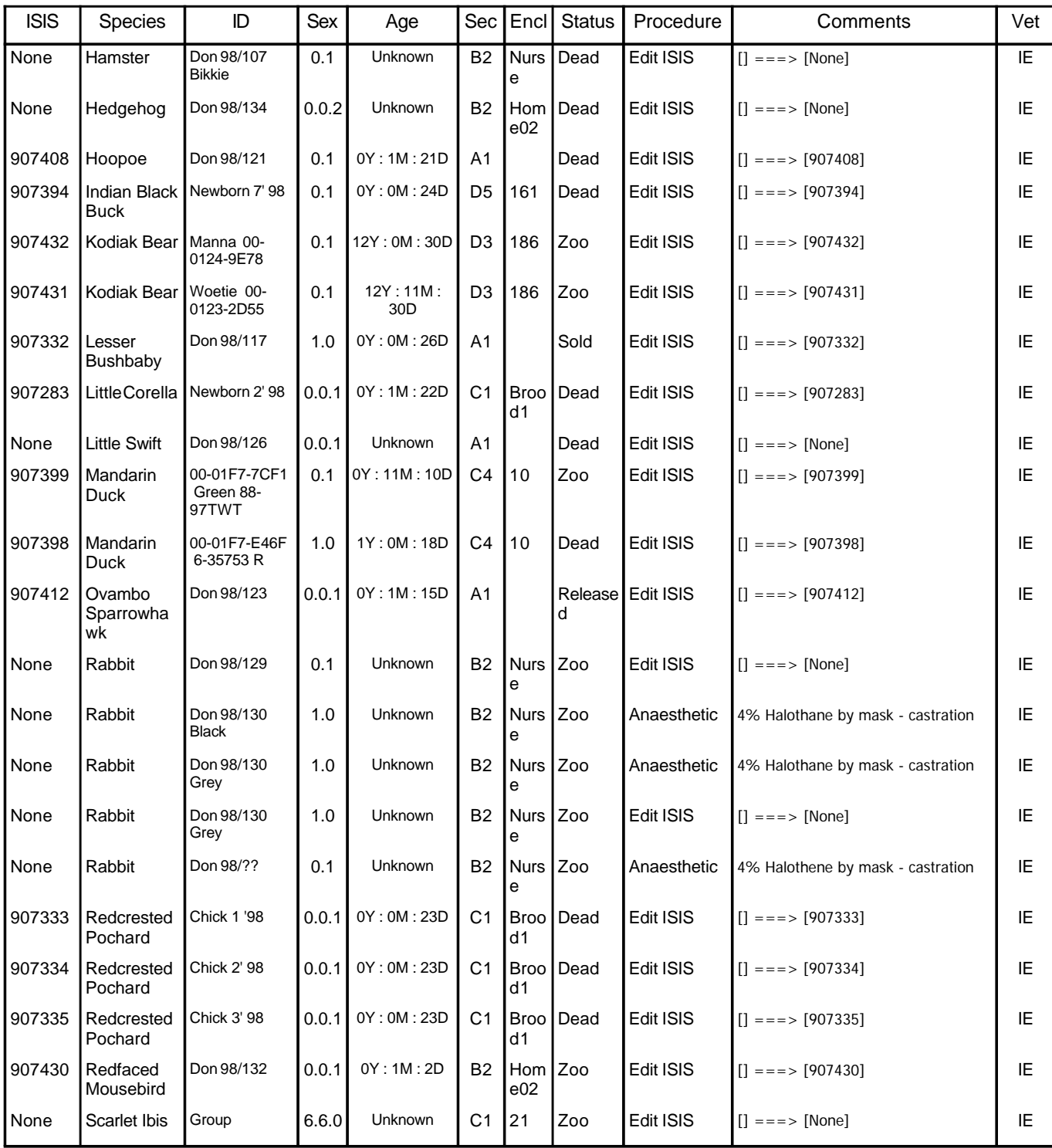

### **Thu, 03 December 1998**

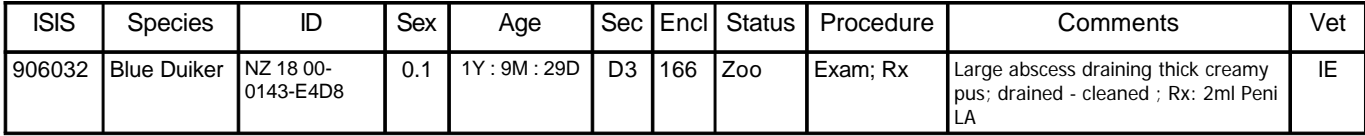

**25.03.2002**

#### **Thu, 03 December 1998**

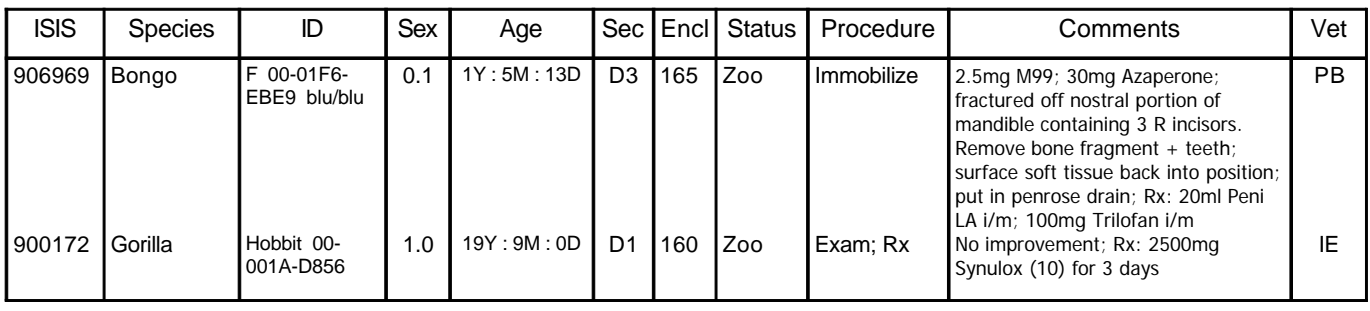

#### **5.4 Medical Report by Date**

- 5.4.1 This report is similar to the one above, but can give much more detail and information.
- 5.4.2 Clicking on the *Medical Rep Date* button (**Figure 53**, **Figure 55**) opens the

form in **Figure 54**.

**Medical Rep** medical ries<br>Date<br>Date1 => Date2 **Figure 53**

- 5.4.3 There are six categories to choose from to include or exclude in the report
- 5.4.4 If one is only interested in the vaccinations done for that period, then it can be selected

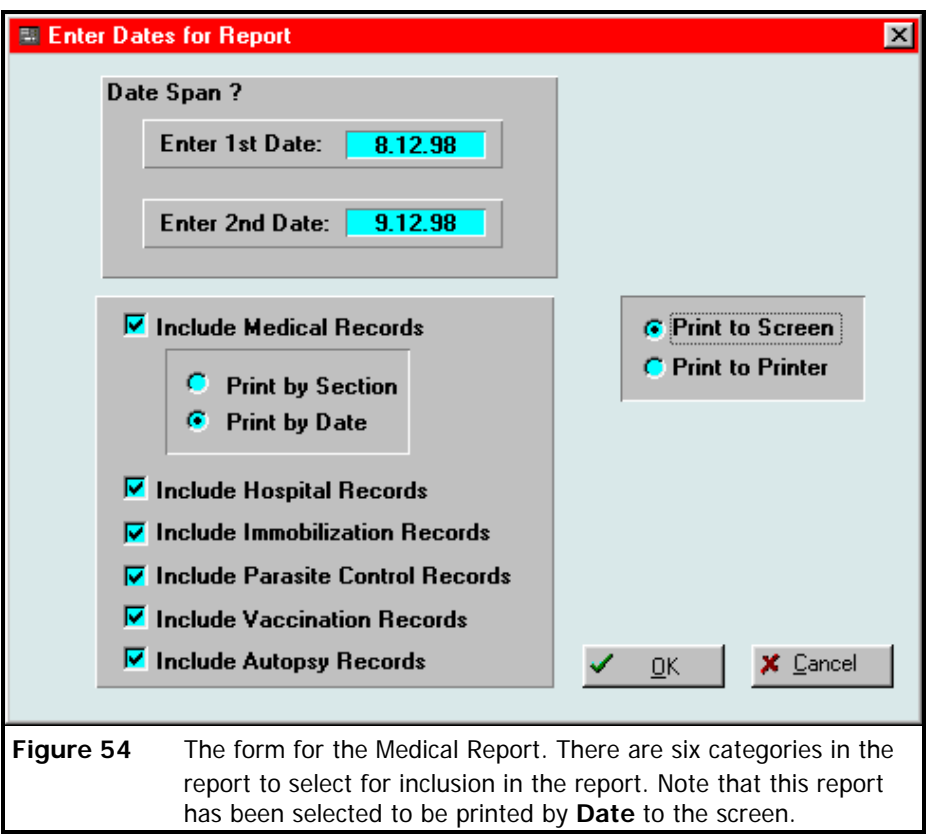

without having to print many pages of unwanted information.

5.4.5 An example of a *Medical Report* sorted by *Date* is given on page 66.

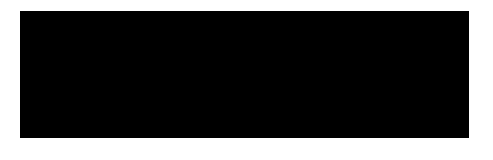

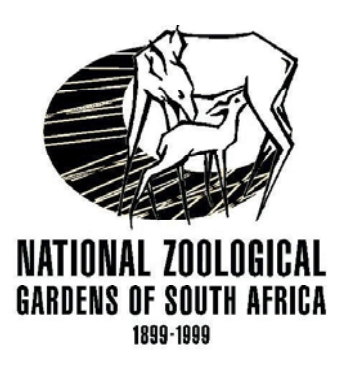

### *Veterinary Hospital*

Report covers period:

8 December 1998

to

9 December 1998

#### **Medical Report**

**1/5**

#### **Tue, 08 December 1998**

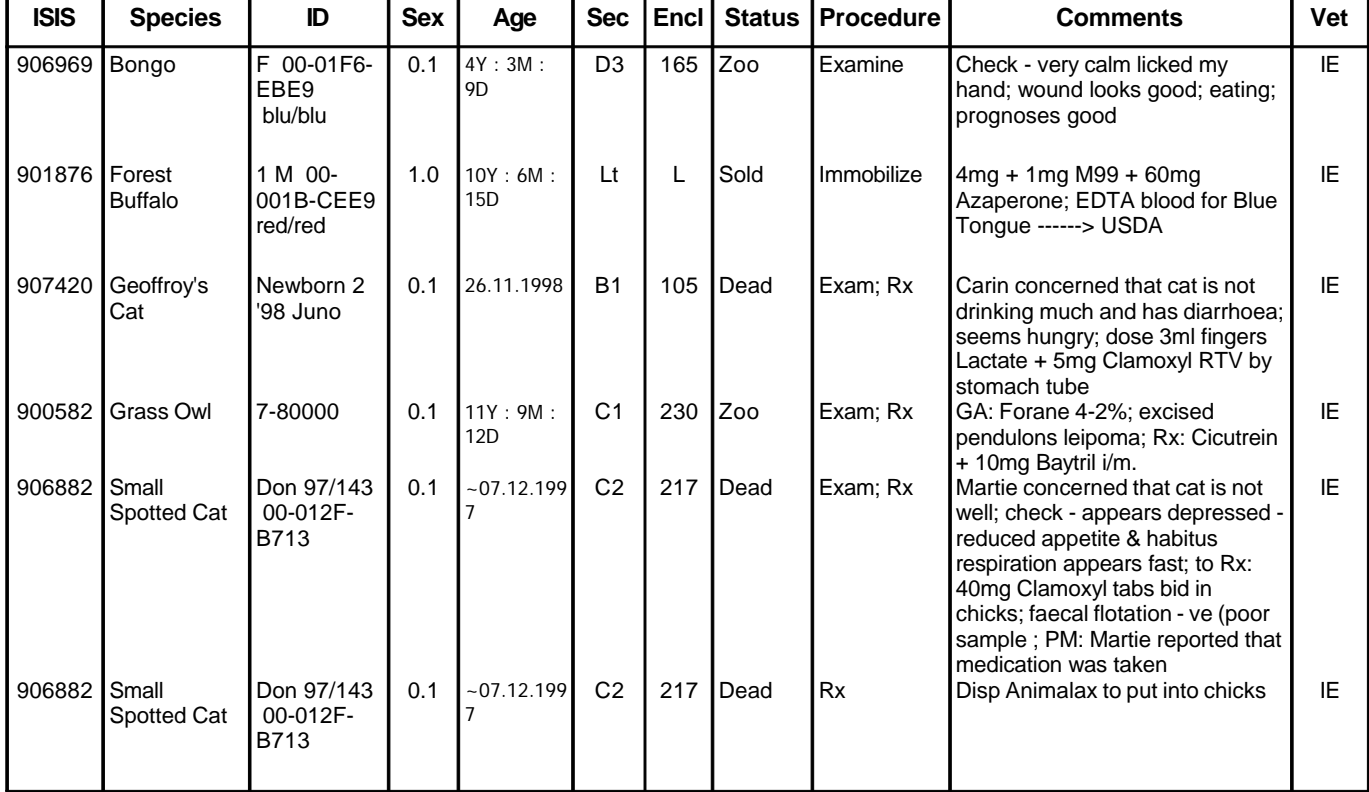

#### **Wed, 09 December 1998**

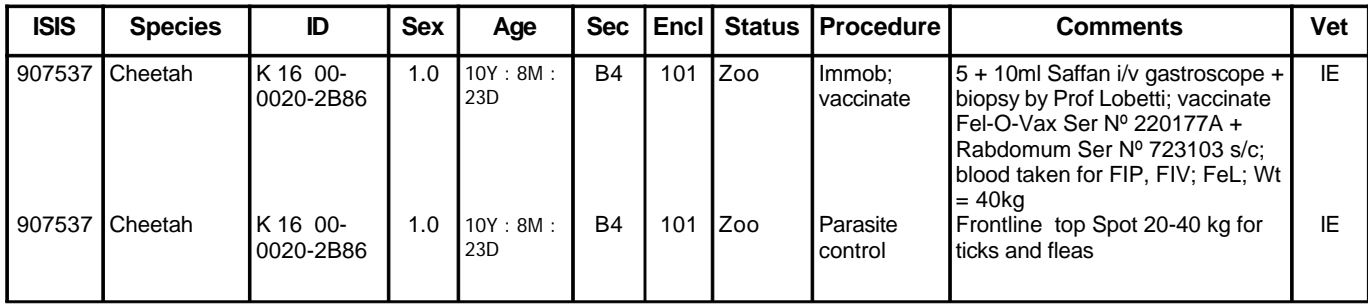

**25.03.2002**

#### **Wed, 09 December 1998**

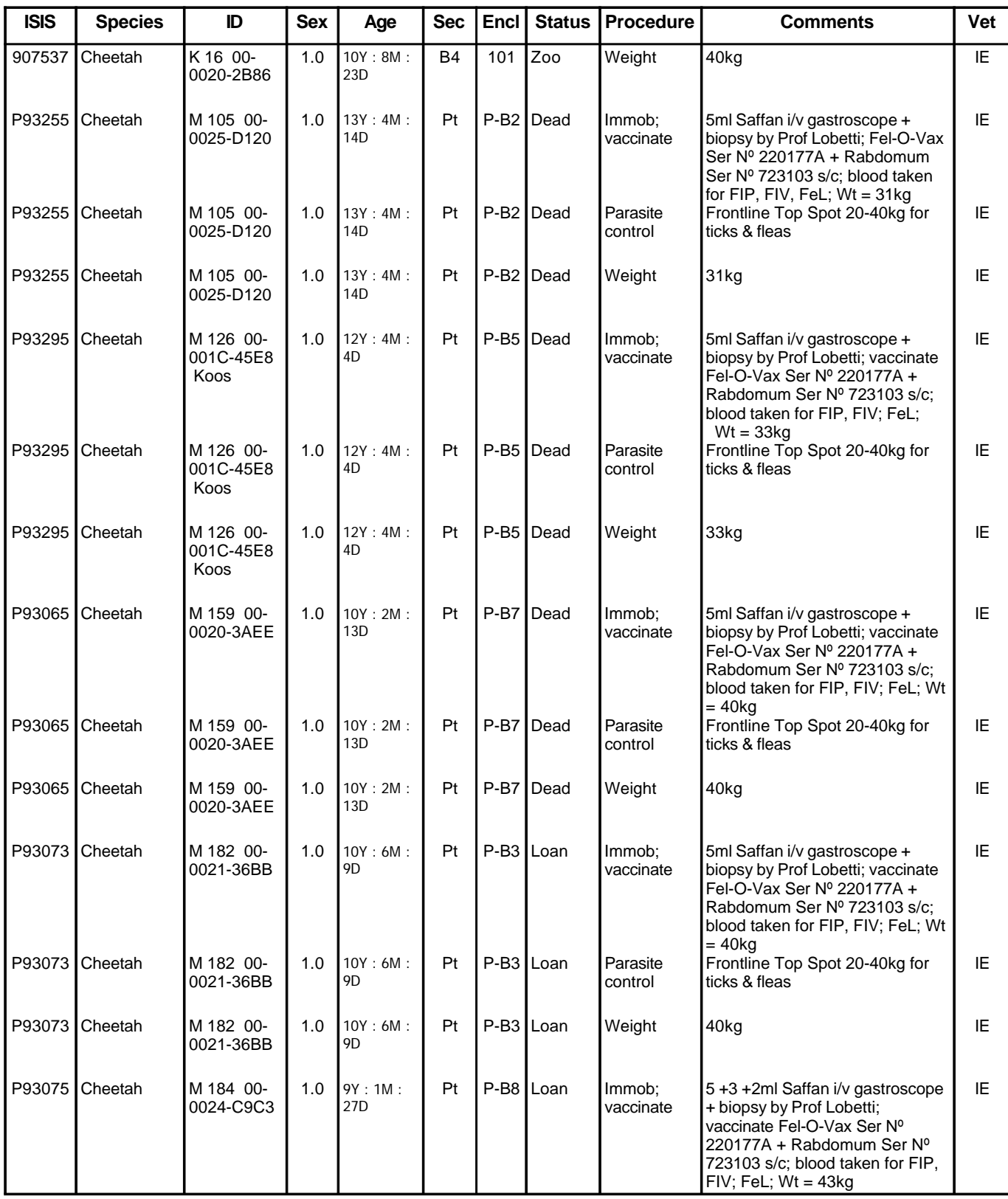

**25.03.2002**

#### **Wed, 09 December 1998**

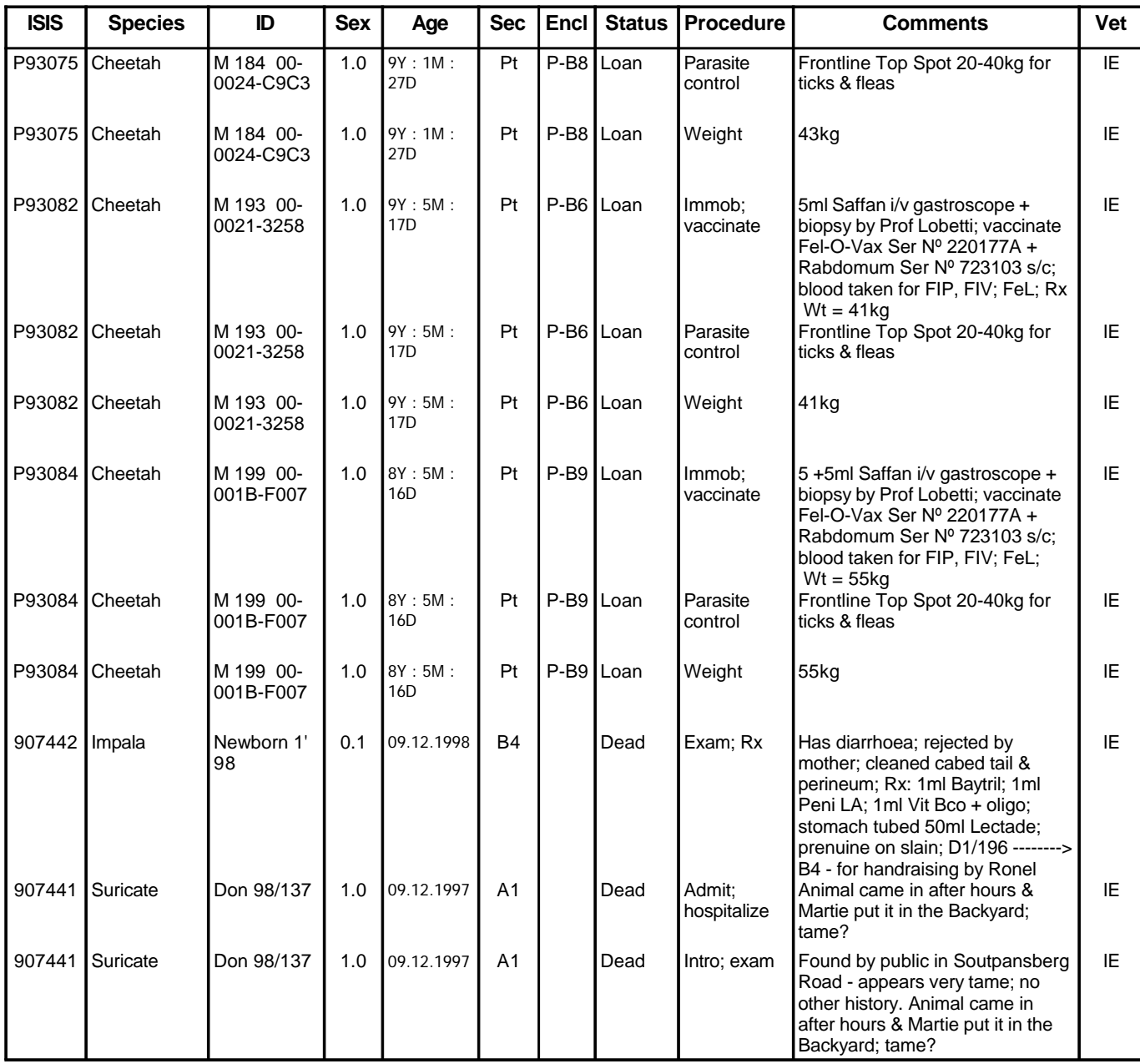

**0 Hospital Admittances:** No records to report on

**0 Hospital Discharges:** No records to report on

**9 Immobilizations:**

**25.03.2002**

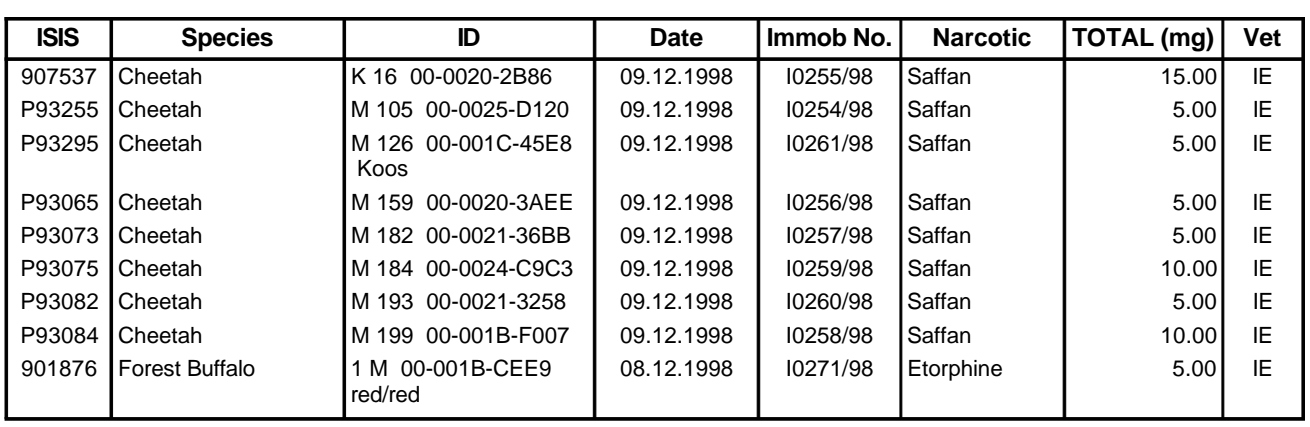

### **7 Parasite Records:**

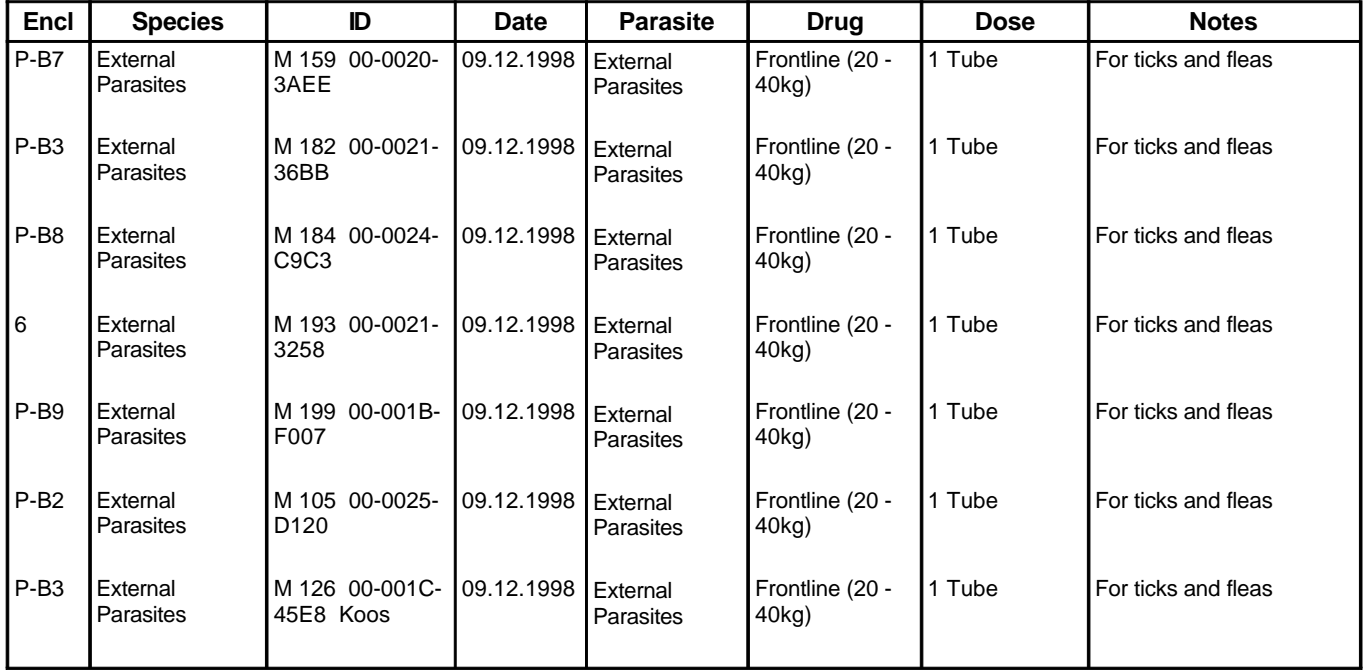

### **14 Vaccinations:**

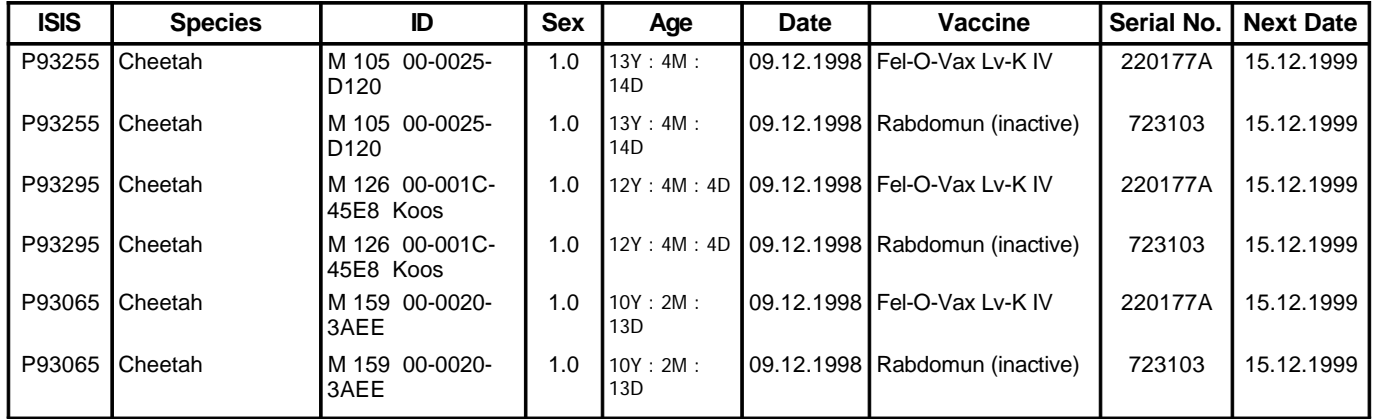

**25.03.2002**

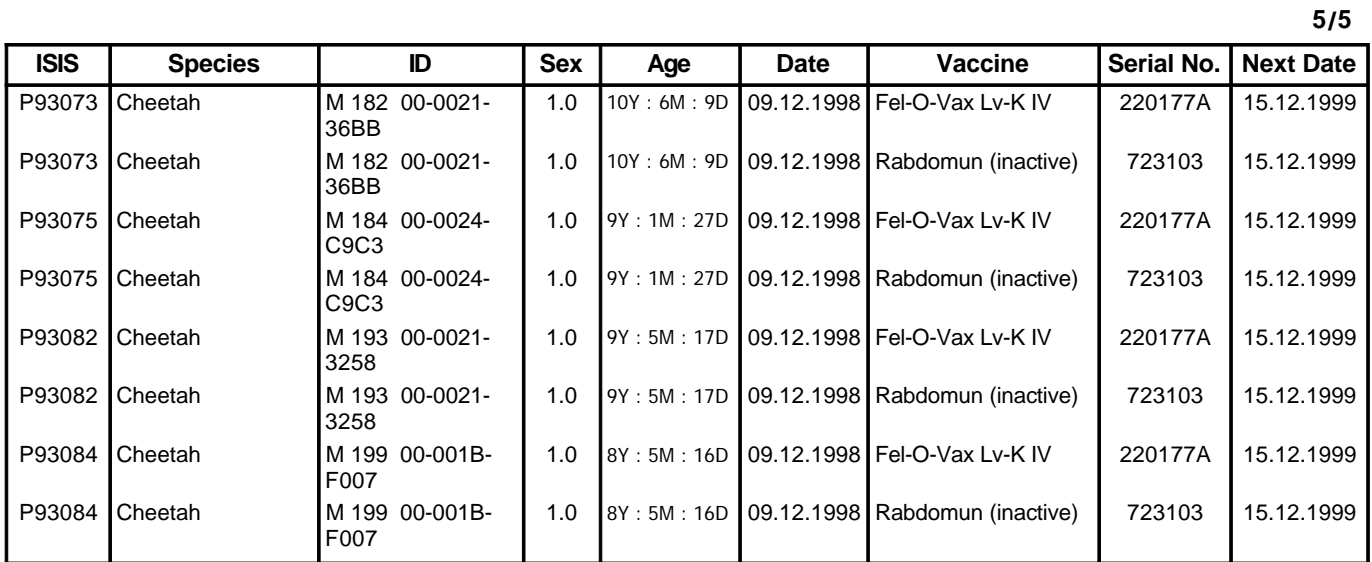

### **1 Postmortems:**

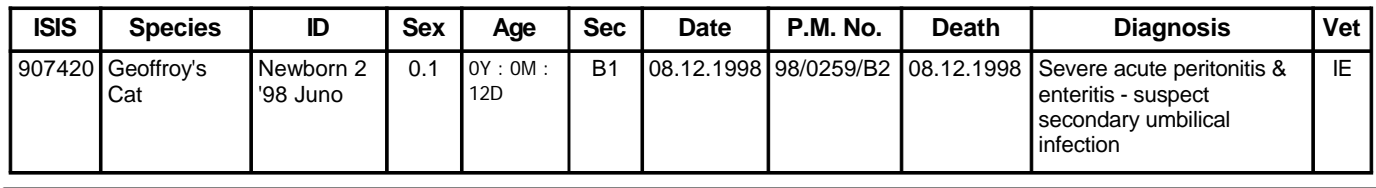

#### **5.5 Medical Report by Section**

- 5.5.1 This report is similar to the one above, but the data is sorted in the report according to the different sections in the Zoo.
- **Figure 55** 5.5.2 Clicking on the *Medical Rep Section* button (**Figure 53**, **Figure 55**) opens the form in **Figure 56**.

**Medical Rep** Date<br>Date1 => Date2

5.5.3 There are six categories to choose from to include or exclude in the report

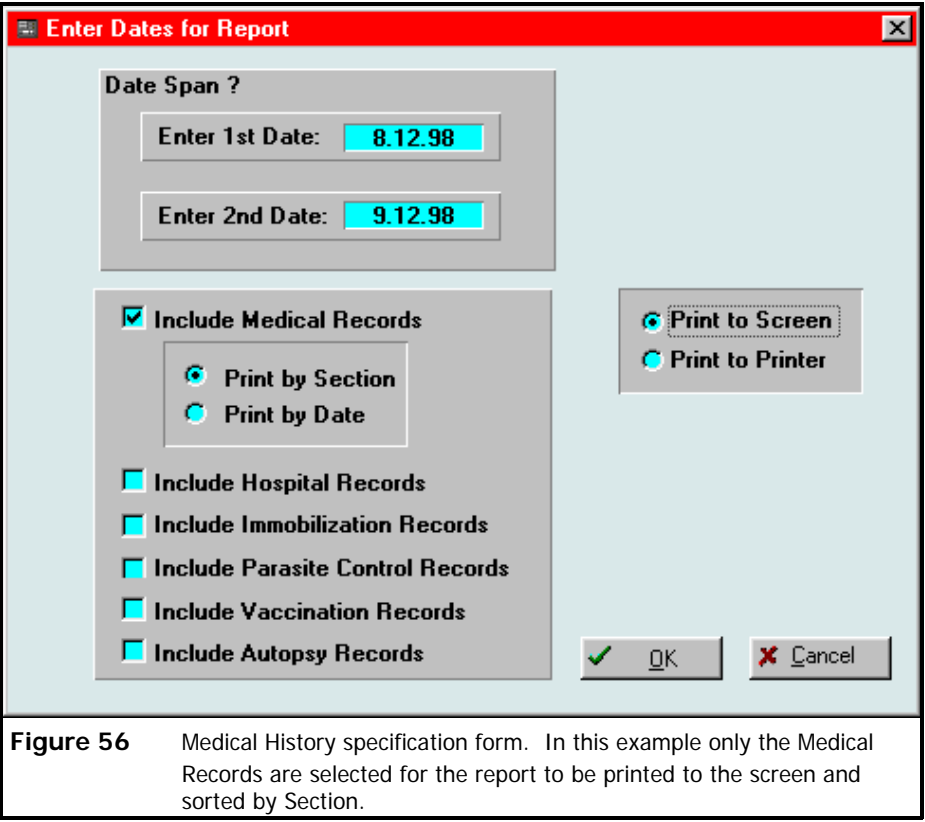

- 5.5.4 If the user is only interested in the vaccinations done for that period, then it can be selected without having to print many pages of unwanted information.
- 5.5.5 An example of a *Medical Report by Section* report is given on page 72

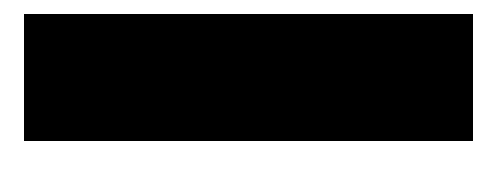

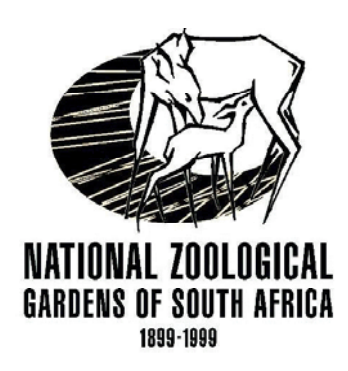

### *Veterinary Hospital*

Report covers period:

to 9 December 1998

9 December 1998

### **Medical Report**

**1/3**

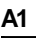

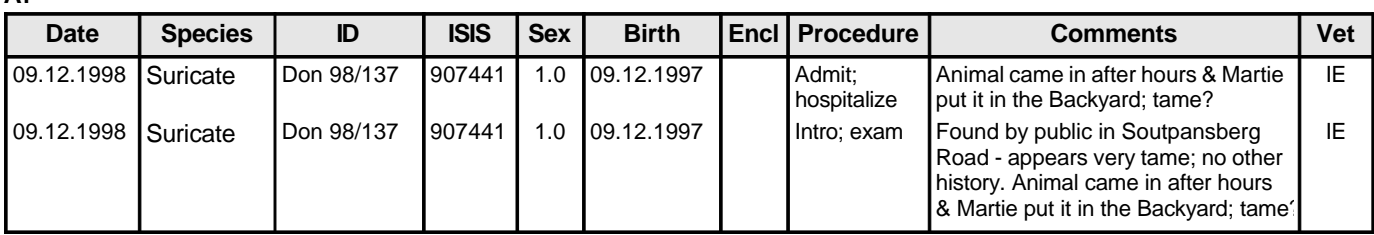

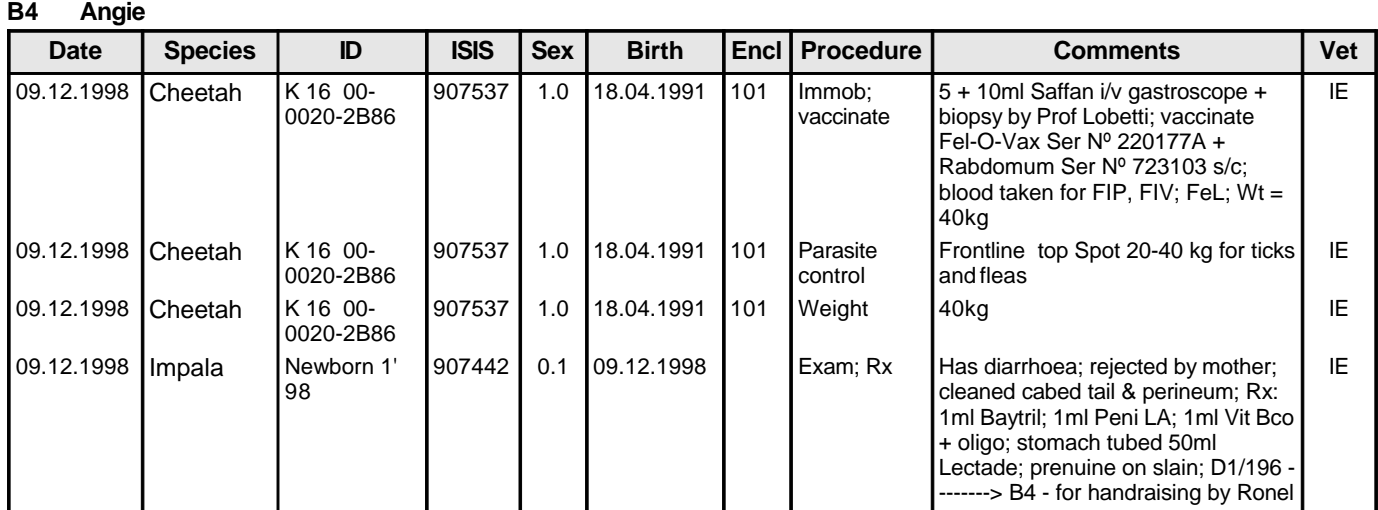

### **Pt Wouter L**

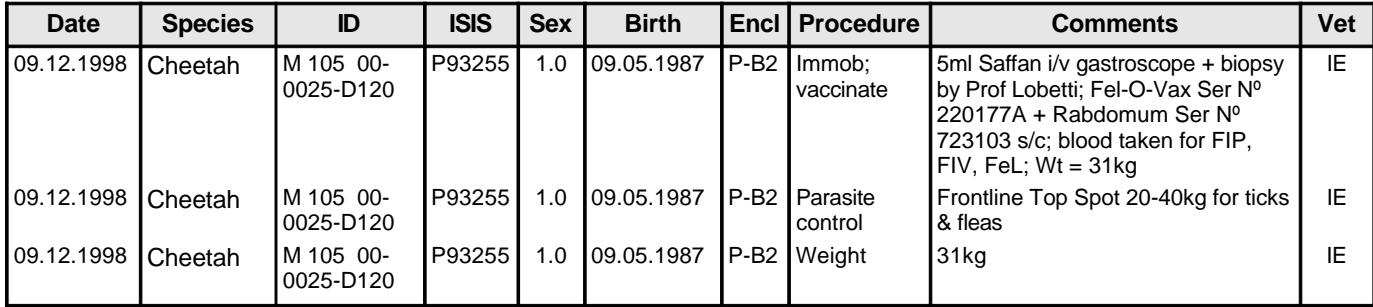

**25.03.2002**

#### **Pt Wouter L**

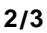

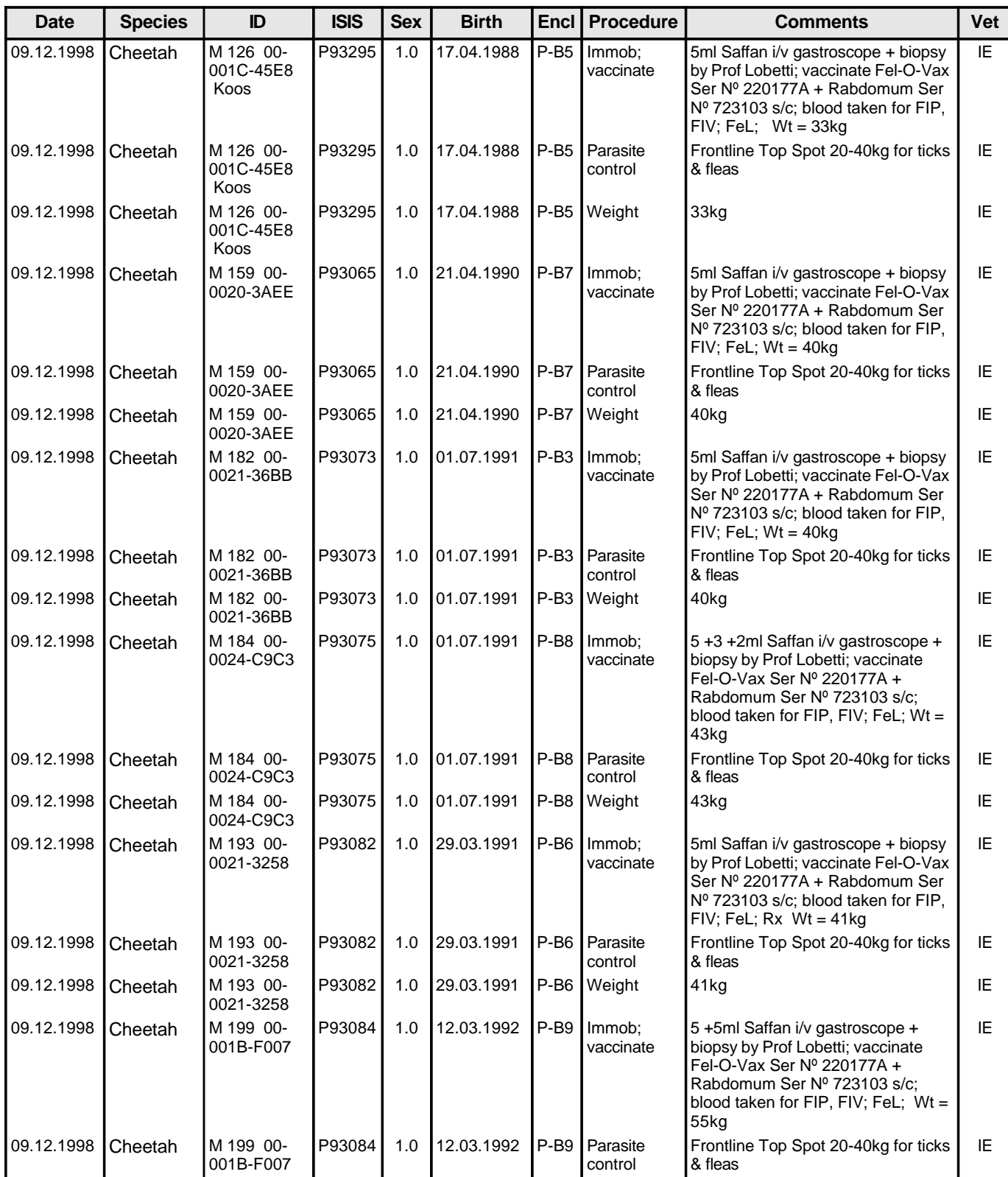

**25.03.2002**

**Pt Wouter L**

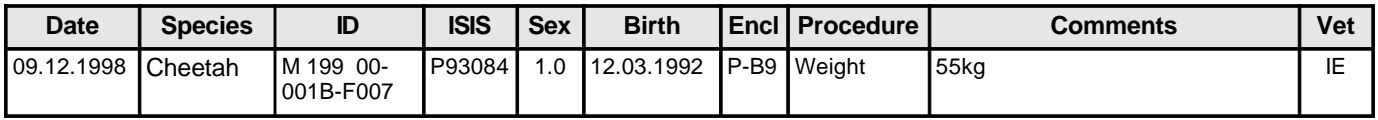

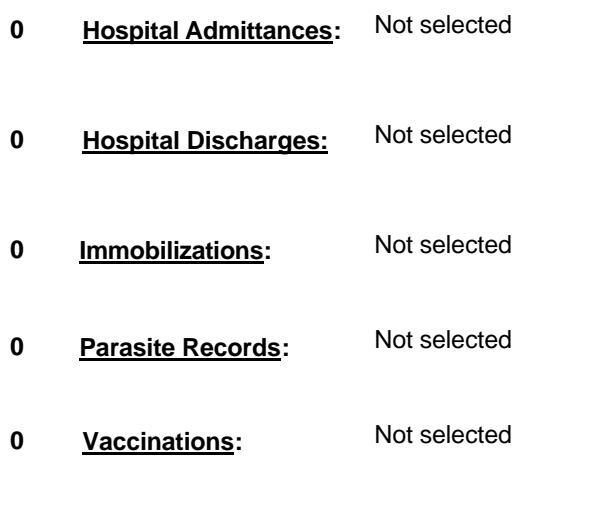

**Postmortems: 0** Not selected

**Figure 57**

**Medical Rep** neurcar rie<br>Locality<br>Date1 => Date

#### **5.6 Medical Report by Locality**

5.6.1 This report is useful for providing a monthly report on the activities at a specific locality(s) which are provided for accurate entry by the drop-down list.

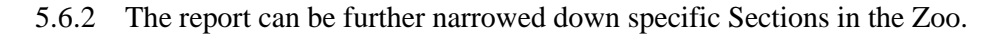

- 5.6.3 Clicking on the *Medical Rep Locality* button in **Figure 57** opens the form in **Figure 54**.
- 5.6.4 The report can be narrowed down to include records on one or more Localities or a specific section in the Zoo.

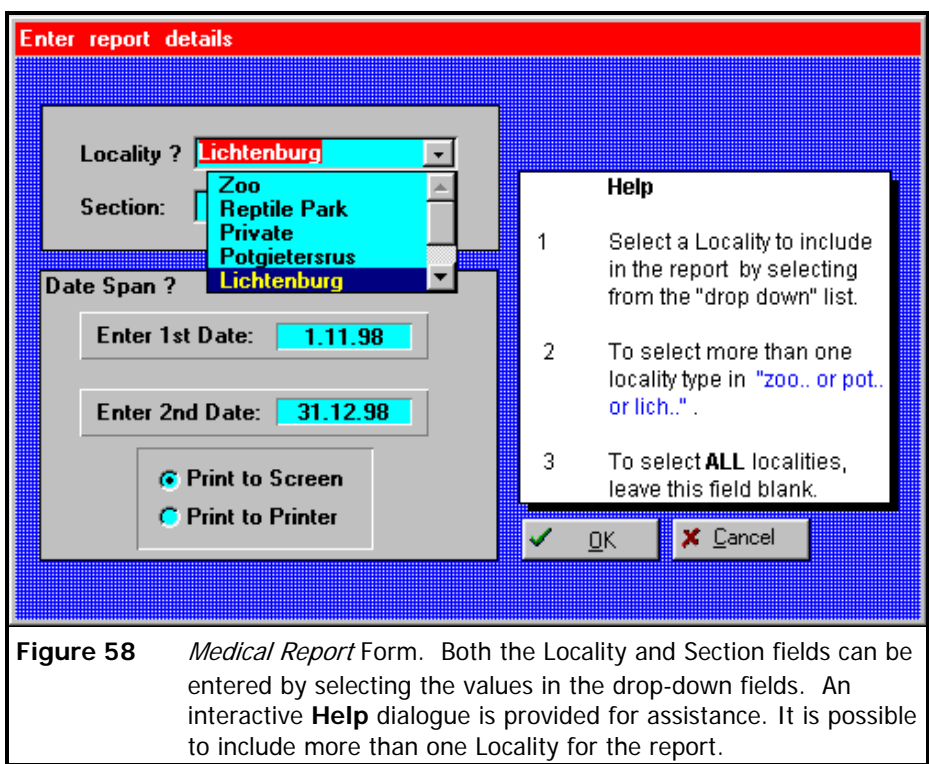

- 5.6.5 Leaving the *Locality* and *Section* field blank will result in all records for the specified period being printed which could result in quit a lengthy report.
- 5.6.6 In the example given on page 76, the locality was selected as "Lichtenburg" for the period

1 November 1998 to 31 December 1998.

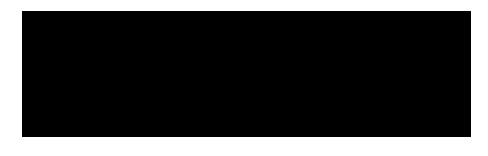

to

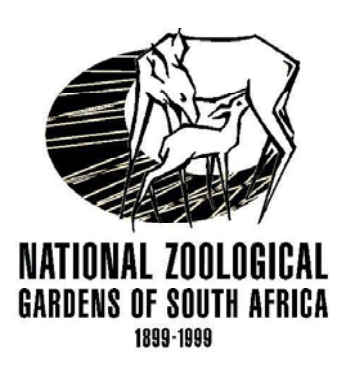

### *Veterinary Hospital*

Report covers period:

1 November 1998

31 December 1998

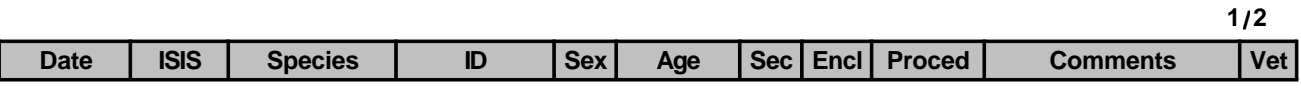

**Procedure Report**

#### **Lichtenburg**

#### **Lt Andre M**

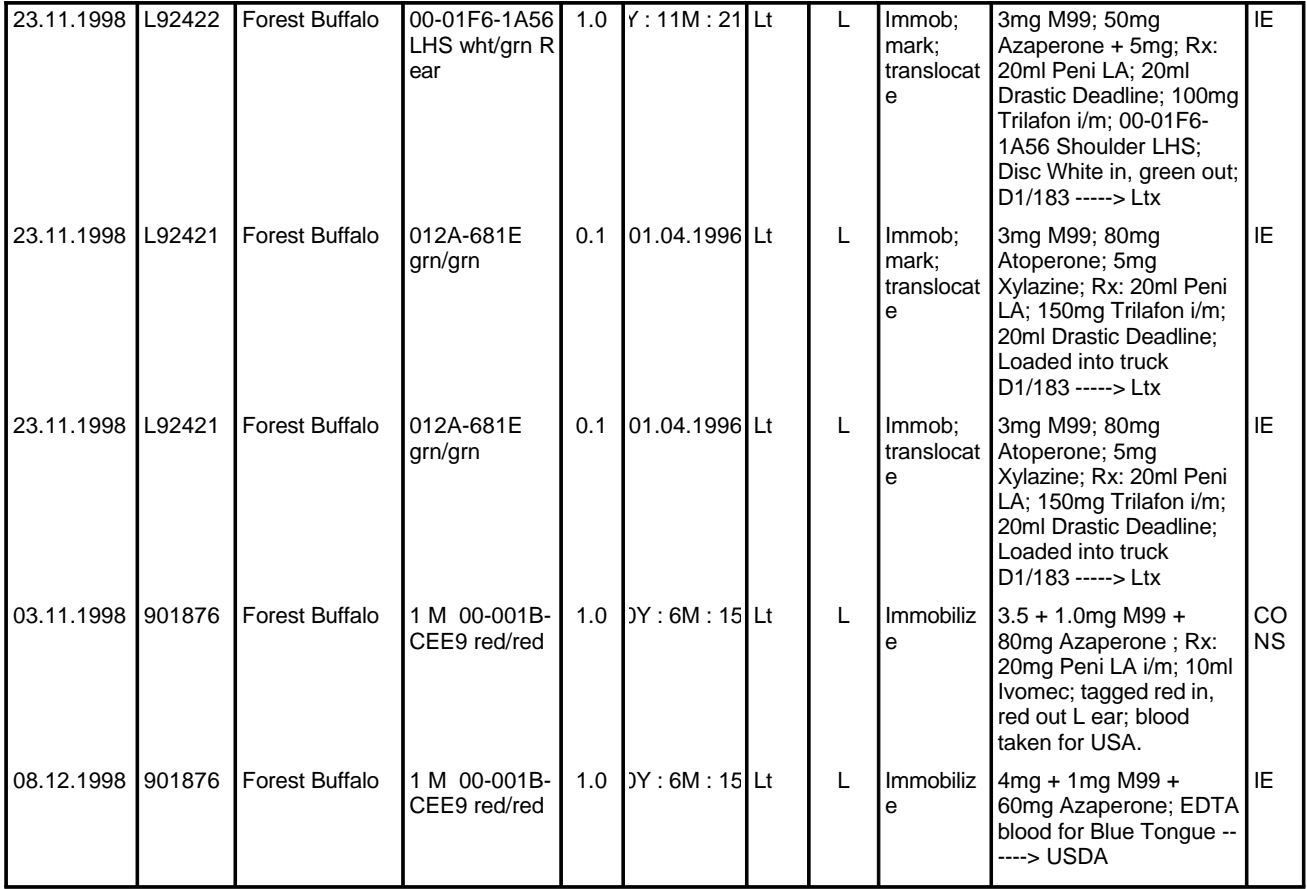

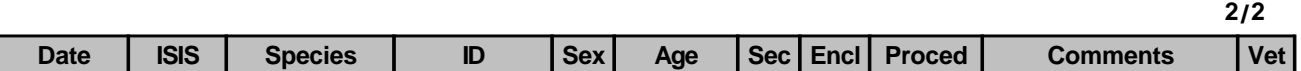

**Lichtenburg**

### **Lt Andre M**

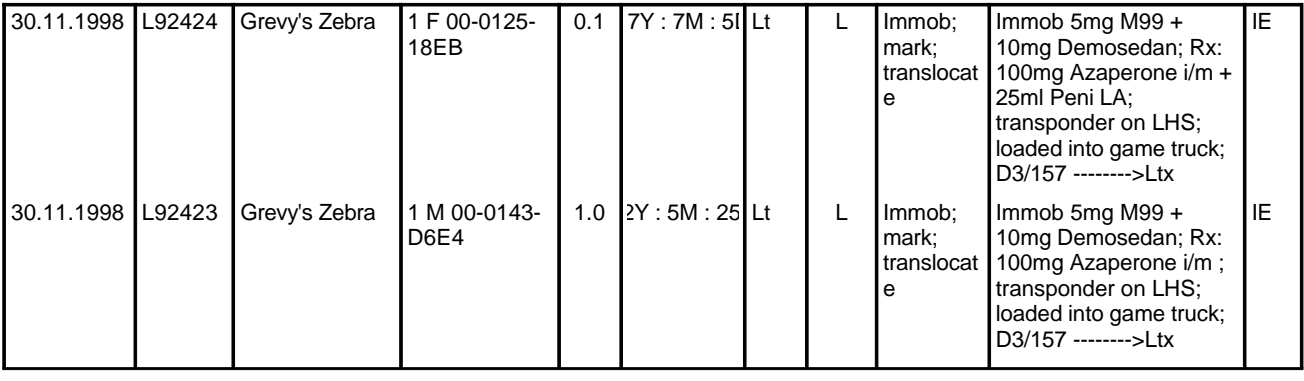

**Figure 59**

Medical **History** 

### **5.7 Medical History**

5.7.1 The *Medical History* generates a report on all the procedures and laboratory reports performed on a patient The report can be flexible in terms of what can

be included. If certain information is required only, then that section which is required can

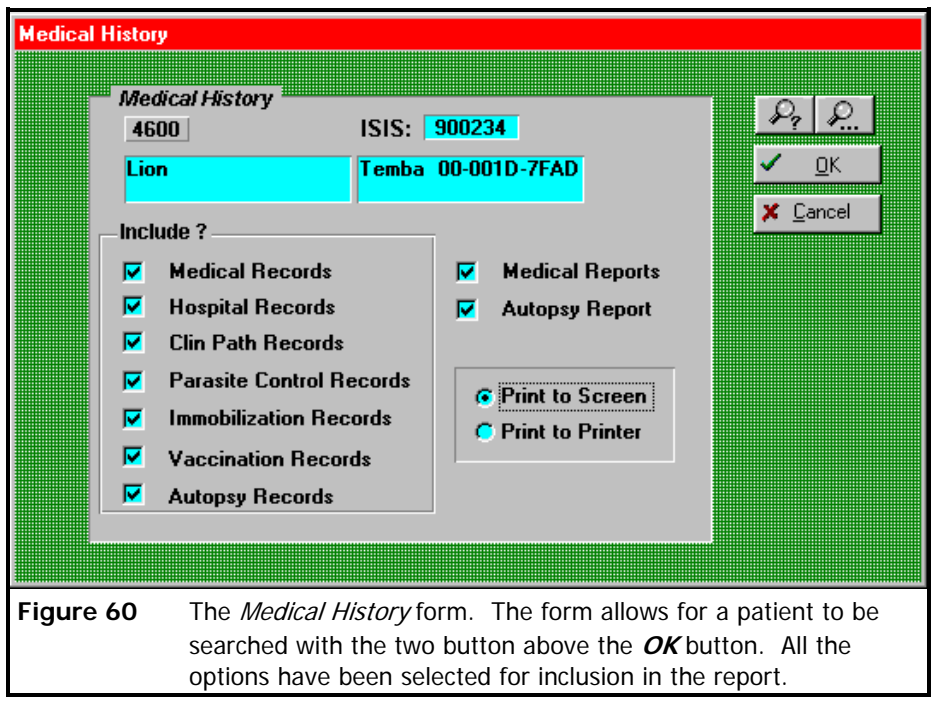

be selected and printed, failing this many unnecessary pages of unwanted information will be printed which will be a waste of paper.

5.7.2 Clicking on the *Medical History* button in **Figure 59** opens the form in **Figure 60**. The form in **Figure 60** shows a list of subheadings which can be selected for inclusion in the report. In the example on page 79 a full *Medical History* report is produced including all laboratory reports.

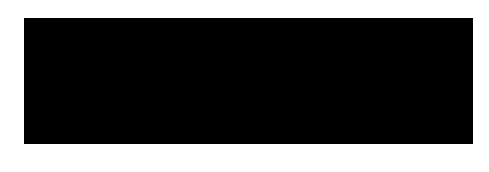

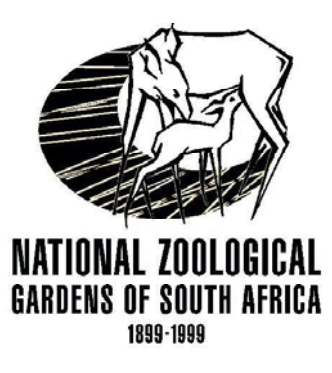

# *Veterinary Hospital*

# **25 March 2002 Medical History**

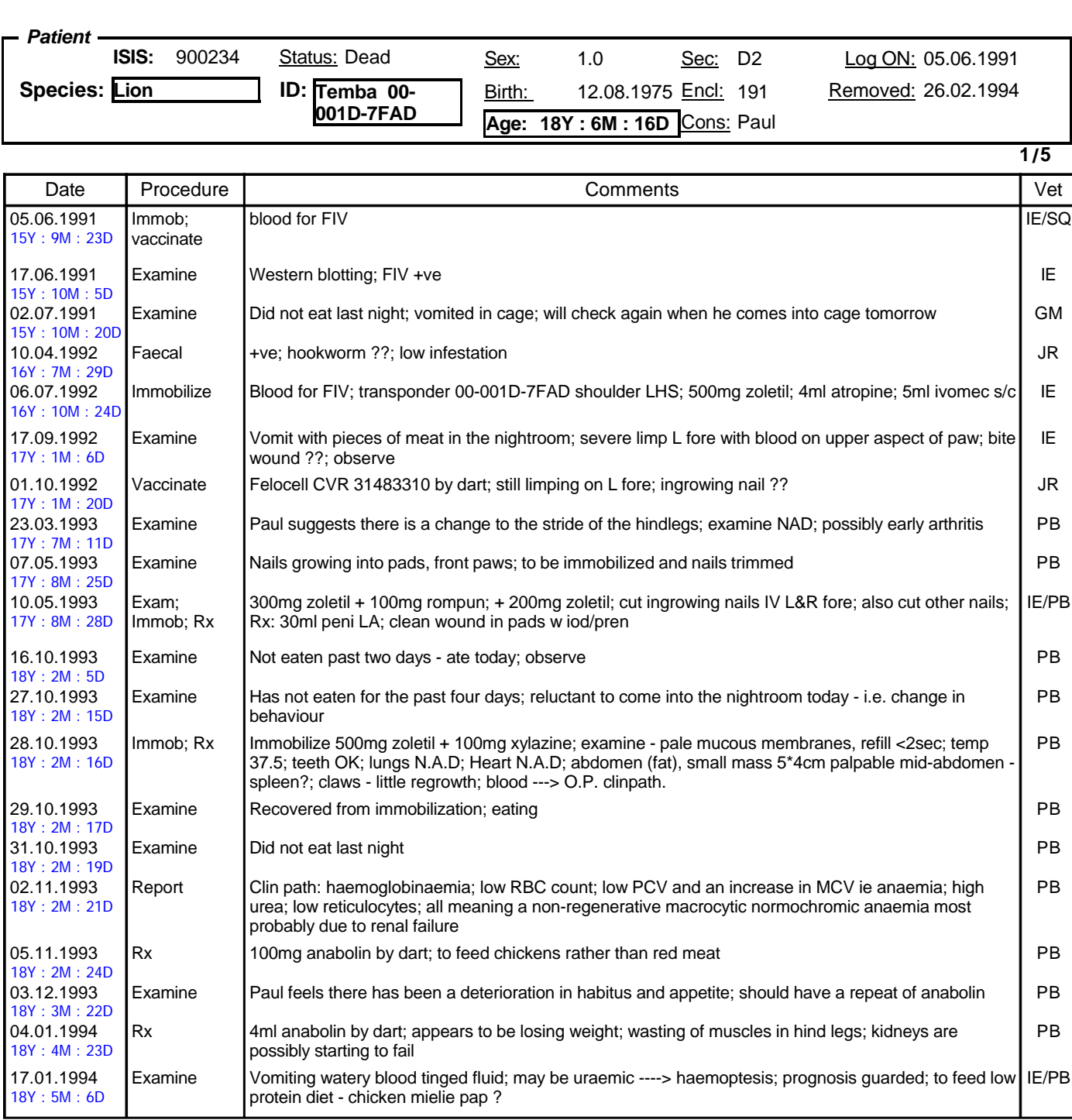

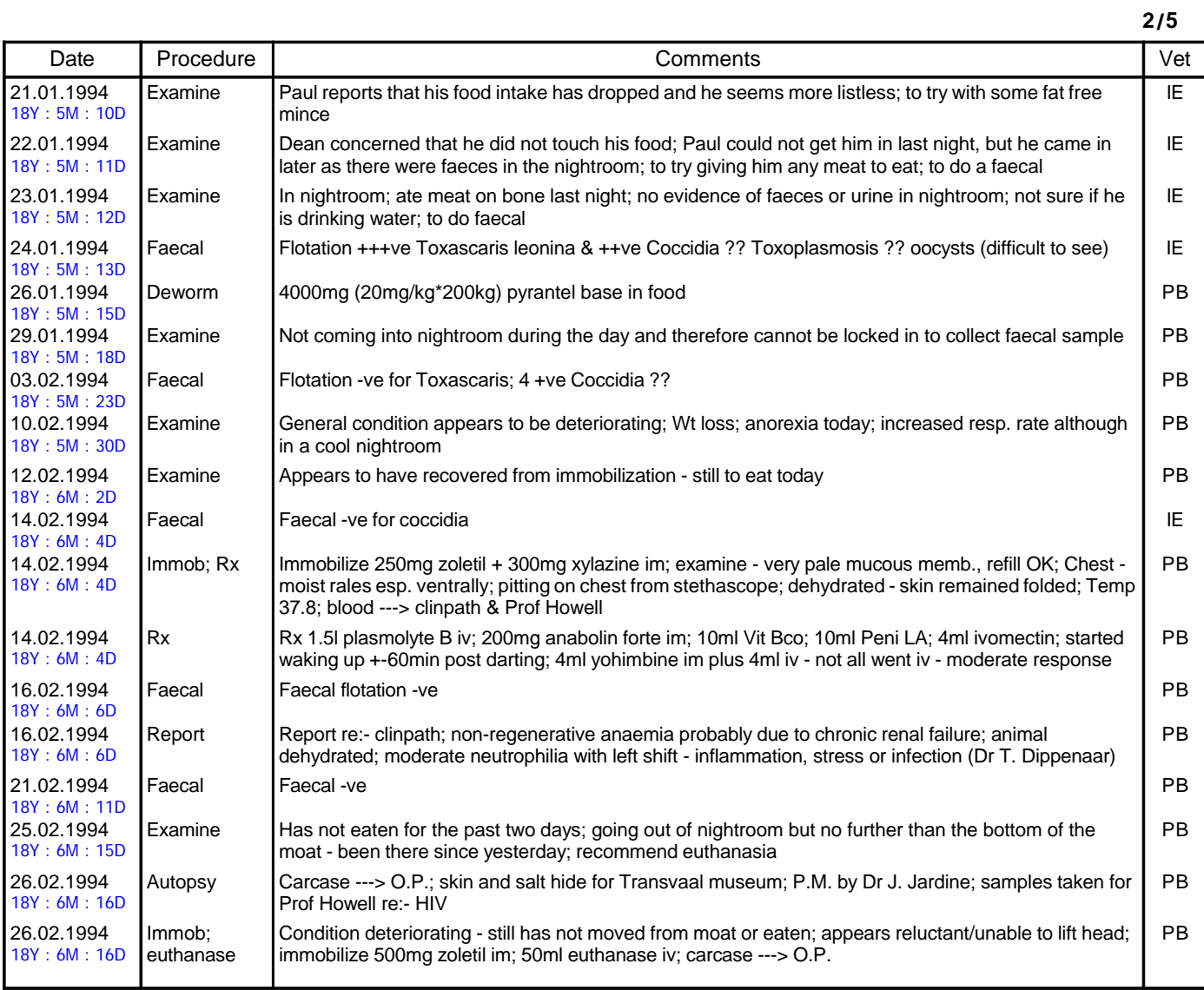

### **Hospitalizations** No records to report on

#### **Immobilizations**

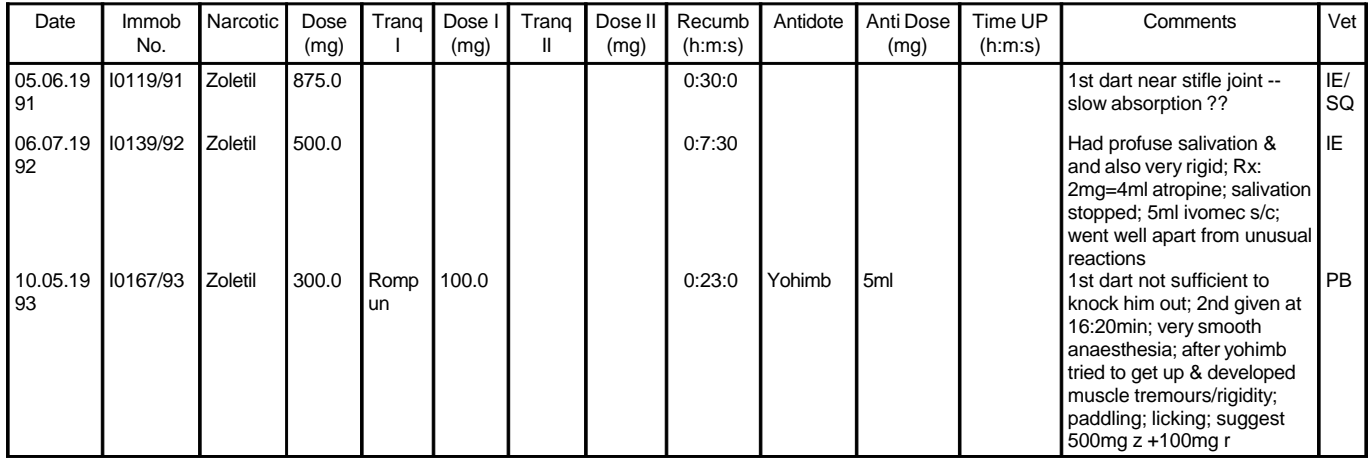

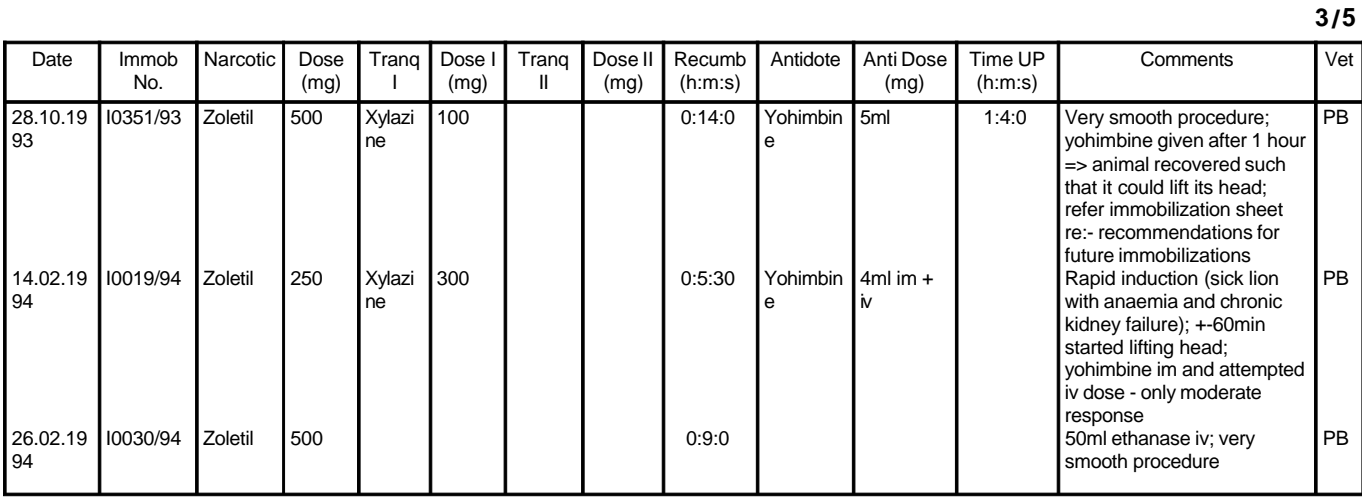

**Parasite Control** No records to report on

#### **Vaccinations**

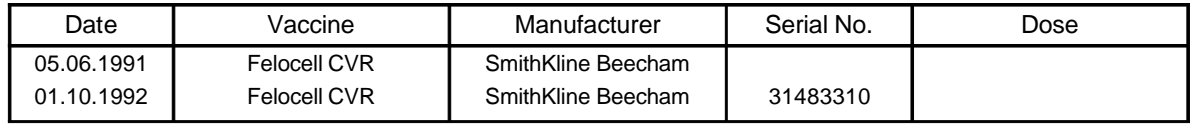

**CLinical Pathology** No records to report on

**ISIS Mean SD Min Max N**

#### **Postmortem**

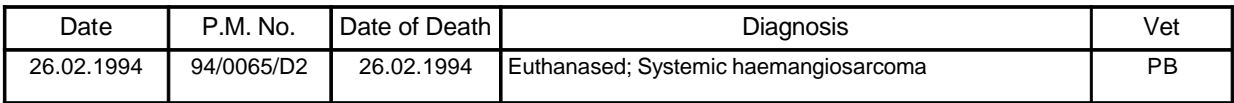

Ref.:WPM257.94

7 March 1994

PATHOLOGY REPORT Your reference: Our reference: PM257.94 S505.94 Date submitted: 26 February 1994

Species: Panthera leo Lion Breed: White Lion Sex: Age: 19 years Colour: pale biscuit-white Name/ID: Specimen(s): Carcase

**Report**

RESULT: The necropsy revealed severe multifocal haemangiosarcoma in the lungs, myocardium, kidneys, GIT, striated muscles, and brain. The metastatic foci were accompanied by very severe haemorrhage and thrombosis and the cardiac lesions were particularly severe in this regard. The neoplasms consist of cells with very plump oval to round nuclei and eosinophilic poorly delineated cytoplasm. The cells are arranged in very haphazard vascular channels which contain red blood cells. The cells show a high degree of mitotic activity and appear rather anaplastic. There is considerable necrosis and thrombosis associated with the tumours. Special immunohistochemical stains were utilised to elucidate the cellular type of the neoplasm. Staining with desmin and vimentin point towards a cell of mesenchymal origin with contractile ability. Most significantly, the staining against factor 8 related antigen was strongly positive. factor 8 is only found in endothelial cells where it is one of the clotting factors. These findings indicate fairly conclusively that the neoplasm is an haemangiosarcoma.

The liver showed large multi-locular cystic structure, many of which were fluid-filled and some containing clotted blood. Histologically these structures are lined with proliferative biliary epithelium and can be classified as benign hepatic cystadenomas.

The lungs macroscopically showed dense yellow-brown areas in the dorsal aspects of the caudal and muddle lobes. Histologically these consist of large areas of inflammation characterised by severe macrophage accumulation as well as alveolar wall fibrosis and epithelialisation. The macrophages have a very foamy cytoplasm and there are large vacuoles in the alveoli suggestive of a lipid-like substance. These findings are strongly suggestive of exogenous lipid pneumonia due to the aspiration of a lipid-rich fluid. No sign of pneumocystosis was detected.

The bone marrow, spleen, and lymph nodes show very marked haemopoiesis. Extra-medullary haemopoiesis (EMH) is also visible in the liver, lungs and adrenal cortex. The lymphoid tissues are depleted and in some nodes there is practically complete absence of the cortex and paracortex with tremendous medullary cord hyperplasia, due to plasmacytosis and EMH.

The GIT shows very mild eosinophilic infiltrates in the mucosa indicative of recent parasite infestation. No other significant lesions were noted apart from metastatic neoplasms and accompanying thrombosis and haemorrhage. The kidneys also show insignificantly mild focal interstitial nephritis.

The adrenal gland shows interesting changes with focal hyperplasia in the cortex. These cells have also managed to break through the capsule and invade the surrounding tissues. The cells show little in the way of advanced neoplastic change, this invasive behaviour is not enough to classify this as neoplastic and merely represent advanced hyperplasia.

DIAGNOSIS: Euthanasia while suffering from systemic haemangiosarcoma.

COMMENT: The primary site of this neoplasm is interesting. Cats are reported to have haemangiosarcomas arising primarily in the spleen, sub-cutaneous tissues and GIT. Dogs show the same neoplasms arising in spleen, right atrium and liver. To the best of my knowledge this lion showed no sign of primary neoplasia in the spleen. The most likely primary sites are then in the GIT or the liver. The lesion in the distal ileum was very large, but more of a haematoma than neoplasm. In my opinion this lesion most probably arose first in the liver with spread to the lungs and myocardium and final dissemination to skeletal muscle, brain, kidney and gut.

I shall attempt to follow up the histological examination with electron microscopy of the neoplasm to further confirm its nature. Factor 8 containing granules, Weibel-Palade bodies, should be distinguished in the cells. I will let you have the results of this investigation as soon as they come to hand.

Yours sincerely

Dr J E Jardine BVSc MRCVS Senior Lecturer: Department of Pathology 8 March 1994

**Medical Reports** No records to report on

### **5.8 Hospital Report**

5.8.1 The *Hospital Report* on page 84 generates a list on all the animals in the Hospital on any specified day. It is a very useful report for checking to see exactly which animals are in Hospital.

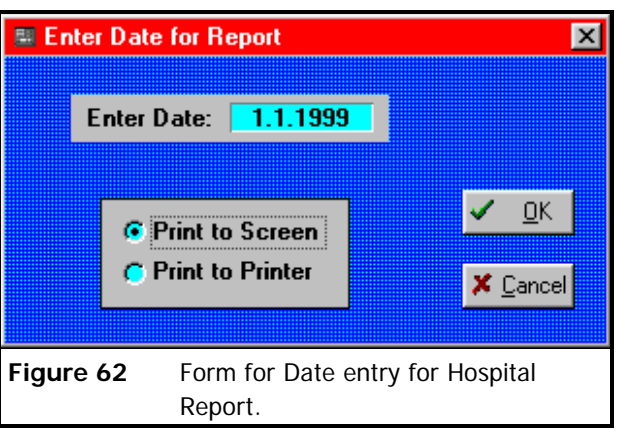

- 5.8.2 The Hospital has two sections; A1 for small animals and A3 "*Bomas*" for antelope.
- 5.8.3 Clicking on the *Hospital Rep A1 and A3* button in **Figure 61** opens the form in **Figure**

**62** where only a single date is required to be entered for the report.

Hospital Rep<br>A1 and A3

**Figure 61**

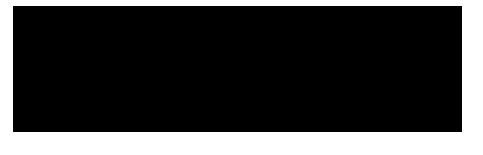

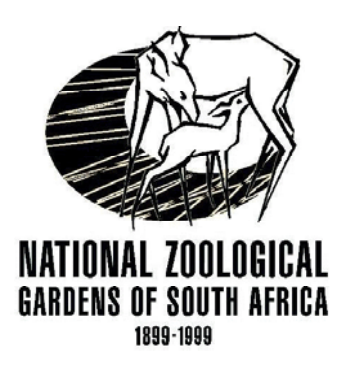

### *Veterinary Hospital*

### **Hospital Report**

**1/2**

### **Animals in Hospital on: Fri, 1 January 1999.**

#### **Hospital**

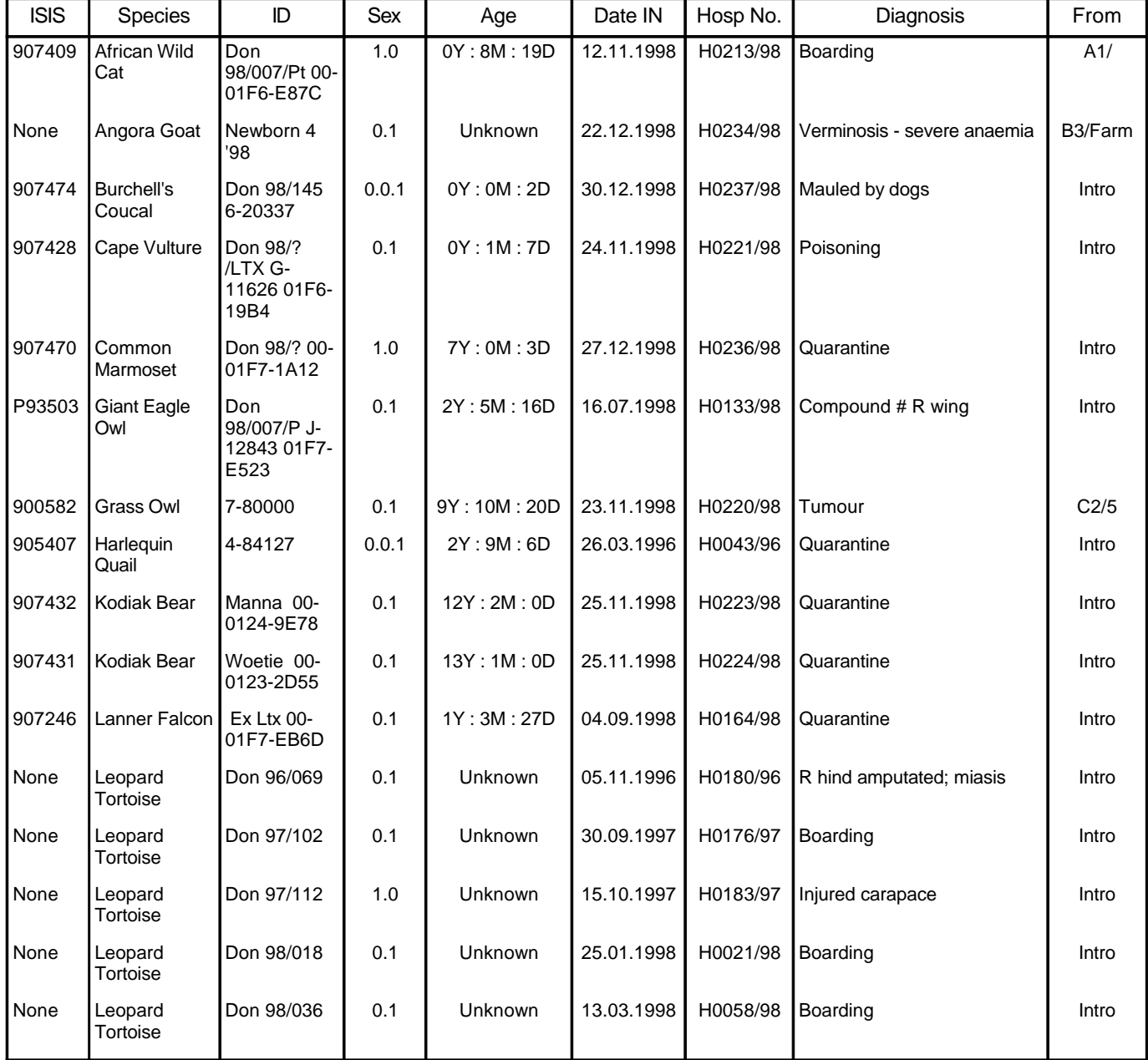

**2/2**

### **Animals in Hospital on: Fri, 1 January 1999.**

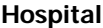

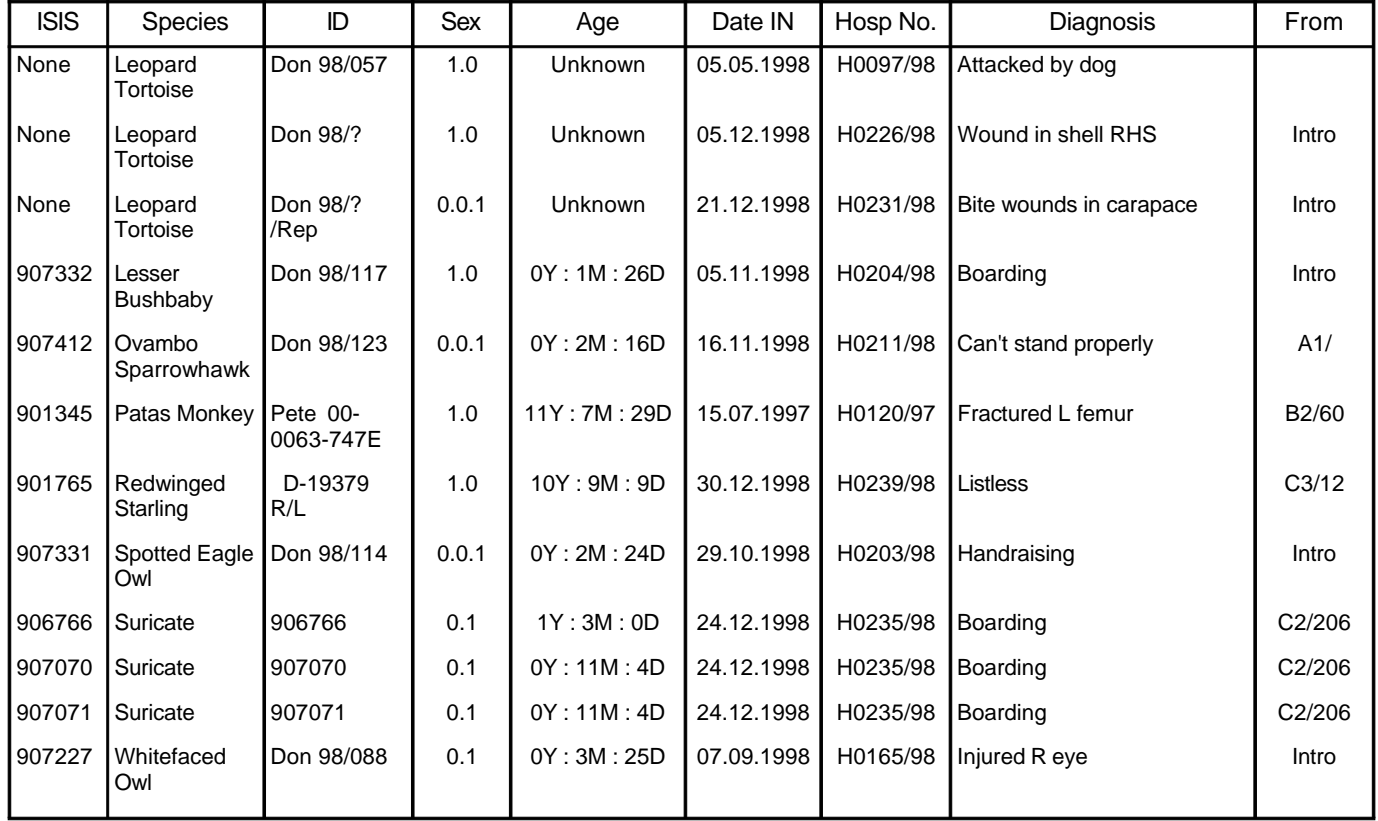

### **Animals in Hospital on: Fri, 1 January 1999.**

#### **Hospital-Boma**

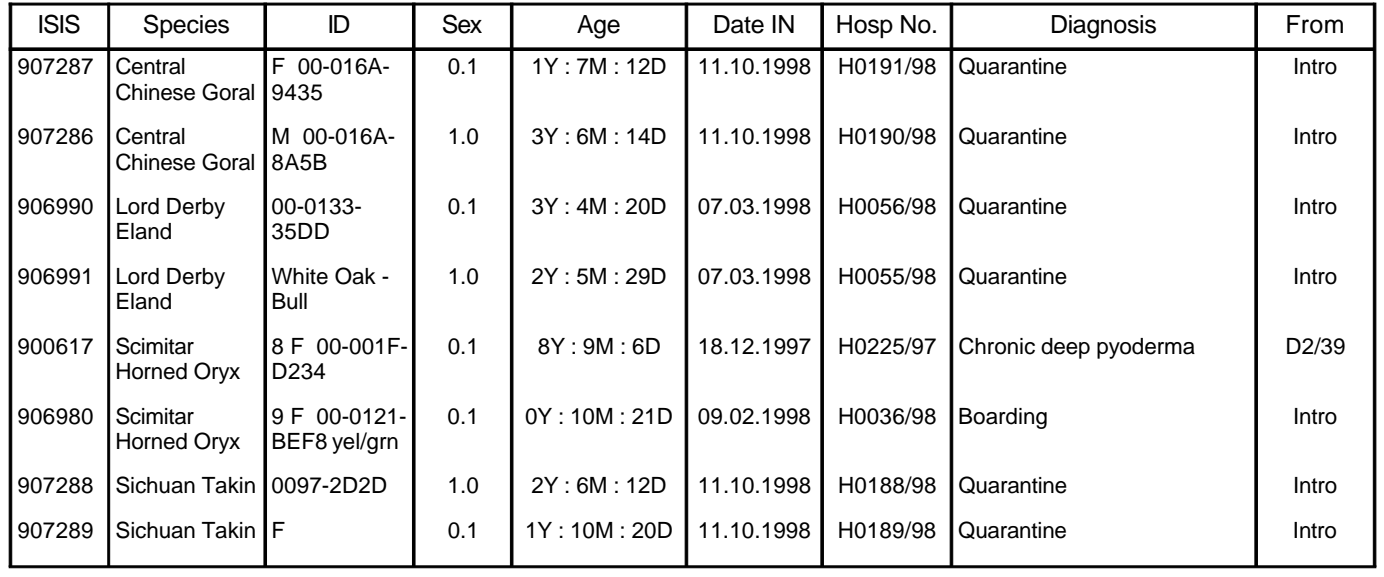

Note: Age is calculated from the 1 January 1999

### **5.9 Hospital Monthly Report**

5.9.1 The *Hospital Monthly Report* is printed at the end of each month in order for the Animal Data Bank to update the monthly census and to know which animals

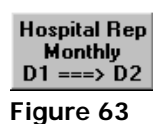

图 Enter Dates for Report  $\vert x \vert$ Date Span? Enter 1st Date:  $1.12.1998$ C Print to Screen 0K C Print to Printer Cancel **Figure 64** Date span input from for reports.

were in the Hospital during the month and at the end of the month.

- 5.9.2 Clicking the *Hospital Rep Monthly D1 —> D2* button in **Figure 63** opens the *Date span input* form shown in **Figure 64** , where the required date interval can be entered.
- 5.9.3 An example of the *Hospital Monthly Report* is give on page 87.

### *Veterinary Hospital*

Report covers period:

to 1 December 1998

31 December 1998

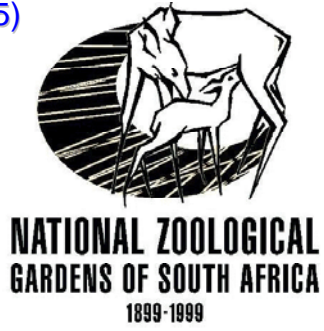

### **Hospital Monthly Report**

Animals in Hospital on: **Thu, 31 December 1998.** Thus a state of the state of the state of the state of the state of the state of the state of the state of the state of the state of the state of the state of the state of t

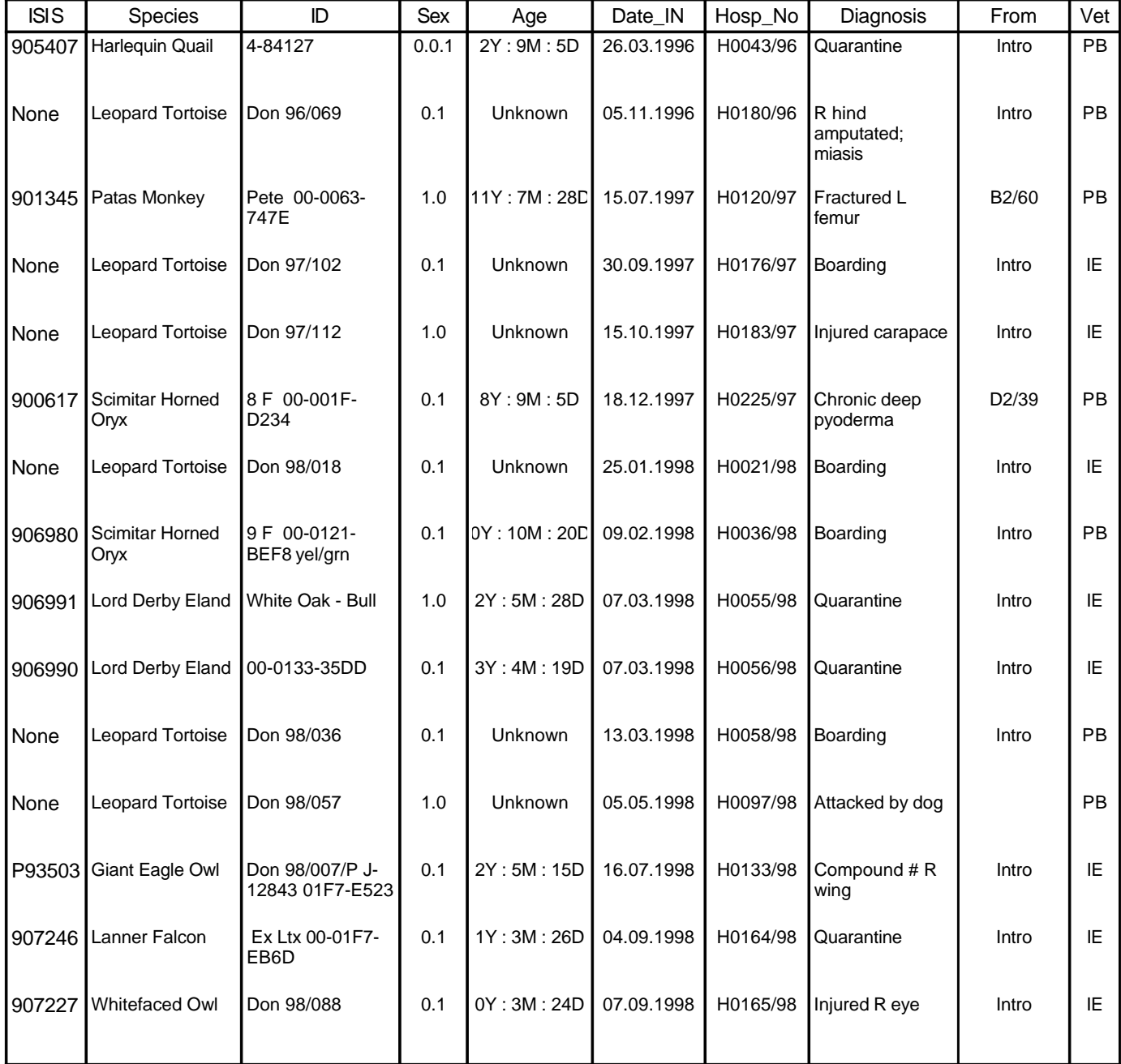

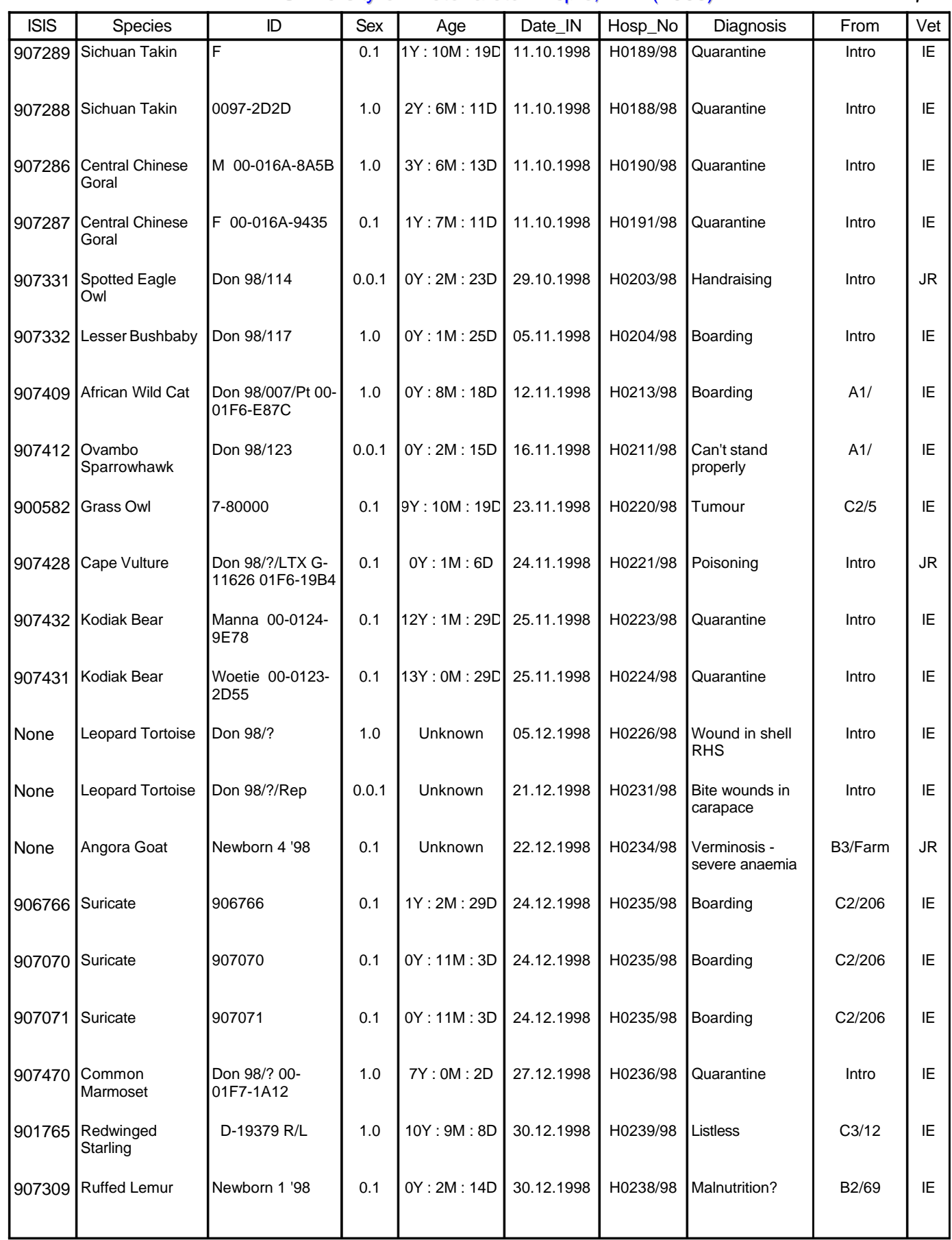

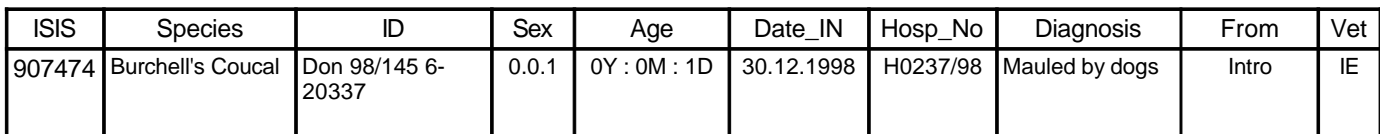

**Hospital Admittances for: December 1998** N = 16

ISIS | Species | ID | Sex | Age | Date\_IN | Hosp\_No | Diagnosis | From | Vet None |Leopard Tortoise |Don 98/? | 1.0 | Unknown | 05.12.1998 | H0226/98 | Wound in shell | Intro | IE RHS None |Angora Goat | Unknown 3 '98 | 0.1 | Unknown | 10.12.1998 | H0227/98 | Found flat; | B3/Farm | JR covered in lice 907441 Suricate Don 98/137 | 1.0 | 1Y : 0M : 2D | 11.12.1998 | H0228/98 Quarantine | Intro | IE White Pelican  $PM$  025 George 1.0 1Y: 11M: 3D 13.12.1998 Bleed Bleeding blood feather 906638 White Pelican | PM 025 George | 1.0 | 1Y : 11M : 3D | 13.12.1998 | H0229/98 | Bleeding blood | A1/ | IE Crowned Plover Don 98/139 0.0.1 0Y : 0M : 0D 15.12.1998 H0230/98 Amputated L carpus 907450 Intro IE None 【Leopard Tortoise 】Don 98/?/Rep | 0.0.1 】 Unknown |21.12.1998 |H0231/98 Bite wounds in | Intro | IE carapace Darter **Don 97/055**  01F6-DBCF 9- 77071 906584 Darter Don 97/055 | 0.1 | 2Y : 0M : 3D | 22.12.1998 | H0233/98 |Vomiting | C3/12 | IE Rufouscheeked 907462 Don 98/141 0.0.1 0Y : 3M : 1D 22.12.1998 H0232/98 Boarding Intro IE Nightjar Angora Goat Newborn 4 '98 0.1 Unknown 22.12.1998 H0234/98 Verminosis severe anaemia None |Angora Goat | Newborn 4 '98 | 0.1 | Unknown | 22.12.1998 | H0234/98 | Verminosis - | B3/Farm | JR 906766 Suricate | 906766 | 0.1 | 1Y : 2M : 23D | 24.12.1998 | H0235/98 |Boarding | C2/206 | IE 907070 Suricate 907070 0.1 0Y : 10M : 26D 24.12.1998 H0235/98 Boarding C2/206 IE 907071 Suricate 907071 0.1 0Y : 10M : 26D 24.12.1998 H0235/98 Boarding C2/206 IE Common Marmoset Don 98/? 00- 01F7-1A12 907470 1.0 6Y : 11M : 28D 27.12.1998 H0236/98 Quarantine Intro IE Redwinged **Starling** 901765 Redwinged D-19379 R/L 1.0 | 10Y : 9M : 7D | 30.12.1998 | H0239/98 Listless C3/12 IE 907309 Ruffed Lemur Newborn 1 '98 0.1 0Y : 2M : 13D 30.12.1998 H0238/98 Malnutrition? B2/69 IE 907474 |Burchell's Coucal |Don 98/145 6- | 0.0.1 | 0Y : 0M : 0D | 30.12.1998 | H0237/98 |Mauled by dogs | Intro | IE 20337

#### **Hospital Discharges for: December 1998** N = 20

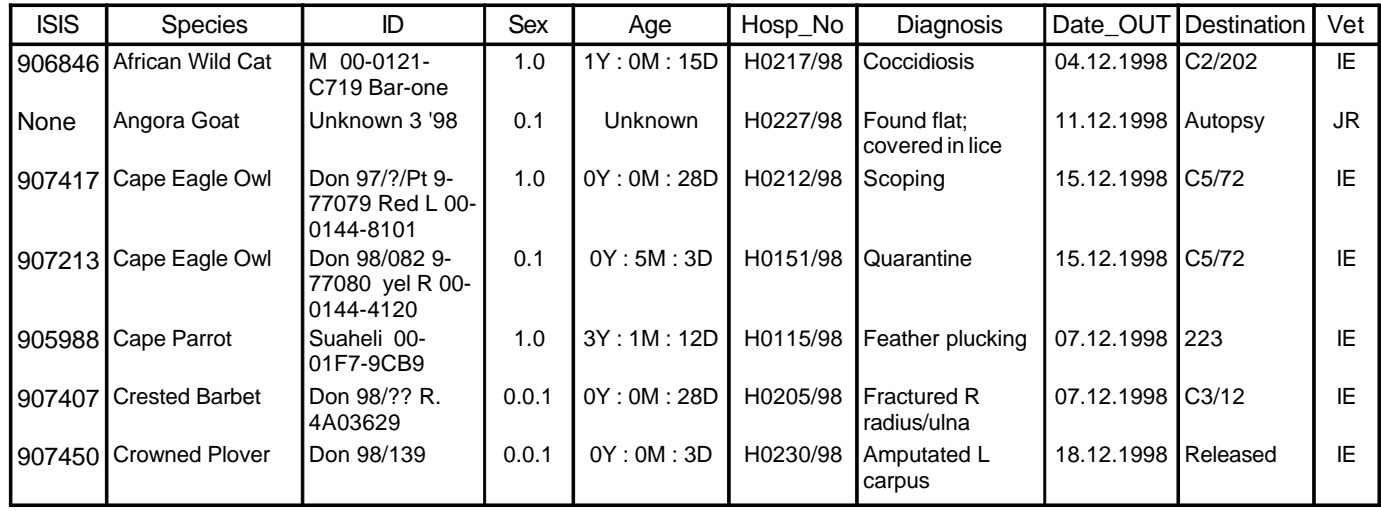

**26.03.2002**

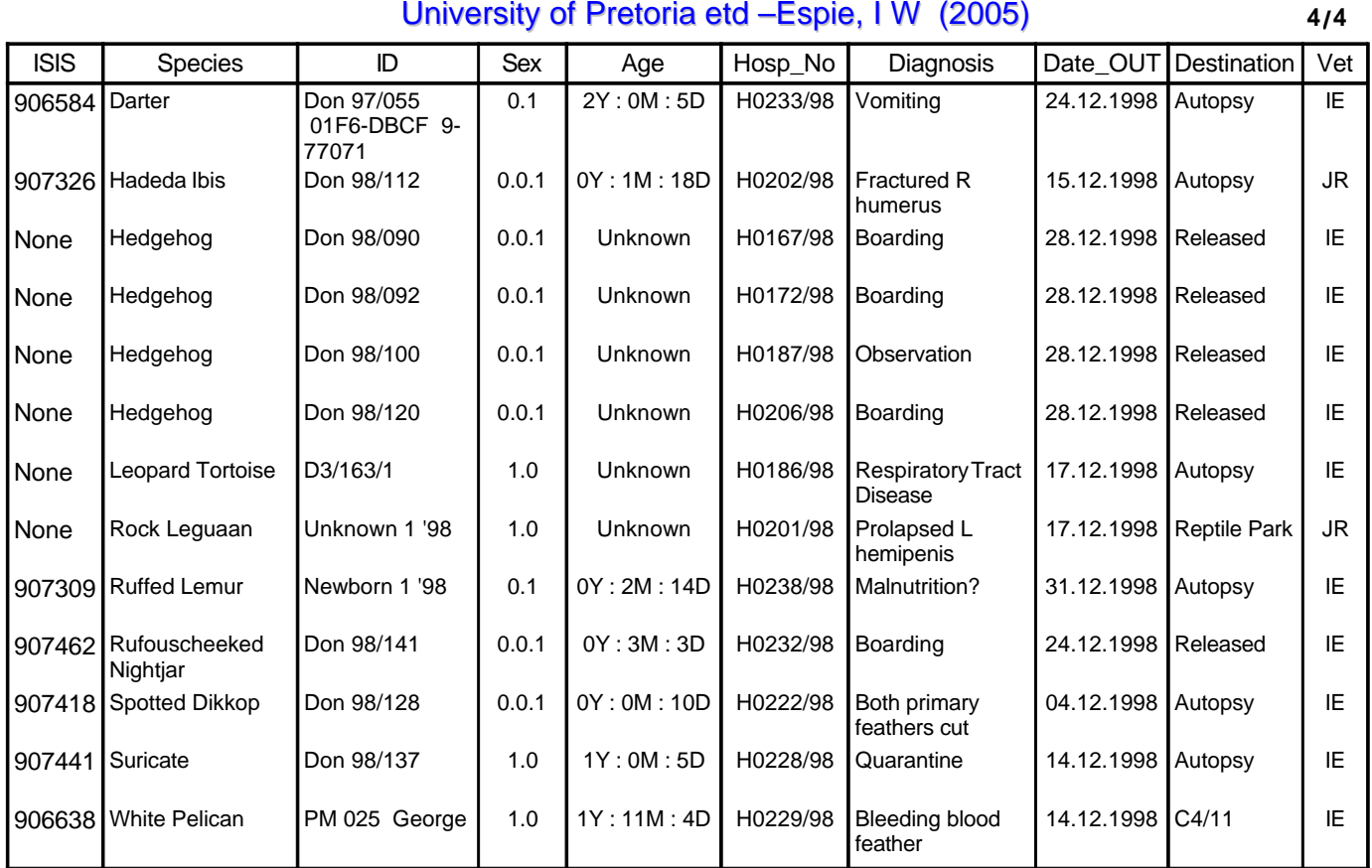

Note: Age is calculated from the 31 December 1998

### **5.10 Species List**

- Species<br>List 5.10.1 The *Species List Report* provides a full list patients of any selected species on **Figure 65** the system.
- 5.10.2 Clicking on the *Species List* button in **Figure 65** opens the form in **Figure 66**, which shows a drop-down list to select the species and a second drop-down list on the form can be used to select the status of the species e.g. "Zoo" for all patients currently in the Zoo. If the *Status* field is left blank then all animals for that species will be listed regardless whether they are dead or sold. The use of drop-down lists here helps to eliminate spelling errors or the typing in of a synonym for a species.

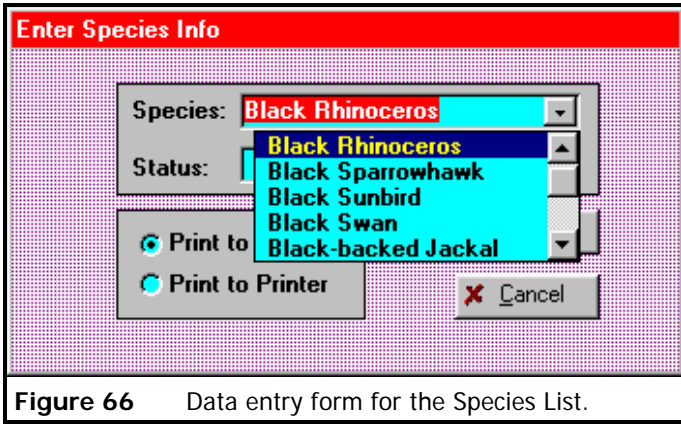

5.10.3 A *Species List Report* for Black Rhinoceros is on page 92.

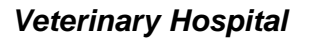

**Species List Tue, 26 March 2002.**

**N = 7 1/1**

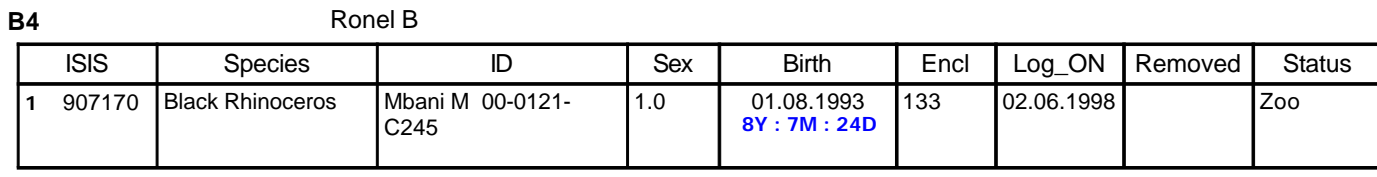

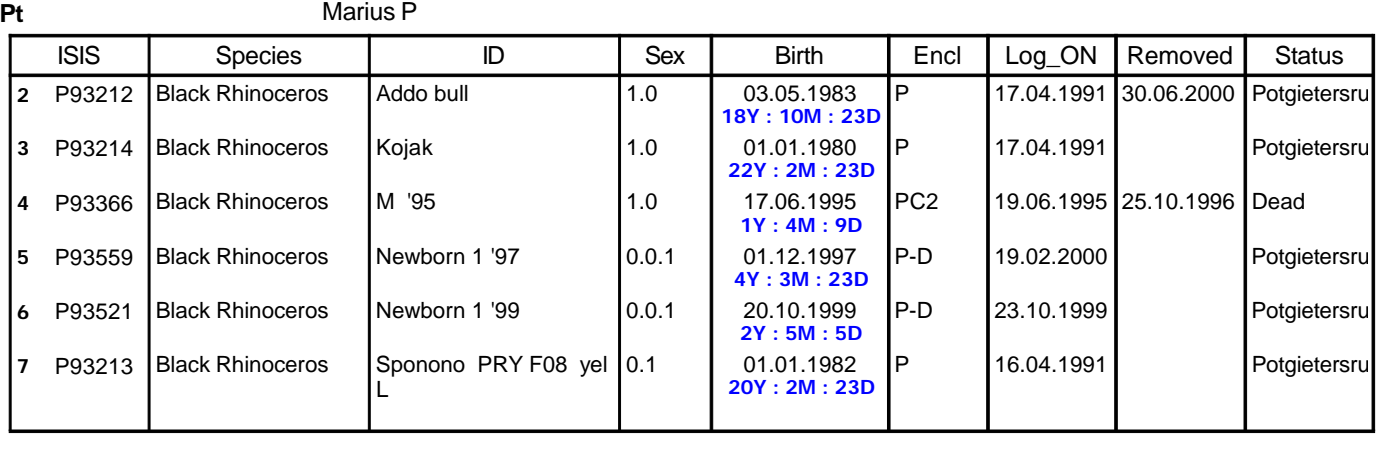

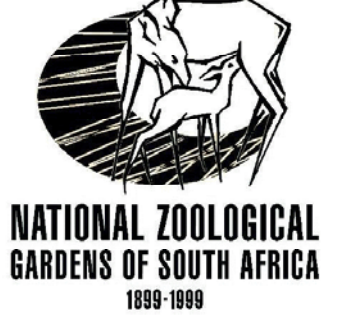

#### **5.11 Vaccination Reminder**

5.11.1 The *Vaccination Reminder* is a useful tool for planning a vaccination work

Vaccination Reminder

**Figure 67**

schedule and for ordering the vaccines well in advance.

5.11.2 Clicking on the *Vaccination Reminder* button in **Figure 67** opens the form in **Figure 52**

where a date interval can be entered to generate the *Vaccination Reminder*. The default

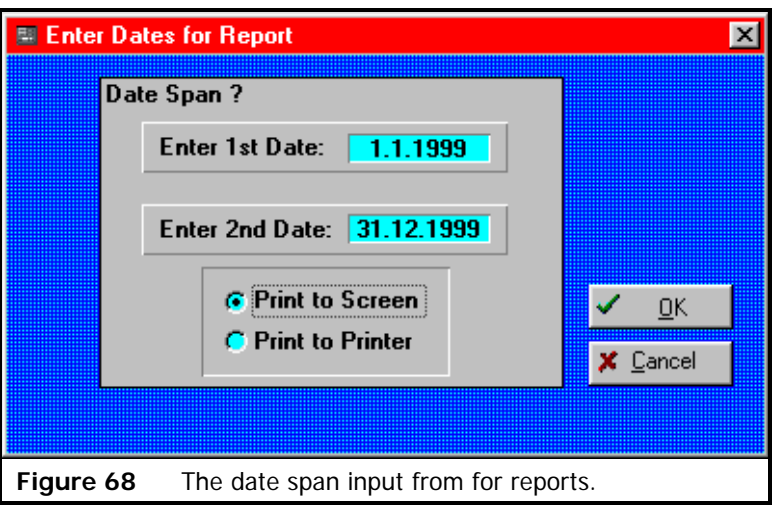

blank entry for the *1st Date:* is *1.1.1990* and the default blank entry for the *2nd Date:* is *"Today's Date"*. These default values are only functional if the fields are left blank.

5.11.3 In this example the date fields are filled in to produce a *Vaccination Reminder* report for the year 1999 show on page 94.

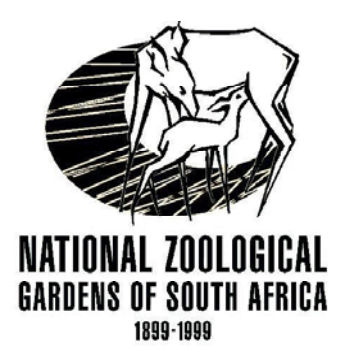

### *Veterinary Hospital*

## **Vaccination Reminder**

**1/2**

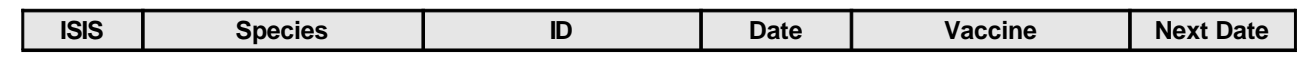

#### **March 2001**

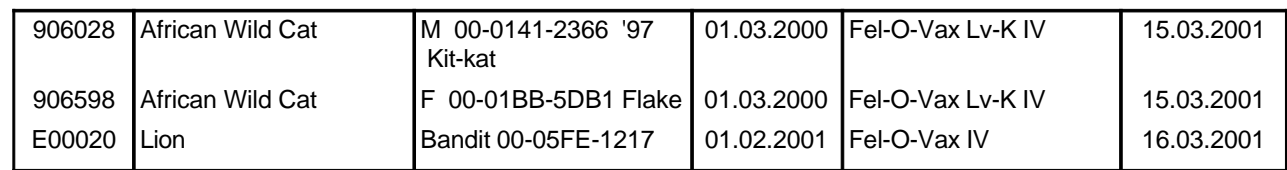

### **April 2001**

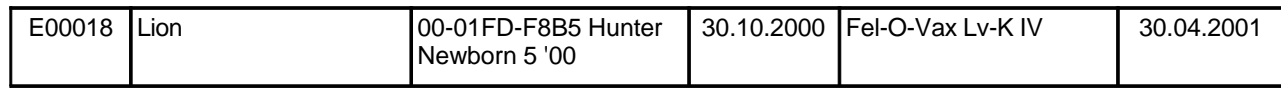

#### **May 2001**

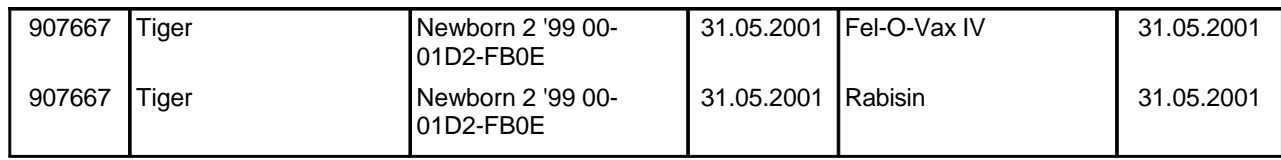

#### **June 2001**

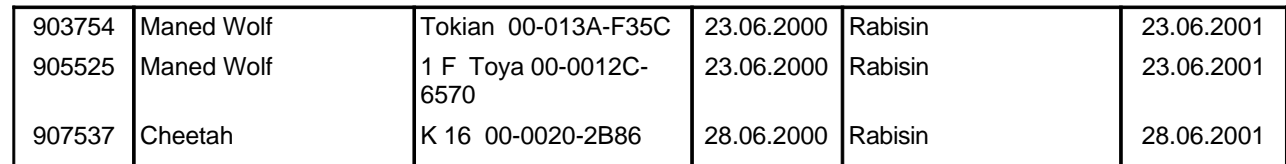

#### **August 2001**

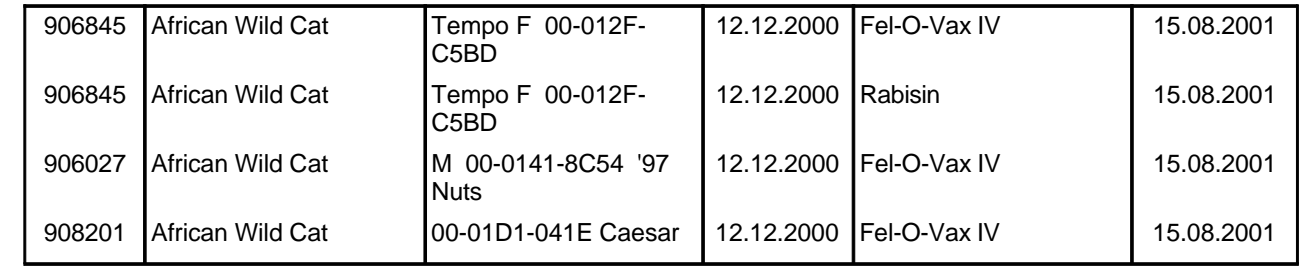

#### **26.03.2002**

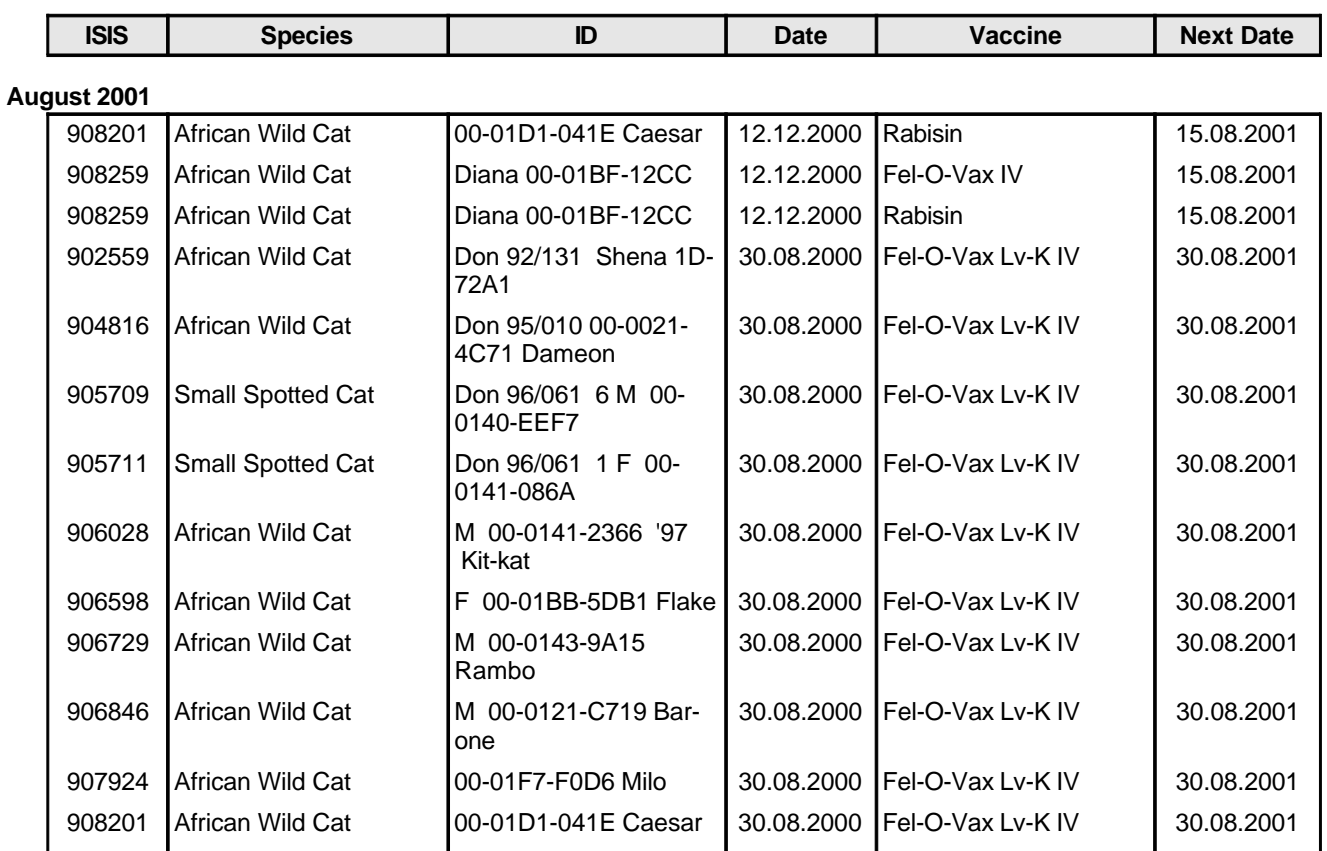

#### **September 2001**

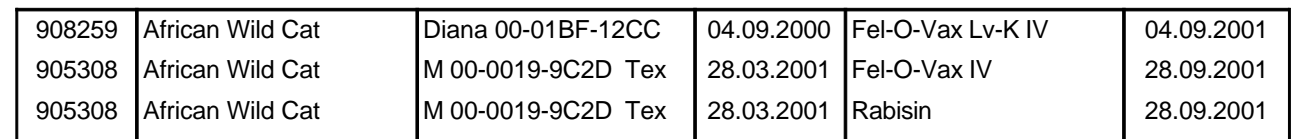

#### **October 2001**

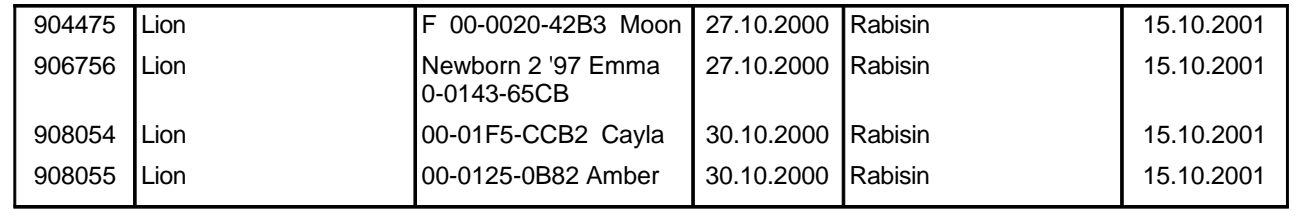

#### **5.12 Parasite Control Report**

5.12.1 The *Parasite Control Report* generates a list of all parasite treatments performed on animals in an Enclosure. This provides useful information on specific enclosures which have multiple species. All the animals in an enclosure are treated for worms by medicating all the food supplied to the enclosure.

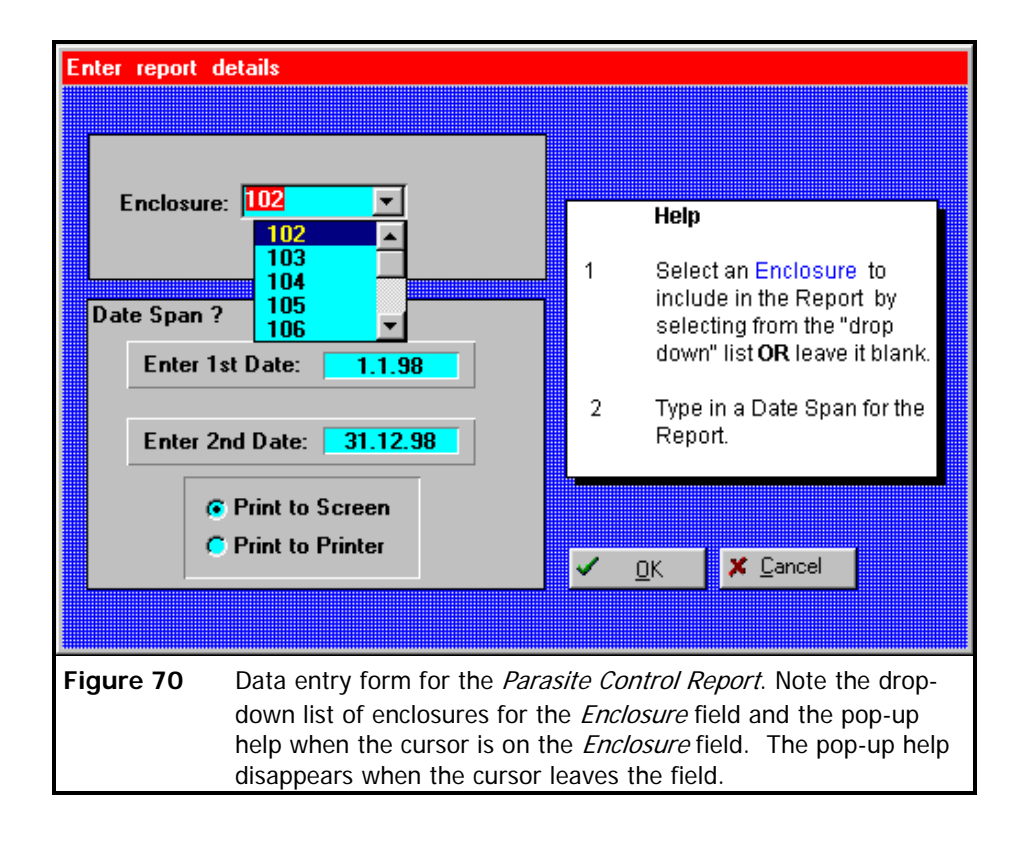

5.12.2 Clicking on the *Parasite Rep Enclosure D1 ----> D2* button in **Figure 69** opens the form in **Figure 70** where the *Enclosure No.* and date interval can be entered to generate the report shown on page 97. The drop-down list in the *Enclosure* field has a list of enclosure numbers present in the Parasite\_Rx Table.

**Parasite Rep**
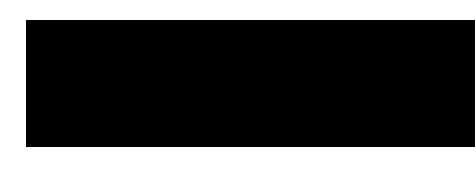

Report covers period:

1 January 1998 31 December 1998

#### to **Parasite Control Report**

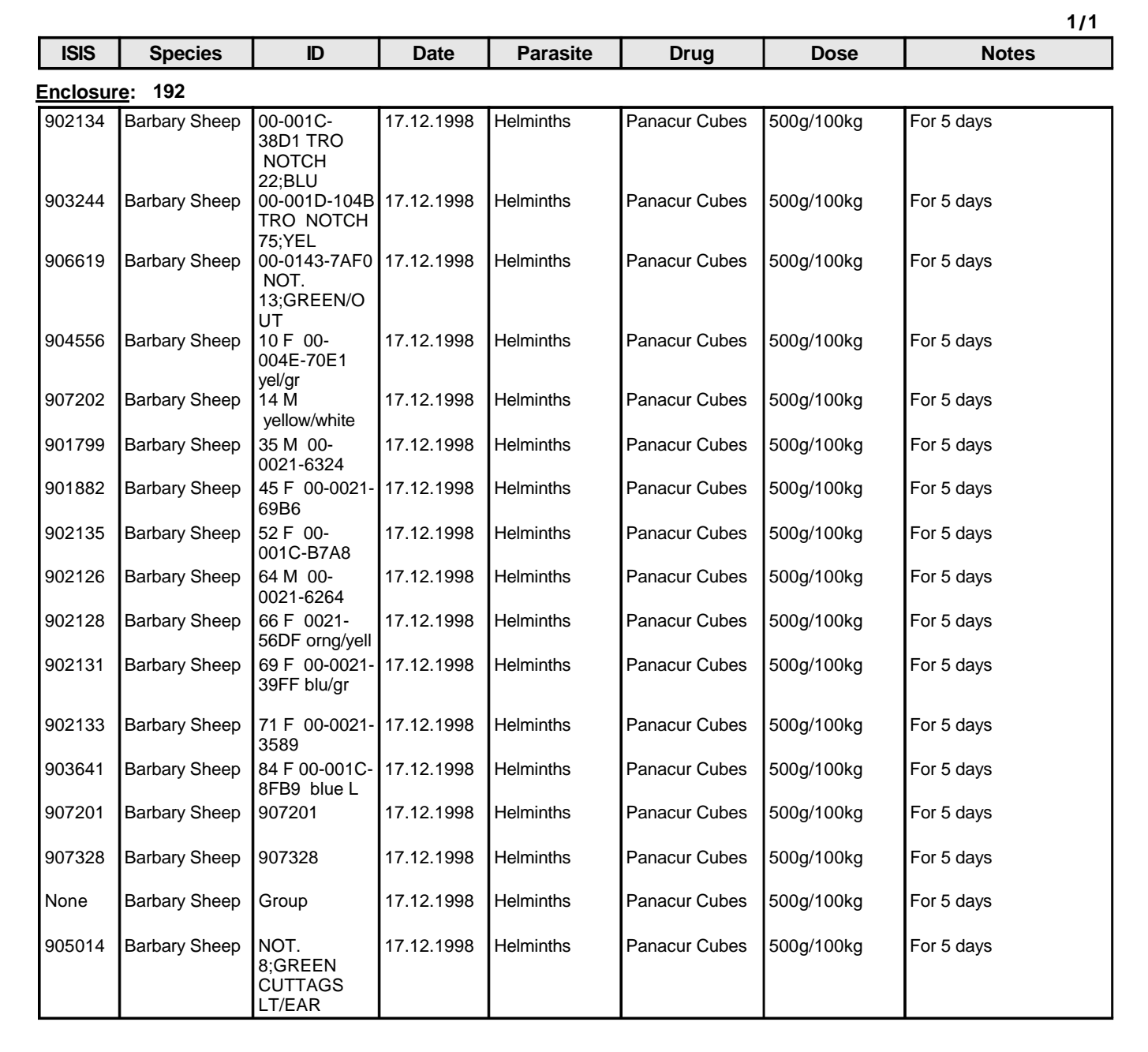

# INAL 700I GARNFNS NF SNIITH AFRICA 1899-1999

#### **5.13 Species Immobilizations**

Clicking on the *Species Immobs* button in **Figure 71** - see page 35 for details.

**Species Immobs Figure 71**

**Figure 72**

**Narcotic**  $\begin{array}{c}\n\text{Nshocko} \\
\text{Usage} \\
\text{D1} ==> \text{D2}\n\end{array}$ 

#### **5.14 Narcotic Usage**

5.14.1 It is important to note that the use of the term "narcotics" here, is not strictly

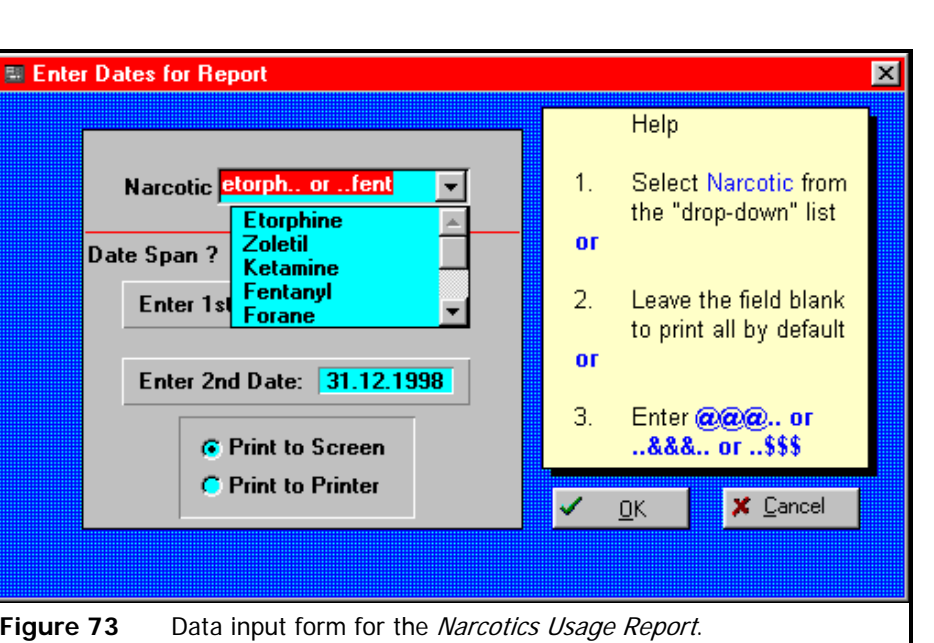

correct, as it includes drugs such as zoletil, ketamine, forane, halothane, saffan, gallamine and pentothal which are the main "knock-down" drugs used in the immobilization.

- 5.14.2 Clicking on the *Narcotic Usage D1 ----> D2* button (**Figure 72**) opens the form in **Figure 73** for data entry for the *Narcotics Usage* report where etorphine and fentanyl have been selected from a drop-down list to be printed in the report.
- 5.14.3 If the *Narcotic* field is left blank then all drugs used during the specified period will be included in the report.
- 5.14.4 A date span is provided and in this example it is set at *1.1.1996* to *31.12.1998* covering the last 3 years.
- 5.14.5 An interactive *Help Message* guides the operator through the process.
- 5.14.6 An example of the *Narcotic Usage Report* is on page 100.

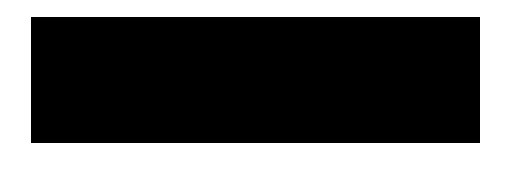

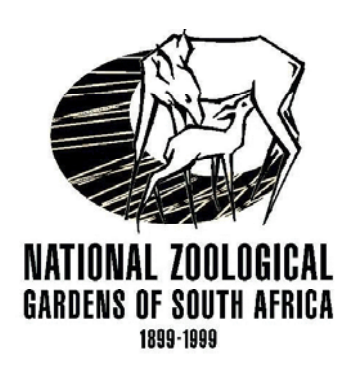

Report covers period: 1 January 1996 31 December 1998

to **Drug Usage Report** 

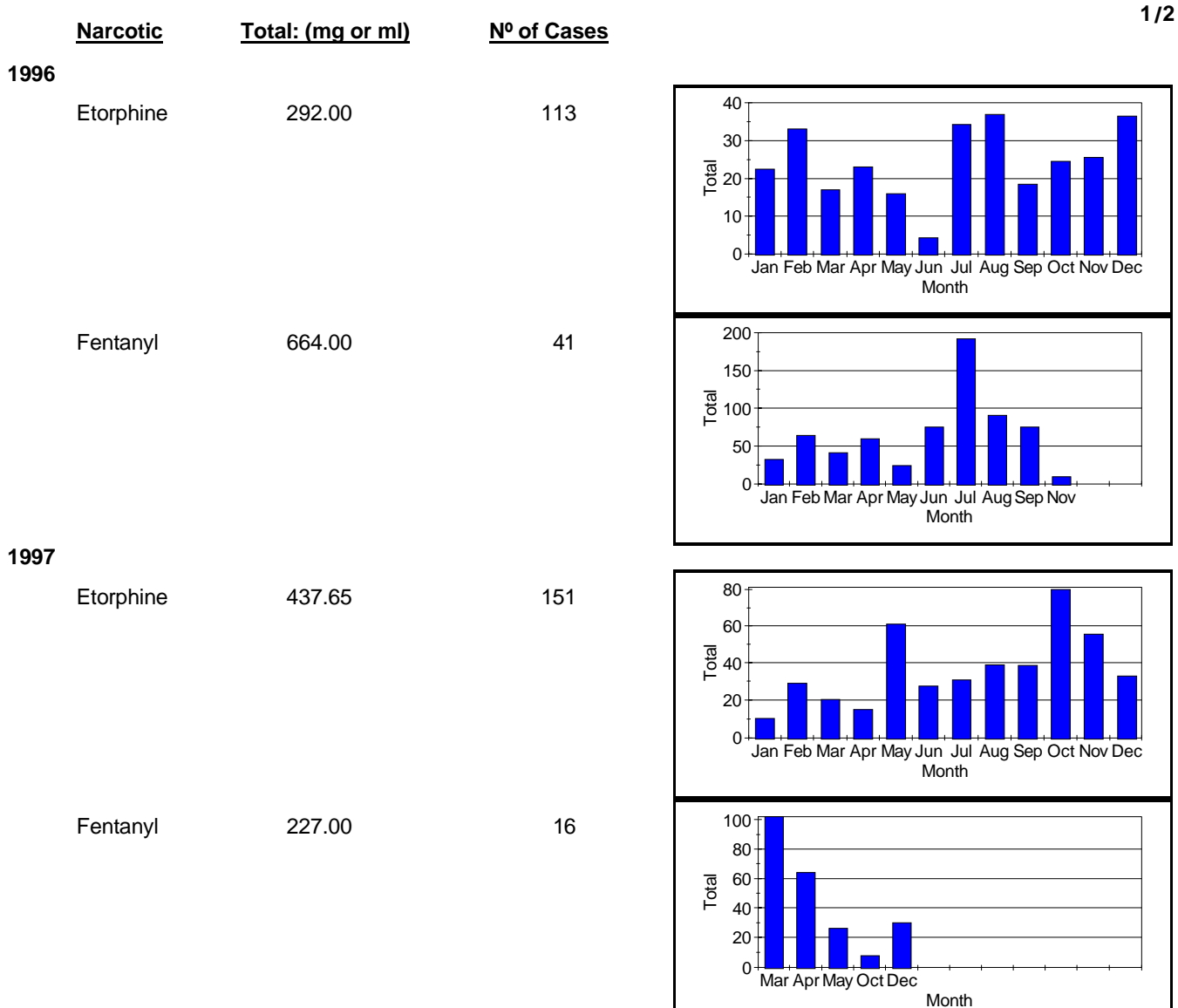

**1998**

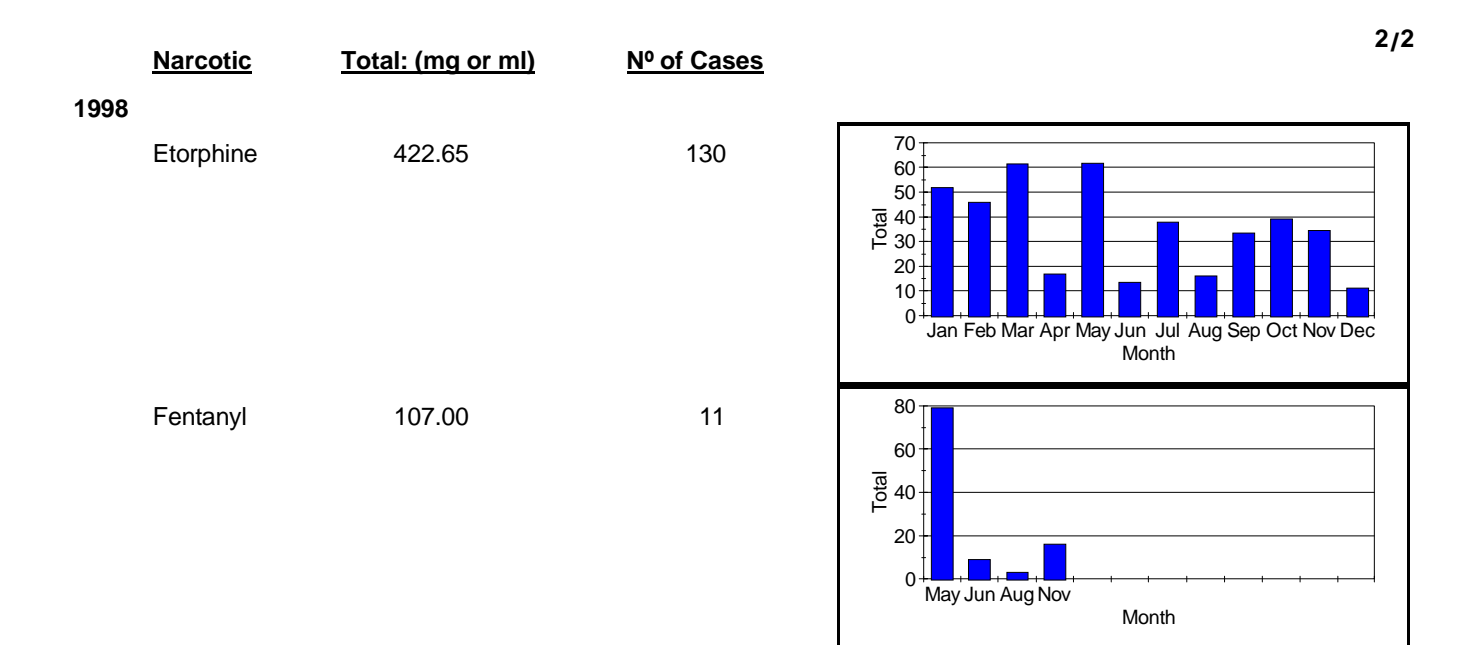

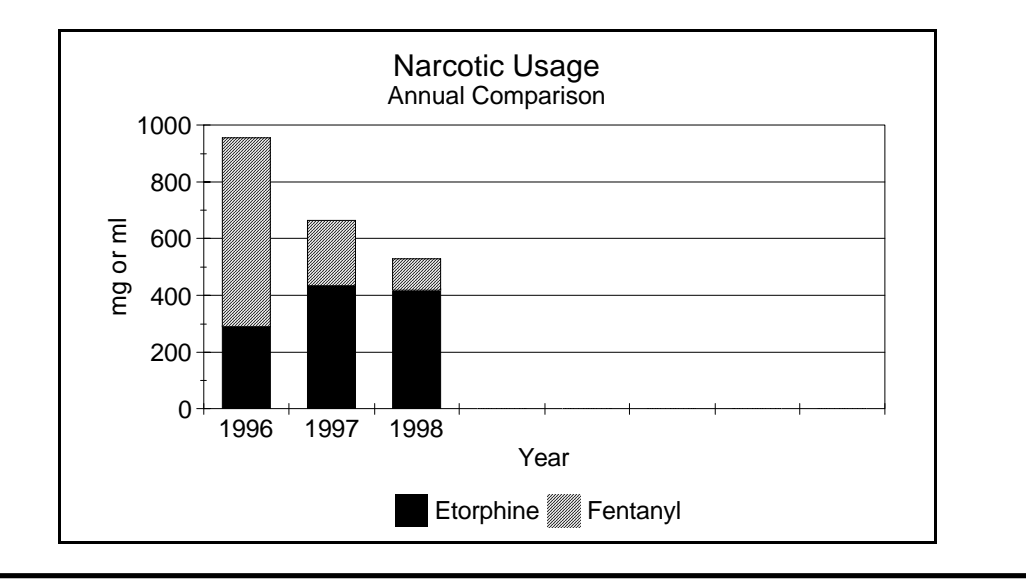

#### **5.15 Autopsy Monthly Report**

5.15.1 The *Autopsy Monthly Report* generates a list of all autopsies done during the

**Autopsy Rep** Monthly<br> $D1 == > D2$ **Figure 74**

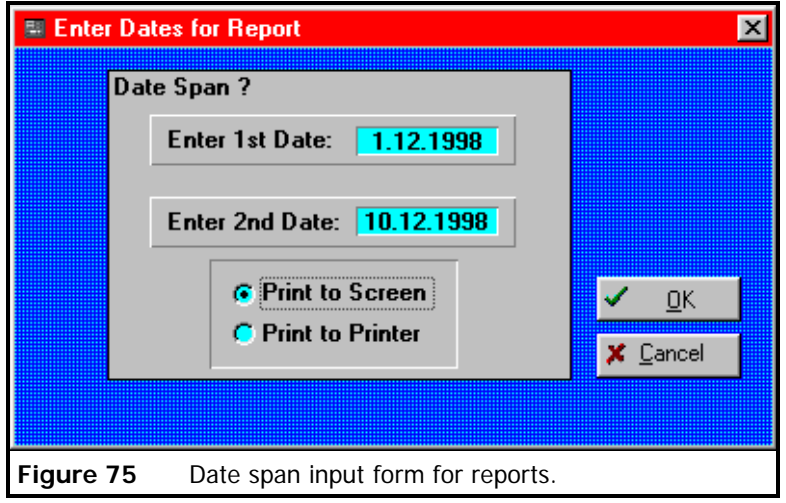

specified period. It can be used to generate an annual or monthly report on autopsies for the specified year.

- 5.15.2 Clicking on the *Autopsy Rep Monthly D1 ----> D2* button in **Figure 74** opens the form in **Figure 75** which shows the data input used to used to generate the report In this example only the first 10 days of December 1998 have been selected for the report.
- 5.15.3 An example of the *Autopsy Monthly Report* is on page 103.

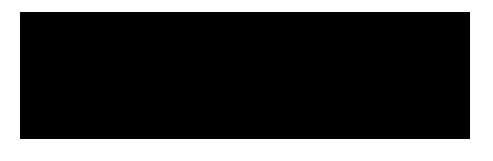

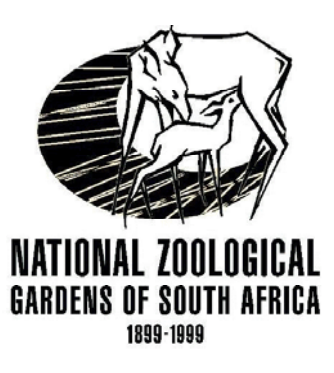

Report covers period:

1 December 1998 10 December 1998

#### to **Autopsy Report**

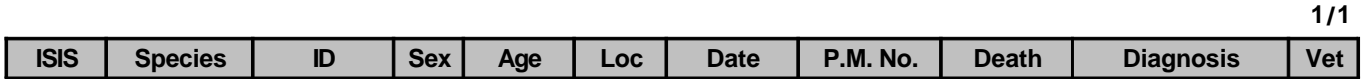

Section: **B1** Conservator: **Paul**

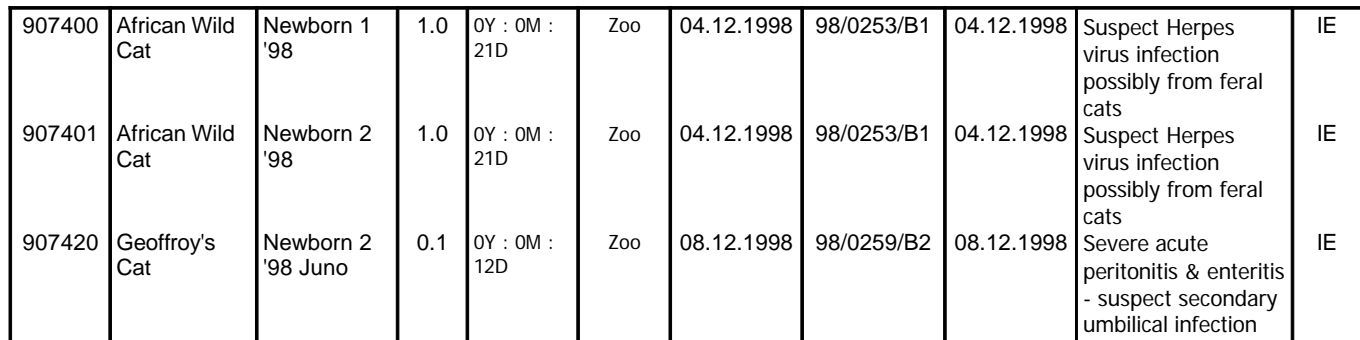

#### Section: **B4** Conservator: **Ronel B**

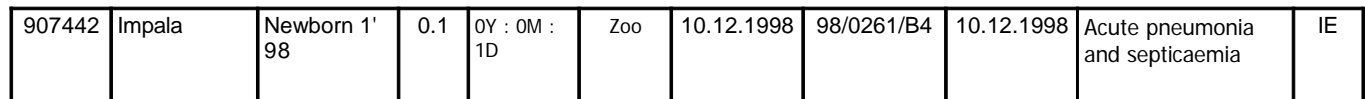

Section: **C1** Conservator: **Charlotte** 

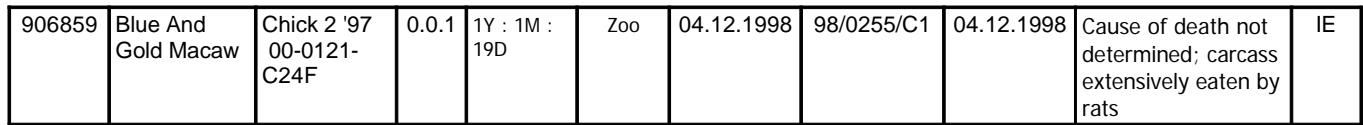

Section: **D5** Conservator: **Frans**

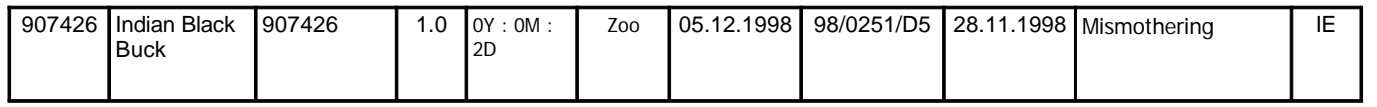

#### **5.16 Species Autopsy Report**

5.16.1 The *Species Autopsy Report* if very useful for providing a list of deaths and causes of death for a species in the database over a specified time period or

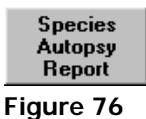

5.16.2 Clicking on the *Species Autopsy Report* button in **Figure 76** opens the form in **Figure 77**

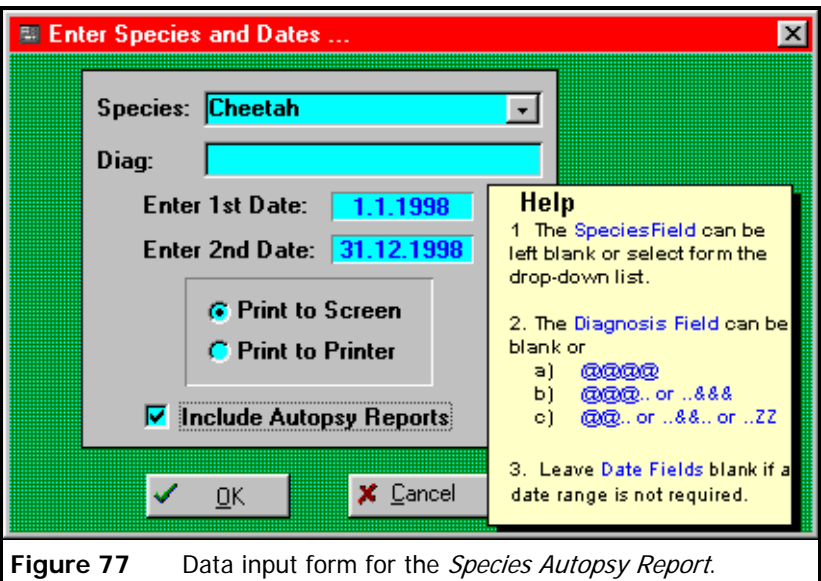

which shows the data input used for the report where:-

- the *Species* can be selected from the drop-down list or left blank;
- a *Diagnosis* can be searched using keywords and a report generated listing all the animals that have the specific keywords in the diagnosis field;
- *Include Autopsy Reports* has been selected to include all scanned postmortem reports into the report;
- note the pop-up Help instructing the user how to use search strings for finding data.
- 5.16.3 As an example, to find all animals that died of malignant catarrhal fever in the Zoo since 1990:-
	- leave the *Species* field blank;
- in *Diag* enter *mcf.. or ..bmc.. or ..snot.. or ..catarrh* to find all possible occurrences of the disease in the database;
- in the *Date* fields enter *1.1.1990 to "today's date"*, leaving these fields blank is also an option;
- 5.16.4 An example of the *Species Autopsy Report* is on page 106, where Cheetah deaths between 1 January 1998 and 1 October 1998 were selected.

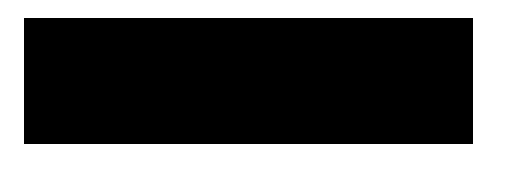

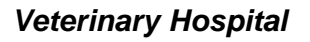

Report covers period:

- to 1 January 1998
- 1 October 1998

Search Criteria:

 $N^{\circ}$  of Records Found = 4

#### **Species Autopsy Report**

**NATIONAL ZOOL** 

**GARDENS OF SOUTH AFRICA** 1899-1999

OGICAL

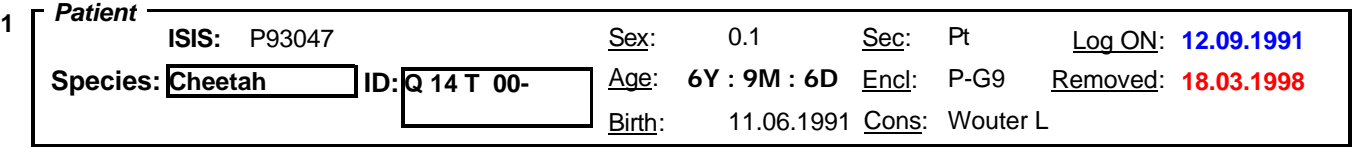

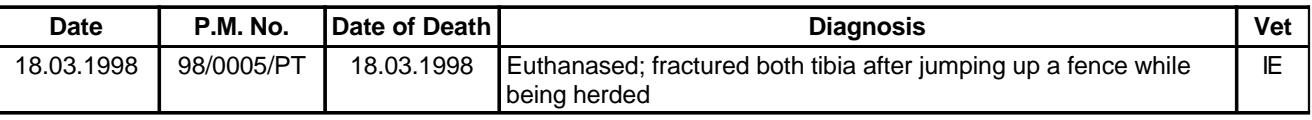

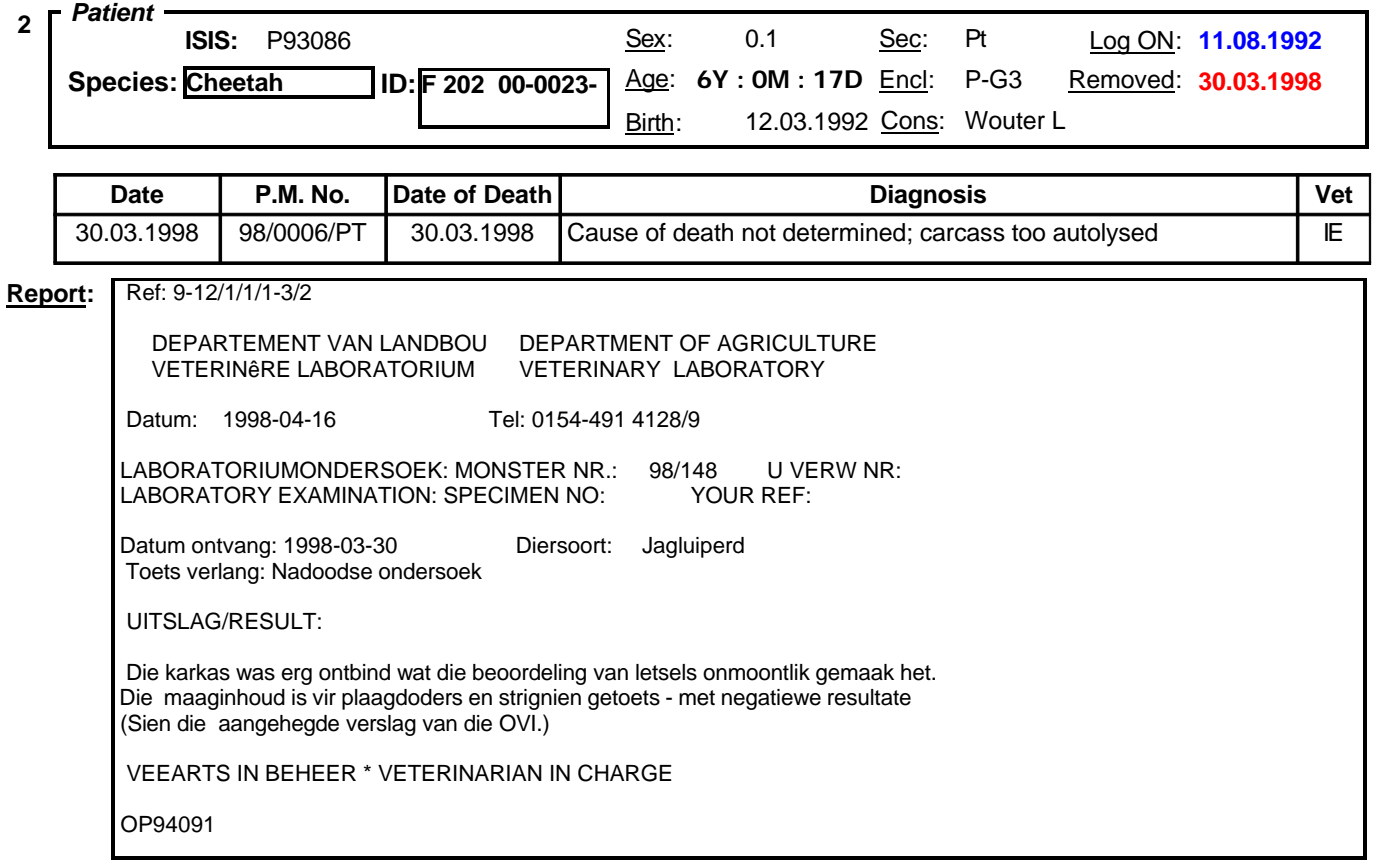

U verw: 98/148

Aandag: DR STROEBEL

**TOKSIKOLOGIE** 

 Eienaar : NATIONALE DIERETUIN Spesie Game **Itern Monster PD** Str

1 Maaginhnud Negatief Negatief

 PD: Plaaqdoders Str: Strignien Kornmentaar: Die rnaaginhoud van die jagluiperd het negatief getoets vir plaagdoders en strignien.

Die uwe,

DR J.P.J JOUBERT

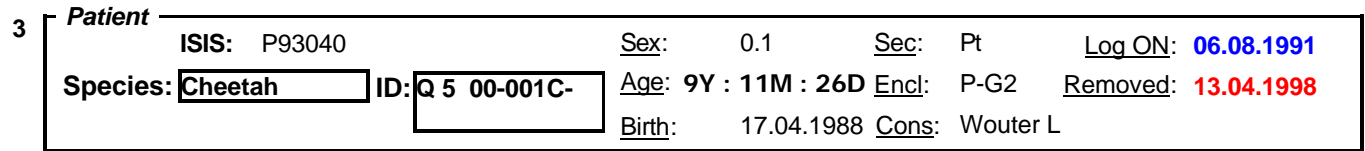

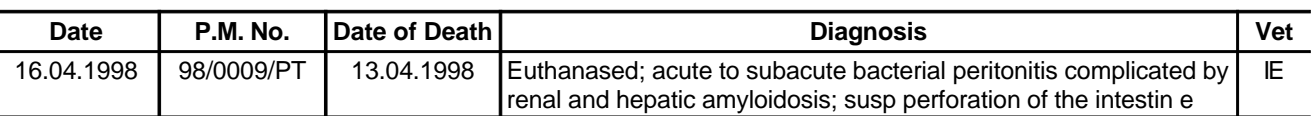

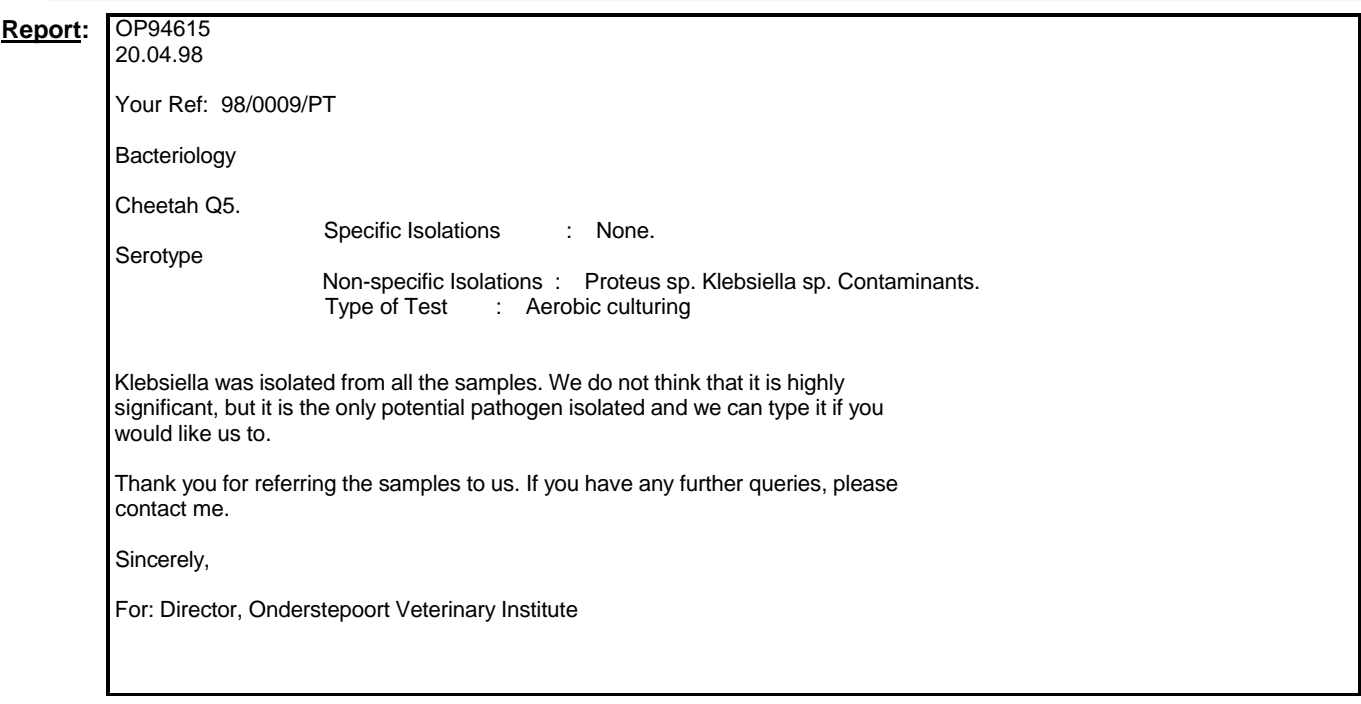

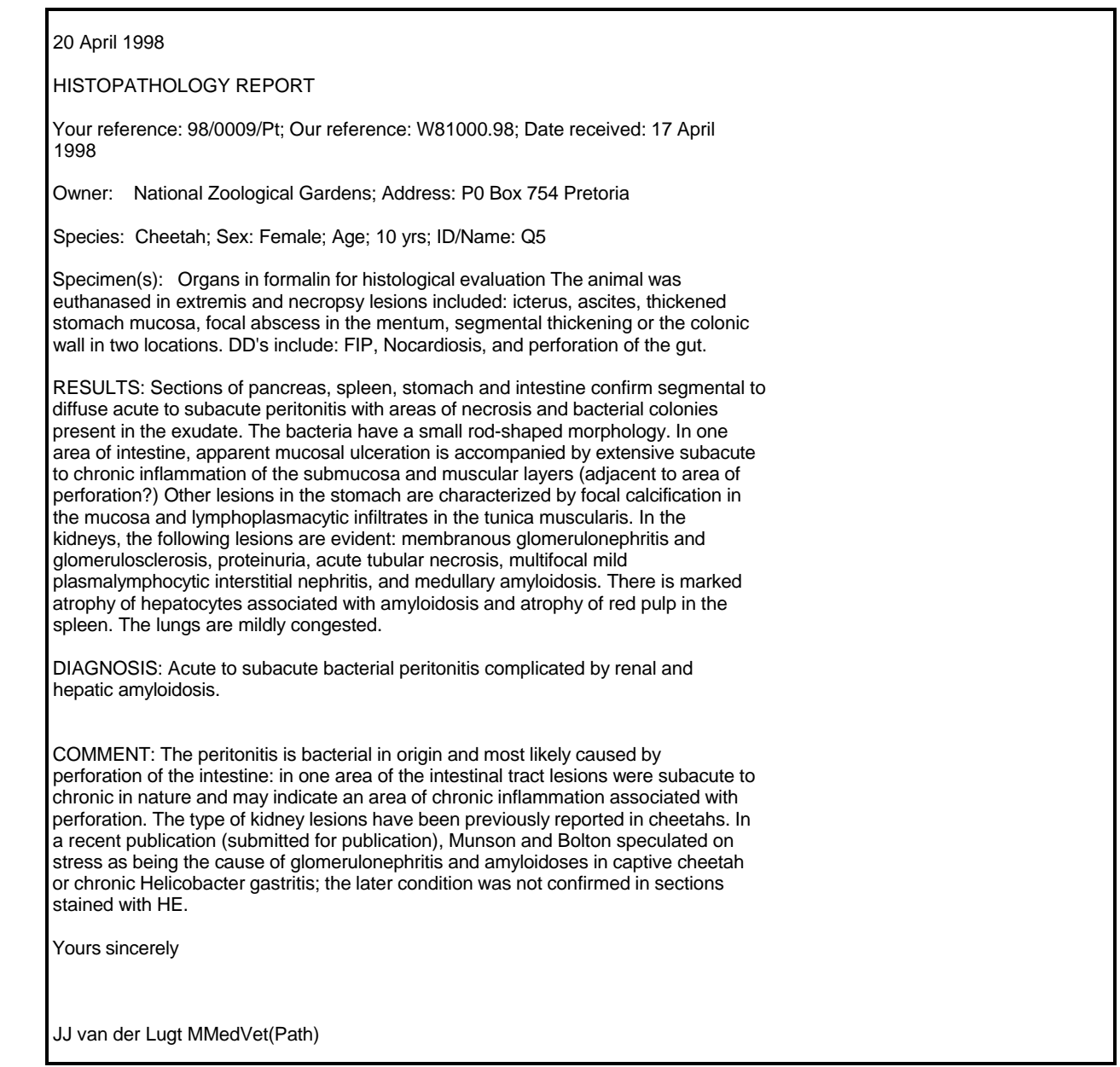

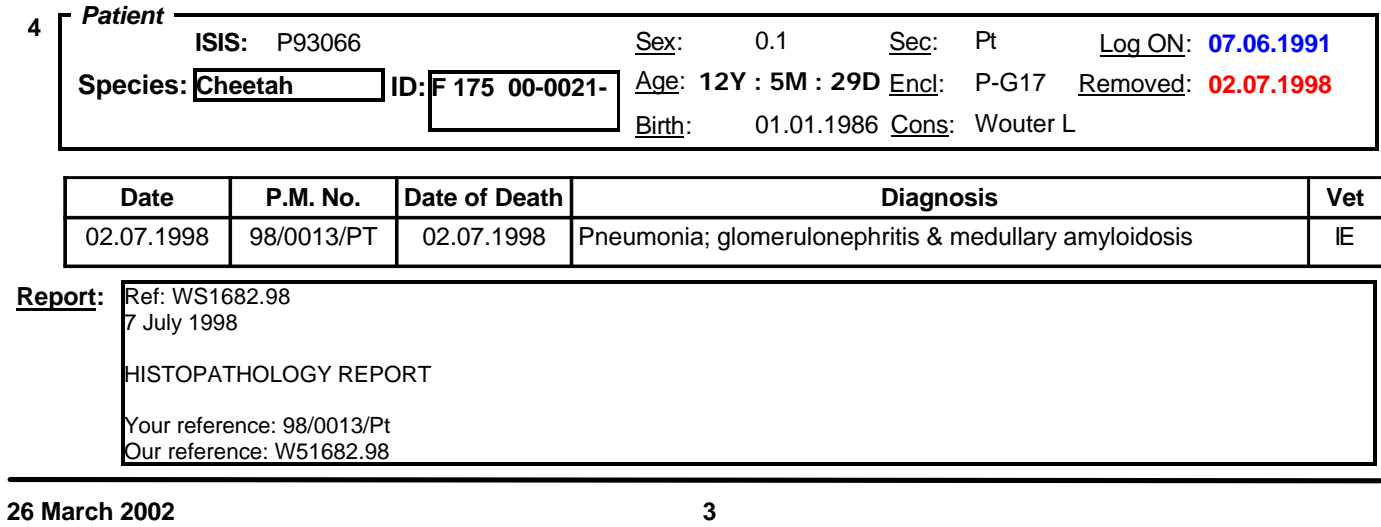

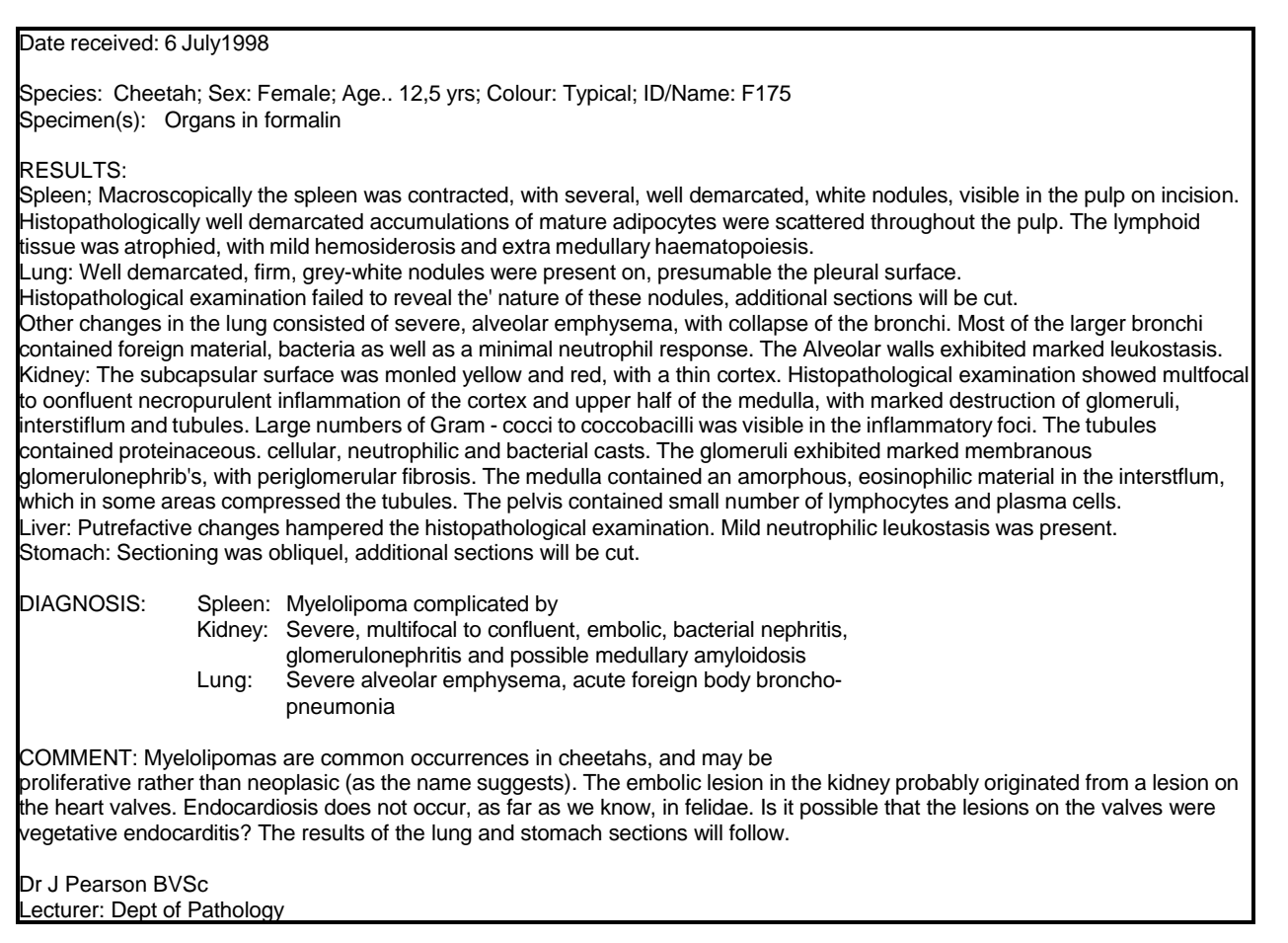

*End*

#### **5.17 Individual Autopsy Report**

- 5.17.1 The *Individual Autopsy Report* generates a report on a specific patient on page 111. This report is frequently used to provide relevant members of staff with final post mortem reports on individual animals.
- 5.17.2 Clicking on the *Individual Autopsy Report* button in **Figure 78** opens the form Individual **Autopsy** Report in **Figure 79** which shows details of the requested patient. Note that the block **Figure 78**

for "*Autopsy Report*" in the *Include ?* block has a tick which will include the laboratory

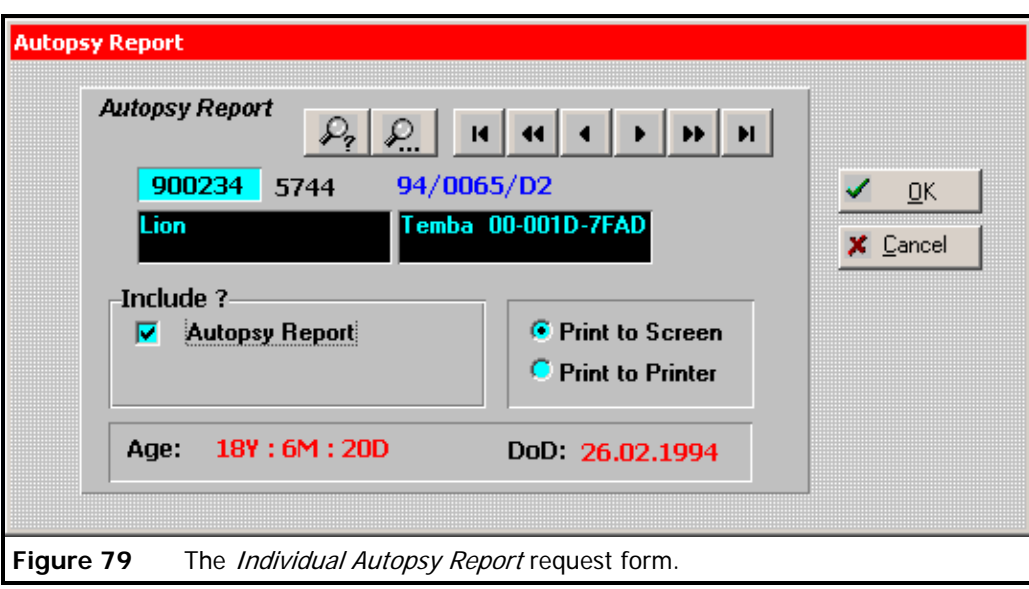

report from the pathologist. If this block is left un-ticked then a much shorter report will be printed.

5.17.3 The form includes additional information about the patient, namely, *"Age:"* = age of the patient at the time of death, *"DoD:"* = date of death, and the Post Mortem No. *"94/0065/D2"* found on the original *Autopsy Report Data Sheet* with all attached laboratory reports.

#### *Panthera leo*

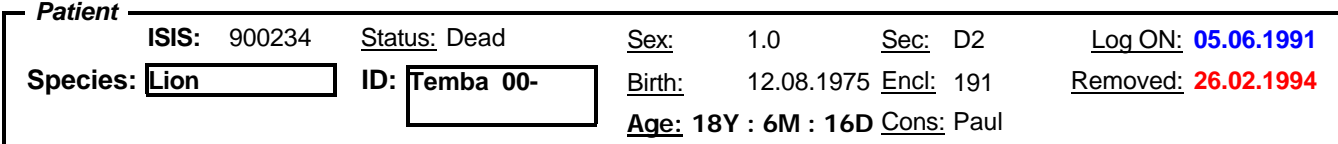

#### **Postmortem**

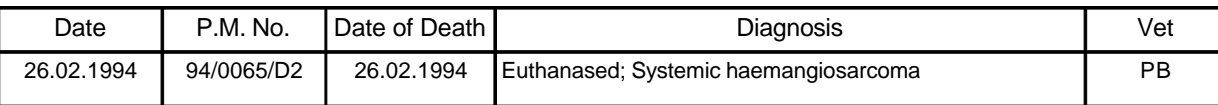

Ref.:WPM257.94

7 March 1994

PATHOLOGY REPORT Your reference: Our reference: PM257.94 S505.94 Date submitted: 26 February 1994

Species: Panthera leo Lion Breed: White Lion Sex: Age: 19 years Colour: pale biscuit-white Name/ID: Specimen(s): Carcase

**26 March 2002 Autopsy Report**

RESULT: The necropsy revealed severe multifocal haemangiosarcoma in the lungs, myocardium, kidneys, GIT, striated muscles, and brain. The metastatic foci were accompanied by very severe haemorrhage and thrombosis and the cardiac lesions were particularly severe in this regard. The neoplasms consist of cells with very plump oval to round nuclei and eosinophilic poorly delineated cytoplasm. The cells are arranged in very haphazard vascular channels which contain red blood cells. The cells show a high degree of mitotic activity and appear rather anaplastic. There is considerable necrosis and thrombosis associated with the tumours. Special immunohistochemical stains were utilised to elucidate the cellular type of the neoplasm. Staining with desmin and vimentin point towards a cell of mesenchymal origin with contractile ability. Most significantly, the staining against factor 8 related antigen was strongly positive. factor 8 is only found in endothelial cells where it is one of the clotting factors. These findings indicate fairly conclusively that the neoplasm is an haemangiosarcoma.

The liver showed large multi-locular cystic structure, many of which were fluid-filled and some containing clotted blood. Histologically these structures are lined with proliferative biliary epithelium and can be classified as benign hepatic cystadenomas.

The lungs macroscopically showed dense yellow-brown areas in the dorsal aspects of the caudal and muddle lobes. Histologically these consist of large areas of inflammation characterised by severe macrophage accumulation as well as alveolar wall fibrosis and epithelialisation. The macrophages have a very foamy cytoplasm and there are large vacuoles in the alveoli suggestive of a lipid-like substance. These findings are strongly suggestive of exogenous lipid pneumonia due to the aspiration of a lipid-rich fluid. No sign of pneumocystosis was detected.

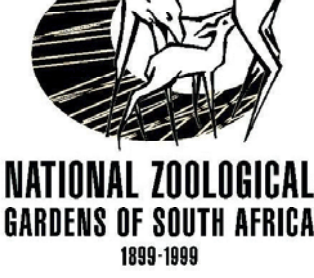

**1 /2**

**Report**

The bone marrow, spleen, and lymph nodes show very marked haemopoiesis. Extra-medullary haemopoiesis (EMH) is also visible in the liver, lungs and adrenal cortex. The lymphoid tissues are depleted and in some nodes there is practically complete absence of the cortex and paracortex with tremendous medullary cord hyperplasia, due to plasmacytosis and EMH.

The GIT shows very mild eosinophilic infiltrates in the mucosa indicative of recent parasite infestation. No other significant lesions were noted apart from metastatic neoplasms and accompanying thrombosis and haemorrhage. The kidneys also show insignificantly mild focal interstitial nephritis.

The adrenal gland shows interesting changes with focal hyperplasia in the cortex. These cells have also managed to break through the capsule and invade the surrounding tissues. The cells show little in the way of advanced neoplastic change, this invasive behaviour is not enough to classify this as neoplastic and merely represent advanced hyperplasia.

DIAGNOSIS: Euthanasia while suffering from systemic haemangiosarcoma.

COMMENT: The primary site of this neoplasm is interesting. Cats are reported to have haemangiosarcomas arising primarily in the spleen, sub-cutaneous tissues and GIT. Dogs show the same neoplasms arising in spleen, right atrium and liver. To the best of my knowledge this lion showed no sign of primary neoplasia in the spleen. The most likely primary sites are then in the GIT or the liver. The lesion in the distal ileum was very large, but more of a haematoma than neoplasm. In my opinion this lesion most probably arose first in the liver with spread to the lungs and myocardium and final dissemination to skeletal muscle, brain, kidney and gut.

I shall attempt to follow up the histological examination with electron microscopy of the neoplasm to further confirm its nature. Factor 8 containing granules, Weibel-Palade bodies, should be distinguished in the cells. I will let you have the results of this investigation as soon as they come to hand.

Yours sincerely

Dr J E Jardine BVSc MRCVS Senior Lecturer: Department of Pathology 8 March 1994

*End*

#### **5.18 Autopsy Pending Report**

- Autopsy<br>Pending **Report** 5.18.1 Clicking on the *Autopsy Pending Report* button in **Figure 80** generates the **Figure 80** *Autopsy Pending Report* on page 114. This report used frequently used to submit updated autopsy information to the Animal Data Bank, such as the diagnosis which was not available at the time the original autopsy report was submitted. It usually takes a few days for the final autopsy information to be updated in the database.
- 5.18.2 How it works....
	- when post mortem samples are sent to the laboratory, "*Pending*" is typed into the *Diagnosis* and *Codes* fields in the autopsy tab;
	- this information is submitted to the Animal Data Bank in the *Daily Report*;
	- the word "*Pending*" is typed into the appropriate field in the record for the specific animal in the ARKS database;
	- when the button in **Figure 80** is clicked ZooDox searches through the ARKS files to find all the references to "*Pending"*;
	- the results of this search are correlated with "*Pending*" autopsy records in ZooDox and the report is generated.
- 5.18.3 When the final diagnosis is completed. The ARKS database requires certain *"codes"* to be given to describe the diagnosis. The word *"pending"* is substituted for these codes as shown in the report.

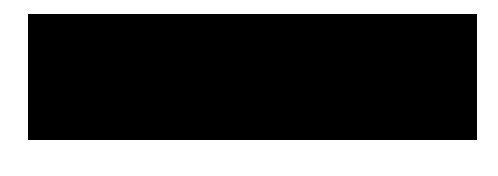

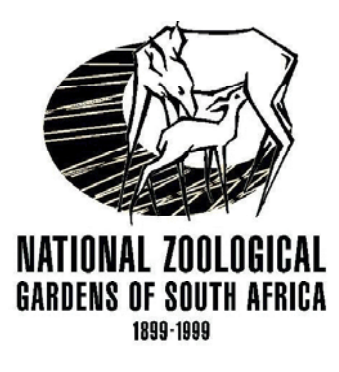

#### **26 March 2002 Autopsy Pending Report**

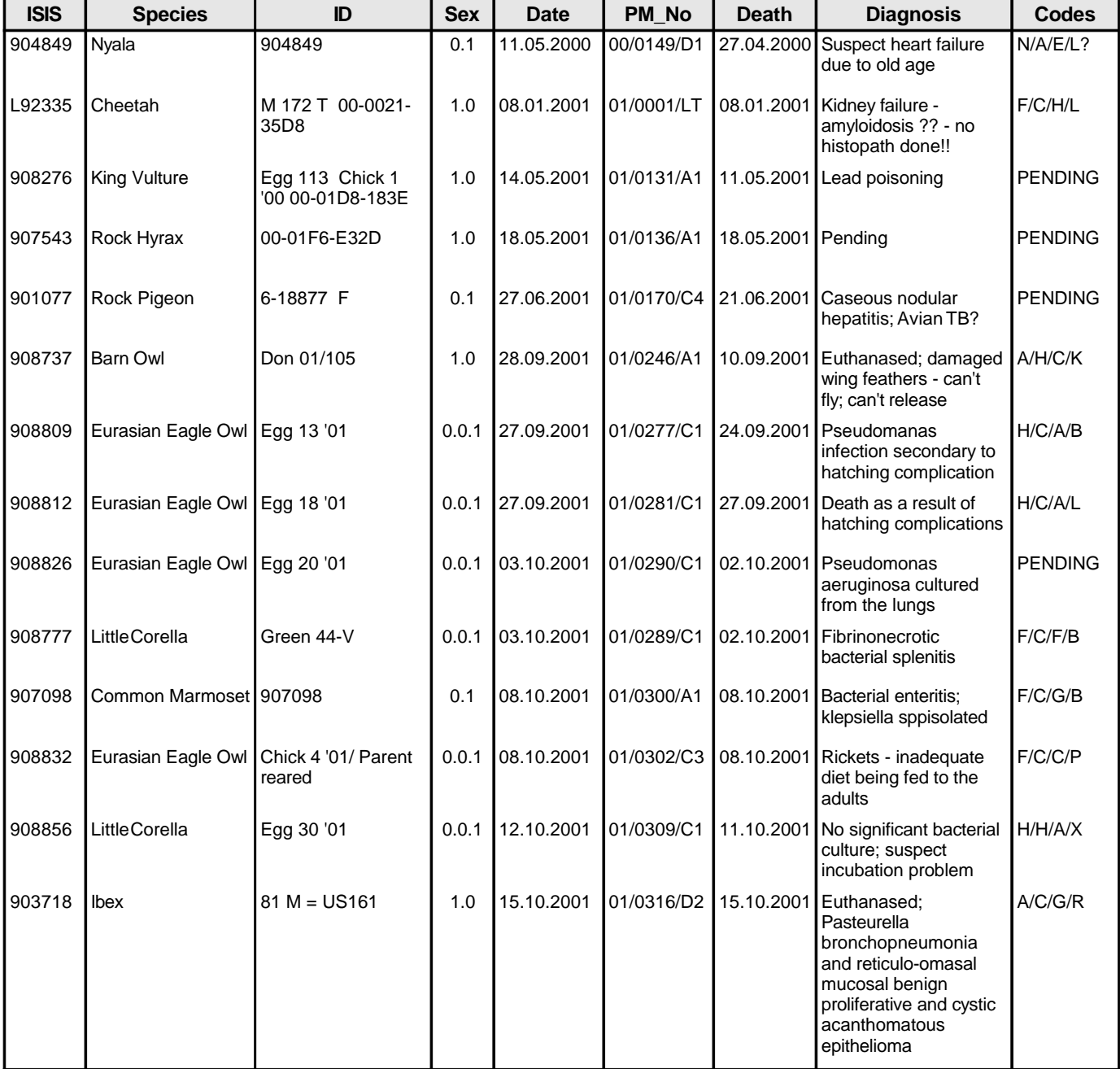

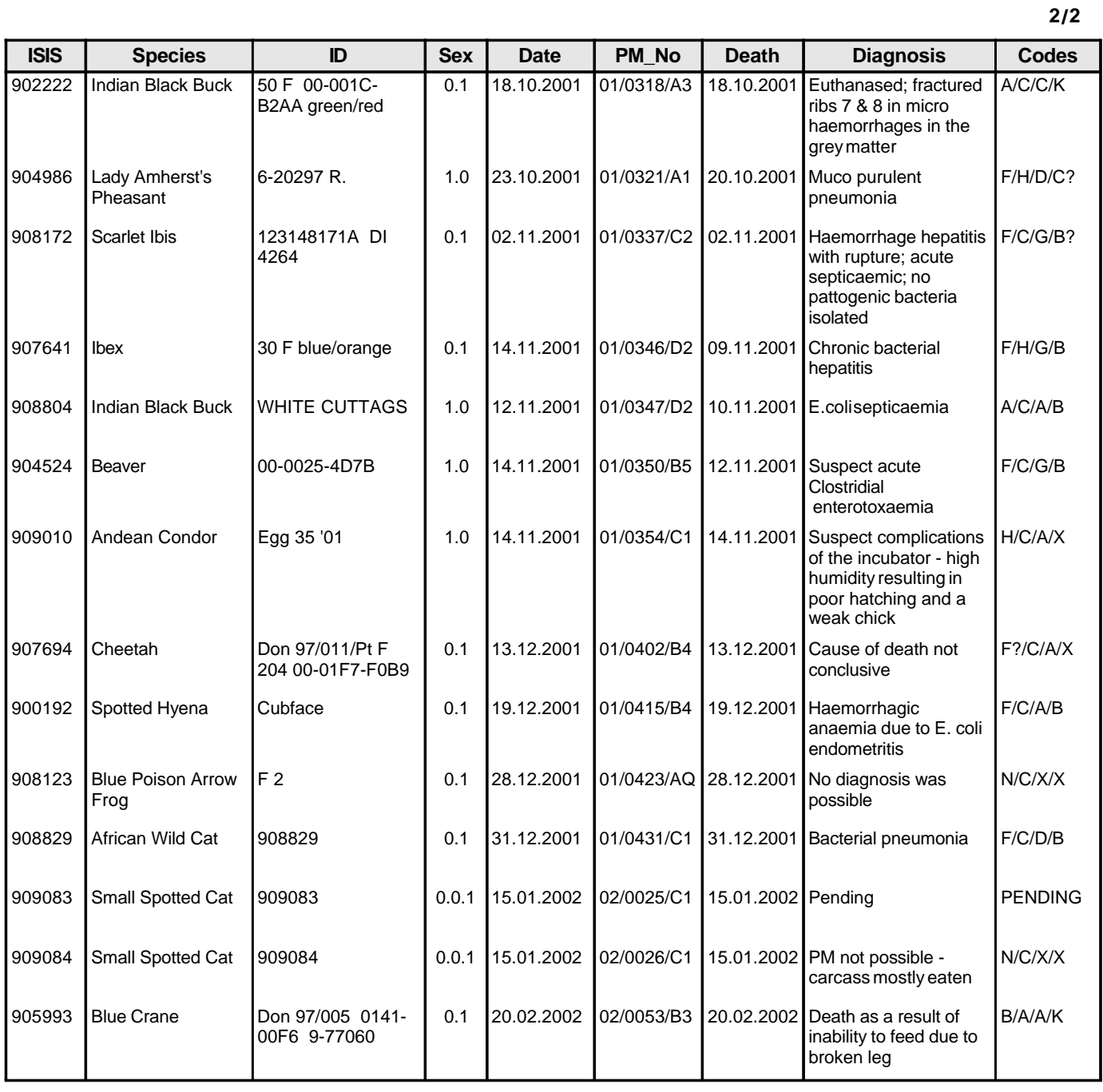

**Figure 81**

Autopsy Rep  $\begin{array}{c}\n\text{Lacays} \\
\text{Locality} \\
\text{D1} \stackrel{==}{==} \text{D2}\n\end{array}$ 

#### **5.19 Autopsy Report by Locality**

5.19.1 The *Autopsy Report by Locality* is used to generate monthly or annual reports on autopsies for a specific locality for a specific period as shown on page 117 where Potgietersrus has been selected.

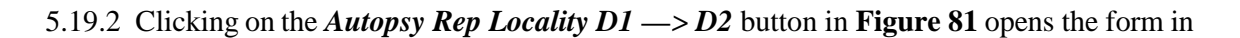

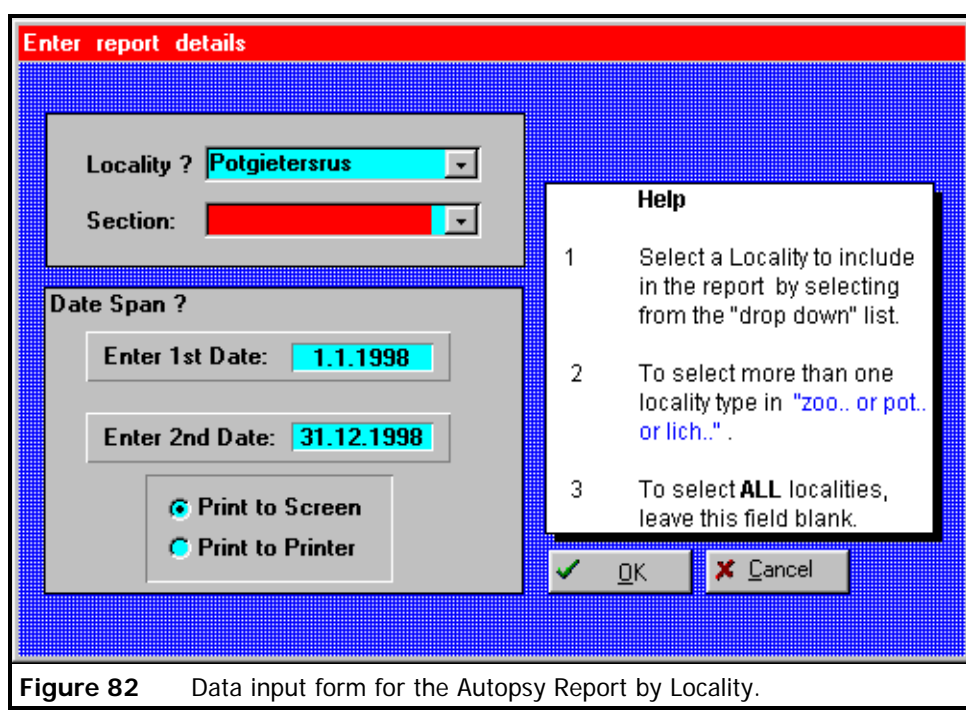

**Figure 82** which shows the data input used for the report, where

- *Locality* and *Section* can be filled in from values in the drop-down list or they may be left blank to select **all** records at all localities and all sections, and
- the *Date* fields are completed as usual, or can be left blank to include all records from *1990* to *"Today's Date"*.

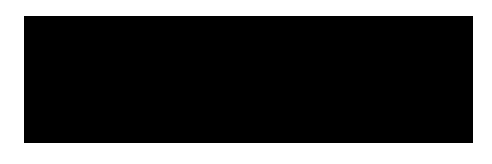

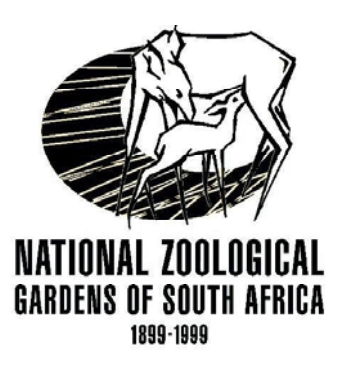

Report covers period:

to 1 January 1998

31 December 1998

**Autopsy Report**

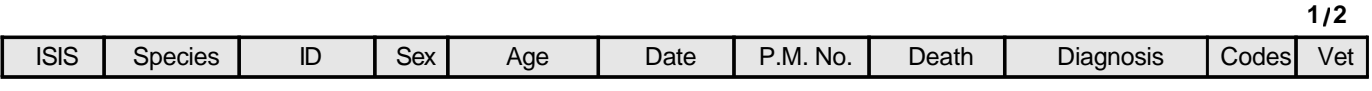

#### **Potgietersrus**

#### **A1**

#### **Feb 1998**

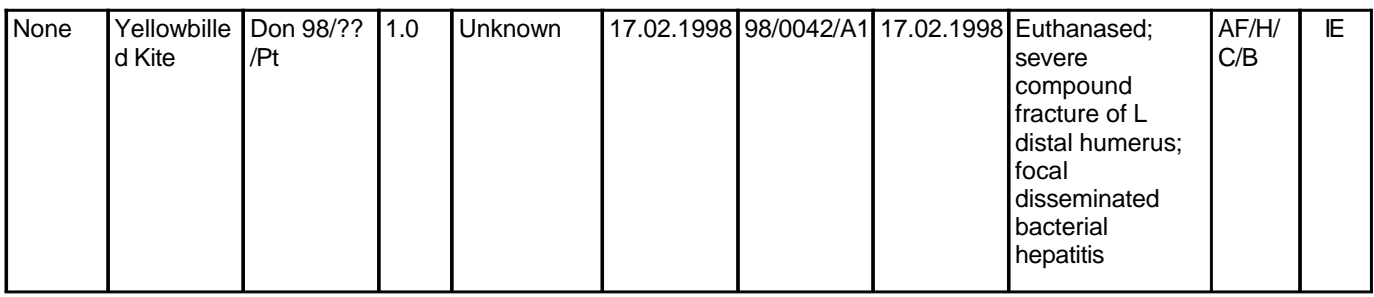

#### **Pt**

**Feb 1998** Wouter L

P93302 Buffalo Newborn 1 1.0 '94 3Y : 8M : 3D 25.02.1998 98/0003/PT 24.02.1998 Carcass in advanced state of decomposition; cause of death not yet determined; suspect animal was shot?? D? E

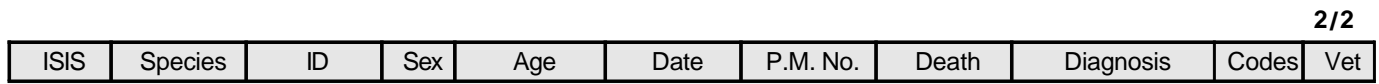

#### **Potgietersrus**

#### **Pt**

**Mar 1998** Wouter L

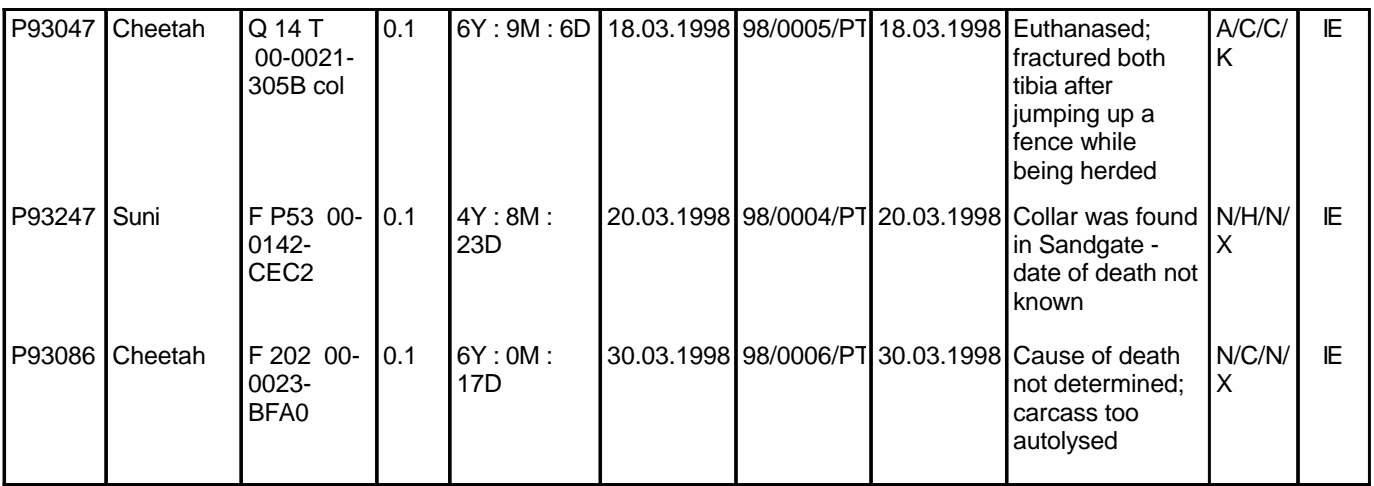

#### **Apr 1998** Wouter L

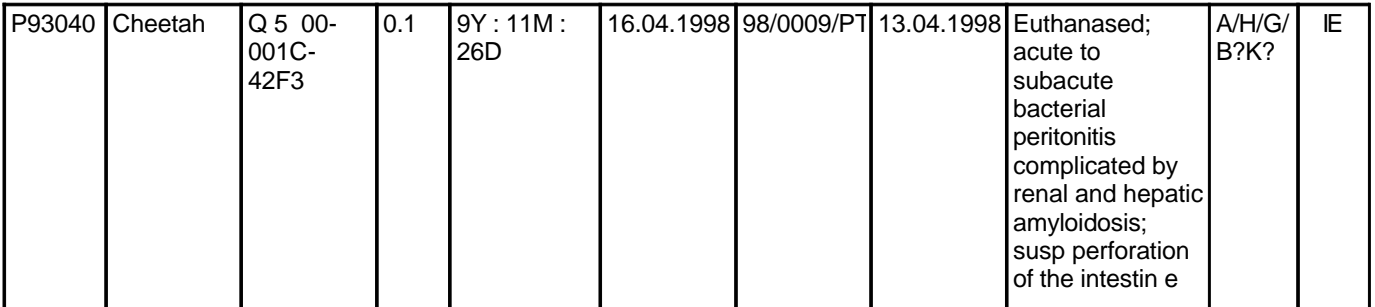

**Jul 1998** Wouter L

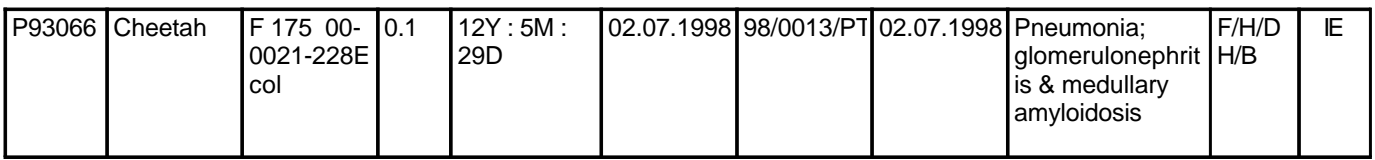

#### **Chapter**

## **6**

### **6 Analysis**

The *Analysis* tab shown in **Figure 83** shows buttons which generate graphic reports illustrating various statistics over specified periods. The group of three buttons on the

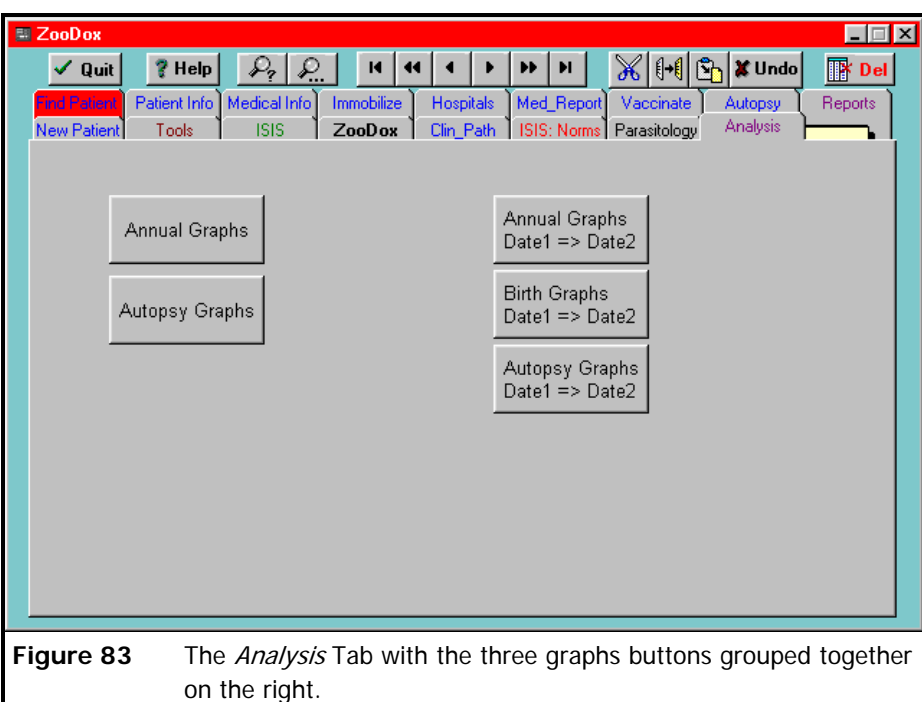

right will be discussed, as the two buttons on the left are basically duplicates and experimental.

**6.1** Annual Graphs (Date1 = = > Date2) (**Figure 84**). This button generates a series Annual Graphs<br>Date1 => Date2 of annual graphs in the categories of *Medical Cases*, *Donations*, *Hospital Cases*, **Figure 84**

*Immobilizations*, *Narcotics*, *Births* and *Deaths.* The Date range is used to select the years to be included in the graphs, e.g. *Date1 = 1.1.1991* to *Date2 = 31.12.1998* will include all the data during the past eight years as shown in the report on page 121.

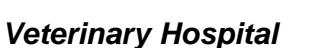

Report covers period:

- to 1 January 1991
- 31 December 1998

#### **Annual Analysis Report**

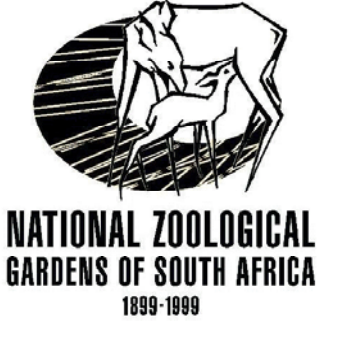

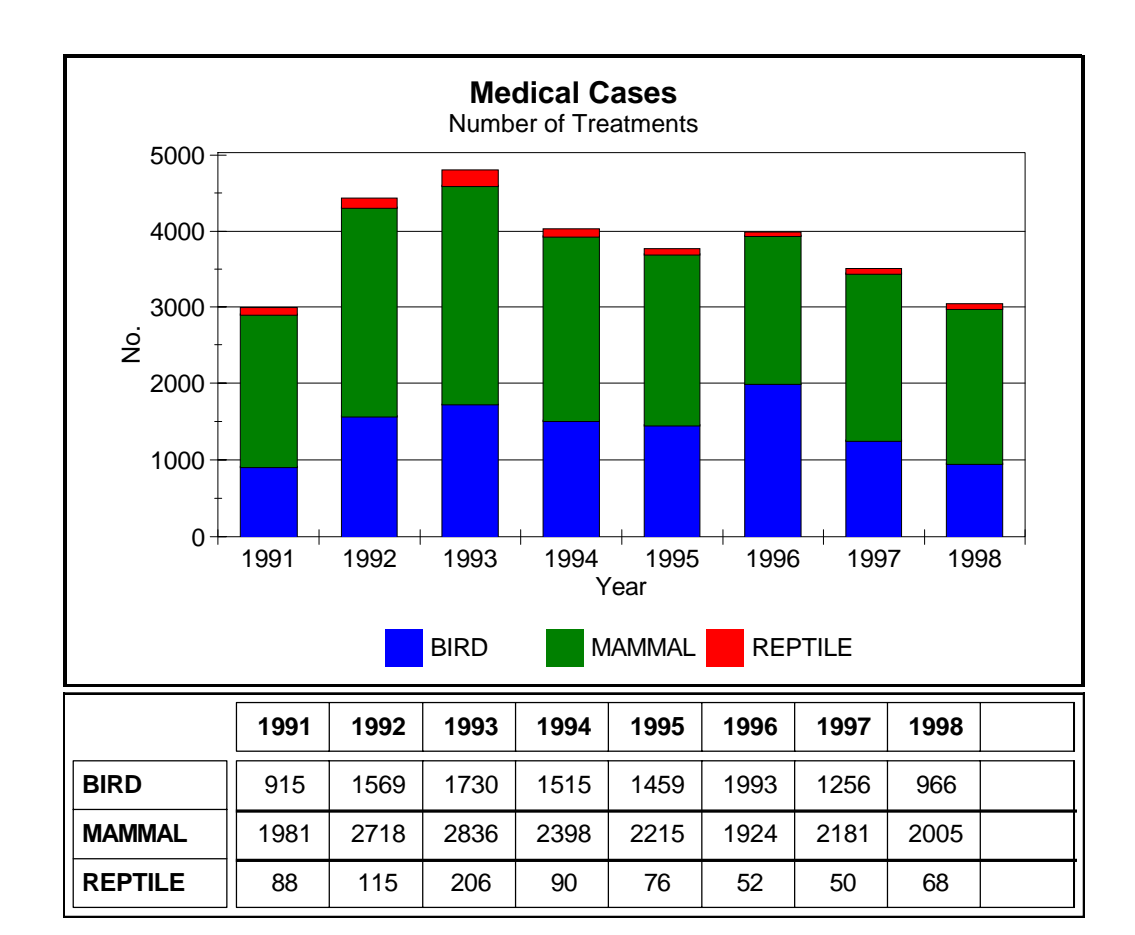

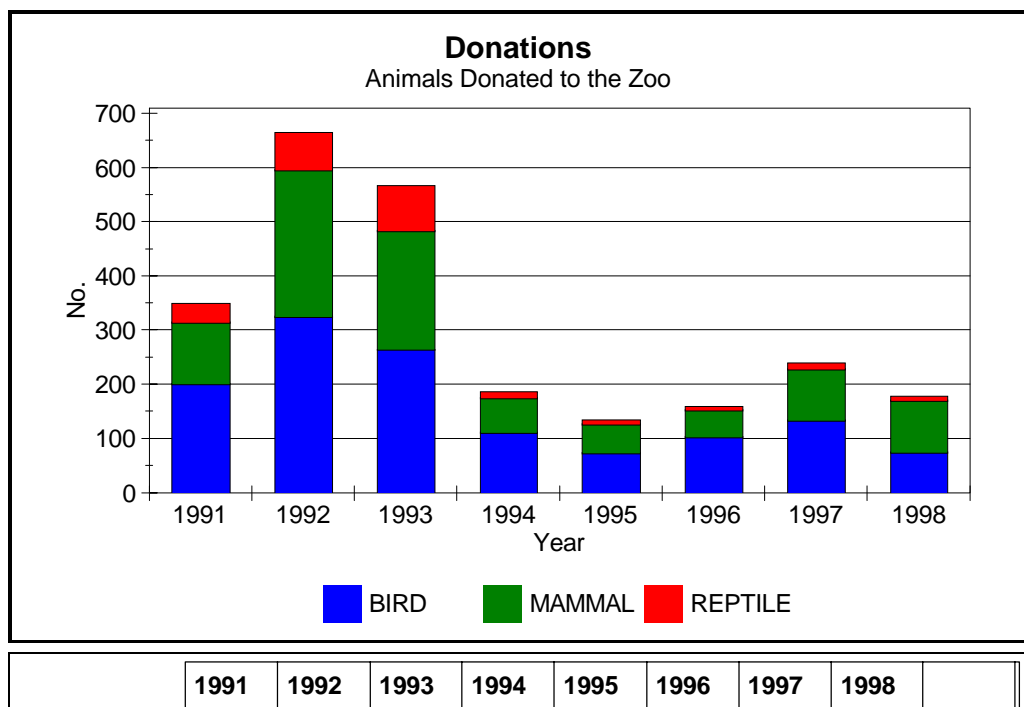

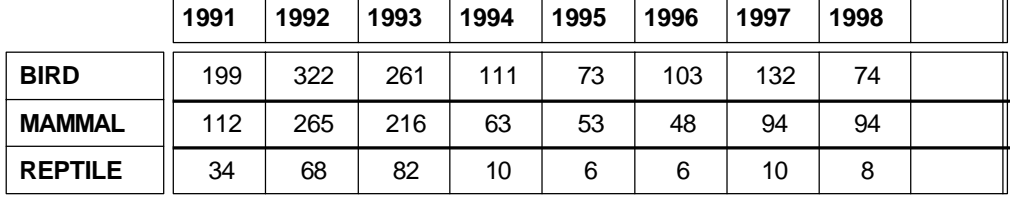

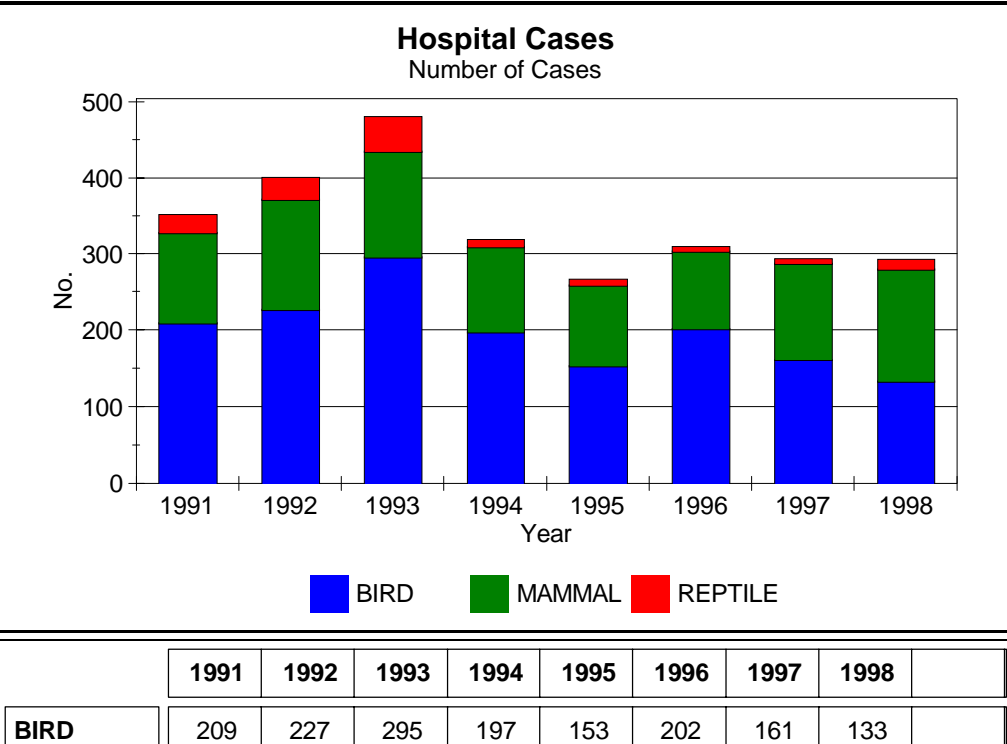

117 | 142 | 137 | 111 | 105 | 100 | 125 | 146

24 | 29 | 45 | 9 | 8 | 6 | 7 | 12

**MAMMAL REPTILE**

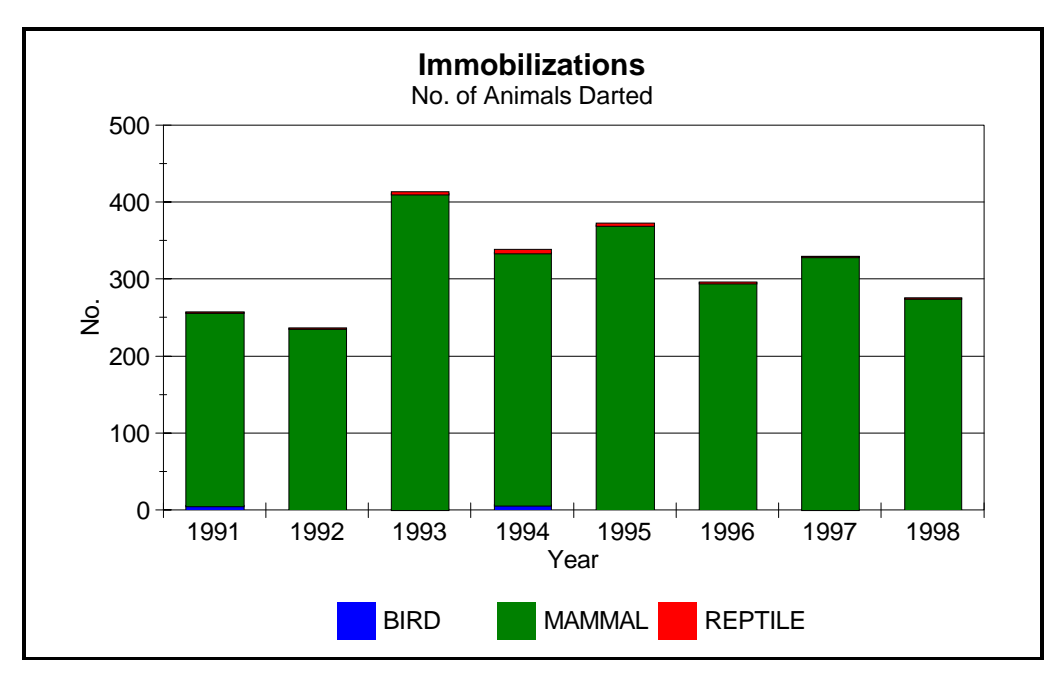

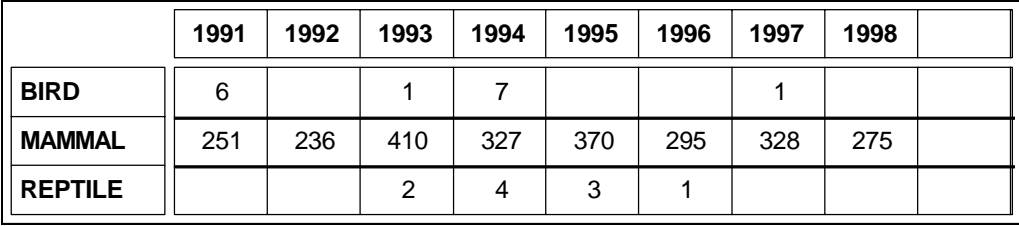

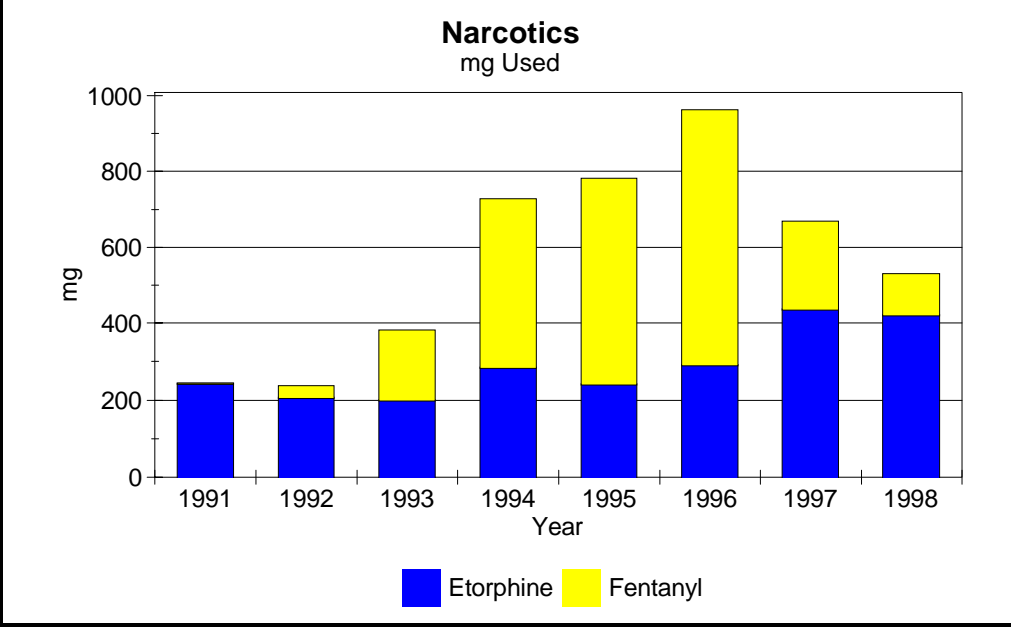

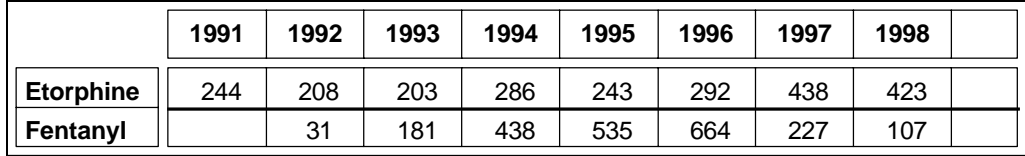

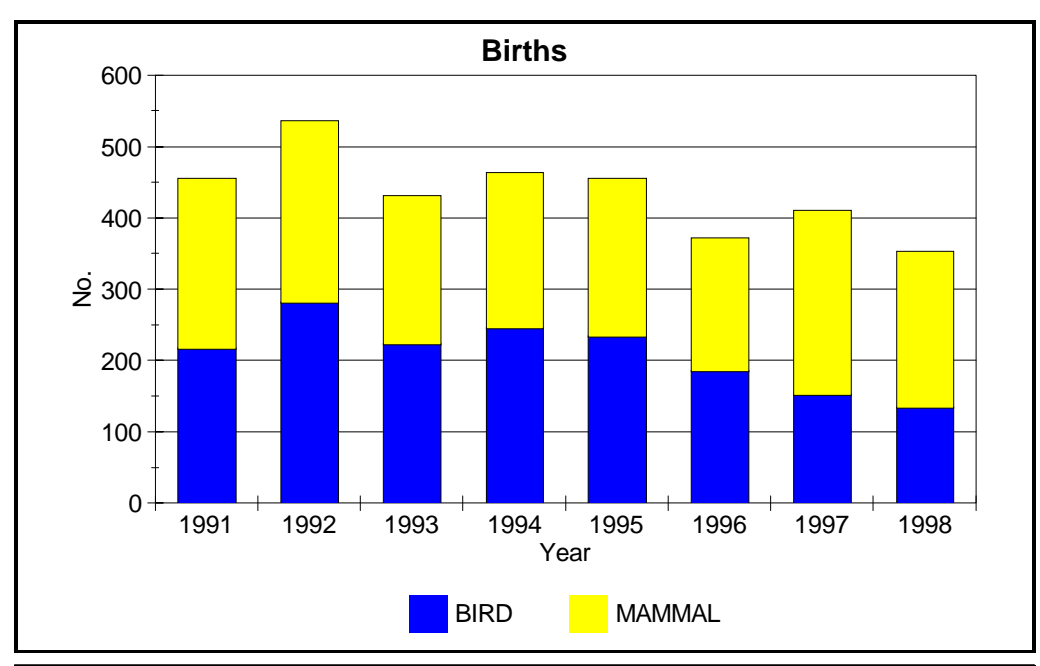

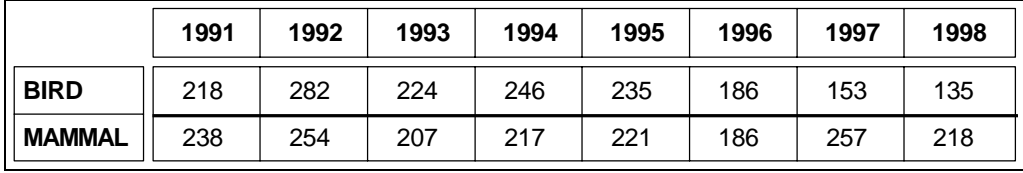

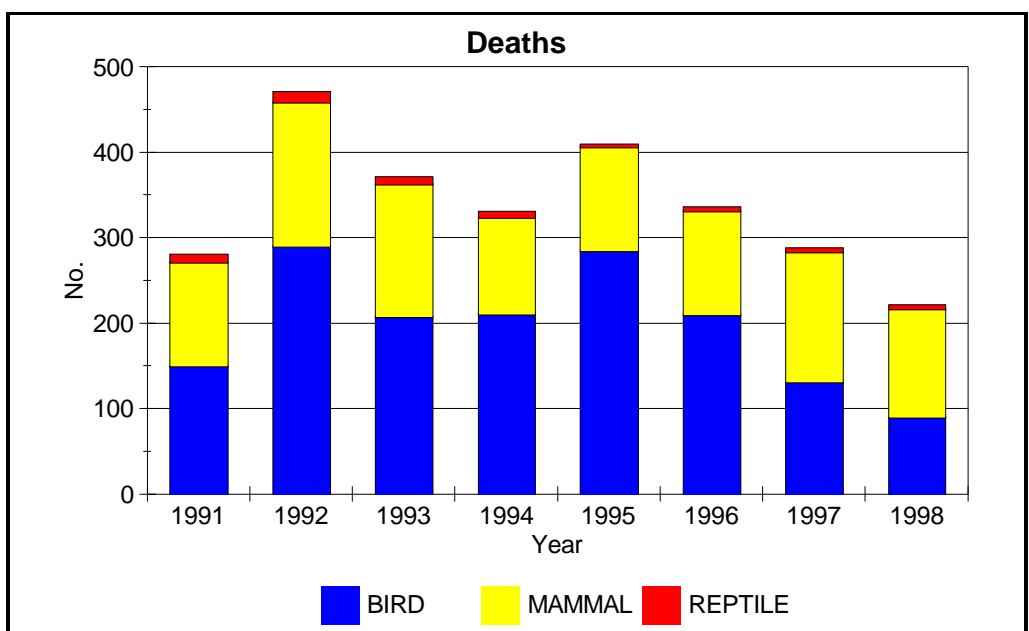

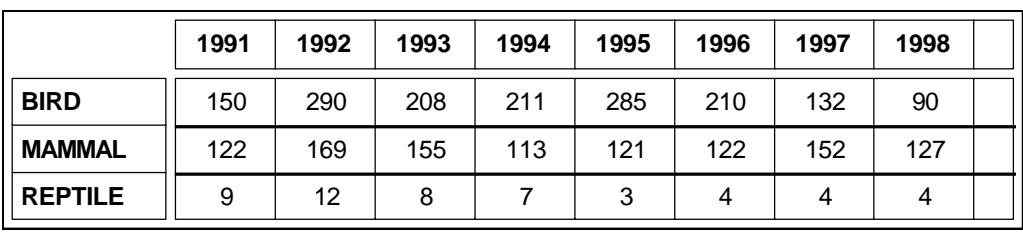

**6.2** Birth Graphs (Date1 =  $>$  Date2) (**Figure 85**). This button generates a series of **Birth Graphs** graphs shown on page 126 of the monthly births and next to it a graph of the Date1 => Date2 **Figure 85** deaths of these births. It is possible that the death count can exceed the birth count for a specific month, if all the births for that month died during the same month and are counted together with the animals born prior to that month which die. For example if all the animals born in February die before the end of the month and are counted together with animals born earlier e.g. January and die in February.

**Births Analysis Report**

*Veterinary Hospital*

Report covers period:

to 1 January 1991

31 December 1998

### **NATIONAL ZOO** CAL **GARDENS OF SOUTH AFRICA** 1899-1999

**1/5**

#### **1991**

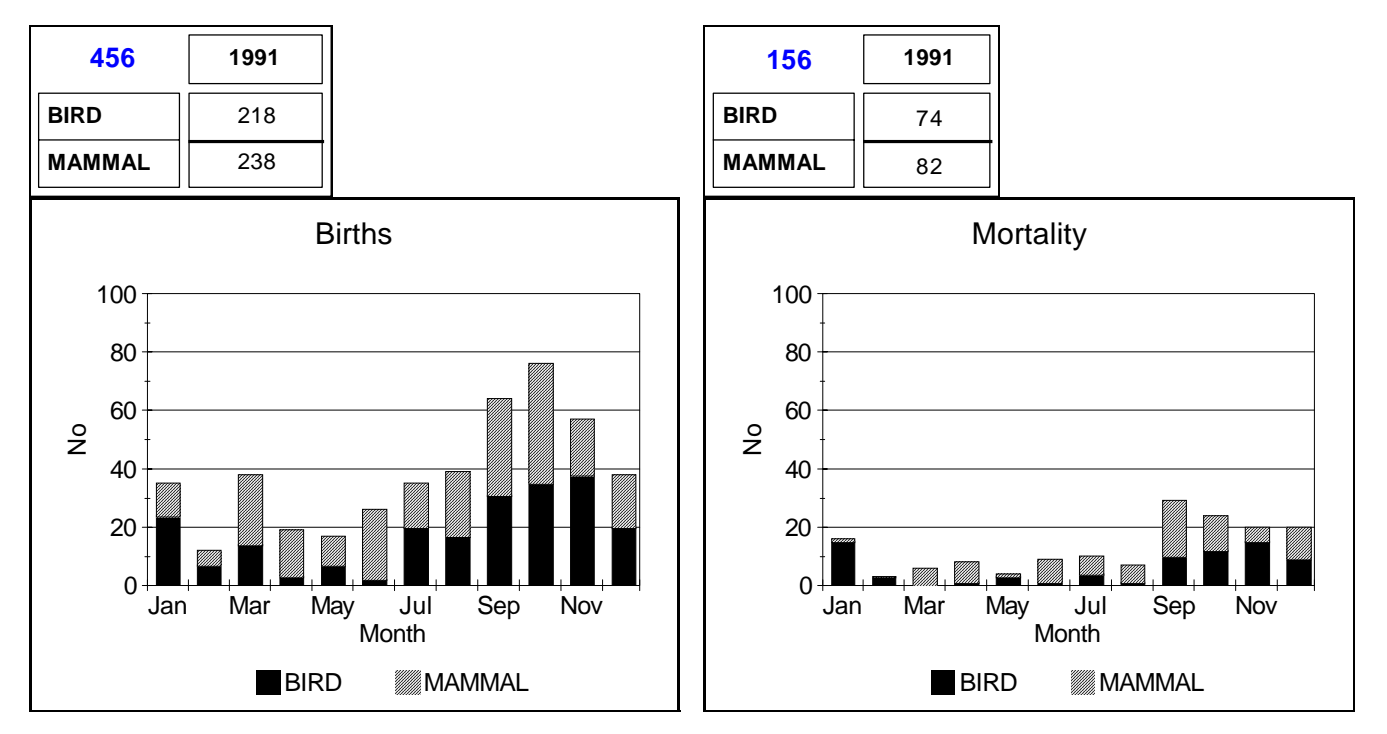

**1992**

**26.03.2002**

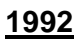

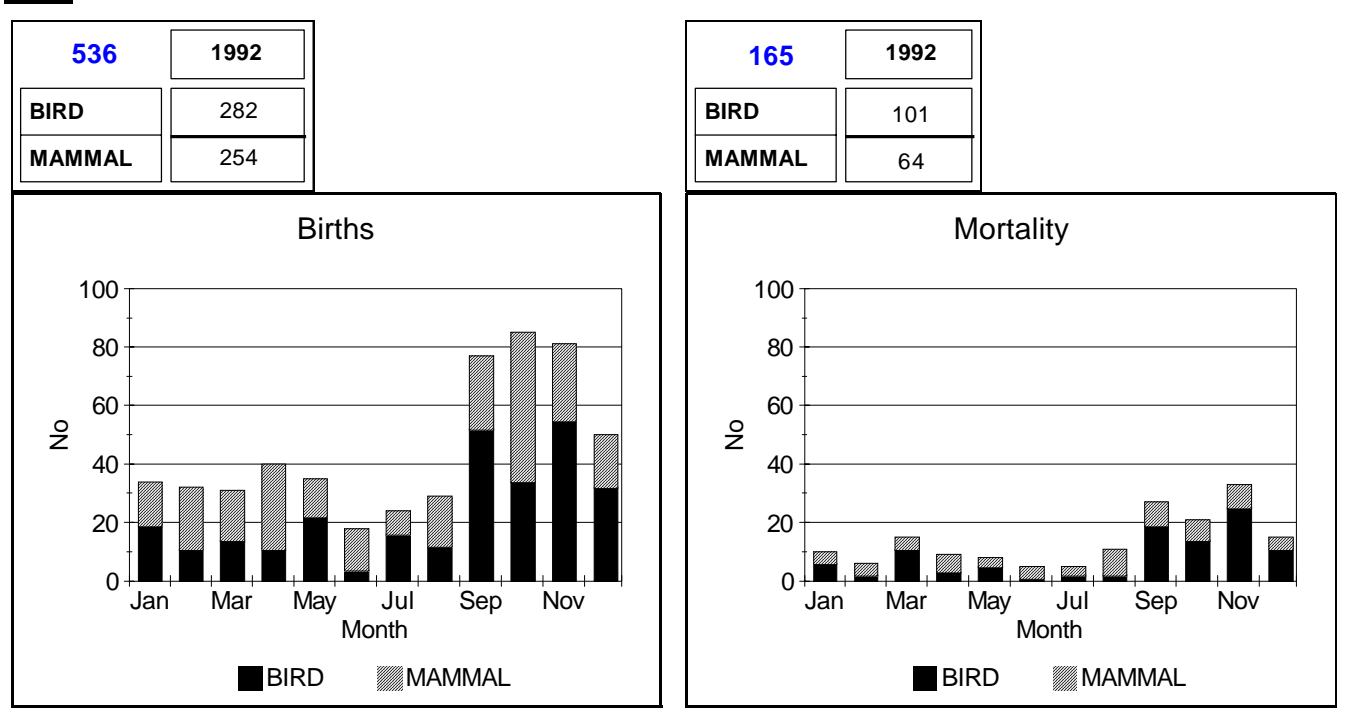

#### **1993**

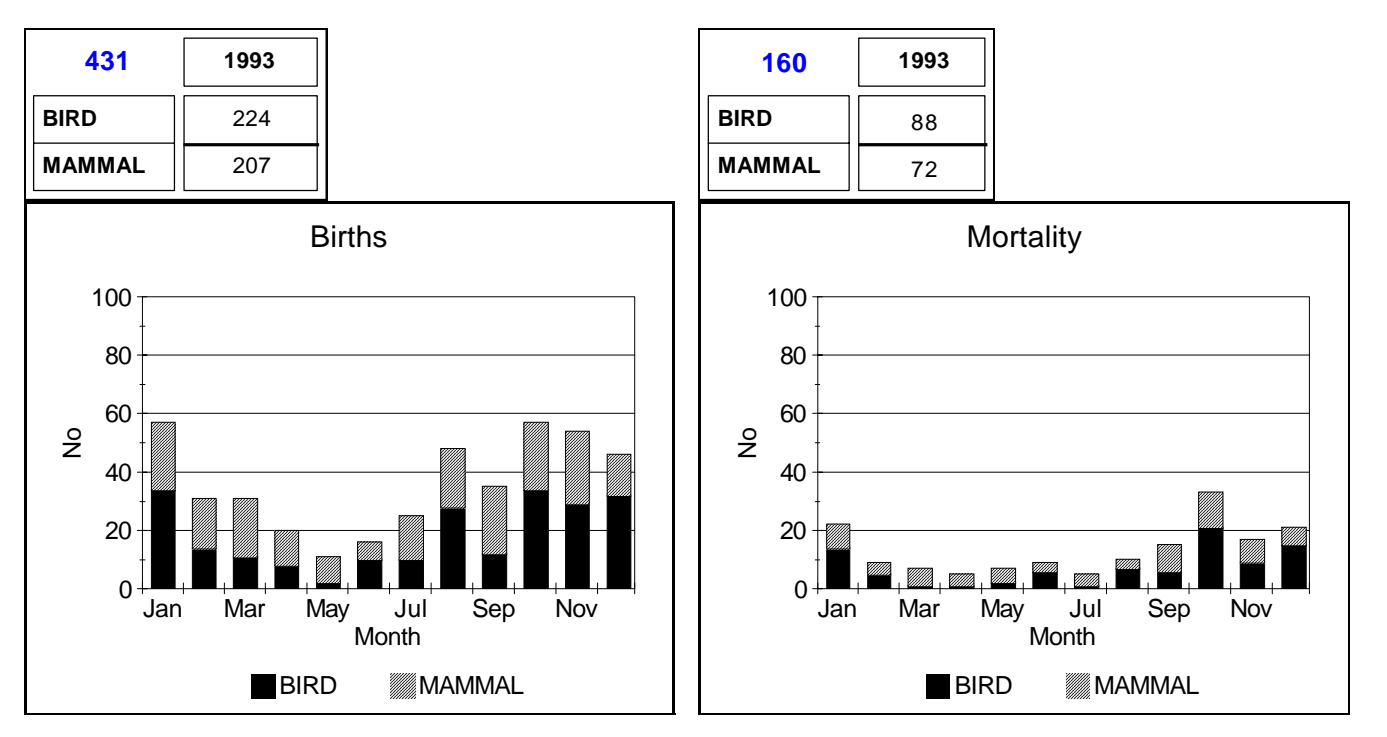

**26.03.2002**

**1994**

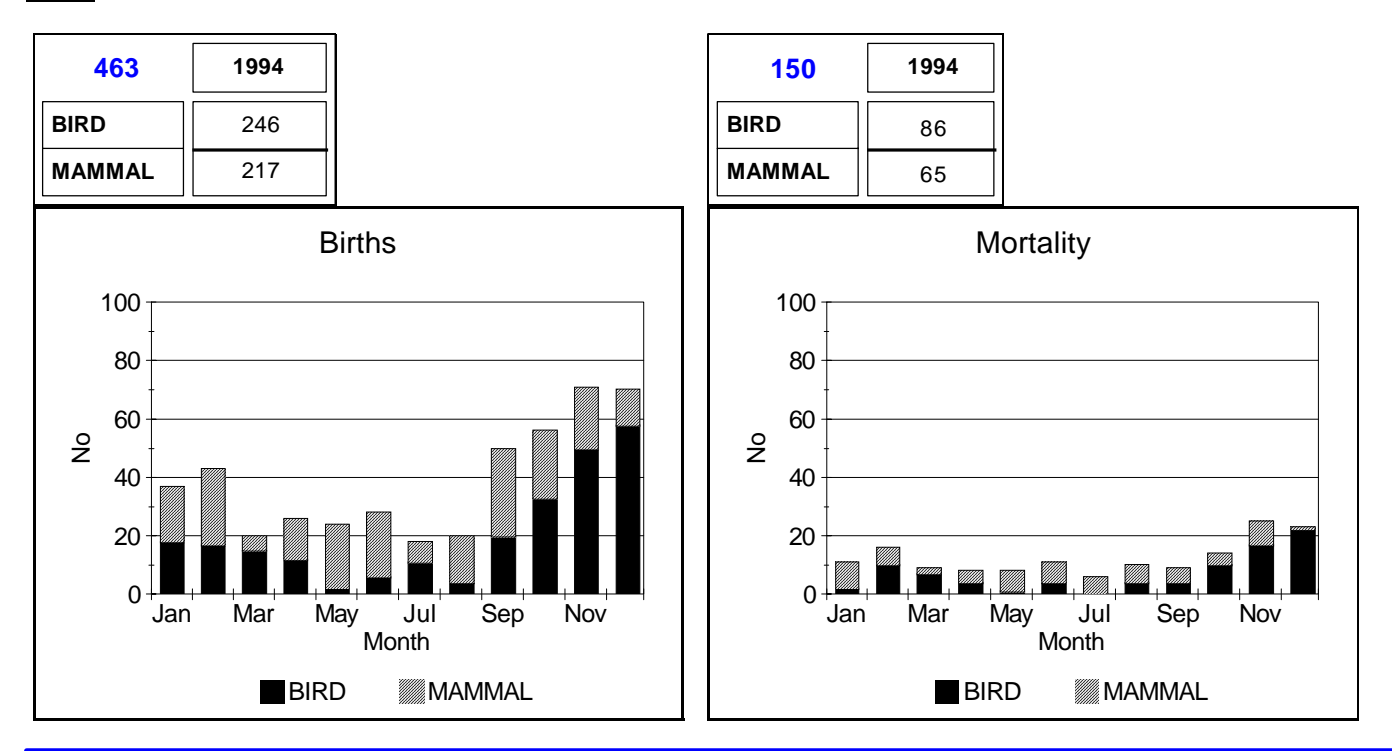

#### **1995**

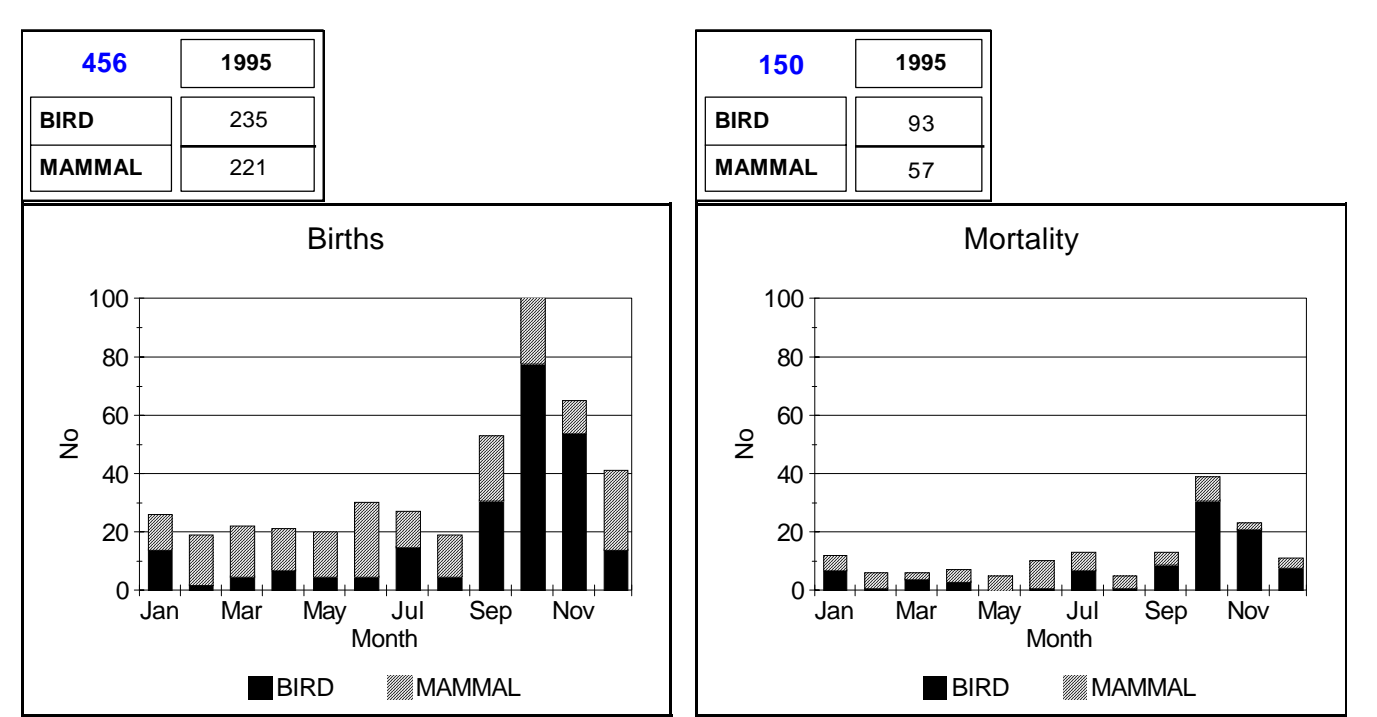

**26.03.2002**

**4/5**

#### **1996**

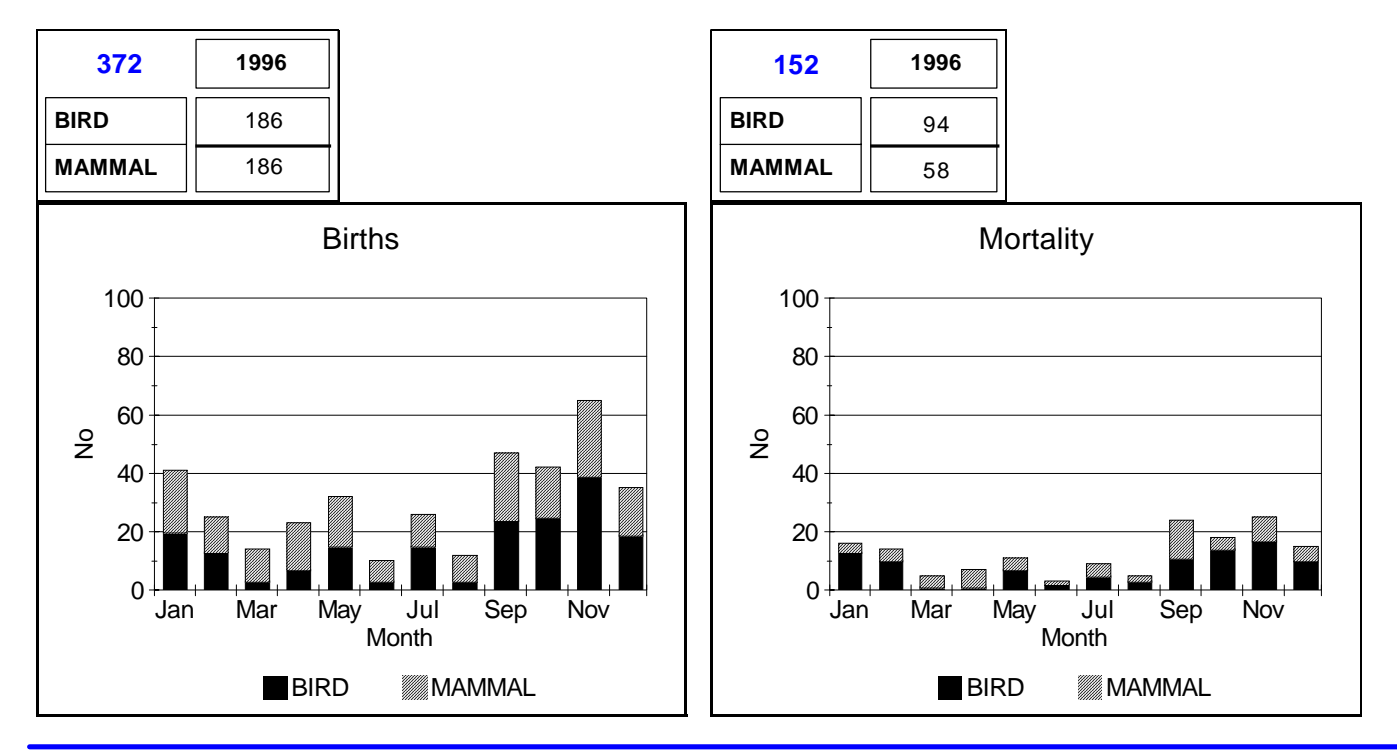

#### **1997**

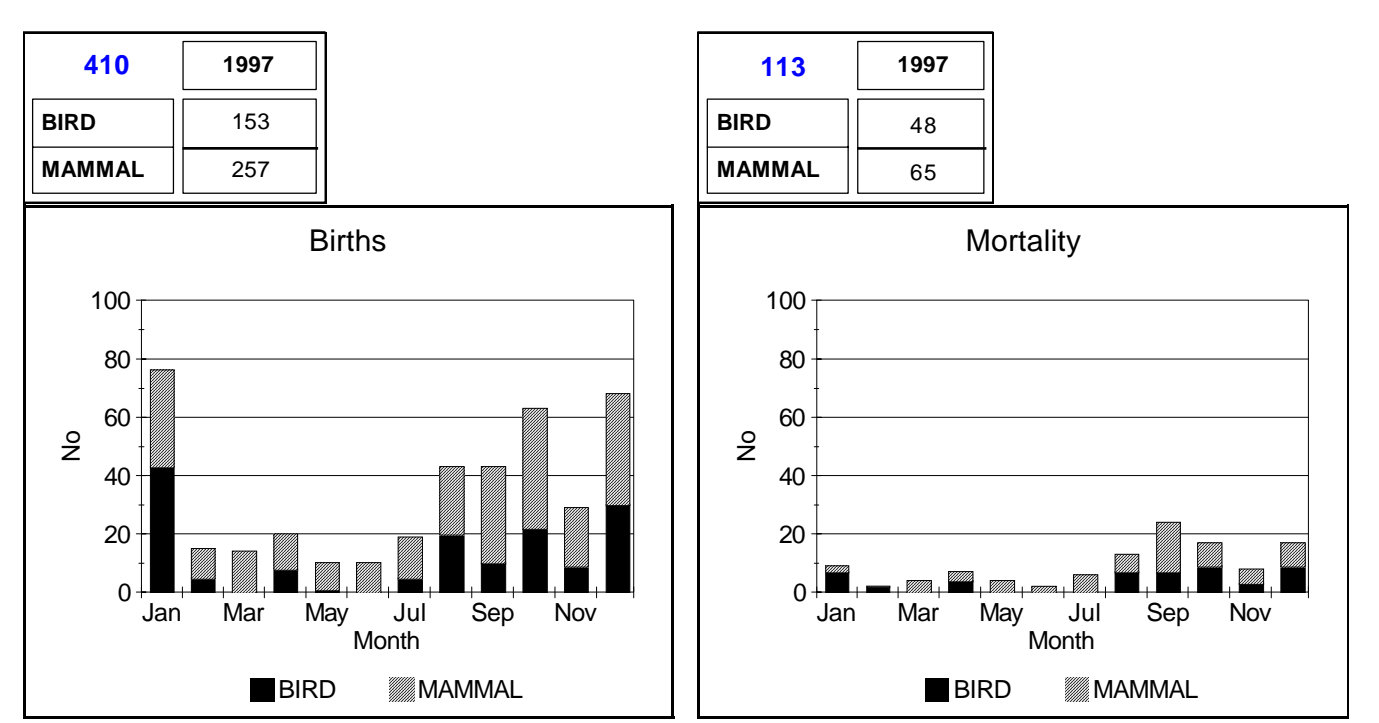

**26.03.2002**

**1998**

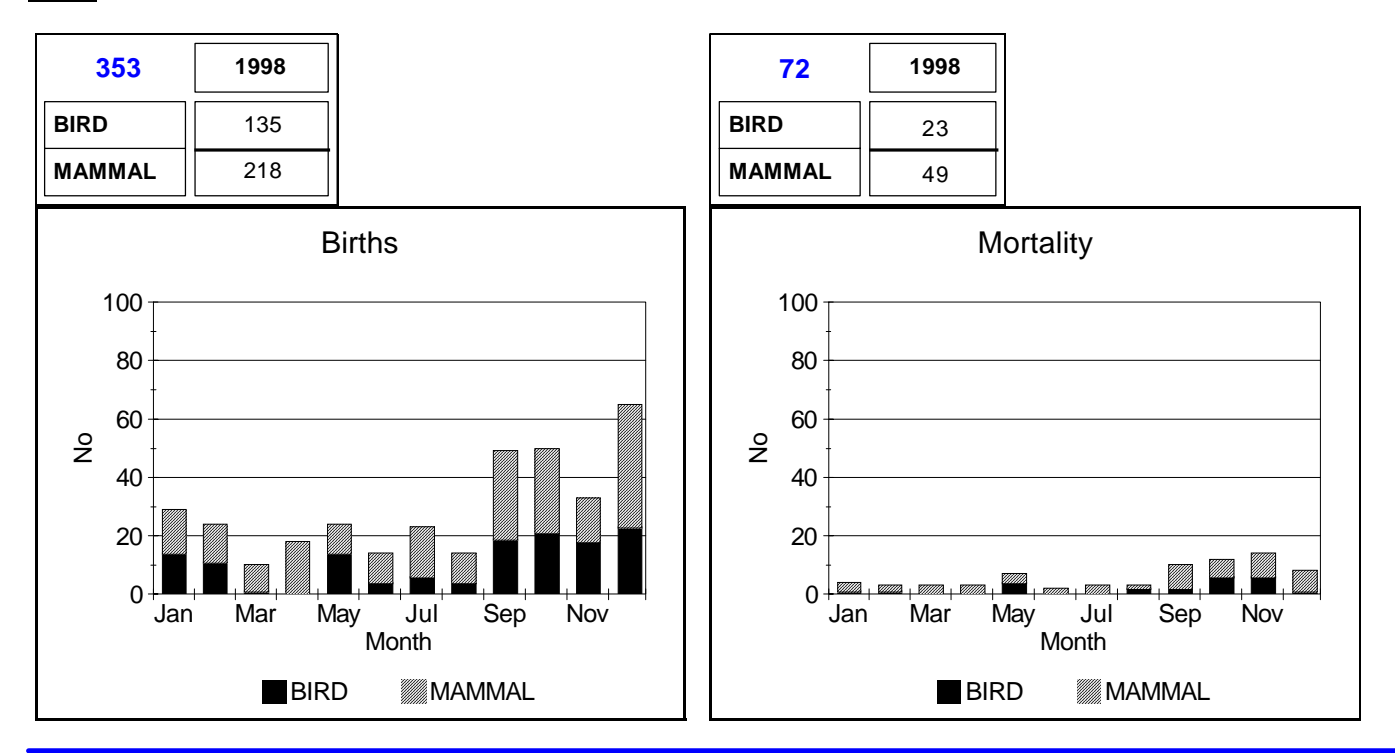

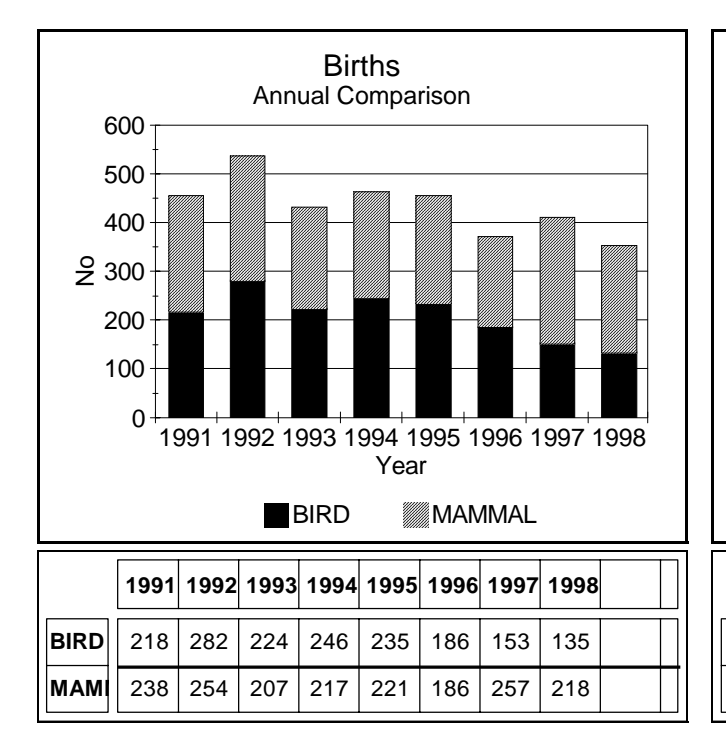

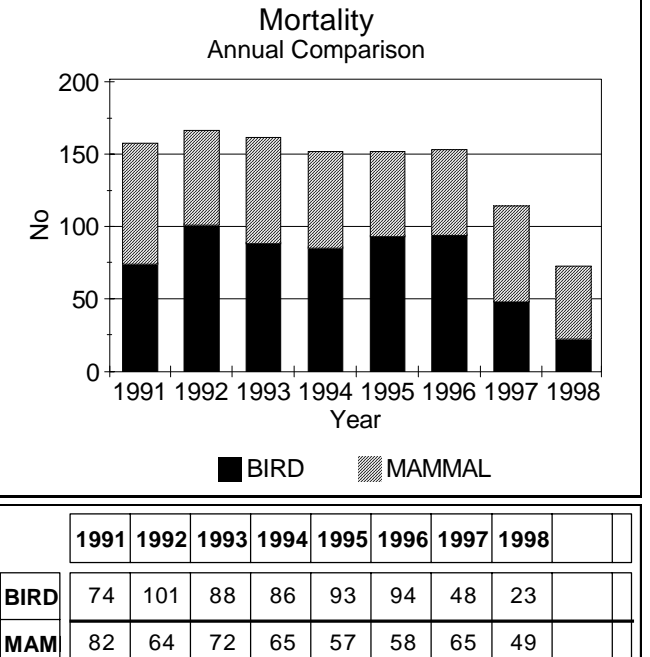

**26.03.2002**

**Figure 86**

Autopsy Graphs<br>Date1 => Date2

**6.3 Autopsy Graphs (Date1 ==> Date2)** (**Figure 86**). This button generates a series of graphs shown on page 132 by year of the number of deaths each month within each group of animals showing the trends of deaths for each month.

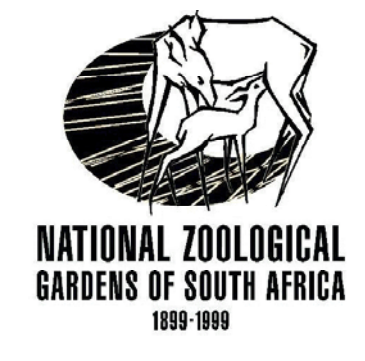

Report covers period:

to 1 January 1991

31 December 1998

#### **Autopsy Analysis Report**

**1/5**

#### **1998**

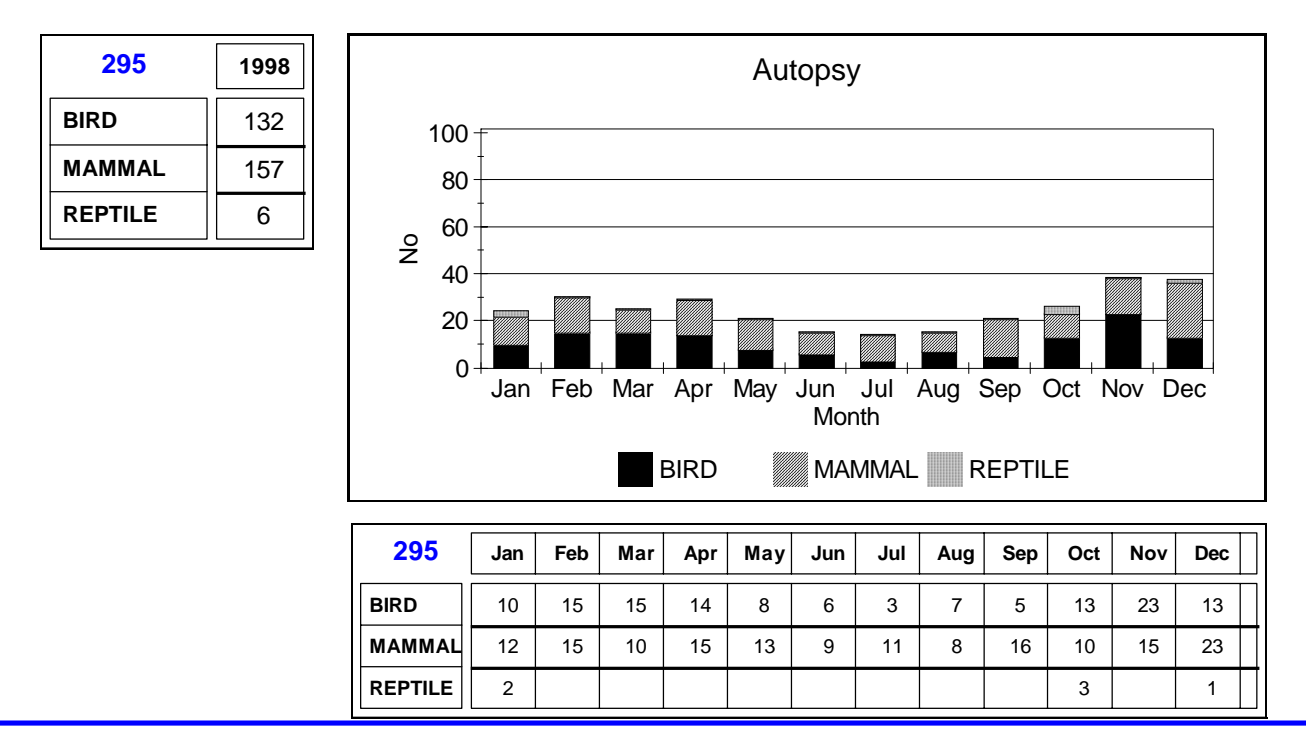

**1997**

**26.03.2002**
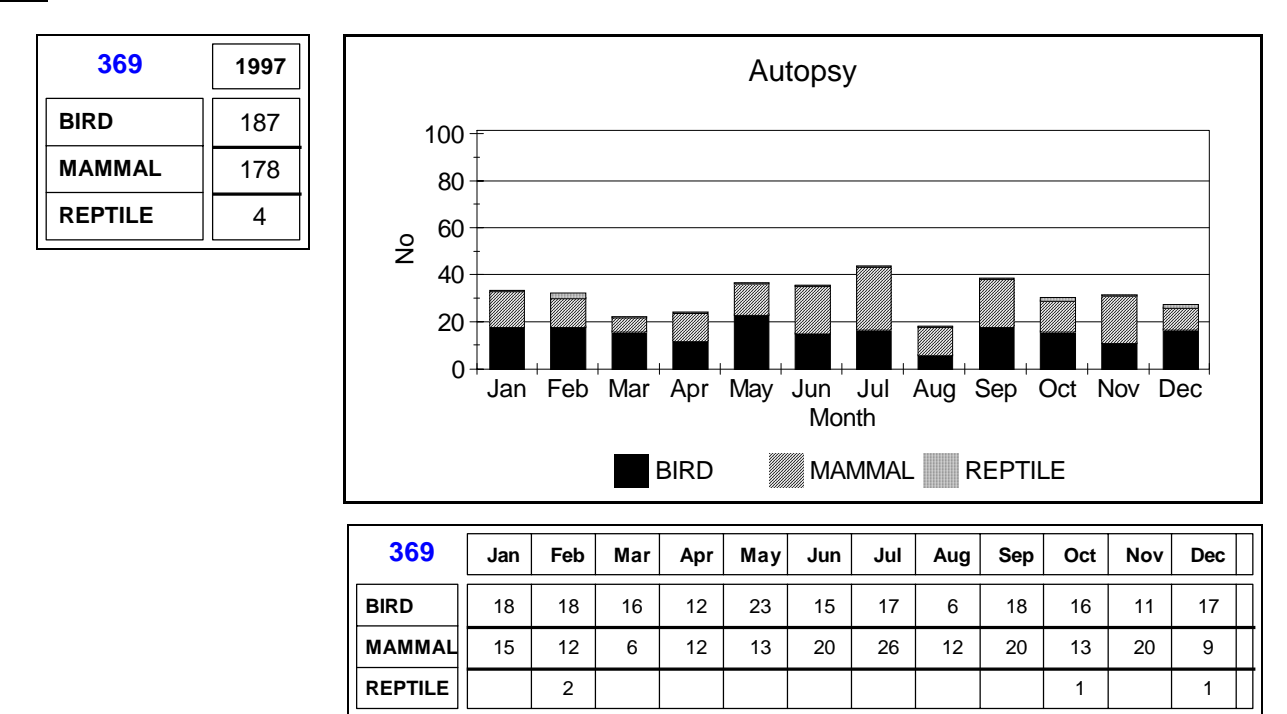

### **1996**

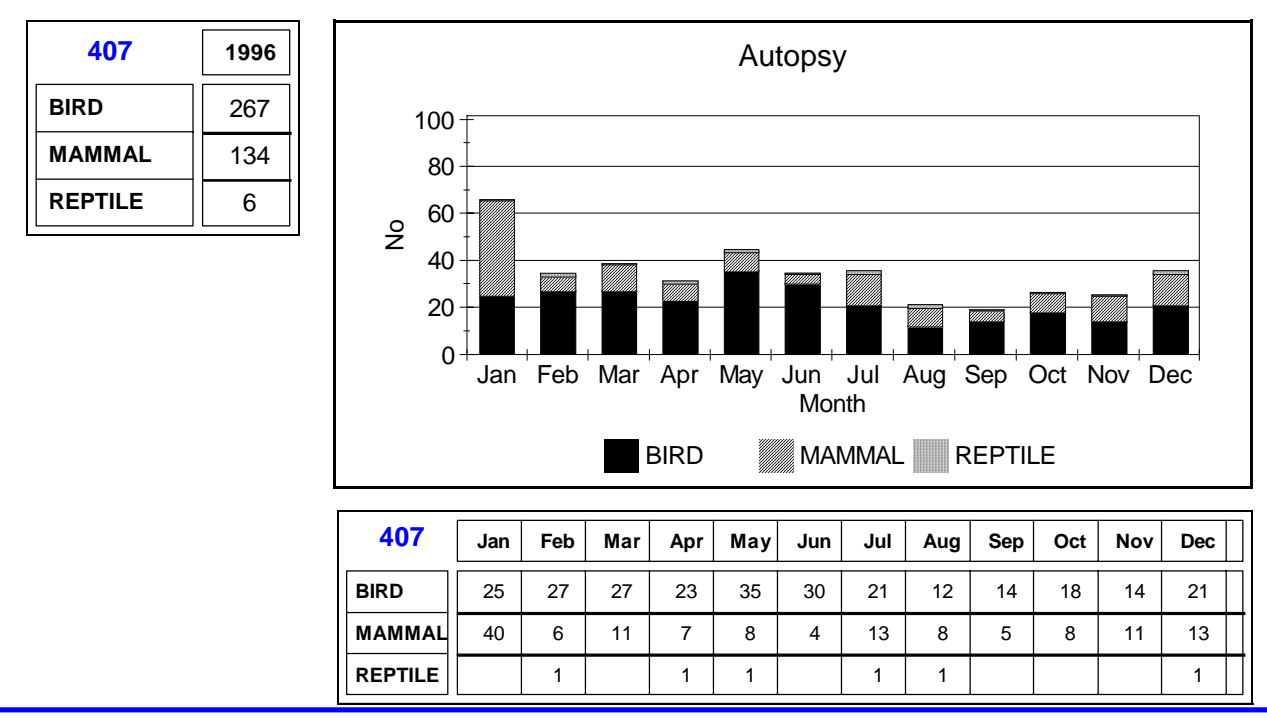

**2/5**

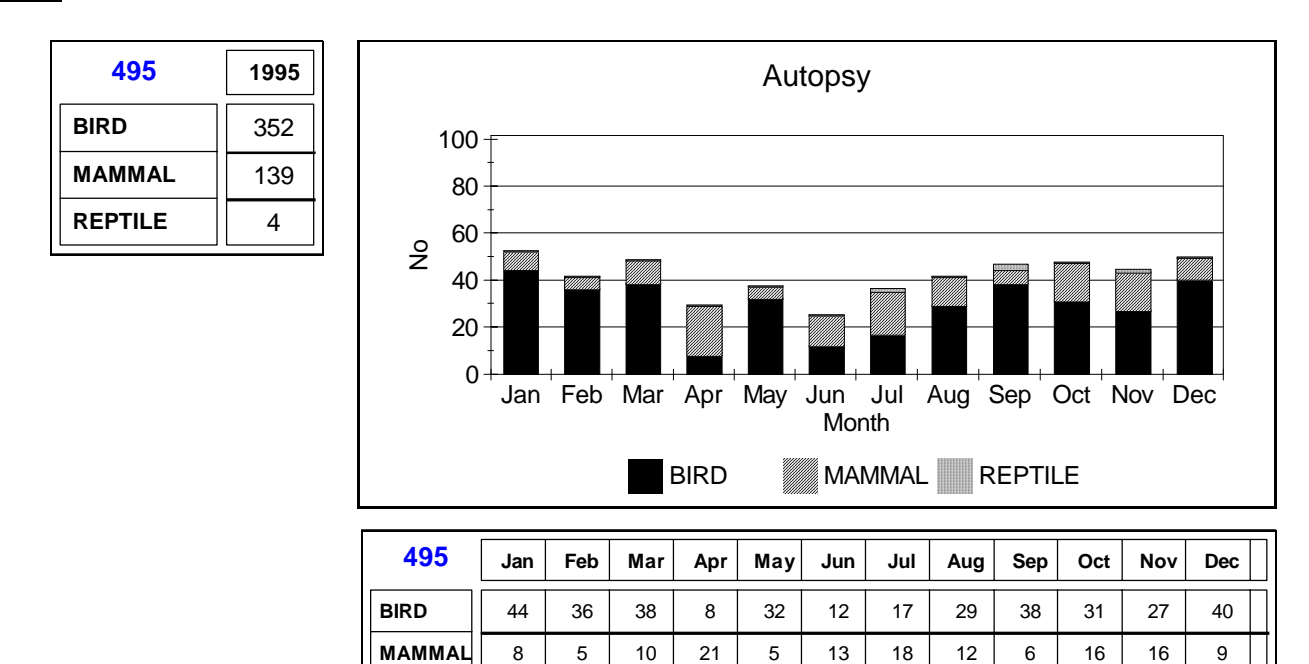

**REPTILE**

## **1994**

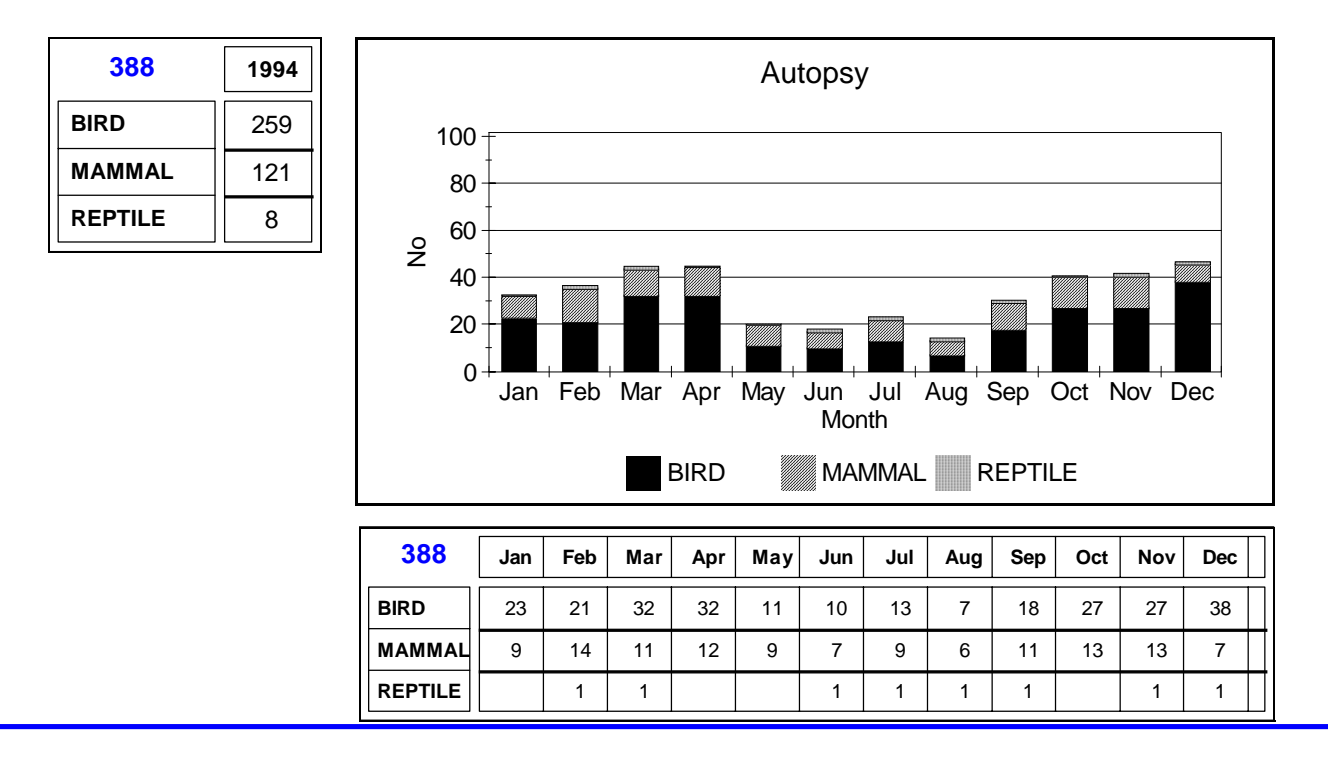

1 | 2 | 1

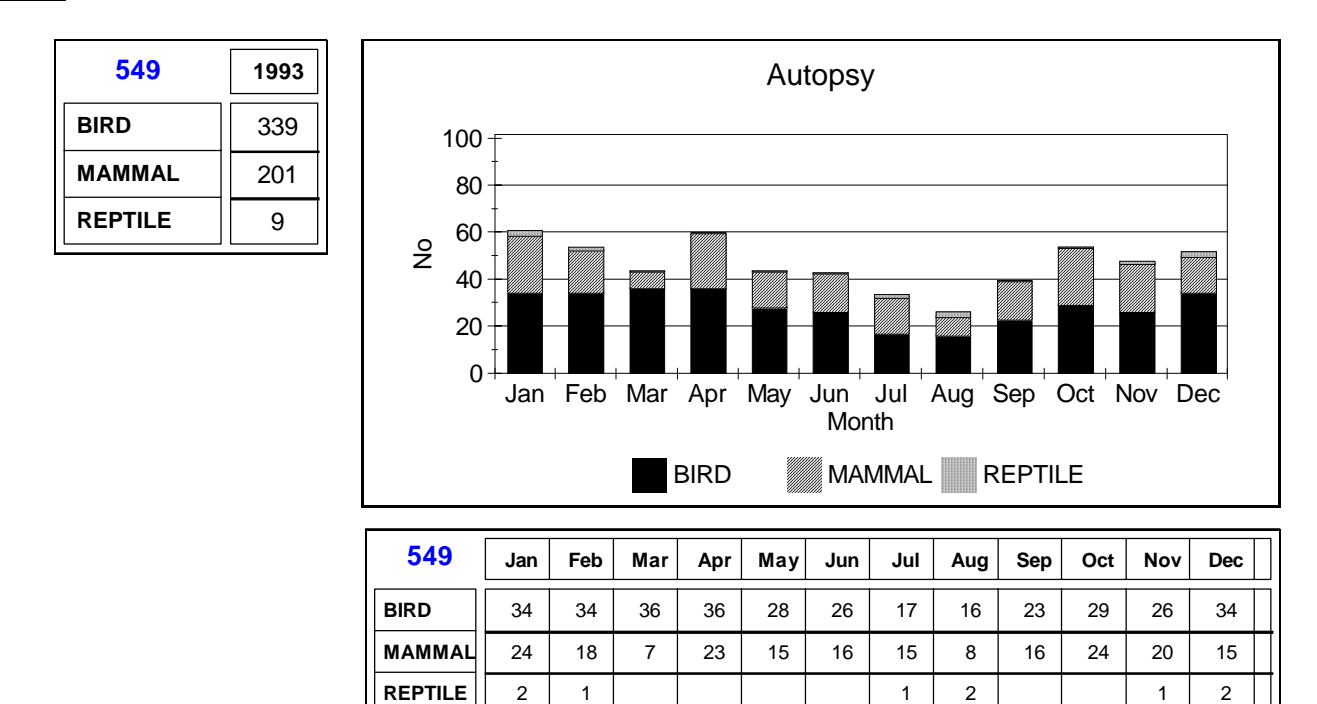

**1992**

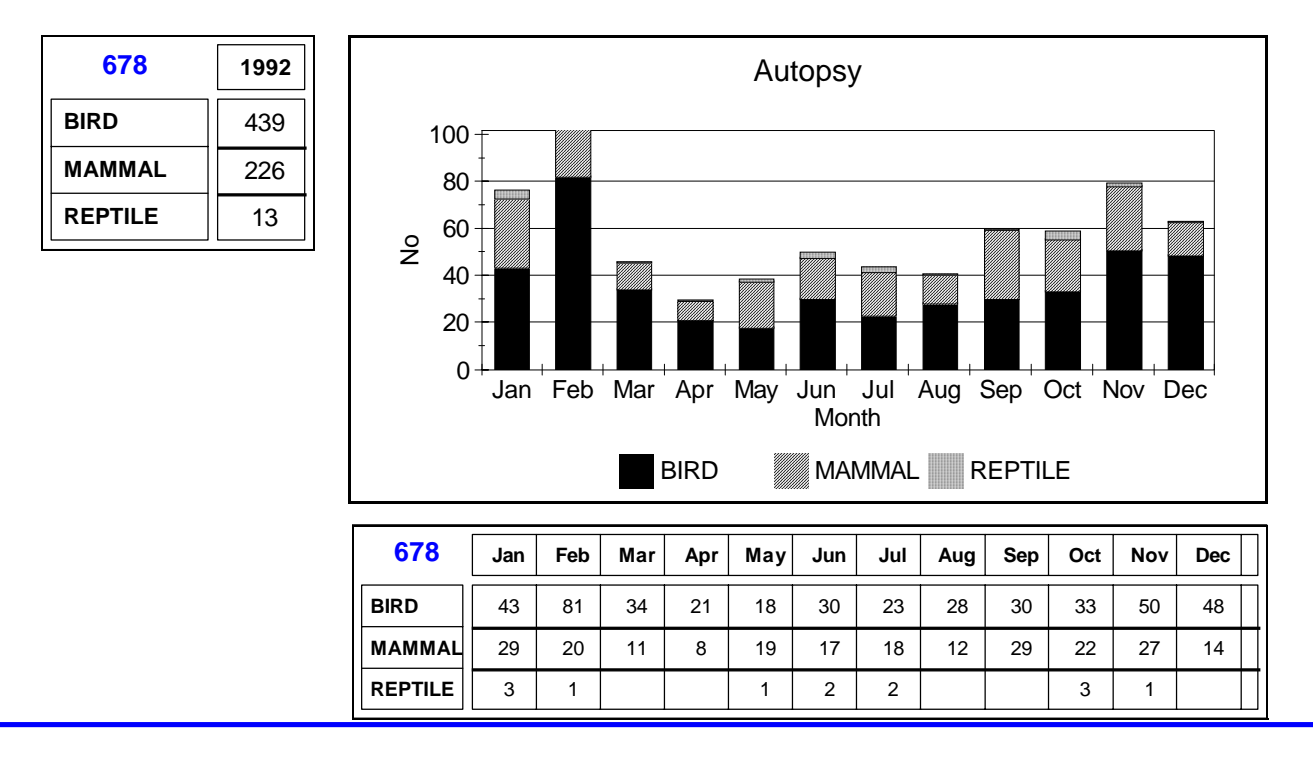

**4/5**

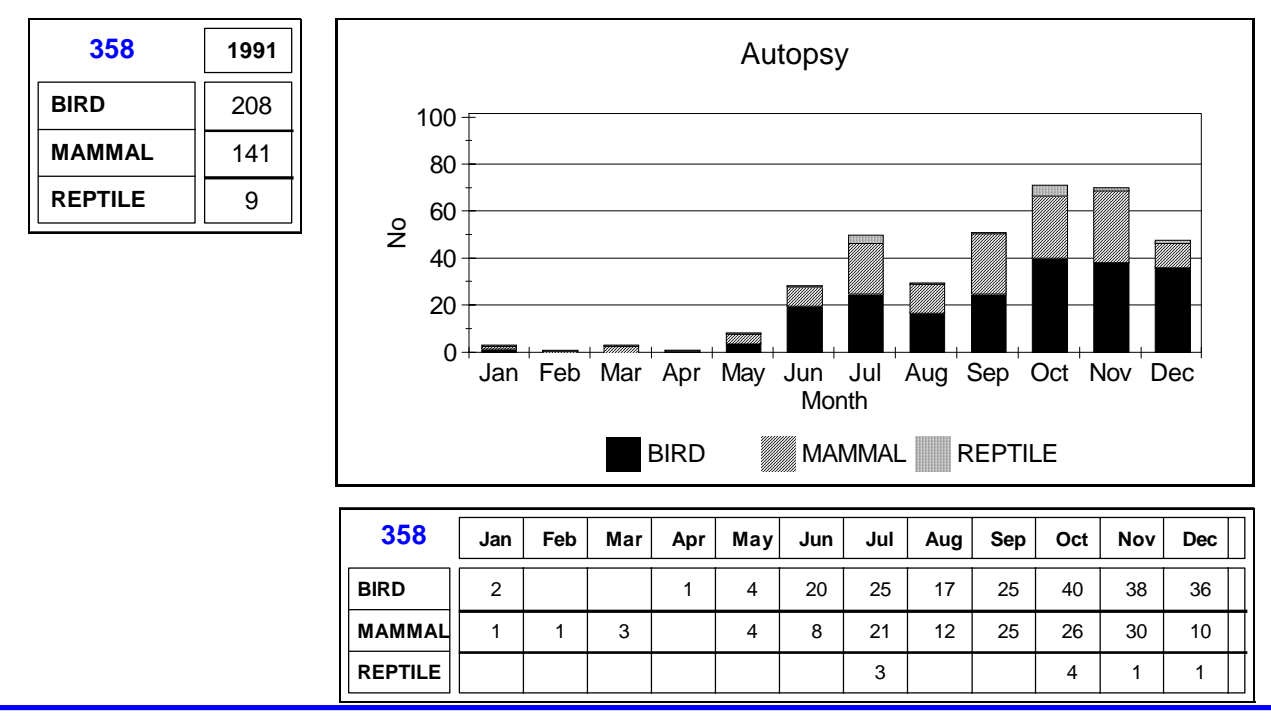

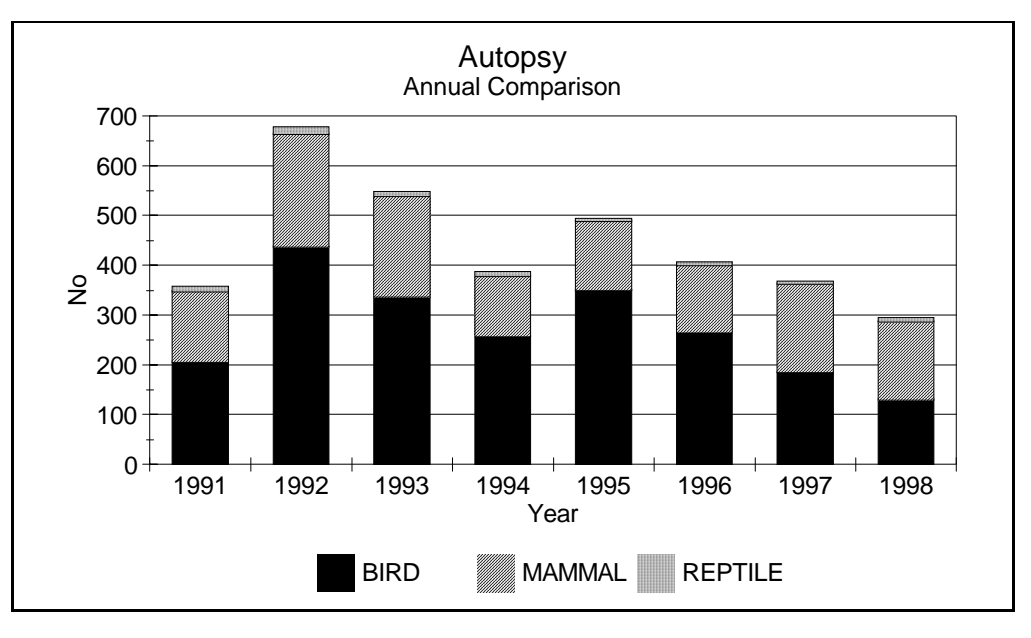

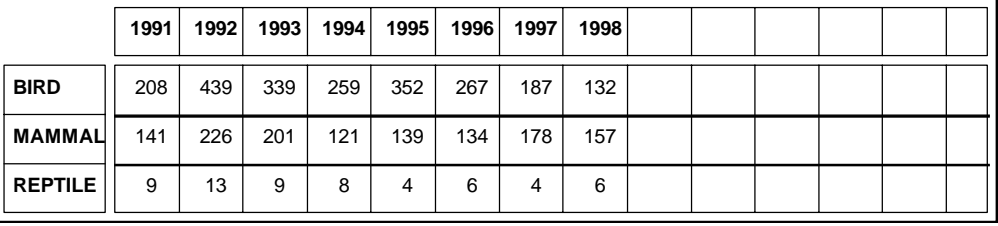

## **Chapter**

# **7 Tools**

The *Tools* tab shown in **Figure 87** provides a variety of buttons for performing certain miscellaneous tasks, which will be discussed individually.

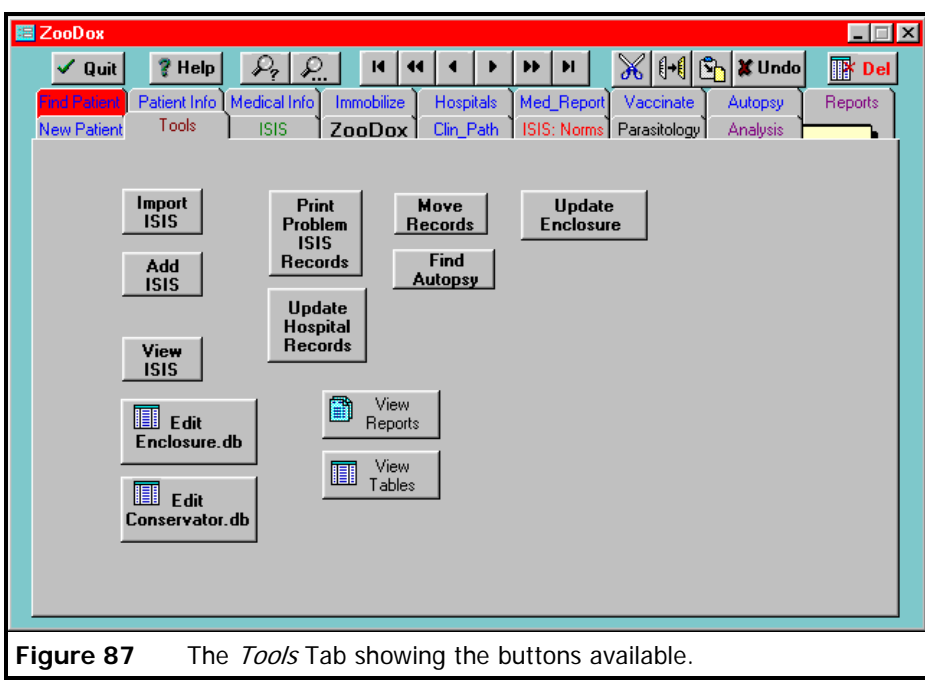

**7.1 Import ISIS.** This button opens the ARKS 3 dBaseIII files and imports all the relevant information into ZooDox which can be viewed by the *View ISIS* button and the *ISIS* tab on page 51. The ARKS data files are backed up from the Animal Databank computer on a regular basis and restored on the ZooDox computer. This process is done manually using stiffy discs. Once the data has been imported it can be used as a reliable reference for finding information on animals in the Zoo, such as birth date, sex, identity, etc.

- **7.2 Add ISIS**. This button systematically searches through the Patient database of ZooDox for patients that have not been allocated an ISIS number. When such a patient is found a form as shown in **Figure 88** opens. This allows for the appropriate animal to be matched in the ISIS records by searching for it in the ISIS table in the bottom half of the form. Once a successful match has been made the *ISIS* and *Date of Birth* fields in ZooDox are automatically updated by clicking *Add* .
- 7.2.1 In **Figure 88** a Common Marmoset, a recent donation to the Zoo was found with no ISIS No. Note that the *ISIS* field is blank and the *Age* field has "ad" in it denoting "Adult".

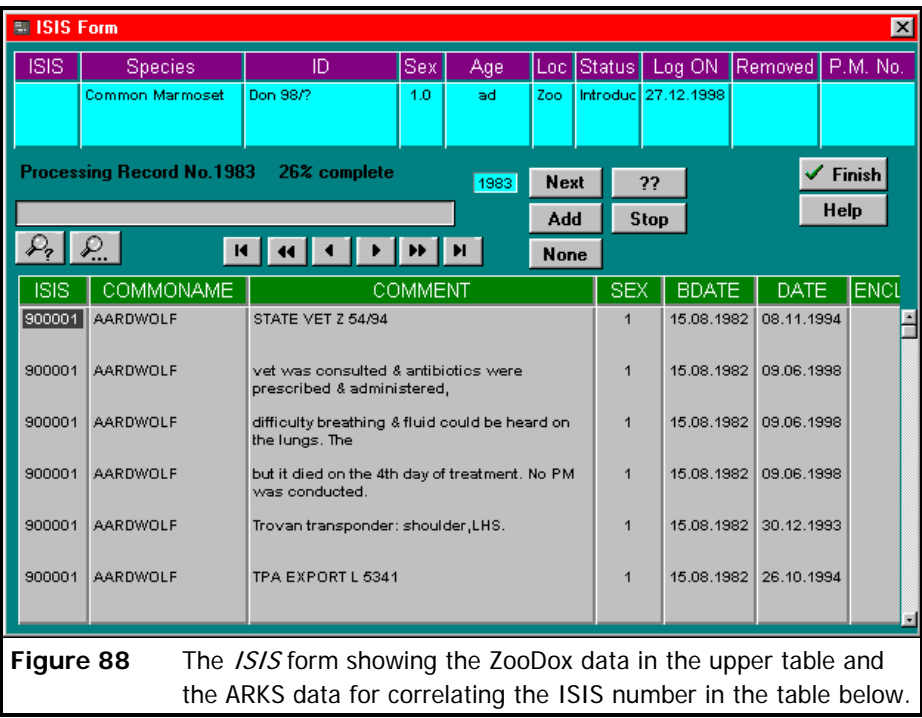

These fields are automatically updated when the *Add* button is clicked. At the same time this change is recorded in the Medical data for this patient as an *Edit ISIS* procedure

- 7.2.2 The *Next* button finds the next patient without an ISIS No.
- 7.2.3 The *None* button puts the word "None" in the *ISIS* field when the patient does not

possess an ISIS No.

- 7.2.4 The *??* button puts "??" in the *ISIS* field when there should be an ISIS No., but there may be confusion with other animals as to which ISIS No. should be added. These cases can be rectified and updated at a later stage.
- **7.3 View ISIS**. This button when clicked, enables the ISIS data to be.
- **7.4 Print Problem ISIS Records**. This button generates a report of all the problem ISIS No's in ZooDox. It provides a useful tool for finding patients that may have erroneously been entered into ZooDox more than once.
- 7.4.1 It selects all patients which have the same ISIS No., finds all patients which have ISIS marked with "??" and finds all patients which have moved from one facility to another, such as from the Zoo to one of the Game Breeding Centres and where the ISIS No. has not been updated accordingly.
- **7.5 Update Hospital Records**. This is an experimental button which opens a form in **Figure 89** and selects all the patients currently in Hospital to allow their medical records to be updated. The form shows a button which will "Discharge" the patient form hospital.

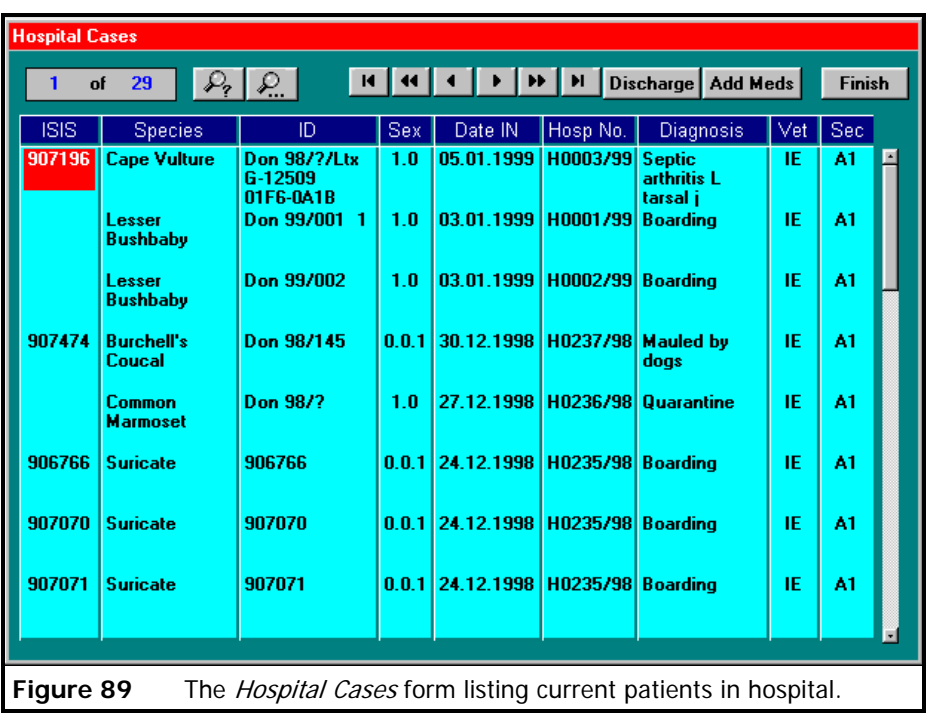

- **7.6 Move Records**. This button enables all records associated with one patient to be moved and added to another patient. This is specifically designed to deal with any duplicate ISIS records found.
- 7.6.1 In **Figure 90** the patient to be moved is first located and the *Move From* button is clicked. The patient which must receive these records is located and the *Move To* button is clicked to complete the operation. The first patient is deleted from the database once all its records have been transferred to the recipient.

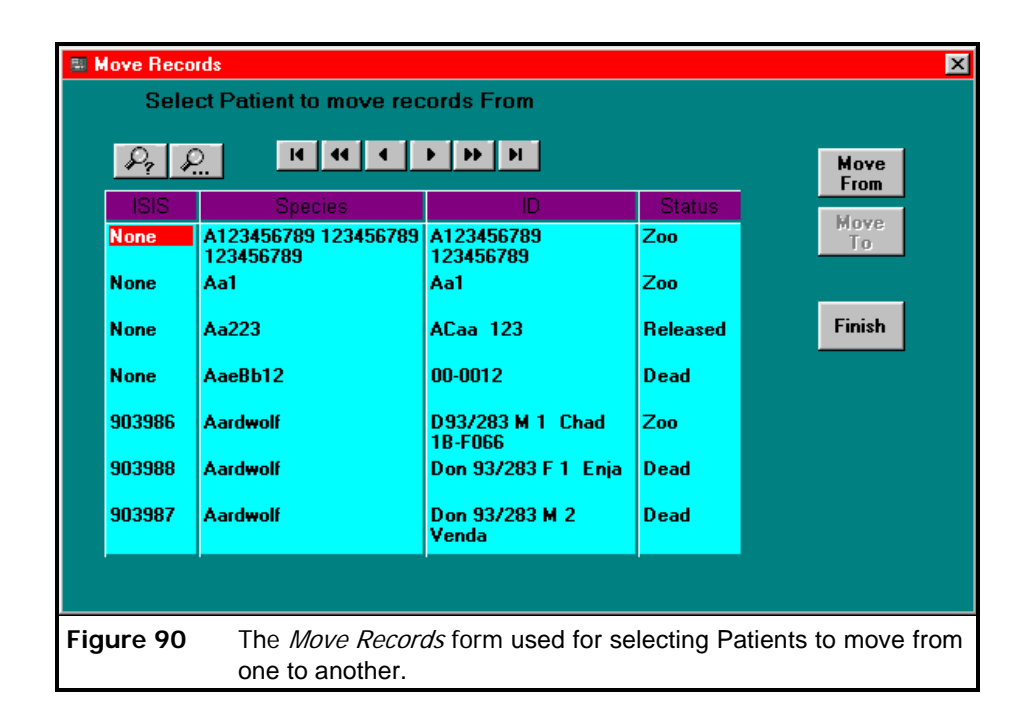

**7.7 Find Autopsy**. This button opens the form shown in **Figure 91**. Which allows a patient to be found by using the PM No. Once the patient has been found and the *OK* button is

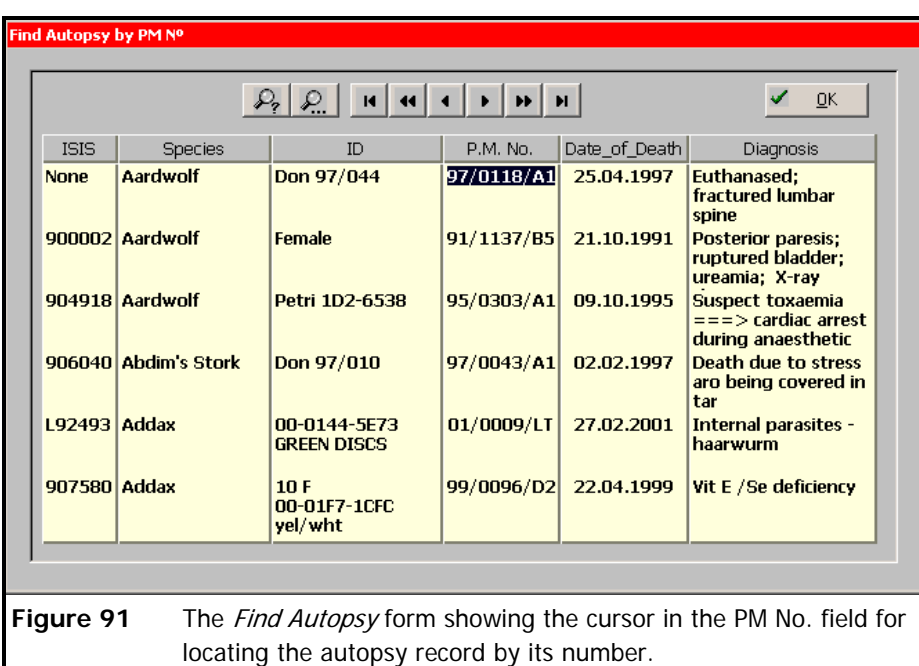

clicked, the *Autopsy* tab is opened on the selected patient for further editing and entering of the results. The PM No. is the reference number appended to tissue samples or a carcass and is included in the autopsy report. Without this facility it is at times difficult to correlate the laboratory report with the patient.

- **7.8 Update Enclosure.** The action of this button is discussed in detail on page 35.
- **7.9 Edit Enclosure.db**. This button opens the form shown in Figure **Figure 28**, page 35 at the appropriate tab for editing of the data.
- **7.10 Edit Conservator.db**. This button opens the form shown in Figure **Figure 28**, page 35 at the appropriate tab for editing of the data.
- **7.11 Edit Conservator.db**. This button opens the form shown in Figure **Figure 28**, page 35 at the appropriate tab for editing of the data.

# **The Information System**

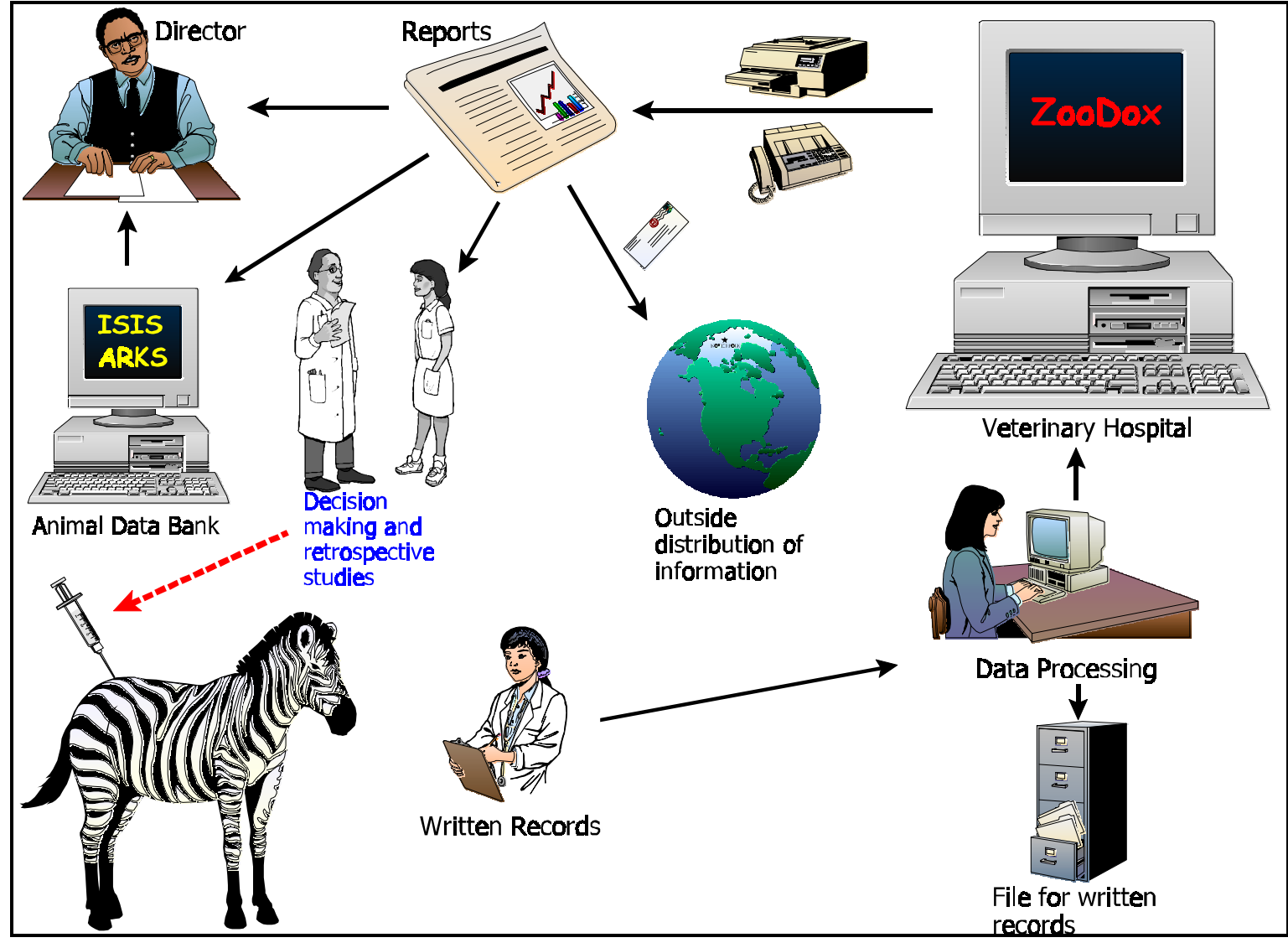

**Figure 92** Schematic diagram of the Information System summarising the flow of data when capturing, processing, reporting and utilising the computer database ZooDox.

## **Chapter**

# **8**

# **Discussion**

## **8 Evaluation of the Information System**

The schematic diagram in **Figure 92** summarises the flow of data within the Information System form the animal to end-user. This chapter will critically examine and evaluate this process and attempt to highlight short comings in the system so that future systems that will be developed can benefit.

Computer technology is dynamic and advances in software and hardware development is rapid with a growing trend for internet based programs. However, the experience gained in developing this Information System and the computer program ZooDox is invaluable , providing insight for the development of new and more challenging international systems.

#### **8.1 Disadvantages to an "in-house" developed computerized Information System**

8.1.1 **System Development and Maintenance.** Developing and maintaining the in-house system without outside help from professional developers is time consuming. It takes place on an *ad hoc* basis when time is available for example when not occupied with daily routine activities.

- 8.1.2 **Programming experience and database development** was acquired during all stages of the **"in house"** development of the system. Initial database design was not as efficient as one developed by a professional developer. Formal training in the use of Paradox and Paradox Application Language (PAL) would have been beneficial. However, as the database grew and more experience was gained, this became less of a problem. The database evolved during the seven years it has been in use through a process of meeting the **"needs"**. Newer and more elegant programming techniques have been applied and the latest Paradox software available was used.
- 8.1.3 **Data processing** which involves accurate collection and entering into the computer can be very labourious and time consuming. For data to be meaningful it must be consistent and standardised. This often gives the impression that irrelevant data which adds to the time spent processing a record for the particular case is being entered.
- 8.1.4 **Duplication of work** is one of the main disadvantages of the present information system. In effect, information processing is being duplicated in that it is written on paper (in some cases in two or three places) and again entered into the computer, rather than being processed only once by the clinician and further processed by a clerk or entered directly into the computer by the clinician as the work is done. Upgrading the system to a local network would solve part of this problem.
- 8.1.5 Due to **administrative and financial restraints** it was decided to maintain a system in which clinical data is recorded on forms and stored in filing cabinets. After each case, the forms are up-dated and only at a later stage is the information entered into the computer either by the clinician or a clerk. Form design and database field design allowed for more relevant information to be fed into the system, but it took much more time to enter extra information that was recorded on the forms to be entered into the computer. The line had

to be drawn between too much information and skilled or professional time consumed in processing the extra data. Initially, and until secretarial help was acquired for this task, only essential information was collected and entered into the database to save time. As the system developed and with additional staff helping, the more detailed records could be entered into the computer which made referencing back to the original data forms less frequent. A full-time computer operator and part-time secretary in the Veterinary Hospital with the task of maintaining the information system (including a network) solved this problem.

#### **8.2 Advantages of the "in-house" system**

8.2.1 The system is designed according to the needs of the veterinarians and managers of the National Zoological Gardens. As further requirements of the system arose, these were added, thus fostering the growth and functionality of the system. The system is not rigid in its design as may have been the case if a database designed by another institution was used. An example of this is ISIS's MedARKS program which suffers from a rigidity of design.

#### **8.3 What the system was expected to do originally when the project was started.**

#### 8.3.1 **The new developing Veterinary Information System facilitated the**:

- collection of standardised data from the data forms
- accuracy of the data by the design of the forms. This did not eliminate errors in writing down and recording the information e.g. bird ring numbers or transponder numbers. The advantage of using the field data forms was that they could be consulted if any disputes occurred with entering the data into the computer. The

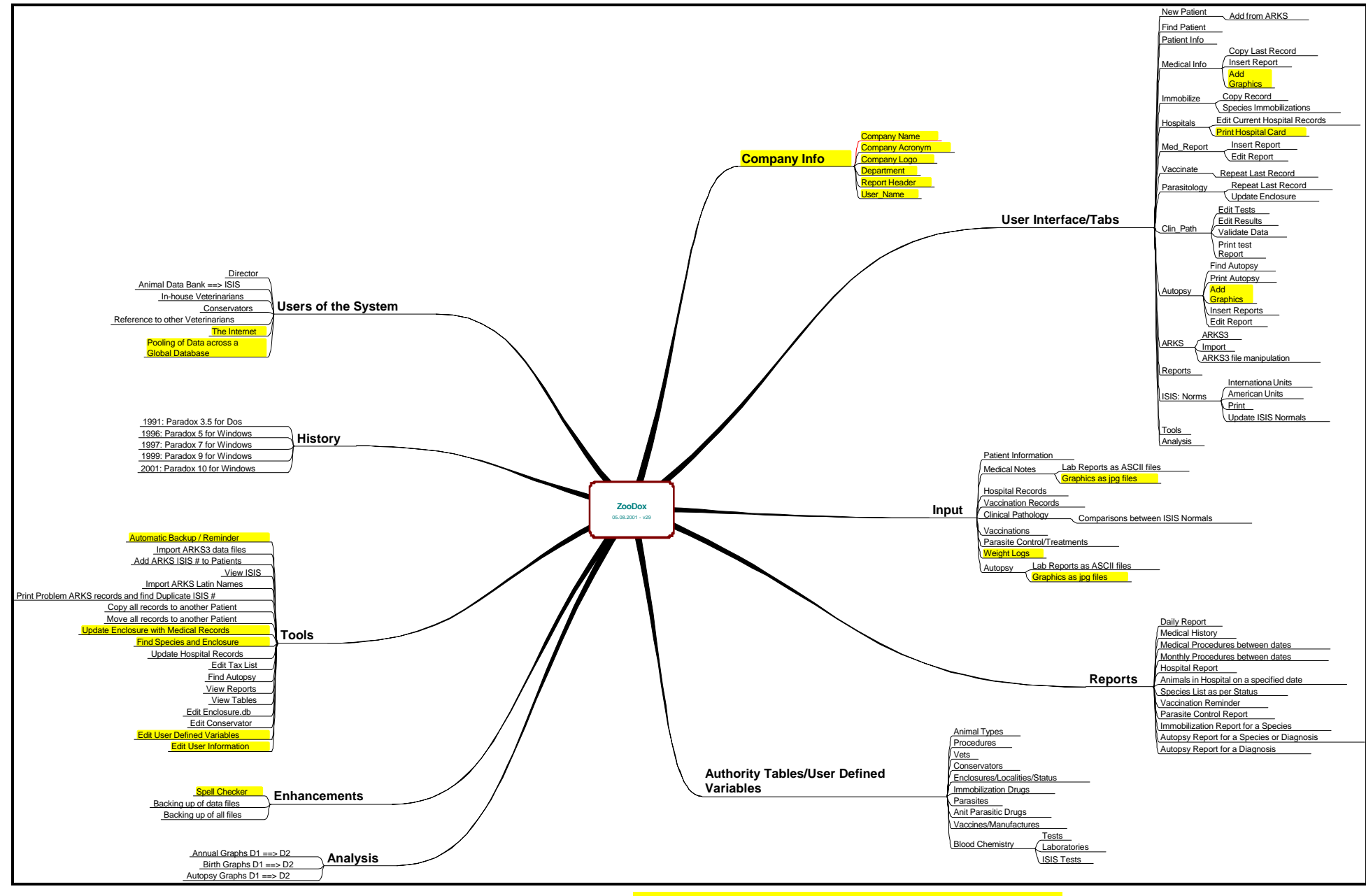

Figure 93 A Mind Map showing the features and functionality of ZooDox. The yellow text are future improvements to the system.

collection of more complete data after each procedure; the paper work **MUST** be completed which required a certain degree of discipline, but entering the data into the computer was more problematic in that it was done by the veterinarians themselves which meant duplication of the information being processed by first recording it on the forms and later typing it into the computer. This issue was partially solved with the acquisition of new staff to enter and maintain data in the database. As a result Daily and Monthly reports are produced in time.

#### **8.4 Current view of what the system does.**

- **Sophisticated searches and reports** which can be generated easily with the predesigned queries and reports attached to the buttons in the *Reports Tab* (page 54). This allows for automation of *Daily Reports* (page 23, 172), *Monthly Reports* (pages 66, 84, 103) and *Post Mortem Reports* (page 102).
- **Rapid retrieval of specific and relevant information** by the click of a button and typing in a date range or parts of keywords with wildcards in the appropriate fields provided to the user.
- **Rapid and improved** data entry of repeated information where groups of animals receive the same treatments or procedure. Before this feature was added to the system, a single record was made for the group as it was too time consuming to enter the same information over and over again. De-worming and other parasite control records were not entered in a efficient and meaningful way. The program finds all the animals in a specific enclosure on a certain date and automatically updates each animal's medical history with that record. The information on the animal's location in a specific enclosure is obtained from the ARKS enclosure log.
- **Graphic representation** of work done in different categories shows trends and such data can easily be assimilated by managers.
- **Vaccination reminders** are generated whenever required, for example on a three monthly basis, to allow for the ordering and delivery of the required amount of vaccine well in advance of the time for the vaccination.
- **Reports in detail or as summaries can be produced.** The latter to prevent volumes of paper wastage. The user has the option to select reports between a date span and should these reports have detailed laboratory reports attached to them, the user has the option of including these in the printed report. This choice can save reams of paper being printed if such detail in the report is not required.
- **Laboratory reports are faxed directly** to the computer and **Optical Character Recognition** (OCR) is used to convert the data to an ASCII text file which is inserted into the appropriate memo field. These fields can be incorporated into complex queries based on chosen key worlds. Reports received through the post are canned in OCR and converted to an ASCII file. Email is cut and pasted into a wordprocessor and saved as an ASCII file.
- 8.4.1 **The system is used extensively and well accepted by veterinary and management staff**, who use the system in their daily activities. The system is frequently used to:
	- **Aid in decision making** and drug dosage selection for immobilizing animals in the zoo by referring to accumulated records of similar cases of the same species or extrapolating information from similar species.
	- Provide **Medical histories** which can be referenced to aid in applying the most appropriate and effect treatment protocol for a specific condition in a species.
- Produce **Grouped species reports** on the causes of deaths relating to a species help ultimately in the decision making at management level and husbandry and disease prevention in that species. Recurring problems can be quickly identified and appropriate action taken.
- Give **Detailed information on groups of animals or individuals** can be rapidly gathered together for review or scrutiny and can be made available for publication and research purposes.

#### **8.5 Criteria for a successful information system**

Biggs<sup>2,21</sup> has described some criteria as discussed below for assessing how successful an information system is. The following criteria are discussed:

- 8.5.1 **Collection of data** should be standardised as much as possible and the use of the forms described in Chapter 2 illustrate this point and its importance. It does mean however, that data is processed twice in this system. The advantages of retaining and filing the original written record are that they are constantly referred to when the accuracy of entered information is questioned. Retaining the original written record in a safe place is a crude backup system should there be a crash and data loss in the database.
- 8.5.2 **Storage of data** can be accomplished as above with the safe filing of the original written record. It is then transferred to the computer where it is stored electronically. This can be done in various ways:
	- The capacity of **hard drives** for PC's have grown and is continuing to grow and a drive can easily accommodate rapidly growing small to medium sized databases without fear of overloading the system.
- **Portable hard drives** can greatly enhance the storage capacity and have the added advantage of backing up vital data to be stored in a safe and remote place from the normal working area.
- **Zip drives** can be used to hold small databases and are recommended to be used in backing up the database.
- **CD writers** which are becoming popular and cheaper, can also be used in a backup system.
- **Networking and copying the database** onto several hard drives within the network is recommended in case the main server should fail. The last three points are concerned with safe guarding against data loss rather than data storage *per se.*
- 8.5.3 **Distribution for use** in the present system is achieved only by the generation of reports. The system is not on a network and querying the database is confined to the veterinary staff who perform such a function on behalf of other staff or people from outside the organisation who require information from the database.
- 8.5.4 **The completeness and detail of the data and information** depends directly on the time available to collect such information and how much time is available to feed the collected data into the computer, especially if there is no help provided by the institution in the form of a data typist. A happy medium should be met where valuable time could be wasted processing data which is of little value or never used and the time required to process relevant and essential data.
- 8.5.5 **The accuracy of the data** will largely depend on the skills of the recorder and his or her understanding of the need to record quality data which will have meaning in the future. Detailed telegraph and phrase recording is all that is required to make sense and provide valuable information in the future.
- 8.5.6 **Timely information and reports** can only be achieved when data is fed into the system on a regular and sustained basis such as that the beginning or end of each day. This can place major burdens on the operators of the system especially when they feel that there are issues at hand which should receive attention. It is therefore, not uncommon to find a backlog of collected data that still requires processing and this can become a daunting task.
- 8.5.7 **The relevance of the data** is of utmost importance, without this it could be a waste of time and effort collecting and processing data. Some of the forms have made provision for extra detail to be recorded. The *Immobilization Form* (page 10) has information on the weather at the time of darting, the approach used during the procedure e. g. "on foot" or "in a boma" or "from a vehicle" - this detail is actually of very little relevance compared to the type or cocktail of drugs used, or "time taken to recumbency" or "age", "weight" and "comments of the procedure". Nevertheless the other details add completeness and may be of value in the future.
- 8.5.8 **Accessibility to the data** is possible through automated report outputs and *ad hoc* interactive queries. This is discussed in detail with examples in Chapter 5. An advantage in the system is that long reports need not be printed if the operator requires only a small fragment of information. All reports can first be previewed on the screen and output of the report substantially shortened by making certain selections in the report request form. Screens which enable data to be inspected visually are provided at all levels. Certain data inspections can be done on the screen for groups of animals e.g. immobilization dosages can be scrolled on the screen and specific ones of interest can be selected for printing. When the need arises to automate a specific type of report, this can be added to the system by the developer.
- 8.5.9 Is the data and information **meaningfully processible**? The type of data that the system is designed to record is the date when an event takes place and clinical notes on the procedures conducted during that event. There is very little quantitative data collected by the system. Therefore, the data can only be processed further in terms of counts of similar events that took place over a specified period of time e.g. number of animals that died during the month, or a comparative of the number of animals treated during the last few years. The use of narcotic drugs is recorded quantitatively and accurate reports can be printed out for inspection purposes if required by the Medical Control Council. This report is also useful in estimating future annual requirement of these drugs for budgetary purposes.
- 8.6 Critical success factors. Biggs<sup>2,21</sup> has described factors listed below to evaluate the success of a system. The critical success factors pertain to any system functioning in the "real world" and how the system relates to that world in which it is used.
- 8.6.1 **Participation, buy-in and ownership**. ZooDox has proved over the years to be an invaluable tool in the Veterinary Department and Animal Data Bank at the National Zoological Gardens. Its importance in decision making, keeping track of medical events, retrospective studies as similar problems occur, and report generation cannot be overemphasised. Other individuals outside the organisation, and other organisations have expressed a great interest in obtaining and using ZooDox. In 1998 a tailor made modification to the program was made and sold to the Veterinary Department in the Copenhagen Zoo, Denmark where it was equally well accepted and still in use. Ownership of the database and all the records will remain the National Zoological Gardens, while the source code of the program is the property of

the Author (IWE).

- 8.6.2 **Clarity of objectives**. The objectives of capturing raw field data and entering it into a computer in a structured and systematic way for rapid retrieval and processing at a later stage has been the main objective. It is clear that this objective has been met. However, the system has not reached its final conclusion and will evolve with advancing technology in both hardware and software.
- 8.6.3 **Faith in delivery**. The system is not widely used by other organisations and therefore expectations of delivery by users of the system are not an issue here.
- 8.6.4 **Good underlying data design**. The underlying data design has been fundamentally good from the outset of the project and minor changes have been made here and there as inadequacies of the system have been identified.
- 8.6.5 **Continuing feedback**. Feedback is ongoing in the use of the program. Bugs or deficiencies encountered of the system are rectified, as they become apparent.
- 8.6.6 **Scientific and traditional credibility**. The scientific community has shown a great deal of interest in the system. ISIS has had a critical look at the program in the hope that it would be a "quick fix" to solving the problem of converting MedARKS to a Windows platform which so many users of MedARKS desperately require. Unfortunately due to major differences in data structures between ZooDox and MedARKS a "quick fix" to the problem is not easily accomplished. At the same time the Borland Database Engine may not be robust enough to handle vast amounts of International pooled data, although it is designed to function adequately on a stand alone PC.
- 8.6.7 **Intellectual Property Rights (IPR) protection** This important issue must be considered in terms of the National Zoological Gardens' policy (if it exists ?) on IPR.

 If any full-time employee of the Zoo develops systems and software during official working hours and uses the equipment of the organisation for this purpose, the software will be the property of the organisation. However, grey areas exist when employees develop software in their own time at home, using their own equipment and at no cost what so ever to the organisation. Perhaps the problem can be dealt with by agreeing that the IPR of the software is the property of its author and the IPR of the data collected and stored in the system belong to the organisation. The author could then sell the software at his own discretion.

- 8.6.8 **Responsibility and accountability**. The author of the program is responsible and accountable for its day to day function and maintaining it in a "bug-free" state.
- 8.6.9 **Regular reporting**. Regular reporting is done by generating reports to paper and these are distributed in various was as described above. The ability of the system to generate meaningful and accurate reports on a regular basis makes it an indispensable tool.
- 8.6.10 **Search facilities**. The built in search facilities allow for the rapid retrieval of information. Complex searches can be performed in a short period of time which are pertinent to decision making at various levels.
- 8.6.11 **Reports triggered by "external" requirements**. Reports are frequently submitted to other institutions, such as a detailed *Medical History* report (page 78) is submitted when ever an animal is transferred to another zoo.
- 8.6.12 **Educational facilities**. A positive aspect of the system which must not be overlooked is its educational value. New veterinarians joining the Zoo find the "experience" accumulated by the system over the years valuable in terms of decision making. Careful examination of past experiences assists veterinarians in their

education.

#### **8.7 The ideal system**

- 8.7.1 **Database Design.** What makes a data model "good" ?<sup>30</sup>
	- *A good data model is simple*. As a general rule, the data attributes that describe an entity should describe only that entity.
	- *A good data model is essentially nonredundant*. This means that each data attribute, other than foreign keys, describes at most one entity.
	- *A good data model should be flexible and adaptable for future needs*. When new requirements become known it may be difficult to change the database by rewriting many or all of the programs. Data models should be as applicationindependent as possible to encourage database structures that can be extended or modified without impact to current programs.
	- Ideally the data model should be *analysed* so that it is implemented as a simple, nonredundant, flexible and adaptable database by the process of normalization. The relational database should be normalized and preferably in the *Third Normal Form* with tables linked with key fields and maintaining referential integrity.
	- As the ZooDox system has been tailor-made for use by veterinarians at the National Zoo and is still in the process of evolving as new software becomes available and new programming techniques and ideas are implemented and added to the system, it is difficult to visualize how the system could be designed to function in a better way than it is at the present moment. But some suggestions for improvement may be:
	- **Flexibility and adaptability**. Because the information system is an in-house

tailor-made system it may be difficult to install it at other zoos without making major design changes. A more flexible design to the system should be implemented to make it adaptable for use in other institutions where animals are kept in captivity and where they could be treated by veterinarians, according to that institution's specific needs and requirements. More self-editing lookup tables linked to specific data fields should be provided where the user adds his own information which will be used throughout the application of the system. This will assist in standardization and ease of data input. These look-up tables can be edited and added to when the need arises. For example, the *"Procedure Field"* or *"Drug Field"* would have a drop down list linked to a **Procedure Table** where commonly used procedures are listed according to the requirements of veterinarians in that institution.

- If the system was designed for use in other zoos, its design would be greatly influenced by what it is expected to achieve, its users' requirements, the different types of output and reports required, requirements in influencing decision-making at all levels of management and treatment of animals. User survey and questionnaires would also influence the design of the database. The usual issue of trade-offs between quality, accuracy of data, relevance and detail of data against time and effort in processing this information should be considered in designing a good database. An approach of *"simple is best"* is advisable. Careful balances between these issues would have to be incorporated into the design of the database.
- ARKS. The medical database should interface with the currently developed ARKS program developed by ISIS which is being used in zoos worldwide.

ARKS maintains detailed inventory information on each animal in a zoo. Some of this information is useful to ZooDox, such as, identity information, birth date, enclosure log, weight of the animal etc. However, for practical reasons the veterinary computer and the ARKS computer are usually separated and very often great distances apart making networking difficult or the cost too high. Efficient, frequent and reliable data transfer between the two computers should be developed and implemented. The Internet could serve as a useful means of dealing with this issue in enabling the transferring an updating files in a centralized database which is accessible to other members in the organisation.

- **Flexibility of expression**. Instead of making all fields rigid requiring a specific data entity in a specific format e.g. the following two fields *"Transponder No."* = *"00-001A-3CE5"* and *"Ring No."* = *"G-707749"* could be combined into one larger field *"ID"* = *"00-001A-3CE5 G-707749"* This has the advantage of being flexible - the animal's name can also be included in this field. Only one field needs to be searched to locate the correct record instead of two or more fields. This would bring about a great improvement in efficiency and search speed. The *"Clinical Notes"* field could record telegraphic style notes on every procedure that is performed on a patient. This field has the maximum size of 255 characters and in most situations the size of the field is adequate for recording all of the details. If the field is found to be too small the notes can be broken up into more discreet procedures.
- 8.7.2 **User interface technology** should take into consideration and enhance **"userappeal"**. The user of the system who must not feel daunted and overwhelmed with the process of learning a new and "complicated looking" system. The interface and

forms have to be intuitive, "user-friendly", menu-driven, and with help dialogues at every step of the way. Menus should be constructed which are simple, easy and speedy to navigate to areas of information within the database. Information in the database should be accessed from various directions in easy steps - in other words the operator should be able to jump to other parts of the database without having to go all the way back to the beginning of the menu. Because of its current market dominance there should be a "Microsoft look" about the forms to enhance familiarity for the user.

• **Input and Output**. This is the component of the information system where most time is spent. The veterinarian records his clinical notes and observations etc. on incident based forms designed to provide the database with standardised and accurate information. A data typist (or in many cases the veterinarian himself) enters the information into the computer. Work is duplicated and there is greater chance of errors being made recording the data to paper then from there into the computer. This step could be removed partially with some forms like the Hospital Form being retained. However, the forms have the advantage of being **"at hand"** in the field or at the animal's side all the time with a quick visual assessment of what has been done to a patient in hospital over the last few days is needed. If this step were to be removed a complete (or partial) record of that animal's previous treatments would have to be printed each time the animal is examined. This could result in a significant increase in paper usage. Though not impossible to implement, it would also not be practical and cost effective to have networked computer workstations in each examination room where animals are treated. Information on the animal in hospital could be obtained.

- Hand held devices which records information in a standard form could be considered making it possible to download data into the computer, later.
- A "Scribbling Pad" where the operator writes notes in the appropriate  $\blacksquare$ fields and when the program converts to ASCII text could be incorporated into the system.
- Optical Character Recognition (OCR) is used in the present system where  $\blacksquare$ laboratory reports are either faxed or scanned into the system.
- Voice Recognition (VR) has great potential as VR software is being  $\blacksquare$ developed and becoming more sophisticated. An ideal situation where this interface would work is in the post mortem room where a microphone could hang from the ceiling with a monitor placed strategically to check the progress of data input into the database. As the organs are systematically examined, the relevant data and comments are spoken in the computer. The operator could be reminded by the computer of fields and information that is missing. At the end of the post mortem, a final report could be printed for checking, editing or further distribution. The system would have to be "trained" to receive commands from the user and this may be problematic in a multi-user system.
- **Report generation**. The most important aspect of the system is its ability to produce good, professional and meaningful reports at the click of a button. It is essential that enhanced reporting capabilities be incorporated into the system, since most database packages lack, to some degree, the ability to produce editable documents which can be processed further. At present ZooDox relies on the report generation capabilities of Paradox and

this is limited. Manipulating and editing the report in a wordprocessor and compiling complex reports from multiple report outputs from ZooDox is not effective. When the report is transferred into a wordprocessor the distribution is much more versatile. This also has the advantage that the recipient does not have to have Paradox installed on his computer in order to read a Paradox report. Reports can be e-mailed with ease which is not possible at the present time.

- Various software developers have produced third party software to  $\blacksquare$ enhance the reporting capabilities of databases. These programs can be incorporated into an application for further distribution to end users. An example of such software is Crystal Reports produced by Seagate. At this stage however, the difficulties of report transfer in the present system have not been resolved.
- **Paperless system** As already discussed, ideally the system should strive to be totally paperless and reduce duplication of work with regards to data input. However, this may not be very practical. Continuous reference to progress and previous treatments of a patient must be made, this is best done by holding the current form of a hospitalized patient in one's hand at the side of the patient and with a quick glance through the records, pertinent information is obtained. An electronic hand held device to substitute this action could be considered, but linking it cheaply to the central database may be impractical.
- **Technology, enhancement and transfer**. Accessing the database on the Internet would be the logical route to take for data input, searches, reporting, performing *ad hoc* queries and sharing of information between member institutions.

However, not all institutions have continuous access and connectivity to the Internet.

- **On-line help and support** is important for any system to function successfully. Personnel must be trained in its use, fully understand the capabilities and limitations of the system and the program. Help should be easily obtained when operators experience problems from local help files or from more specialised help obtained **"on-line"**.
- **Bug reporting and feedback**. A bug reporting and report-back facility must go hand-in-hand with on-line support. This will enable requests for enhancements and improvements to be submitted to the development team. Improvements and development of the system should be an ongoing and continual progress together with support.
- System improvements and enhancements, updates and bug fixes should be readily available and downloaded from the Internet.
- Different levels of access to the information in the central database can be designed into the system where only certain members of an institution can access data from their institution.
- Safeguards against data loss and system crashes are discussed under Security on page 163.
- 8.7.3 **Distribution and Dissipation of Information** would best be accomplished by making the system totally functional on the Internet in terms of data input and output as discussed above.
- 8.7.4 **Security** can be divided into the following:
	- Regular **backups** of all the files the in case of system crashes and data loss. This

aspect has been discussed in great detail earlier.

• **Accessing the database on the Internet** would be limited to members possessing a **"User ID"** and **"Password"**. The password could be changed form time to time, and firewalls would prevent unwanted access by hackers. Password protection for different levels of information in the database will give certain people full rights to all data in the database and other people limited rights and access to only certain data. Full rights would allow changes or data to be deleted for critical key fields.

## **Chapter**

# **9**

# **9 Conclusion**

ZooDox has gone a step further in achieving its original goals in being a mere medical data collection tool for the National Zoological Gardens, it has received wide international interest and is being used in the Copenhagen Zoo.

Planning, developing and writing ZooDox was an excellent, challenging and exciting, and sometime frustrating learning experience. Knowledge on database design and usage was gained which I hope will be used to design and build better, faster and smarter Animal Databases for Veterinary Records in the future, and to be used by a wider Zoo community.

#### **9.1 Future of ZooDox**

9.1.1 ZooDox was designed to meet the needs of an Operational Information System for the National Zoological Gardens and its initial design criteria were never intended it to be used as a networking type database or for global pooling of data. It was not designed for flexibility to be used by other institutions. Changes to its design are needed if it is to be installed at other institutions. However, ZooDox still has potential for implementing many changes and enhancements in its fundamental design for it to grow into a flexible program capable of being used in many institutions. Much has been learned in terms of software development during the process of developing this Information System which can form a sound basis for developing

more sophisticated and demanding Information Systems in the future. It is likely that ZooDox will not reach completion and will continue to evolve and incorporate new technologies.

#### **9.2 Other users of ZooDox**

- 9.2.1 **Copenhagen Zoo.** Installing ZooDox in the Copenhagen Zoo  $(24<sup>th</sup>$  April to  $16<sup>th</sup>$ May 1998) required some major changes to be made to the program for it to function desirably for their needs. A decision was made to use both English and Danish in certain parts of the program, as Danish required the use of certain extended characters in the alphabet such as **"å", "æ", "ø"** and **"œ"**. Other workers have experienced similar problems with the Russian language<sup>24</sup>. The root of this problem appeared to lie with the Borland Database Engine, which was not able to perform functions like searches when the extended characters of the foreign language were used in keyed fields. These problems illustrated the need to design a system which is flexible enough to be used in any animal collection type of institution in the world.
- 9.2.2 There has been a great deal of interest in ZooDox form local "animal collections", private zoos and game farms. But until ZooDox can be built for use by anyone without having to build and maintain several different versions of the program at once, this will grow into an impossible and huge time consuming task.
- 9.2.3 In addition selling several different forms of ZooDox will also go against the International philosophy of ISIS  $^{20,19}$  for global pooling of data.

#### **9.3 ZooDox and ISIS.**

9.3.1 In October 1999, at the Conservation Breeding Specialist Group (CBSG) meeting

held in Warmbaths, the ISIS Director Mr Nate Flesness showed a keen interest in ZooDox as a Windows based Medical Record Keeping System which ISIS could adopt as an upgrade to the existing DOS MedARKS. In February 2000, I was invited to attend and participate in a workshop held in Amsterdam, Holland to make recommendations on the future of ISIS.

- 9.3.2 A report by Nate Flesness called "ISIS: Futures Search Meeting 14-16 February  $2000^{20}$  " was produced at the meeting, outlining the goals and possible future path for ISIS and the software programs it should produce for its member users in the years to come. The report was distributed to all members of ISIS for comment.
- 9.3.3 The new ISIS Scientific and Technology Advisory Committee  $(STAC)^{20,19}$  was spawned at this meeting. The functions of this committee are to look into designing new software and advise ISIS on how best to do this.

#### **9.4 Visit to ISIS, USA.**

- 9.4.1 The Chairman of ISIS, Mr Jerry Borin (Director of Columbus Zoo, Florida, USA) offered to sponsor an air ticket for me to attend a small 3-day workshop in April 2000 on the future software development for MedARKS. The meeting was held at the Jacksonville Zoo, Florida. ZooDox was examined and considered for a possible intermediate step in the development of a new Windows based MedARKS program. The meeting was successful in terms of achieving its goals in evaluating ZooDox and comparing it with the antiquated DOS operated MedARKS, but the use of ZooDox without major changes to its design was clearly difficult.
- 9.4.2 A further problem was that of migrating about 5 million existing MedARKS data records into a new system, or in this case ZooDox, without any data being lost. A painless transformation from the old system to the new one had greater and far

reaching implications than original imagined. Severe resistance to a new system would be met if existing MedARKS data would be lost in a transition process. It is by no means an easy task.

### **9.5 ISIS Scientific (and Technology) Advisory Committee (STAC)**.

- 9.5.1 In a meeting in April 2000 at the ISIS headquarters in Minneapolis, Minnesota, USA I was asked and I am honoured to serve on the newly formed ISIS Scientific and Technology Advisory Committee.
- 9.5.2 **PAAZAB** (Pan African Association of Zoos and Botanical Gardens) nominated myself and Mr Dave Morgan to serve on STAC.
- 1. Auric Visions Ltd. 2000. **dotHLP. Version 2.1.** www.AuricVisions.com. Computer Program.
- 2. Biggs, H. C. 1998. **On the user-client interface and presentation of analysis.** South African National Parks, Private Bag X402, Skukuza, 1350. South Africa. Unpublished Work.
- 3. Borland. 1987. **Quattro Pro for Dos.** www.borland.com. Computer Program.
- 4. Borland. 1990. **Paradox Relational Database Version 3.5: Introduction to Paradox.** Borland International, 1800 Green Hills Road, PO Box 660001, Scotts Valley, CA 95067-0001.
- 5. Borland. 1990. **Paradox Relational Database Version 3.5: PAL User's Guide.** Borland International, 1800 Green Hills Road, PO Box 660001, Scotts Valley, CA 95067-0001.
- 6. Borland. 1990. **Paradox Relational Database Version 3.5: Personal Programmer Guide.** Borland International, 1800 Green Hills Road, PO Box 660001, Scotts Valley, CA 95067-0001.
- 7. Borland. 1990. **Paradox Relational Database Version 3.5: Presenting Data.** Borland International, 1800 Green Hills Road, PO Box 660001, Scotts Valley, CA 95067- 0001.
- 8. Borland. 1990. **Paradox Relational Database Version 3.5: Runtime Guide.** Borland International, 1800 Green Hills Road, PO Box 660001, Scotts Valley, CA 95067- 0001.
- 9. Borland. 1990. **Paradox Relational Database Version 3.5: User's Guide.** Borland International, 1800 Green Hills Road, PO Box 660001, Scotts Valley, CA 95067- 0001.
- 10. Borland. 1992. **Paradox for Windows Version 1.0: Getting Started.** Borland International, 1800 Green Hills Road, PO Box 660001, Scotts Valley, CA 95067- 0001.
- 11. Borland. 1992. **Paradox for Windows Version 1.0: Guide to ObjectPAL.** Borland International, 1800 Green Hills Road, PO Box 660001, Scotts Valley, CA 95067- 0001.
- 12. Borland. 1992. **Paradox for Windows Version 1.0: ObjectPAL Reference.** Borland International, 1800 Green Hills Road, PO Box 660001, Scotts Valley, CA 95067- 0001.
- 13. Borland. 1992. **Paradox for Windows Version 1.0: User's Guide.** Borland International, 1800 Green Hills Road, PO Box 660001, Scotts Valley, CA 95067- 0001.
- 14. Borland. 1993. **Paradox for DOS Version 4.5: PAL Programmer's Guide.** Borland International, 1800 Green Hills Road, PO Box 660001, Scotts Valley, CA 95067- 0001.
- 15. Borland. 1993. **Paradox for DOS Version 4.5: PAL Reference.** Borland International, 1800 Green Hills Road, PO Box 660001, Scotts Valley, CA 95067-0001.
- 16. Borland. 1993. **Paradox for DOS Version 4.5: User's Guide.** Borland International, 1800 Green Hills Road, PO Box 660001, Scotts Valley, CA 95067-0001.
- 17. Borland. 1995. **Paradox Version 7 for Windows 95 and Windows NT: Guide to ObjectPAL.** Borland International, 1800 Green Hills Road, PO Box 660001, Scotts Valley, CA 95067-0001.
- 18. eFax.com. 1999. **eFax Messenger Plus. Version 2.0 [Build 5].** www.efax.com. Computer Program.
- 19. Flesness, N. 2000. **ISIS response to report from Dave Mausner of Braun Consulting.** Executive Director, ISIS, 12101 Johnny Cake Ridge Road, Apple Valley, MN 55124-8151. USA. www.isis.org. Personal Communication.
- 20. Flesness, N. 2000. **ISIS: Future Search Meeting. 14-16 February 2000.** International Species Information System (ISIS), 12101 Johnny Cake Ridge Road, Apple Valley. MN 55124-8151. USA. Report.
- 21. Hare, K. M. and Biggs, H. C. 1996. **Design and evaluation of a veterinary information system for Namibia.** *Preventative Veterinary Medicine*. 26:239- 251.
- 22. Hudema, B. A. 2001. 10 515 18 Ave. S.W.Calgary, AB T2S 0C6. Canada. Email: bevann@cadvision.com. Personal Communication.
- 23. McLeod, R. Jr. 1983. **Management Information Systems.** Science Research Associates. Inc.,
- 24. Menkin, V. 2001. MOSEXPO, Moscow, USSR. http://sheep.east.ru:8100/~menkin/. Personal Communication.
- 25. MindJet. 1-6-2001. **MindManager. Version 4.0.81.** www.mindjet.com. Computer

#### Program.

- 26. Research Information Systems. 1999. **Reference Manager Professional Edition (RefMan). Version 9.5.** Research Information Systems. Computer Program.
- 27. Rippy, D. and Johnson, Y. 1995. **Paradox Version 7: Using Borland Paradox 7 for Windows 95 and Windows NT.** QUE, 201 W. 103rd Street, Indianapolis, IN 46290. ISBN: 0-7897-0741-1.
- 28. Symantec. 1997. **WinFax PRO. Version 8.03.** Symantec Corporation, Delrina Group, 10201 Torre Avenue, Cupertino, CA 95014. www.symantec.com. Computer Program.
- 29. Teare, A. DVM. 1989. **MedARKS. Version 1.0.** International Species Information System, 12101 Johnny Cake Ridge Road, Apple Valley, MN 55124-8151. USA. www.isis.org. Computer Program.
- 30. Whitten, J. L. and Bently, L. D. 1998. **Systems Analysis and Design Methods.** Irwin/McGraw-Hill, Boston, Massachusetts. ISBN: 0-256-19906-X.

### University of Pretoria etd –Espie, I W (2005)

# **Appendix I**

An example of the *pushButton* code attached to the *Daily Report* button in **Figure 8**, **Figure**

**94**, to generate and print the *Daily Report,* is given below. The code consists of ten

tasks sequentially executed to print the report.

**Daily Report** 

**Figure 94**

```
method pushButton(var eventInfo Event)
        (1) Variable definition ---------------------------------------------------- 
        var
           tbl1 Table
           tbl2 String
          dates Date
           logo Graphic
          t TCursor
          repInfo ReportPrintInfo
        endVar
        tbl2 = "Med_back"
        (2) Date Input from user ----------------------------------------------------
        if frm1.open("Dates") then
           formVal = frm1.wait()
             if formVal = "Cancel" then
               return
             endIf
             if formVal = "OK" then
               if frm1.date1.isAssigned() then
                if frm1.date1.isBlank() or
                        frm1.date2.isBlank() then
                        return
                 endIf
                 date1 = frm1.date1.value
                 date2 = frm1.date2.value
                 endIf
                frm1.hide()
        ; frm.close()
             endif
        (3) Processing of date span ----------------------------------------------
        for Dates from date1 to date2
          tc.open("Rep_Msg")
```

```
 tc.edit()
  tc.empty()
  tc.insertRecord()
  tc.Start_Date = dates
  tc.endEdit()
  tc.close()
frm.open("progbar")
message("Processing Daily Medicals for ", dates)
frm.mssg.value = "Processing Daily Medicals for " + string(dates)
(4) Running the query for Medical records on a specific date ------------------
q = Query
Medical.db | Species | ID | Date1 | Procedure | Vet |
        | Check _join1 | Check _join2 | Check ~dates | Check | Check |
Medical.db | Comments | Reports | 
        | Check | Check | 
Patient.db | Species | ID | Age |
        | _join1 | _join2 | Check | 
EndQuery
       q.executeQBE(":work:Daily.db")
   sleep(100)
       tbl1.attach(":work:Daily.db")
   frm.mssg.value = "Adding to Backup"
   tbl1.add(tbl2) ; add records to Medical Backup
   sleep(100)
tc.open("Daily")
tc.edit()
tc1.open("Patient")
tc2.open("Autopsy")
dDate = dates(5) Calculating the ages of patients on the date of the report -------------------
scan tc:
       message("Processing Ages")
       frm.mssg.value = ("Processing Ages")
       sleep(100)
       spp1 = tc.Species
  ids = tc.1D
```
tc1.locate("Species", spp1, "ID", ids)

```
tc2.locate("Species", spp1, "ID", ids)
   if not tc1.ISIS.isBlank() then
       if tc1.Birth = "" thentc.Age = "Unknown"
       else
                yrs = floor(number(dDate-tc1.Birth)/365)
                mths = floor(fraction(number(dDate-tc1.Birth)/365)*12)
                dys1 = 30*fraction(fraction(number(dDate-tc1.Birth)/365)*12)
                 age1 = strVal(int(yrs)) + "Y : "+strVal(int(mths)) + "M :"+strVal(int(dys1.round(0)))+"D"
      tc.Age = age1endIf
   endIf
endScan
tc.endEdit()
tc.close()
tc1.close()
tc2.close()
message("Processing Hospital A1 Records for ", dates)
frm.mssg.value = "Processing Hospital A1 Records for " + string(dates)
(6) Running the query for patients in Hospital on a specific date ------------------
q = Query
Patient.DB | Species | ID | Sex | Age | ISIS |
        | Check _join7 | Check _join9 | Check | Check | Check |
Hosp.DB | Species | ID | Date_IN | Hosp_No | Diagnosis |
     | _join7 | _join9 | Check <=~dates | Check | Check |
Hosp.DB | Date_OUT | Enclosure | Fromm |
                 | blank or > = ~dates | Check | Check |
EndQuery
       q.executeQBE(":work:Hosp_Dly.db")
   sleep(100)
       tbl.attach(":work:Hosp_Dly.db")
   sort tbl
        on "Date_IN", "ID"
               to (":work:Hosp_Dly.db")
   endSort
tc.open("Hosp_Dly")
tc.edit()
```

```
tc1.open("Patient")
tc2.open("Autopsy")
dDate = datesscan tc:
       message("Processing Ages")
       frm.mssg.value = ("Processing Ages")
       sleep(100)
       spp1 = tc.Species
  ids = tc.IDtc1.locate("Species", spp1, "ID", ids)
       tc2.locate("Species", spp1, "ID", ids)
   if not tc1.ISIS.isBlank() then
       if tc1.Birth = "" thentc.Age = "Unknown"
       else
                yrs = floor(number(dDate-tc1.Birth)/365)
                mths = floor(fraction(number(dDate-tc1.Birth)/365)*12)
                dys1 = 30*fraction(fraction(number(dDate-tc1.Birth)/365)*12)
                 age1 = strVal(int(yrs)) + "Y : "+strVal(int(mths)) + "M :"+strVal(int(dys1.roomd(0))) + "D"tc.Age = age1endIf
   endIf
endScan
tc.endEdit()
tc.close()
tc1.close()
tc2.close()
message("Processing Hospital Admittances for ", dates)
frm.mssg.value = "Processing Hospital Admittances for " + string(dates)
(7) Running the query for patients admitted to Hospital on a specific date ----------
q = Query
Patient.DB | Species | ID | Sex | Age | ISIS |
        | Check _join1 | Check _join2 | Check | Check | Check |
Hosp.DB | Species | ID | Date_IN | Hosp_No | Diagnosis | Vet |
      | _join1 | _join2 | Check ~dates | Check | Check | Check |
Hosp.DB | Enclosure | Fromm |
                 | Check | Check |
EndQuery
```

```
q.executeQBE(":work:Hosp_Admt.db")
        sleep(100)
tc.open("Hosp_Admt")
tc.edit()
tc1.open("Patient")
tc2.open("Autopsy")
dDate = datesscan tc:
        message("Processing Ages")
       frm.mssg.value = ("Processing Ages")
        sleep(100)
        spp1 = tc.Species
  ids = tc.IDtc1.locate("Species", spp1, "ID", ids)
        tc2.locate("Species", spp1, "ID", ids)
   if not tc1.ISIS.isBlank() then
       if tc1.Birth = "" thentc.Age = "Unknown"
       else
                yrs = floor(number(dDate-tc1.Birth)/365)
                mths = floor(fraction(number(dDate-tc1.Birth)/365)*12)
                dys1 = 30*fraction(fraction(number(dDate-tc1.Birth)/365)*12)
                  age1 = strVal(int(yrs)) + "Y : "+strVal(int(mths)) + "M :"+strVal(int(dys1.roomd(0))) + "D"tc.Age = age1endIf
   endIf
endScan
tc.endEdit()
tc.close()
tc1.close()
tc2.close()
message("Processing Hospital Discharges for ", dates)
frm.mssg.value = "Processing Hospital Discharges for " + string(dates)
(8) Running the query for patients discharged from Hospital on a specific date ------
q = Query
Patient.DB | Species | ID | Sex | Age | ISIS |
        | Check _join1 | Check _join2 | Check | Check | Check |
Hosp.DB | Species | ID | Hosp_No | Diagnosis | Date_OUT |
```

```
| _join1 | _join2 | Check | Check | Check ~dates |
Hosp.DB | Destination | Vet | Enclosure |
                  | Check | Check | Check |
EndQuery
       q.executeQBE(":work:Hosp_Disch.db")
       sleep(100)
tc.open("Hosp_Disch")
tc.edit()
tc1.open("Patient")
tc2.open("Autopsy")
dDate = datesscan tc:
       message("Processing Ages")
       frm.mssg.value = ("Processing Ages")
       sleep(100)
       spp1 = tc.Species
  ids = tc.IDtc1.locate("Species", spp1, "ID", ids)
       tc2.locate("Species", spp1, "ID", ids)
   if not tc1.ISIS.isBlank() then
       if tc1.Birth = "" thentc.Age = "Unknown"
       else
                yrs = floor(number(dDate-tc1.Birth)/365)
                mths = floor(fraction(number(dDate-tc1.Birth)/365)*12)
                dys1 = 30*fraction(fraction(number(dDate-tc1.Birth)/365)*12)
                 age1 = strVal(int(yrs)) + "Y : "+strVal(int(mths)) + "M :"+strVal(int(dys1.round(0)))+"D"
      tc.Age = age1endIf
   endIf
endScan
tc.endEdit()
tc.close()
tc1.close()
tc2.close()
message("Processing Autopsy Records for ", dates)
frm.mssg.value = "Processing Autopsy Records for " + string(dates)
```
(9) Running the query for Autopsies performed on a specific date ------------------

```
q = Query
Patient.DB | Species | ID | Sex | Age | ISIS |
        | Check _join1 | Check _join2 | Check | Check | Check |
Autopsy.DB | Species | ID | Date1 | PM_No | Date_of_Death | Diagnosis |
                        | _join1 | _join2 | ~dates | Check | Check | Check |
Autopsy.DB | Codes | Vet |
                         | Check | Check |
EndQuery
               q.executeQBE(":work:Autopsy_Dly.db")
       sleep(100)
tc.open("Autopsy_Dly")
tc.edit()
tc1.open("Patient")
tc2.open("Autopsy")
dDate = datesscan tc:
       message("Processing Ages")
       frm.mssg.value = ("Processing Ages")
       sleep(100)
       spp1 = tc.Species
  ids = tc.IDtc1.locate("Species", spp1, "ID", ids)
       tc2.locate("Species", spp1, "ID", ids)
   if not tc1.ISIS.isBlank() then
       if tc1.Birth = "" thentc.Age = "Unknown"
       else
                yrs = floor(number(dDate-tc1.Birth)/365)
                mths = floor(fraction(number(dDate-tc1.Birth)/365)*12)
                dys1 = 30*fraction(fraction(number(dDate-tc1.Birth)/365)*12)
                 age1 = strVal(int(yrs)) + "Y : "+strVal(int(mths)) + "M :"+strVal(int(dys1.roomd(0))) + "D"tc.Age = age1endIf
   endIf
endScan
tc.endEdit()
tc.close()
tc1.close()
tc2.close()
               frm.close()
```

```
tbl.attach(":work:Hosp_Dly.db")
                 if isEmpty(":work:Hosp_Dly.db") then
                          tc.open(":work:Hosp_Dly.db")
                          tc.edit()
                          tc.insertRecord()
                          tc.Species = "No records to report on"
                          tc.endEdit()
                          tc.close()
                 endif
        tc.open("Dly_log.db")
        tc.edit()
        tc.insertRecord()
        tc.data = today()tc. report = datestc.endEdit()
        tc.close()
        rep.open("Daily")
                 rep.save()
(10) Sending the report to either the screen or printer ------------------
ps = frm1.prtSelect
        switch
                 case ps = "Print to Screen" : ;; code for screen
                 rep.maximize()
                          minimize()
                 case ps = "Print to Printer" : \qquad : \qquad : \qquad code for printer
                          rep.print(repInfo)
                          rep.close()
        endSwitch
 endfor
                 frm1.close()
        Notebook.Reports.moveto()
        else
                 return
        endIf
        Notebook.Reports.moveto()
endMethod
--------------------------------------------------------------------------------------------
```
### University of Pretoria etd -Espie, I W (2005)

## **Index**

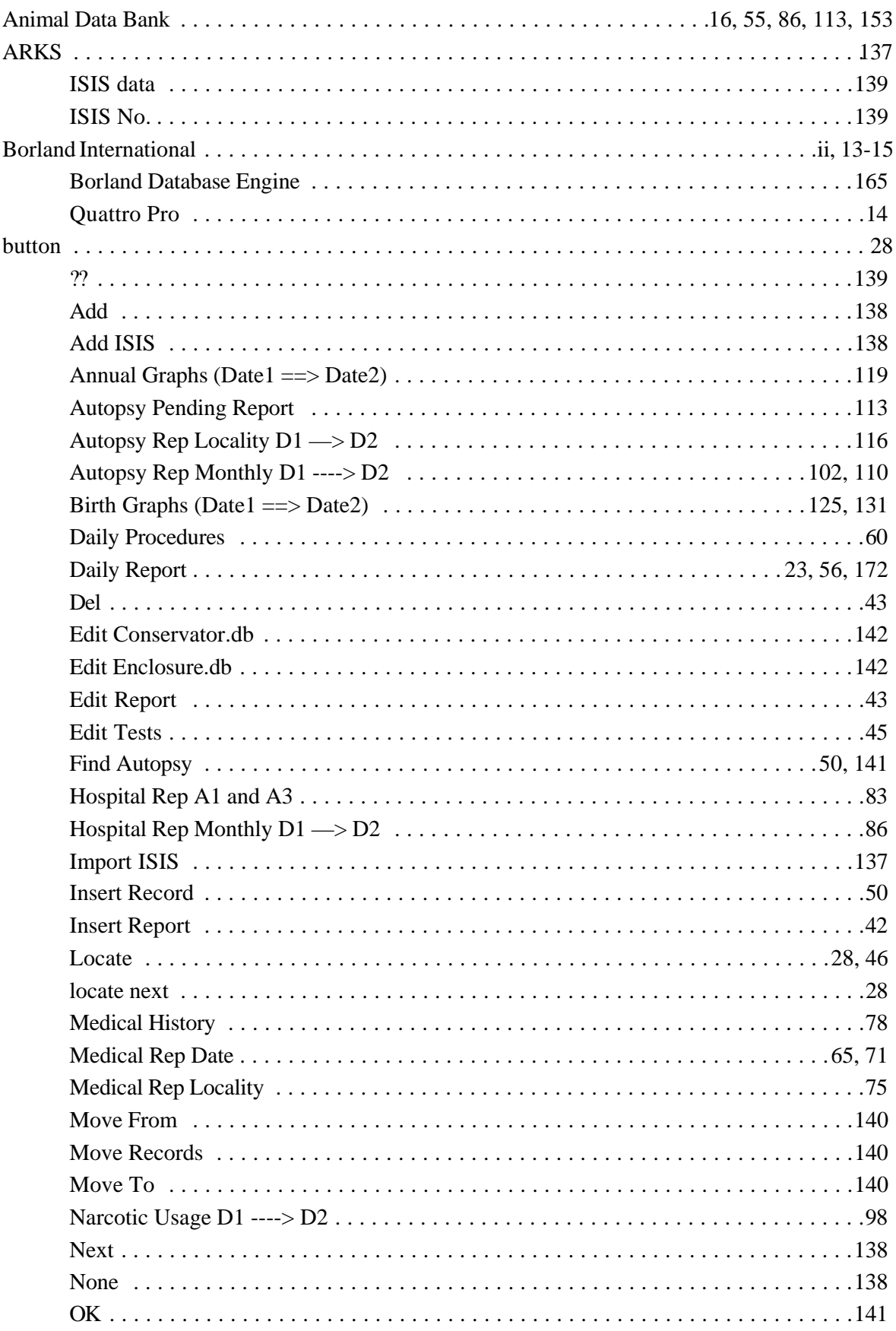

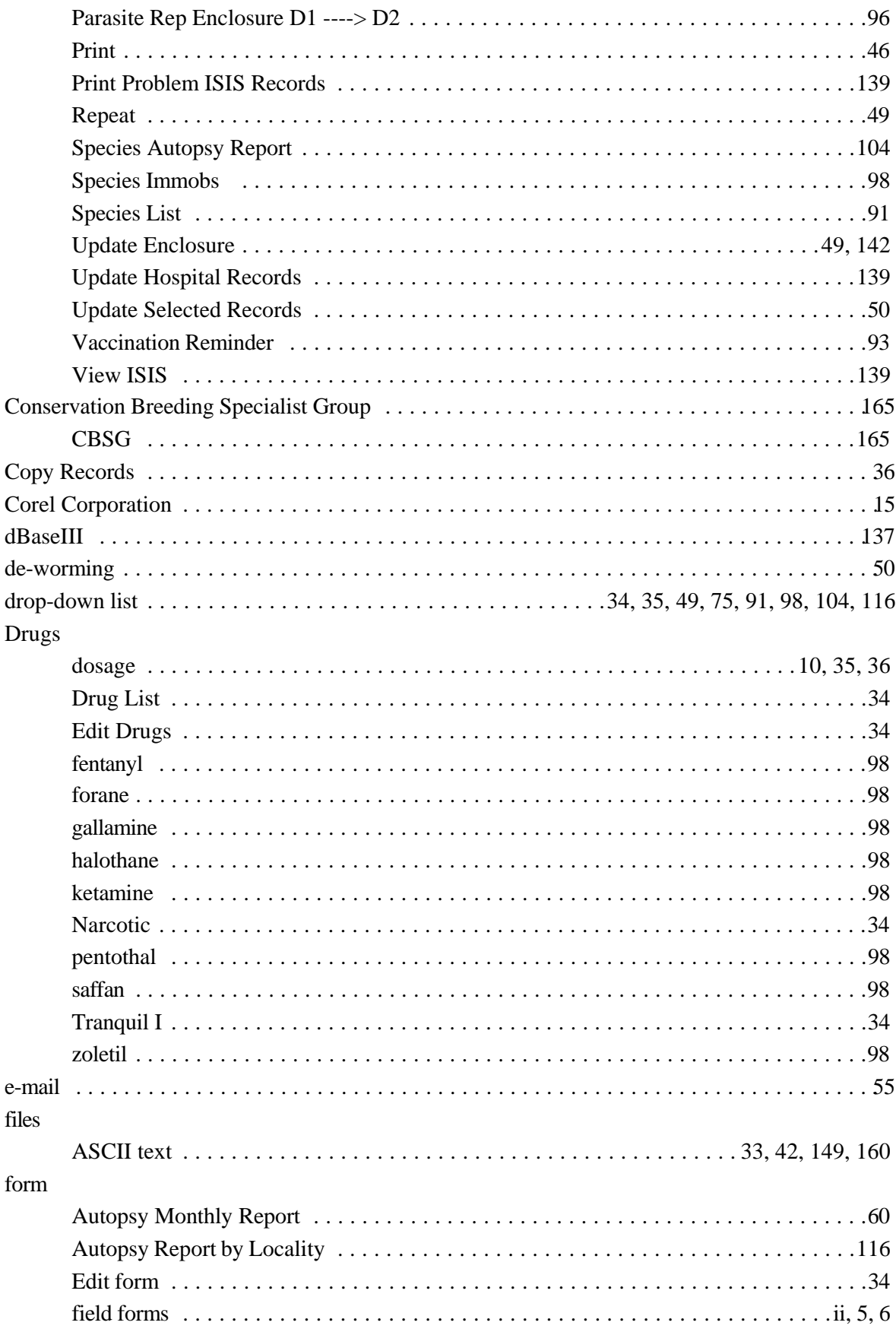

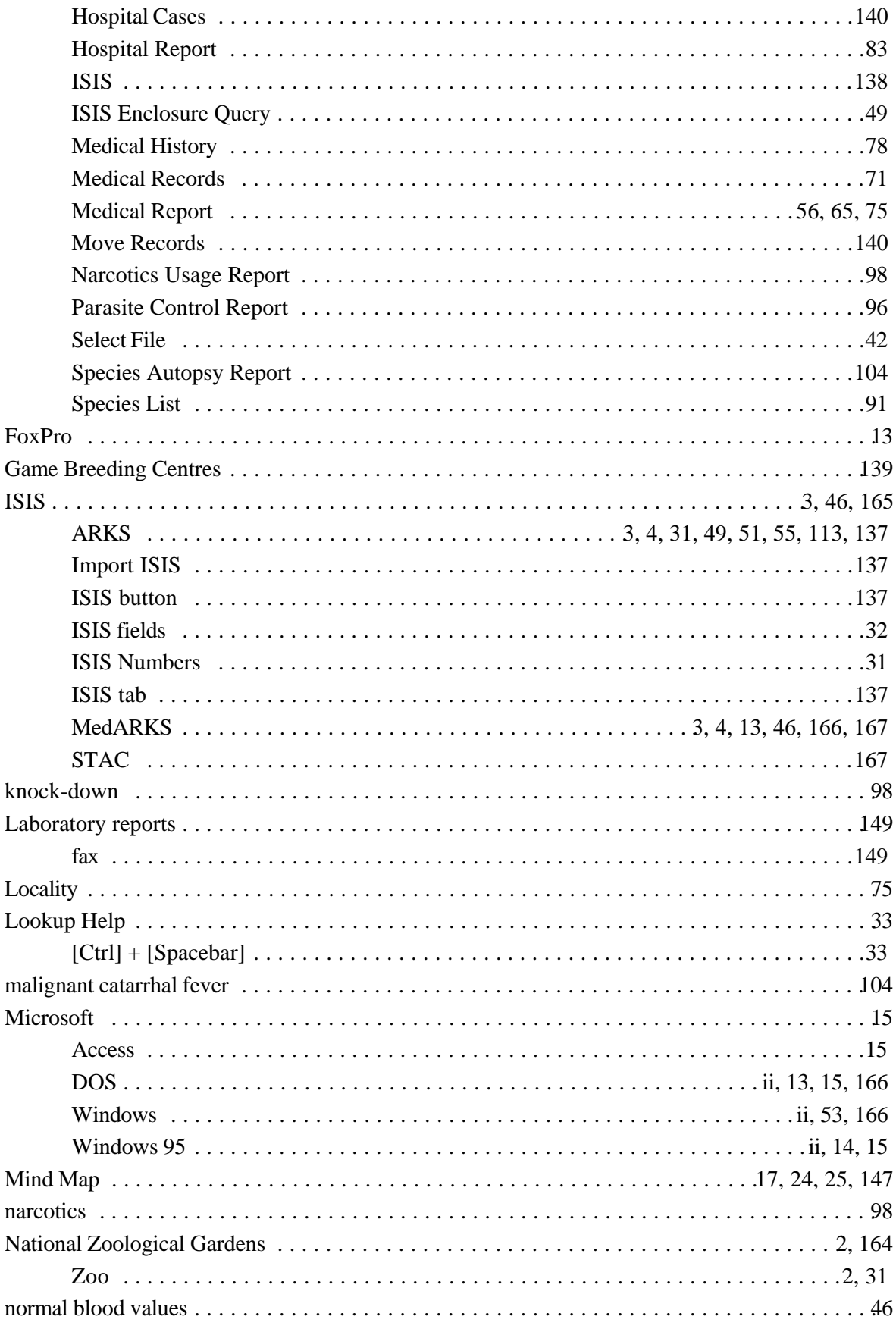

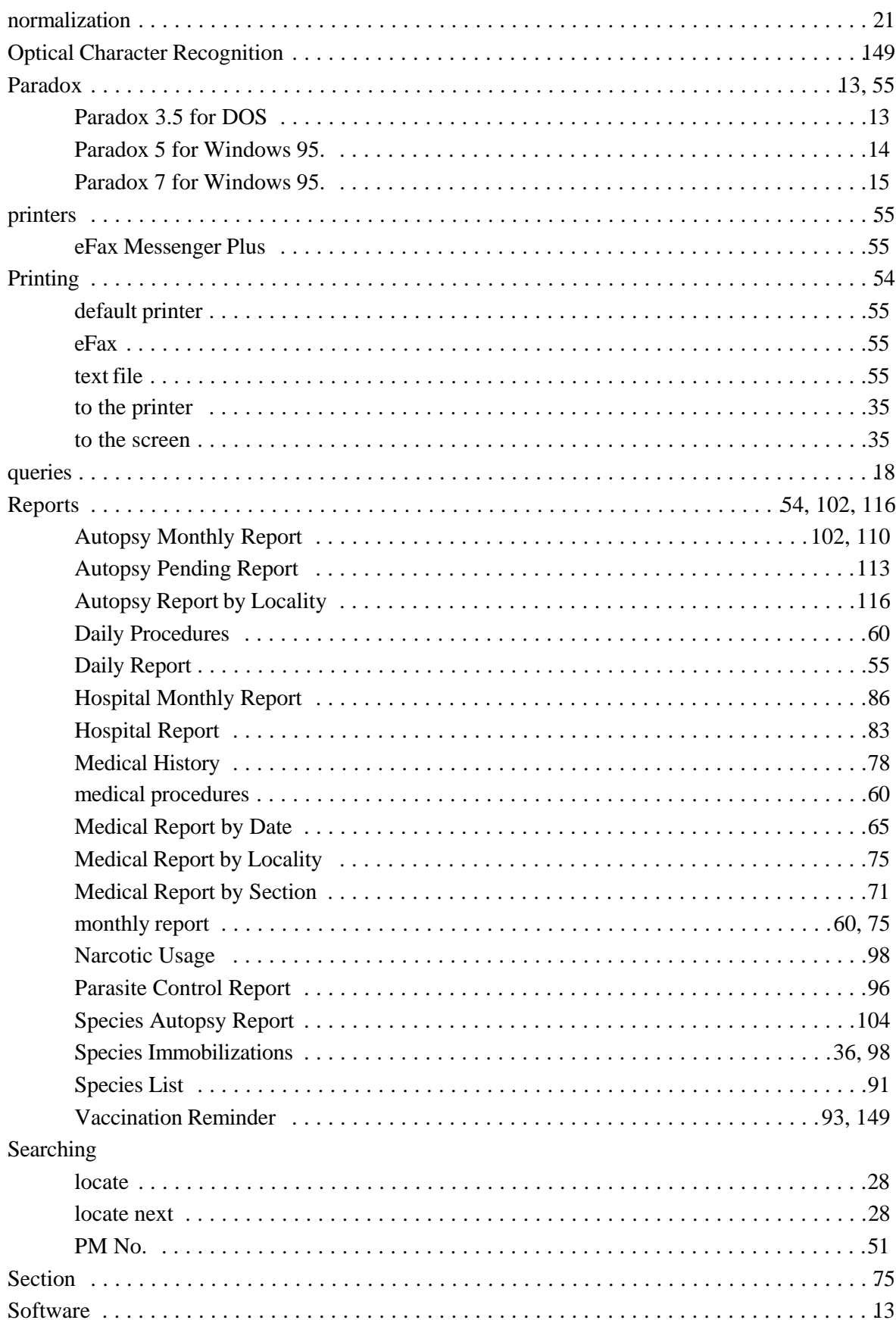

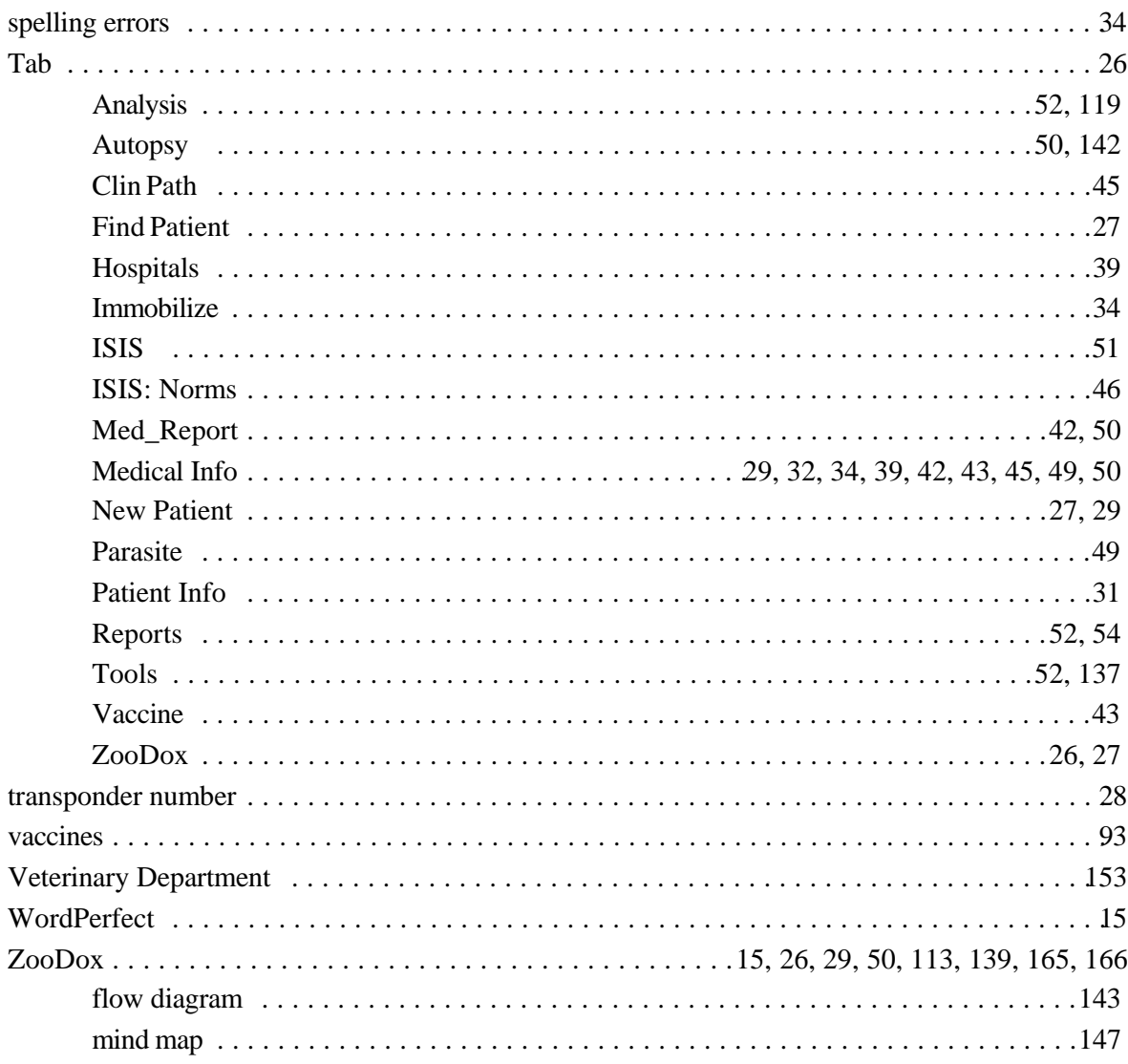